# Command Line Interface

Reference Guide Version R70

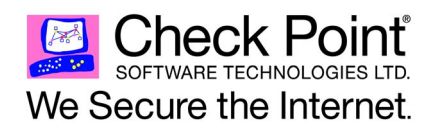

March 2009

#### **© 2003-2009 Check Point Software Technologies Ltd.**

All rights reserved. This product and related documentation are protected by copyright and distributed under licensing restricting their use, copying, distribution, and decompilation. No part of this product or related documentation may be reproduced in any form or by any means without prior written authorization of Check Point. While every precaution has been taken in the preparation of this book, Check Point assumes no responsibility for errors or omissions. This publication and features described herein are subject to change without notice.

#### RESTRICTED RIGHTS LEGEND:

Use, duplication, or disclosure by the government is subject to restrictions as set forth in subparagraph (c)(1)(ii) of the Rights in Technical Data and Computer Software clause at DFARS 252.227-7013 and FAR 52.227-19.

#### **TRADEMARKS:**

Please refer to <http://www.checkpoint.com/copyright.html> for a list of our trademarks

For third party notices, see [http://www.checkpoint.com/3rd\\_party\\_copyright.html.](http://www.checkpoint.com/3rd_party_copyright.html)

# **Contents**

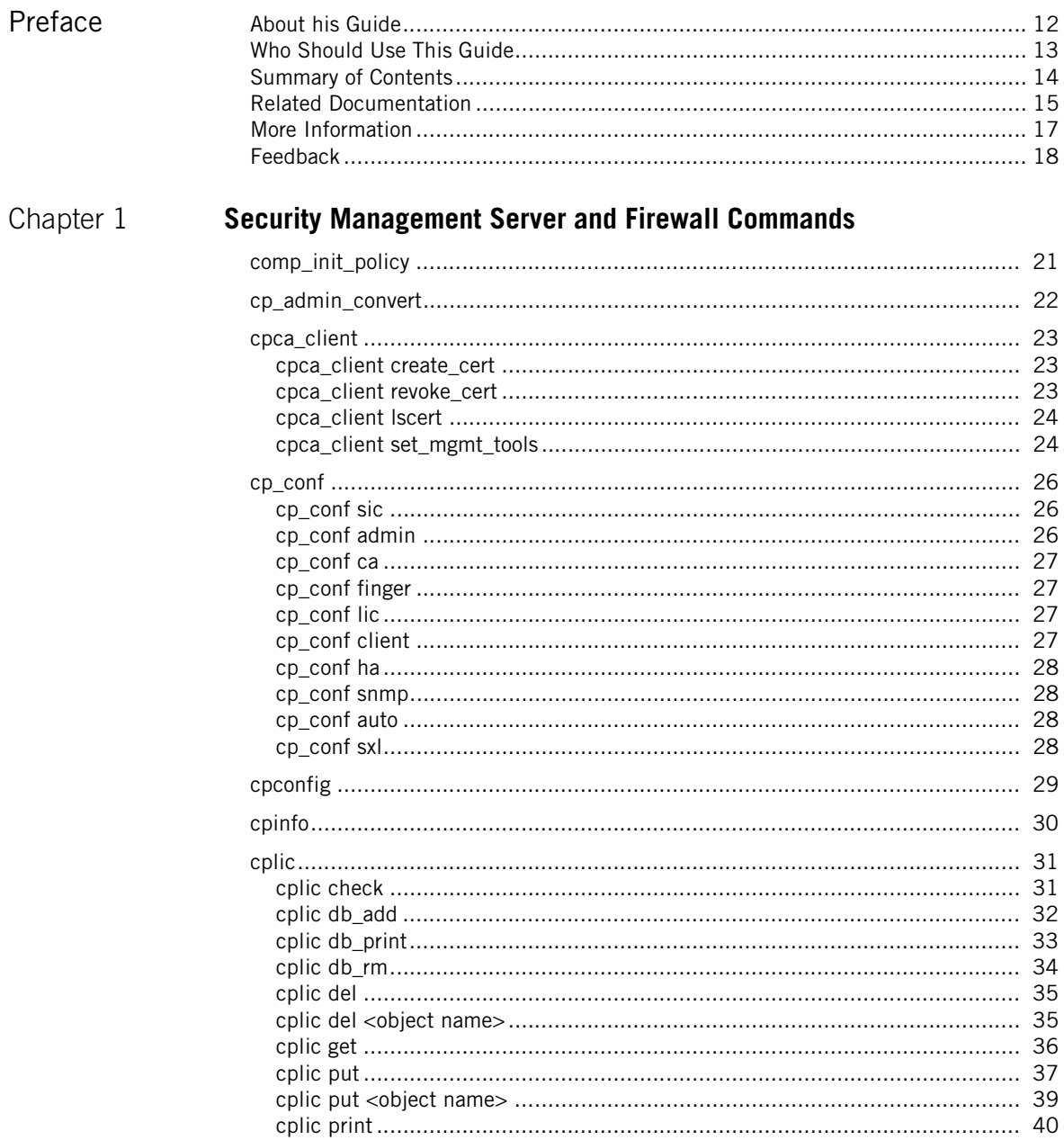

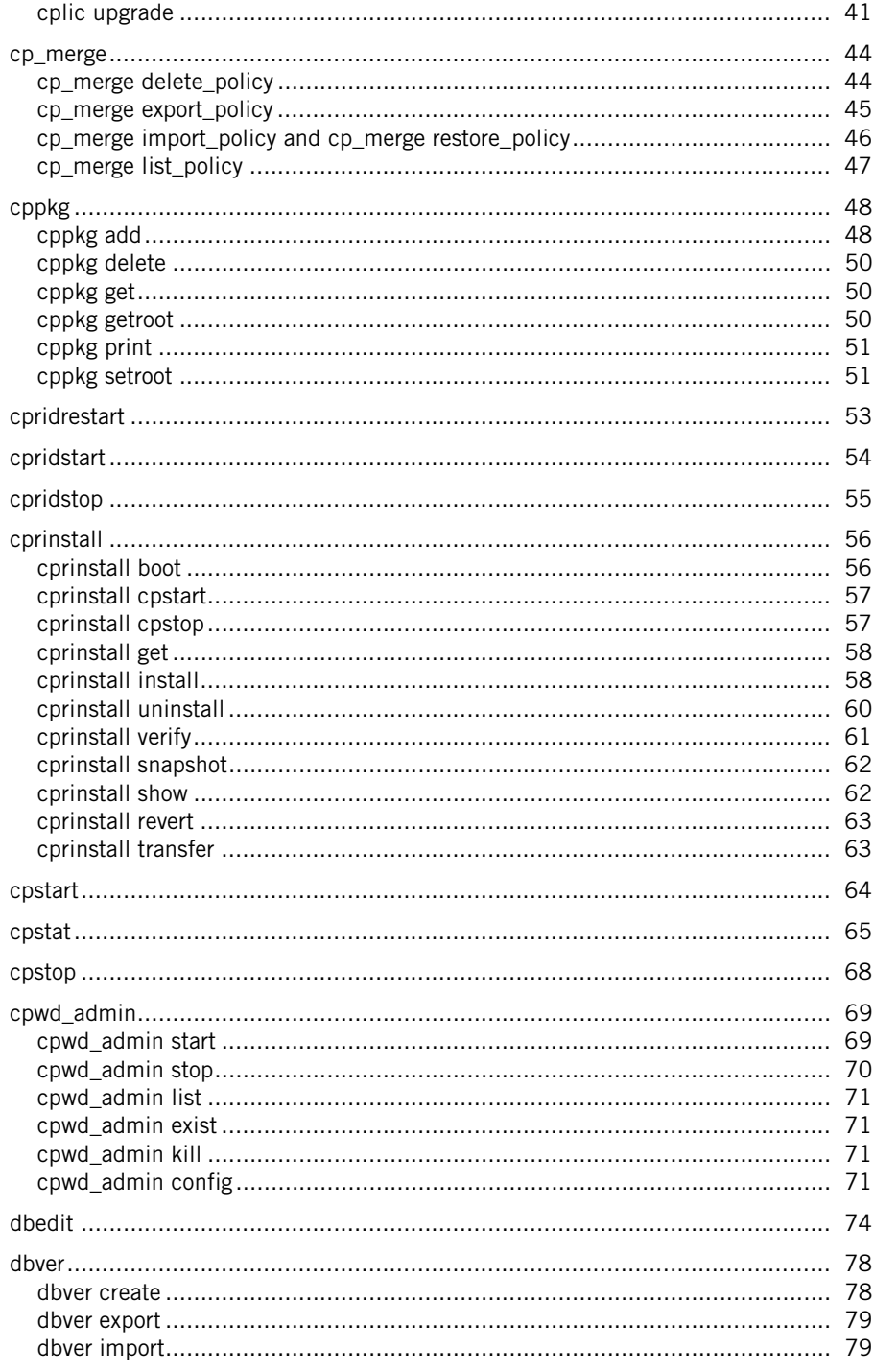

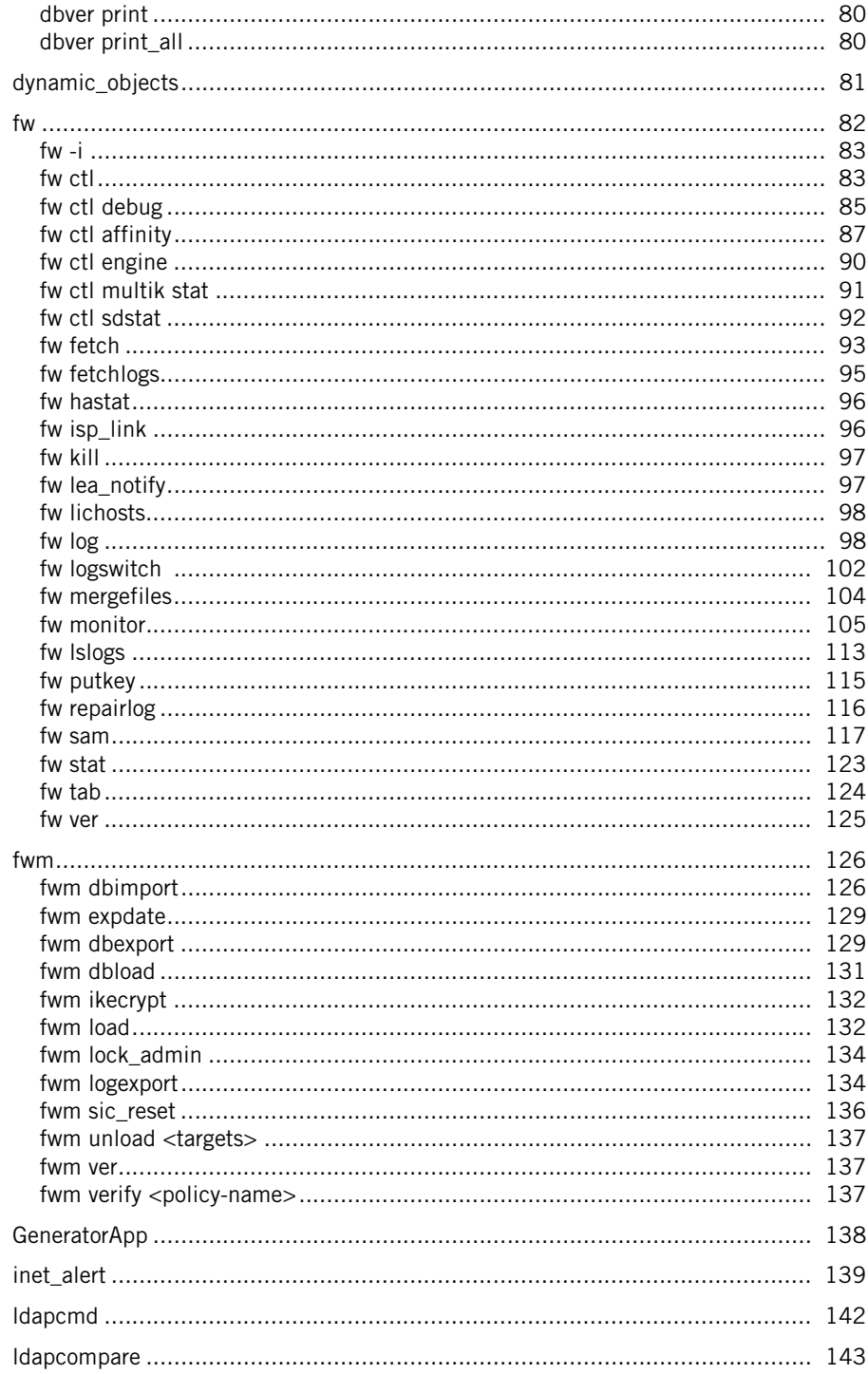

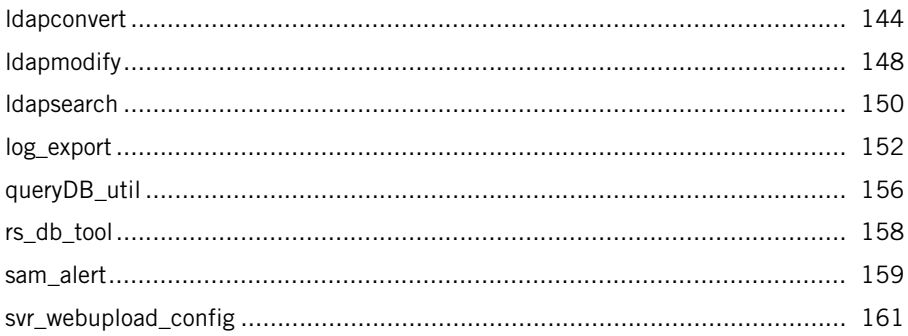

#### Chapter 2 **VPN Commands**

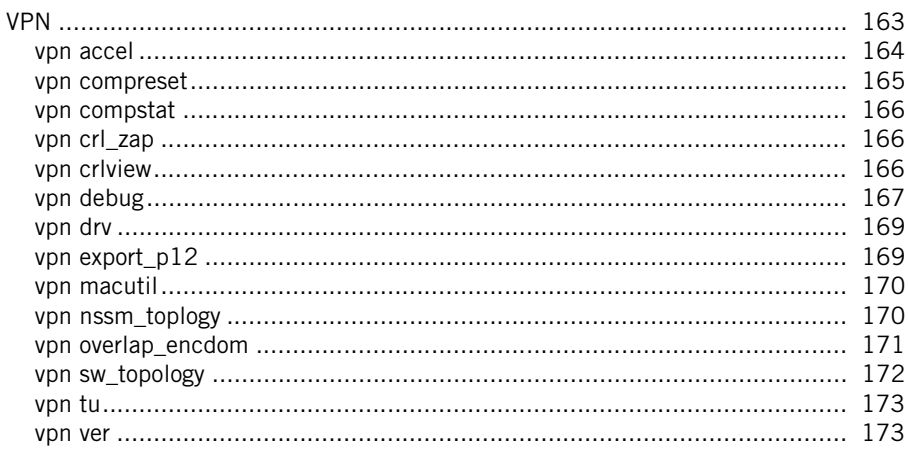

#### Chapter 3 **SmartView Monitor Commands**

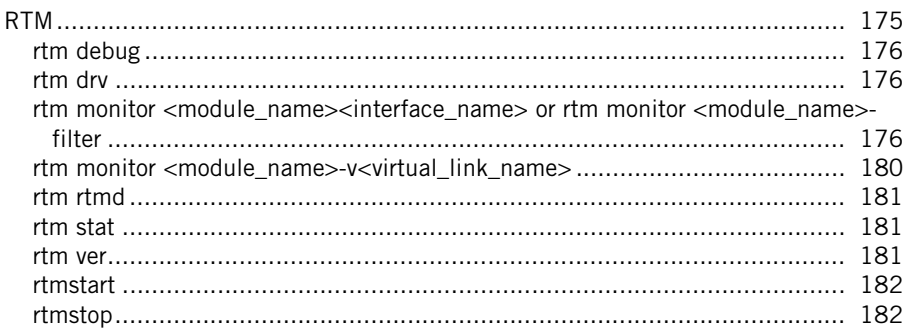

#### Chapter 4 **SecureClient Commands**

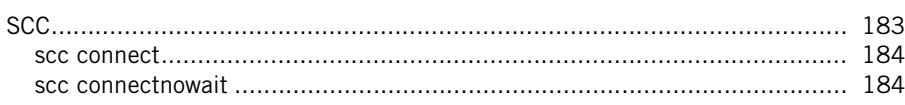

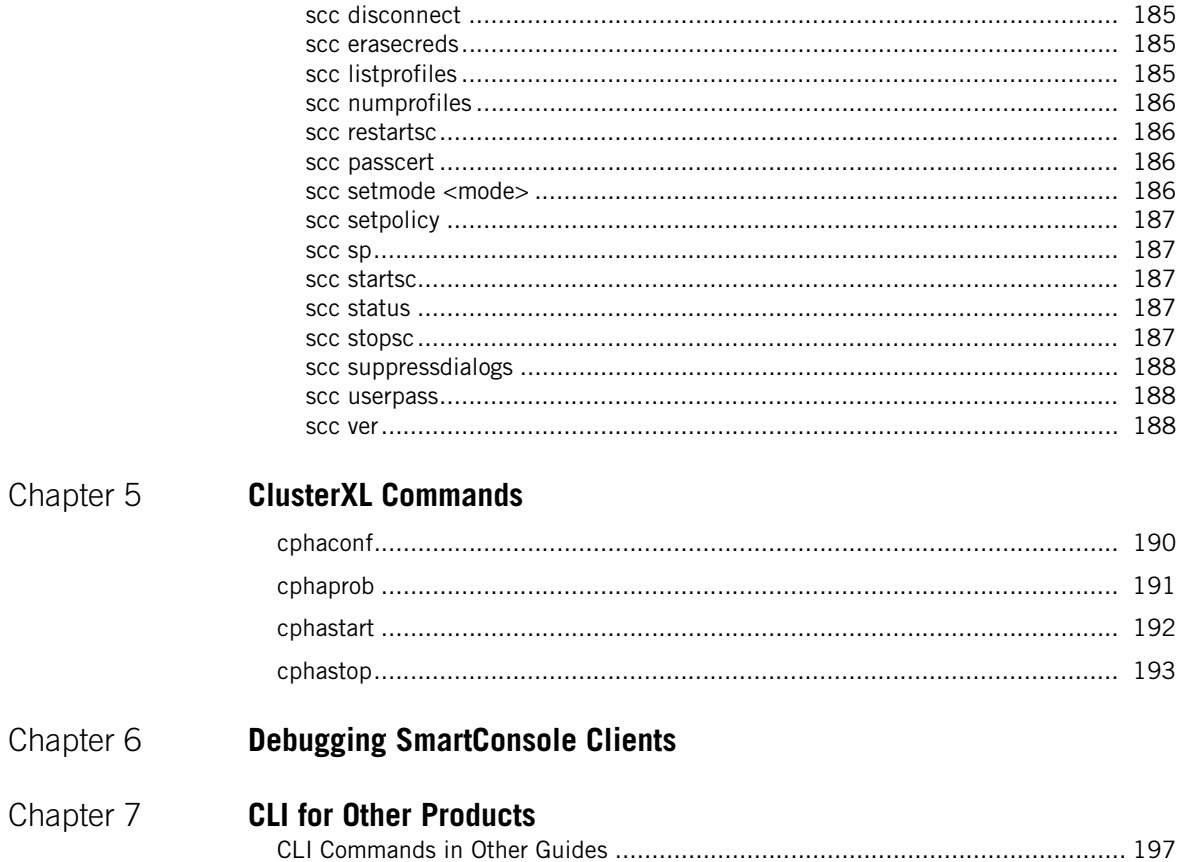

# <span id="page-10-0"></span>Preface **P**

In This Chapter

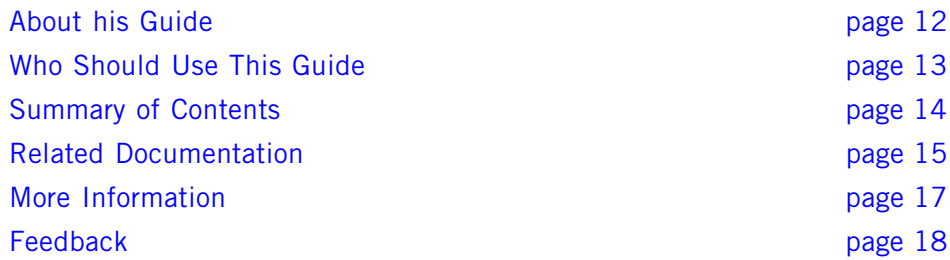

# <span id="page-11-0"></span>**About his Guide**

This guide documents the Command Line Interface (CLI) commands for Check Point Products and features. The commands are documented by product.

For each product, the commands are arranged alphabetically.

# <span id="page-12-0"></span>**Who Should Use This Guide**

This guide is intended for administrators responsible for maintaining network security within an enterprise, including policy management and user support.

This guide assumes a basic understanding of

- **•** System administration.
- **•** The underlying operating system.
- **•** Internet protocols (IP, TCP, UDP etc.).

# <span id="page-13-0"></span>**Summary of Contents**

This guide contains the following chapters:

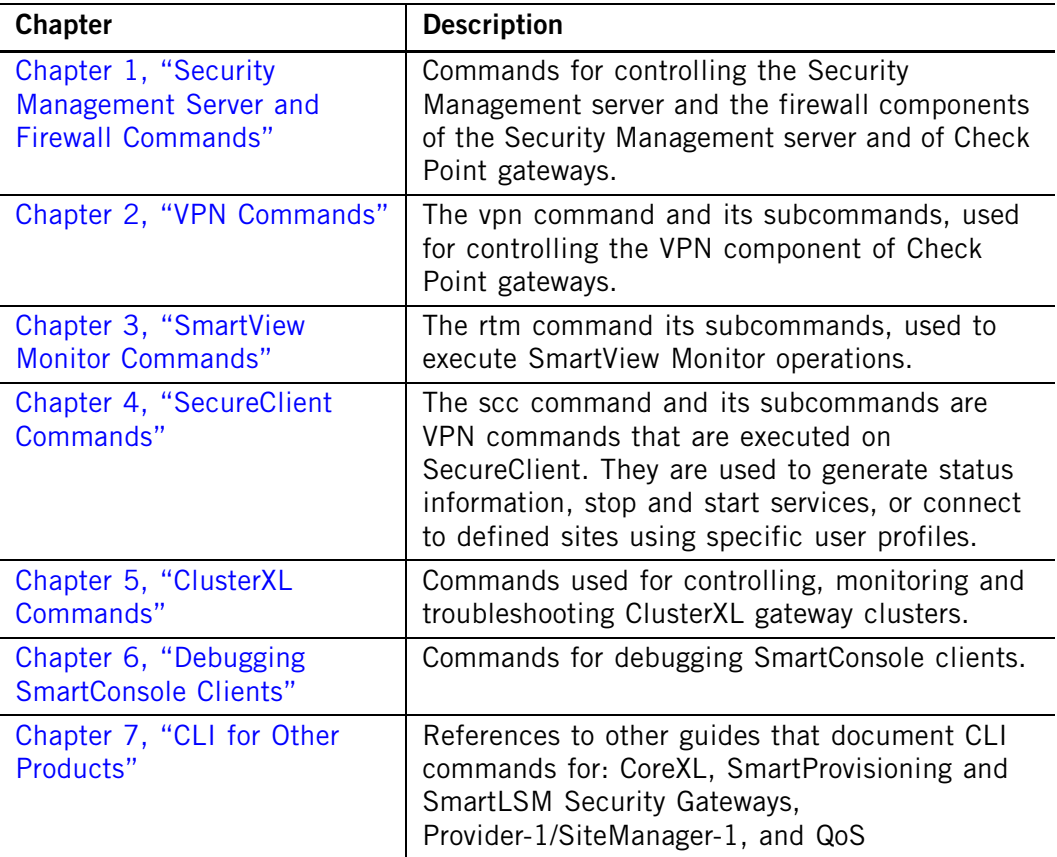

# <span id="page-14-0"></span>**Related Documentation**

This release includes the following documentation

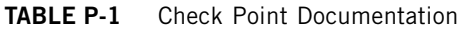

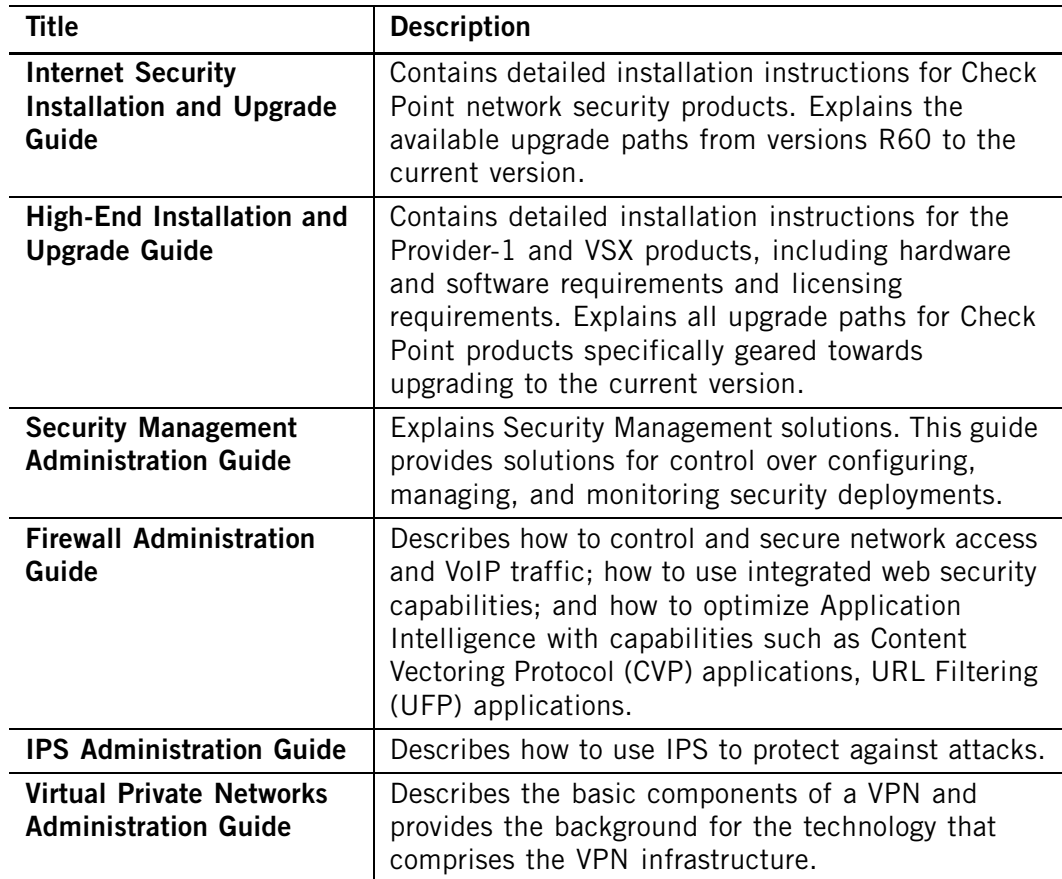

| <b>Title</b>                                                                | <b>Description</b>                                                                                                    |
|-----------------------------------------------------------------------------|----------------------------------------------------------------------------------------------------|
| <b>Eventia Reporter</b><br><b>Administration Guide</b>                      | Explains how to monitor and audit traffic, and<br>generate detailed or summarized reports in the<br>format of your choice (list, vertical bar, pie chart<br>etc.) for all events logged by Check Point Security<br>Gateways, SecureClient and IPS.                                                                   |
| SecurePlatform/<br><b>SecurePlatform Pro</b><br><b>Administration Guide</b> | Explains how to install and configure<br>SecurePlatform. This guide will also teach you how<br>to manage your SecurePlatform machine and<br>explains Dynamic Routing (Unicast and Multicast)<br>protocols.                                                                                                    |
| <b>Provider-1/SiteManager-1</b><br><b>Administration Guide</b>              | Explains the Provider-1 security management<br>solution. This guide provides details about a<br>three-tier, multi-policy management architecture<br>and a host of Network Operating Center oriented<br>features that automate time-consuming repetitive<br>tasks common in Network Operating Center<br>environments. |

**TABLE P-1** Check Point Documentation (continued)

# <span id="page-16-0"></span>**More Information**

- **•** For additional technical information about Check Point products, consult Check Point's SecureKnowledge at <http://support.checkpoint.com.>
- **•** To view the latest version of this document in the Check Point User Center, go to: <http://support.checkpoint.com.>

# <span id="page-17-0"></span>**Feedback**

Check Point is engaged in a continuous effort to improve its documentation. Please help us by sending your comments to:

[cp\\_techpub\\_feedback@checkpoint.com](mailto:cp_techpub_feedback@checkpoint.com?subject=Check Point User Guide feedback)

# <span id="page-18-2"></span><span id="page-18-1"></span><span id="page-18-0"></span>**Chapter Security Management Server and Firewall Commands**

In This Chapter

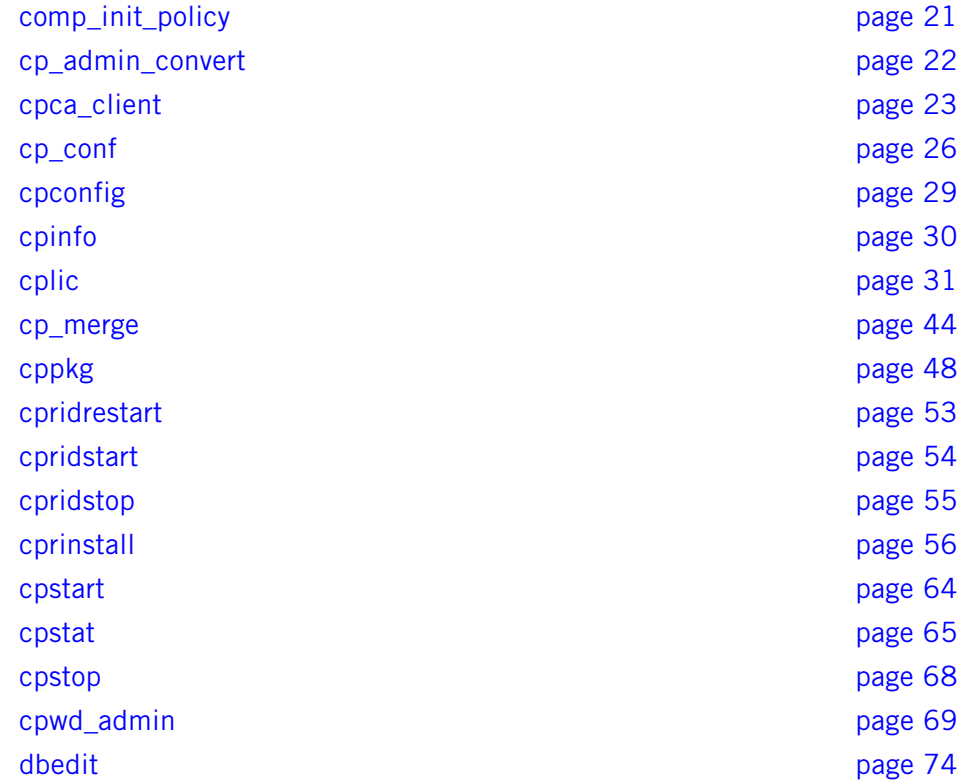

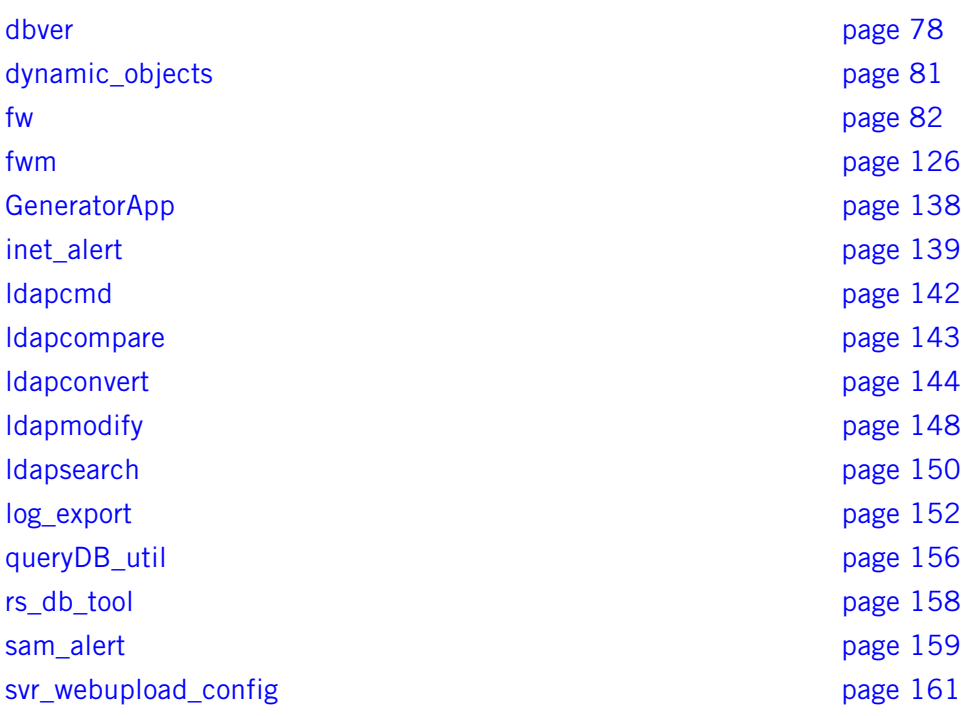

#### <span id="page-20-0"></span>**comp\_init\_policy**

**Description** Use the comp\_init\_policy command to generate and load, or to remove, the Initial Policy.

> The Initial Policy offers protection to the gateway before the administrator has installed a Policy on the gateway.

**Usage** \$FWDIR/bin/comp\_init\_policy [-u | -g]

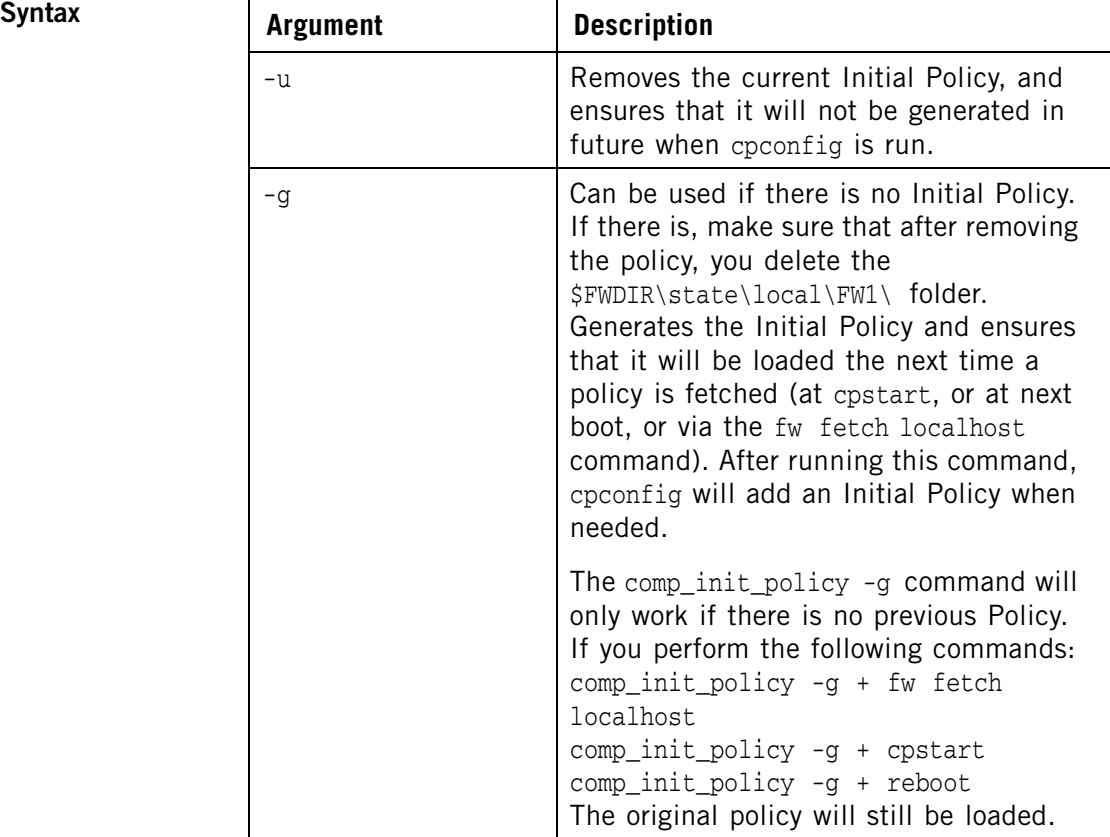

#### <span id="page-21-0"></span>**cp\_admin\_convert**

**Description** Automatically export administrator definitions that were created in cpconfig to SmartDashboard.

**Usage** cp\_admin\_convert

#### <span id="page-22-0"></span>**cpca\_client**

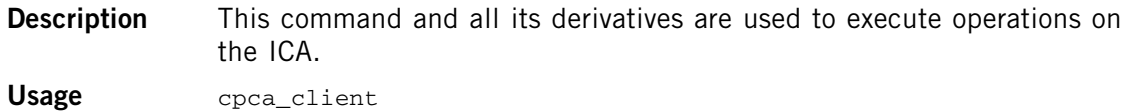

In This Section

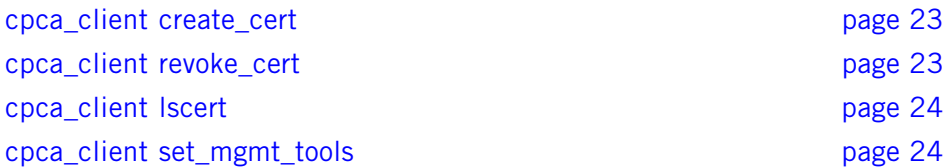

#### <span id="page-22-1"></span>**cpca\_client create\_cert**

**Description** Prompt the ICA to issue a SIC certificate for the Security Management server.

**Usage** cpca\_client [-d] create\_cert [-p <ca\_port>] -n "CN=<common name>" -f <PKCS12 filename>

**Syntax**

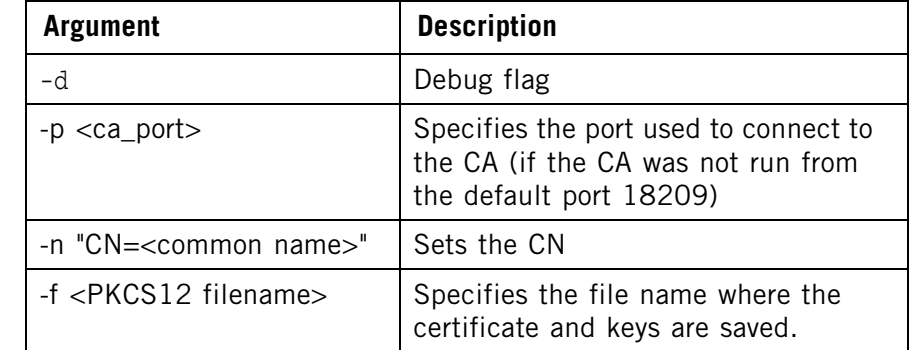

#### <span id="page-22-2"></span>**cpca\_client revoke\_cert**

**Description** Revoke a certificate issued by the ICA.

**Usage** cpca\_client [-d] revoke\_cert [-p <ca\_port>] -n "CN=<common name>"

**Syntax**

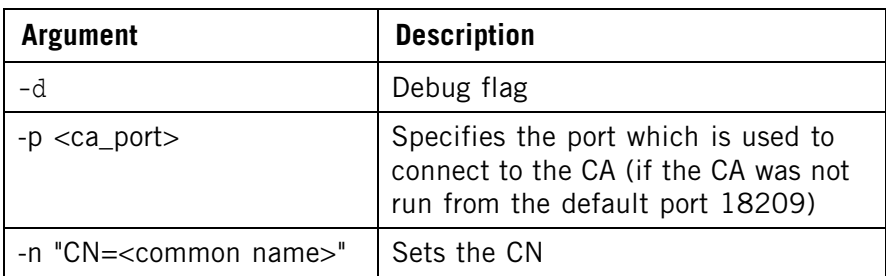

#### <span id="page-23-0"></span>**cpca\_client lscert**

**Description** Show all certificates issued by the ICA.

**Usage** cpca\_client [-d] lscert [-dn substr] [-stat Pending|Valid|Revoked|Expired|Renewed] [-kind SIC|IKE|User|LDAP] [-ser ser] [-dp dp]

**Syntax**

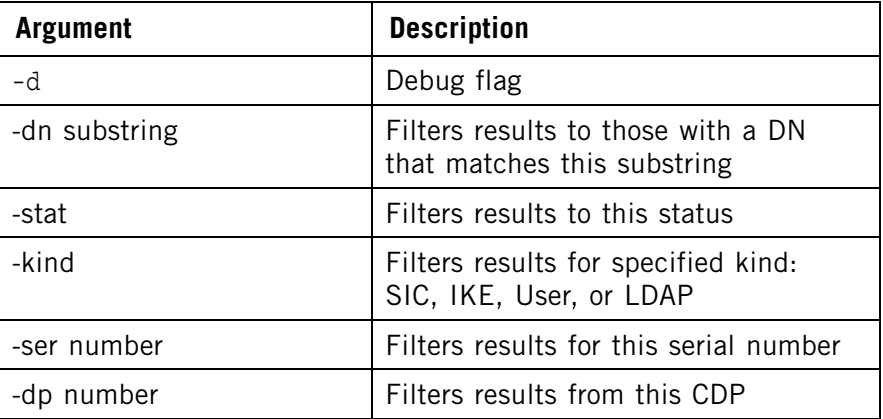

#### <span id="page-23-1"></span>**cpca\_client set\_mgmt\_tools**

**Description** Invoke or terminate the ICA Management Tool. **Usage** cpca\_client [-d] set\_mgmt\_tools on|off [-p <ca\_port>] [-no\_ssl] [-a|-u "administrator|user DN" -a|-u "administrator|user DN" ... ]

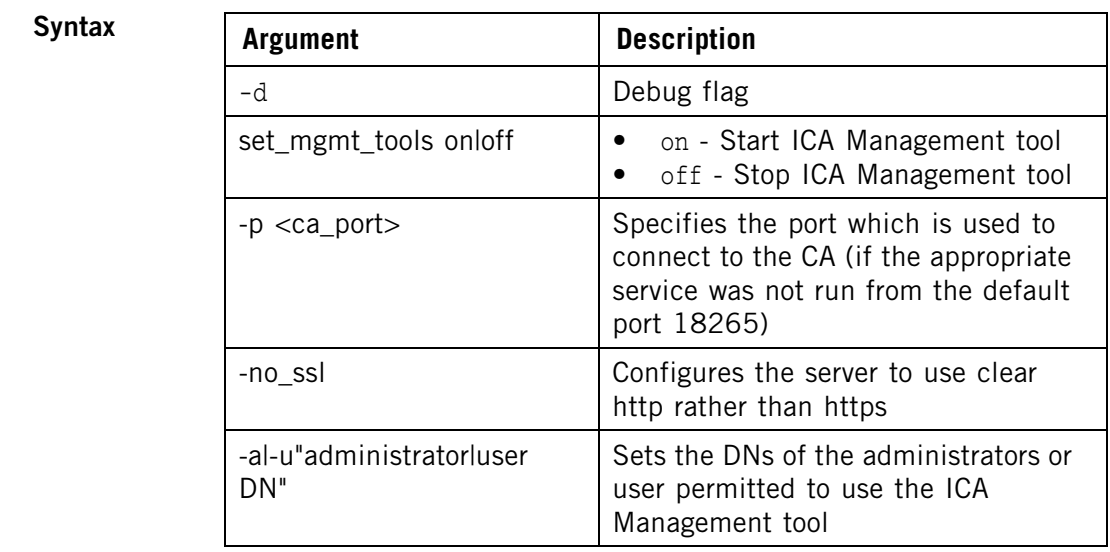

#### **Comments**

- 1. If the command is run without -a or -u the list of the permitted users and administrators isn't changed. The server can be stopped or started with the previously defined permitted users and administrators.
- 2. If two consecutive start operations are initiated, the ICA Management Tool will not respond, unless you change the SSL mode. After the SSL mode has been modified, the server can be stopped and restarted.

#### <span id="page-25-0"></span>**cp\_conf**

**Description** Configure/reconfigure a Security Gateway installation. The configuration available options for any machine depend on the installed configuration and products.

Usage cp\_conf

In This Section

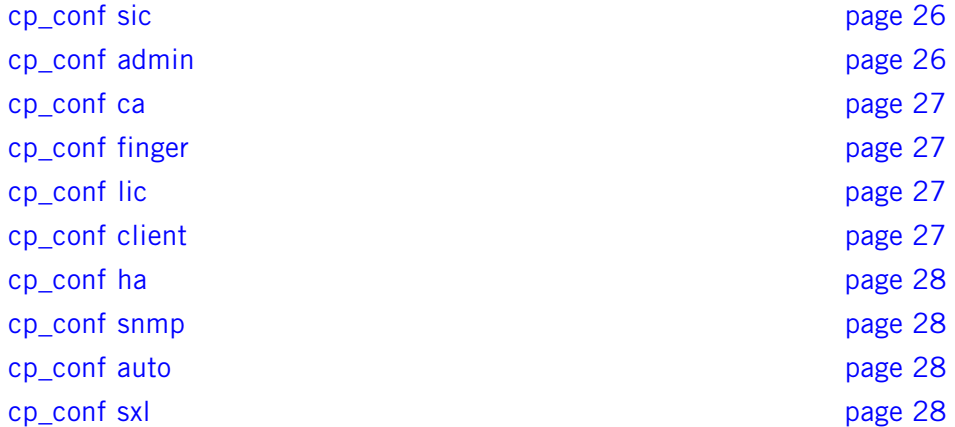

#### <span id="page-25-1"></span>**cp\_conf sic**

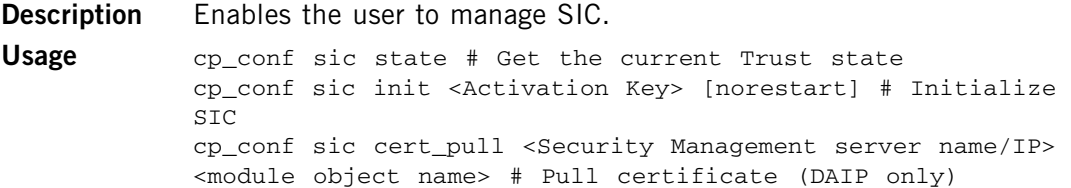

#### <span id="page-25-2"></span>**cp\_conf admin**

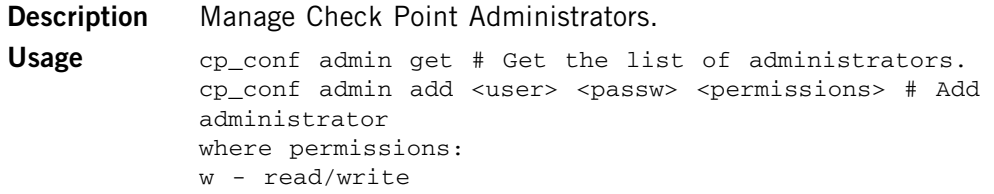

```
r - read only
cp_conf admin del <admin1> <admin2>... # Delete
administrators.
```
#### <span id="page-26-0"></span>**cp\_conf ca**

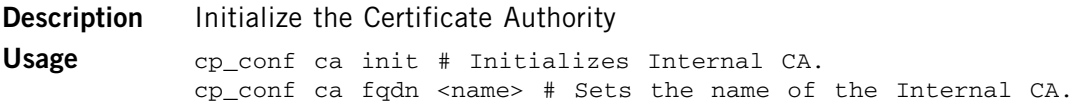

#### <span id="page-26-1"></span>**cp\_conf finger**

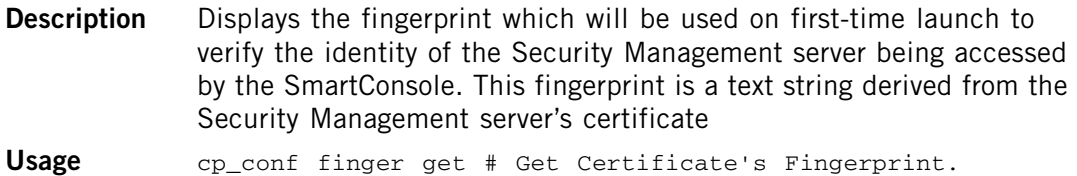

#### <span id="page-26-2"></span>**cp\_conf lic**

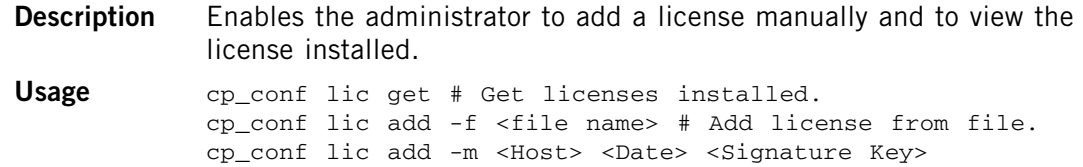

cp\_conf lic del <Signature Key> # Delete license.

<SKU/Features> # Add license manually.

#### <span id="page-26-3"></span>**cp\_conf client**

**Description** Manage the GUI Clients allowed to connect to the management. **Usage** cp\_conf client get # Get the GUI Clients list cp\_conf client add < GUI Client > # Add one GUI Client cp\_conf client del < GUI Client 1> < GUI Client 2>... # Delete GUI Clients cp\_conf client createlist < GUI Client 1> < GUI Client 2>... # Create new list.

### <span id="page-27-0"></span>**cp\_conf ha**

**Description** Enable or disable High Availability. **Usage** cp\_conf ha enable/disable [norestart] # Enable/Disable  $HA\backslash n$ ",

### <span id="page-27-1"></span>**cp\_conf snmp**

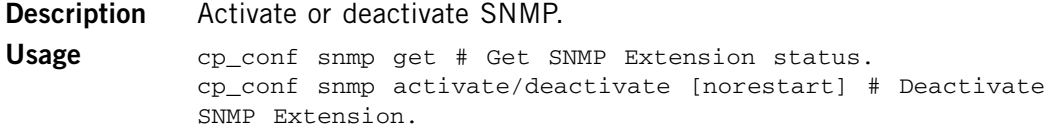

#### <span id="page-27-2"></span>**cp\_conf auto**

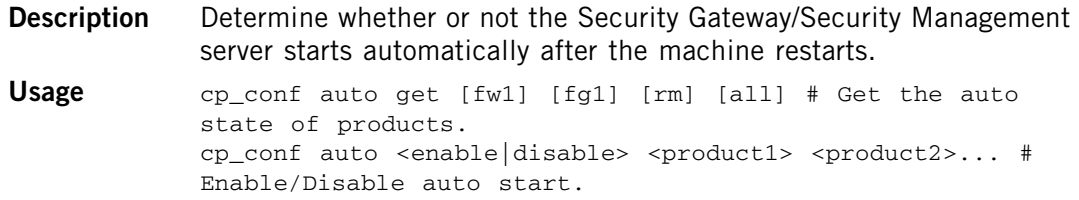

## <span id="page-27-3"></span>**cp\_conf sxl**

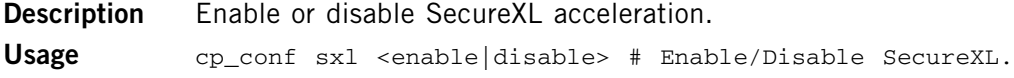

#### <span id="page-28-0"></span>**cpconfig**

- **Description** Run a command line version of the Check Point Configuration Tool. This tool is used to configure an installed Check Point product. The options shown depend on the installed configuration and products. Amongst others, these options include:
	- **Licenses and contracts**  Modify the necessary Check Point licenses and contracts.
	- **Administrator** Modify the administrator authorized to connect to the Security Management server.
	- **GUI Clients** Modify the list of SmartConsole Client machines from which the administrators are authorized to connect to a Security Management server
	- **SNMP Extension** Configure the SNMP daemon. The SNMP daemon enables SecurePlatform to export its status to external network management tools.
	- **PKCS #11 Token** Register a cryptographic token, for use by SecurePlatform; see details of the token, and test its functionality.
	- **Random Pool** Configure the RSA keys, to be used by SecurePlatform.
	- **Certificate Authority** Install the Certificate Authority on the Security Management server in a first-time installation
	- **Secure Internal Communication** Set up trust between the gateway on which this command is being run and the Security Management server
	- **Certificate's Fingerprint** Display the fingerprint which will be used on first-time launch to verify the identity of the Security Management server being accessed by the SmartConsole. This fingerprint is a text string derived from the Security Management server's certificate.
	- **Automatic Start of Check Point Products** Specify whether Check Point Security Gateways will start automatically at boot time

**Usage** cpconfig

**Further Info.** See the Check Point Internet Security Products Installation and Upgrade Guide. [http://supportcontent.checkpoint.com/documentation\\_download?ID=875](http://supportcontent.checkpoint.com/documentation_download?ID=8753) [3](http://supportcontent.checkpoint.com/documentation_download?ID=8753)

#### <span id="page-29-0"></span>**cpinfo**

**Description** CPinfo is a utility that collects data on a customer's machine at the time of execution. The CPinfo output file enables Check Point's support engineers to analyze customer setups from a remote location. Engineers can open the CPinfo file in demo mode, while viewing actual customer Security Policies and objects. This allows for in-depth analysis of all of customer configuration options and environment settings.

**Usage** cpinfo [-v] [-l] [-n] [-o ] [-r | -t [tablename]] [-c cma ... | -x vs]

#### **Syntax**

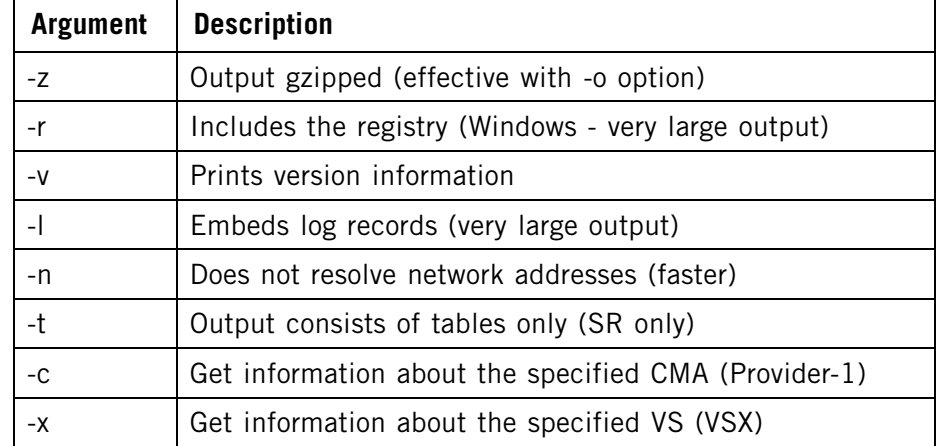

Further Info. SecureKnowledge solution sk30567 <http://supportcontent.checkpoint.com/solutions?id=sk30567>

#### <span id="page-30-0"></span>**cplic**

- **Description** This command and all its derivatives relate to Check Point license management.
	- **Note** The SmartUpdate GUI is the recommended way of managing licenses.

All cplic commands are located in \$CPDIR/bin. License Management is divided into three types of commands:

- Local licensing commands are executed on local machines.
- Remote licensing commands are commands which affect remote machines are executed on the Security Management server.
- License repository commands are executed on the Security Management server.

#### Usage cplic

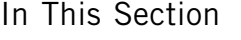

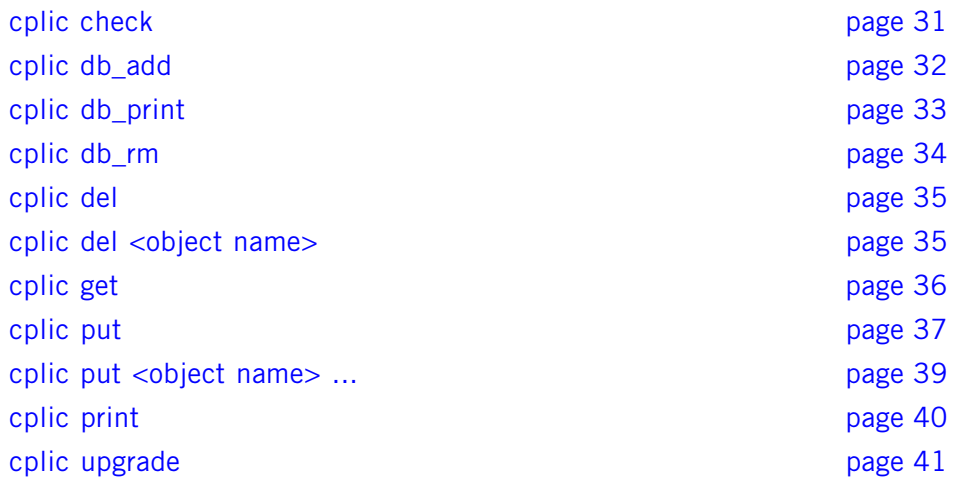

#### <span id="page-30-1"></span>**cplic check**

**Description** Check whether the license on the local machine will allow a given feature to be used. **Usage** cplic check [-p <product name>] [-v <product version>] [-c count] [-t <date>] [-r routers] [-S SRusers] <feature>

**Syntax**

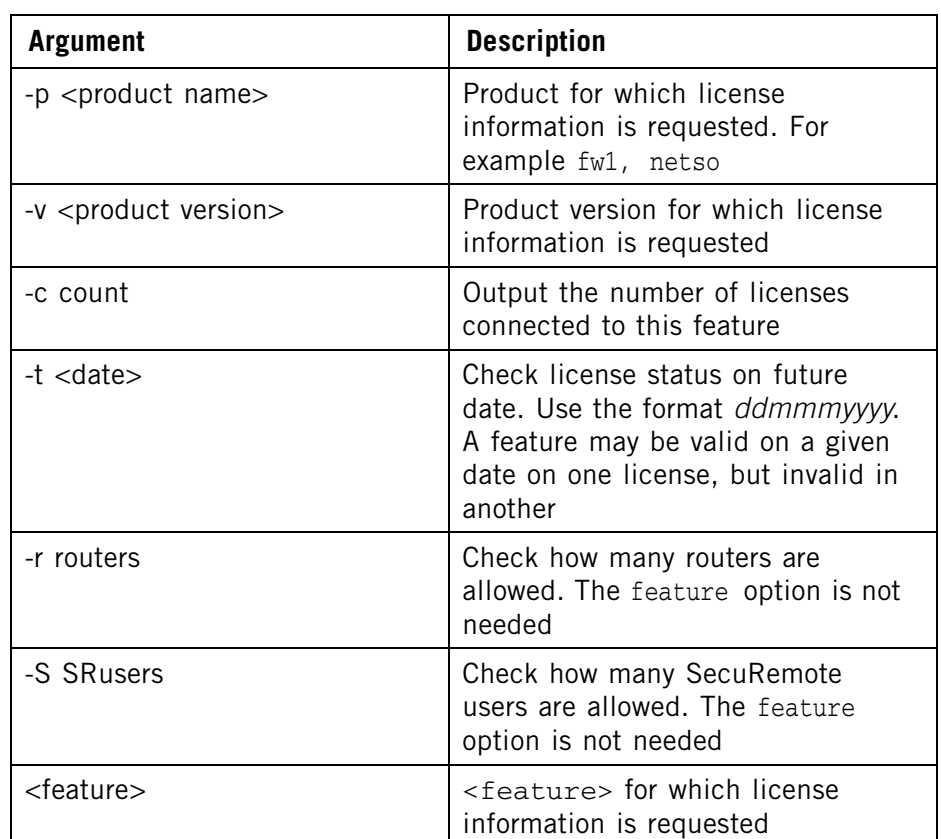

#### <span id="page-31-0"></span>**cplic db\_add**

**Description** Used to add one or more licenses to the license repository on the Security Management server. When local license are added to the license repository, they are automatically attached to its intended Check Point gateway, central licenses need to undergo the attachment process.

> This command is a license repository command, it can only be executed on the Security Management server.

**Usage** cplic db\_add < -l license-file | host expiration-date signature SKU/features >

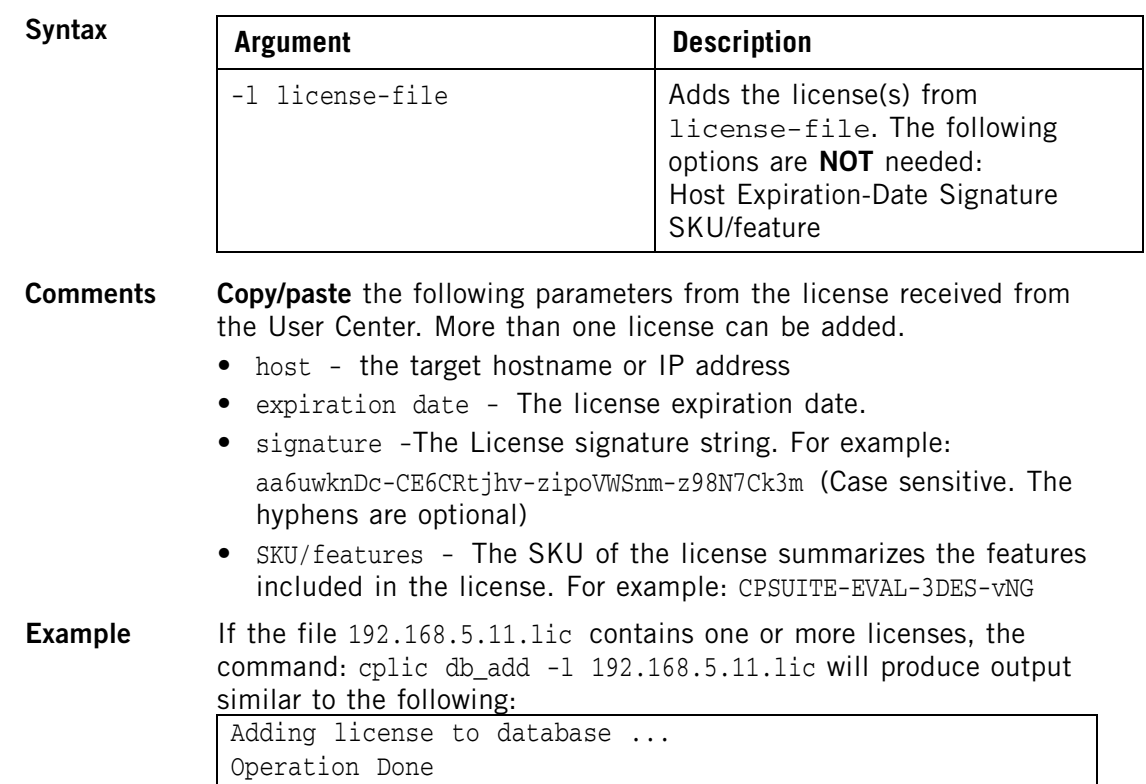

#### <span id="page-32-0"></span>**cplic db\_print**

**Description** Displays the details of Check Point licenses stored in the license repository on the Security Management server.

**Usage** cplic db\_print <object name | -all> [-n noheader] [-x print signatures] [-t type] [-a attached]

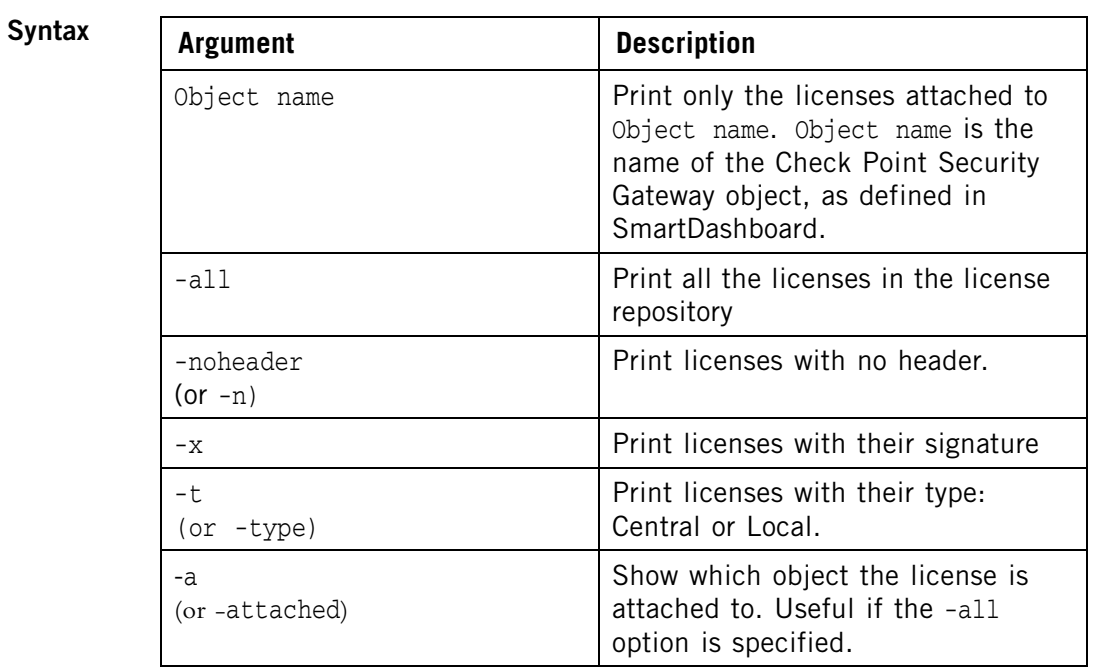

#### **Comments** This command is a license repository command, it can only be executed on the Security Management server.

#### <span id="page-33-0"></span>**cplic db\_rm**

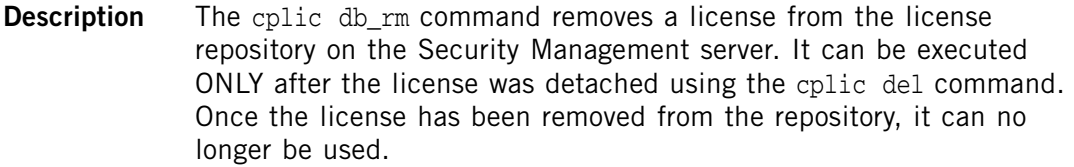

Usage cplic db\_rm <signature>

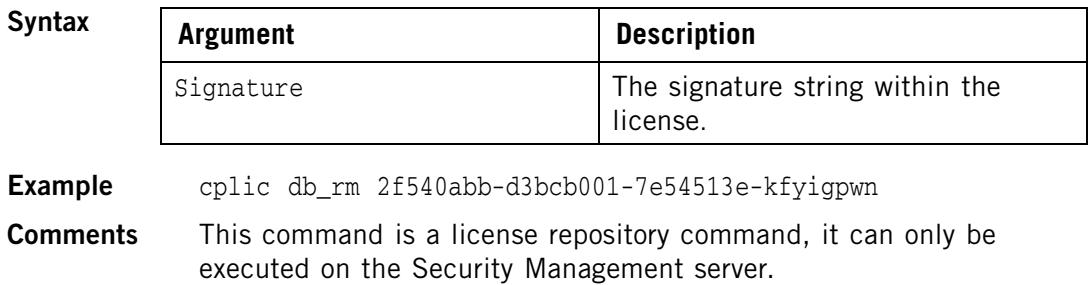

<span id="page-34-0"></span>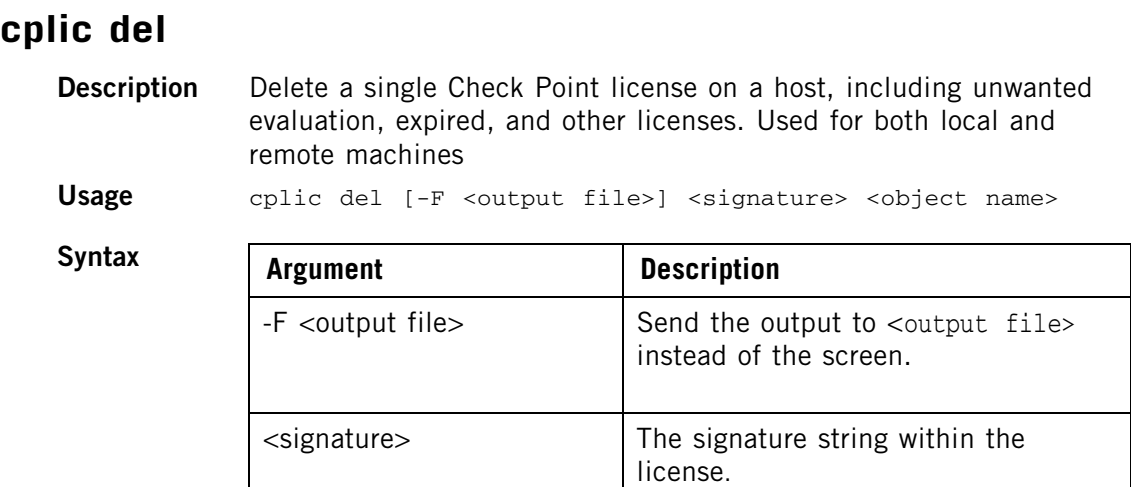

### <span id="page-34-1"></span>**cplic del <object name>**

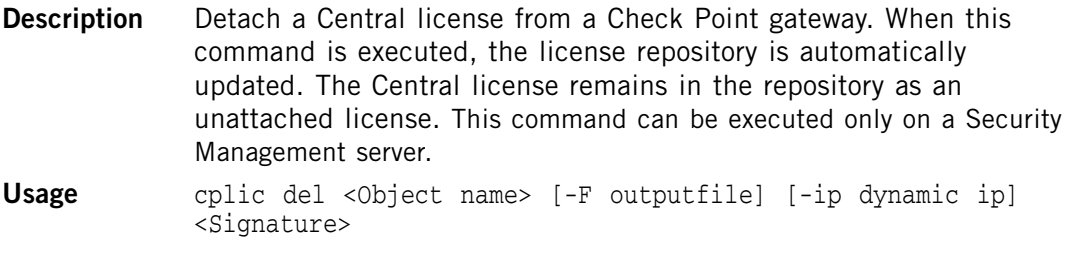

**Syntax**

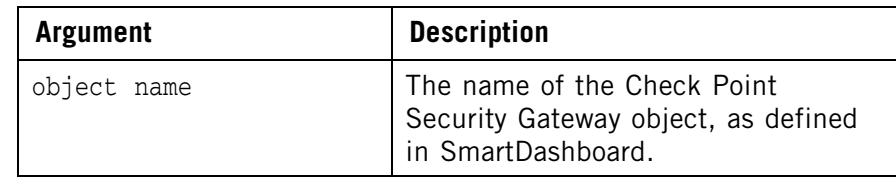

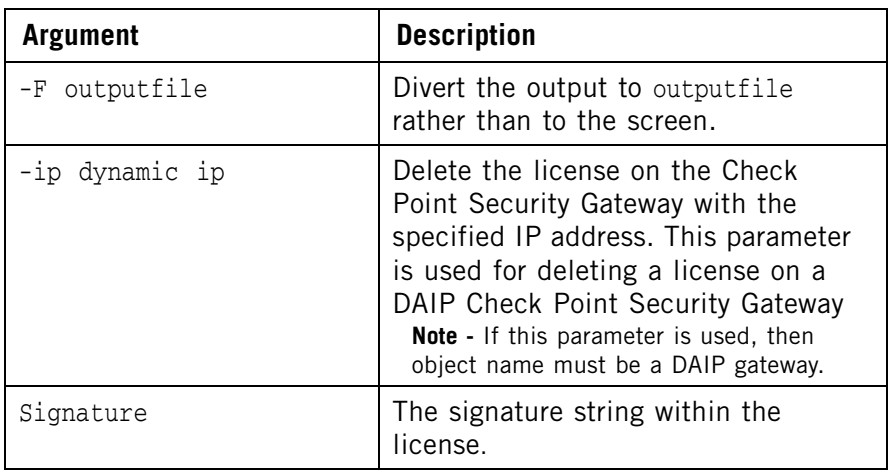

**Comments** This is a Remote Licensing Command which affects remote machines that is executed on the Security Management server.

### <span id="page-35-0"></span>**cplic get**

**Description** The cplic get command retrieves all licenses from a Check Point Security Gateway (or from all Check Point gateways) into the license repository on the Security Management server. Do this to synchronize the repository with the Check Point gateway(s). When the command is run, all local changes will be updated.

**Usage** cplic get <ipaddr | hostname | -all> [-v41]

**Syntax**

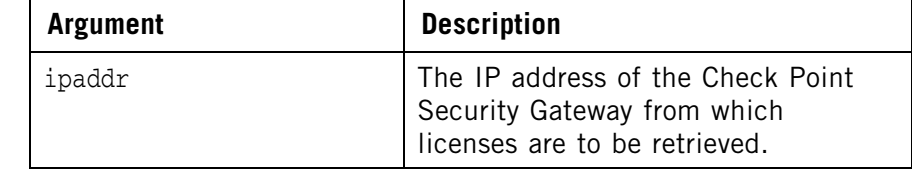
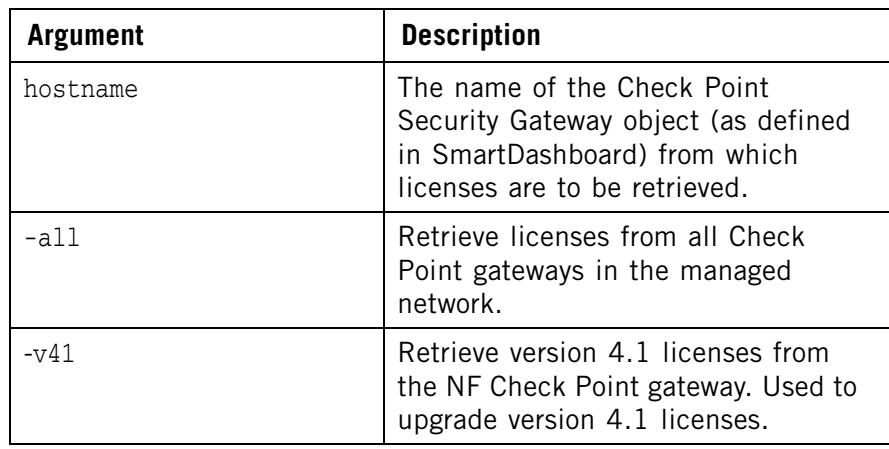

**Example** If the Check Point Security Gateway with the object name caruso contains four Local licenses, and the license repository contains two other Local licenses, the command: cplic get caruso produces output similar to the following Get retrieved 4 licenses. Get removed 2 licenses.

**Comments** This is a Remote Licensing Command which affects remote machines that is executed on the Security Management server.

# **cplic put**

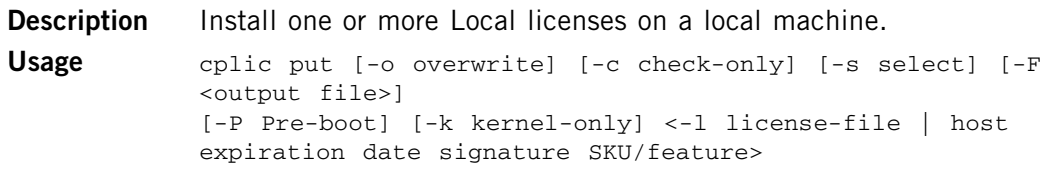

**Syntax**

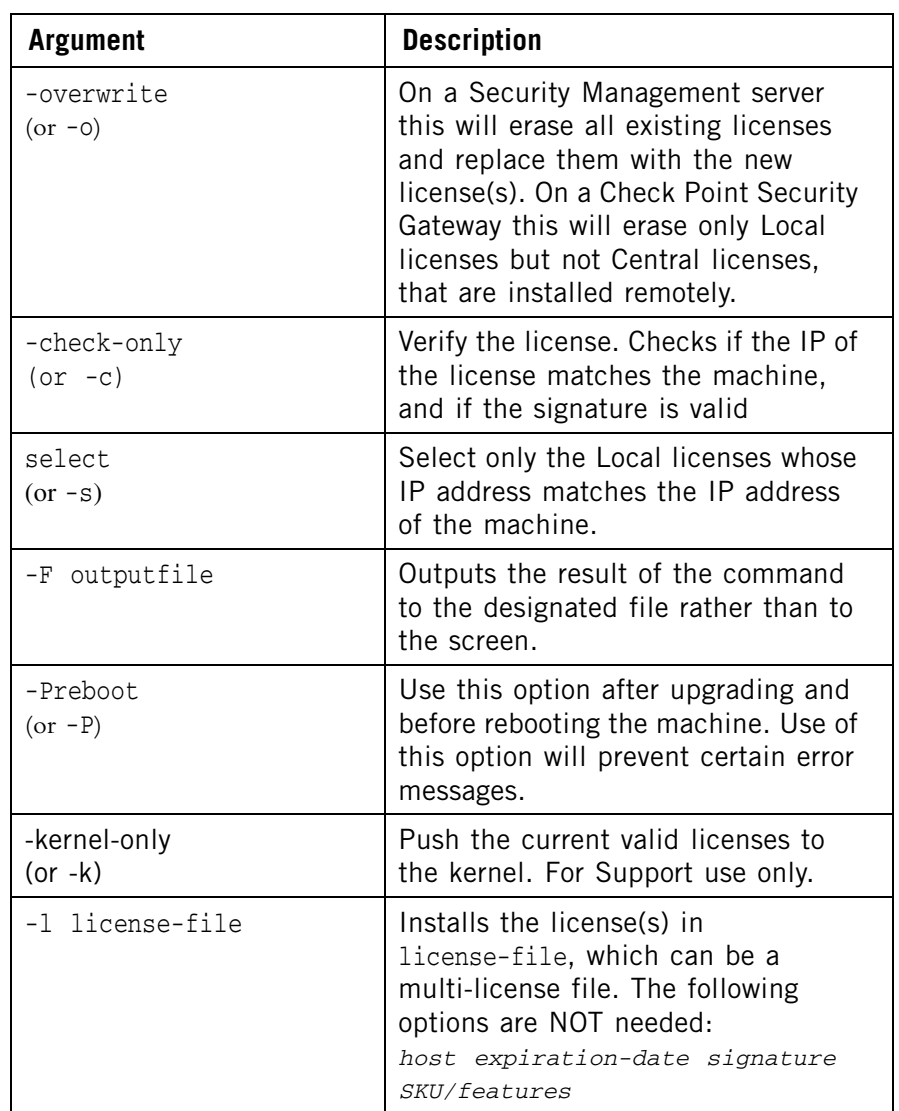

**Comments** Copy and paste the following parameters from the license received from the User Center.

• host - One of the following:

**All platforms** - The IP address of the external interface (in dot notation); last part cannot be 0 or 255.

**Solaris2** - The response to the hostid command (beginning with 0x).

- expiration date The license expiration date. Can be never
- signature -The License signature string. For example:

aa6uwknDc-CE6CRtjhv-zipoVWSnm-z98N7Ck3m (Case sensitive. The hyphens are optional)

- SKU/features A string listing the SKU and the Certificate Key of the license. The SKU of the license summarizes the features included in the license. For example: CPMP-EVAL-1-3DES-NG CK0123456789ab
- **Example** cplic put -1 215.153.142.130.lic produces output similar to the following:

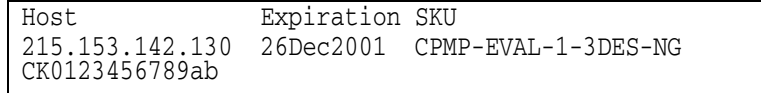

# **cplic put <object name> ...**

- **Description** Use the cplic put command to attach one or more central or local license remotely.When this command is executed, the license repository is also updated.
- **Usage** cplic put <object name> [-ip dynamic ip] [-F <output file>] < -l license-file | host expiration-date signature SKU/features >

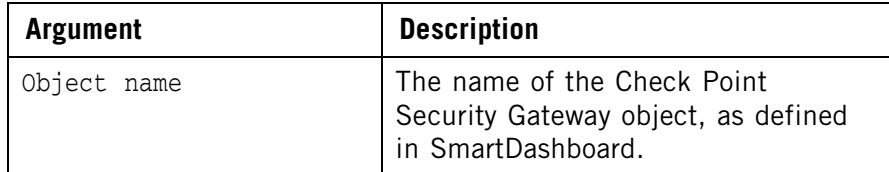

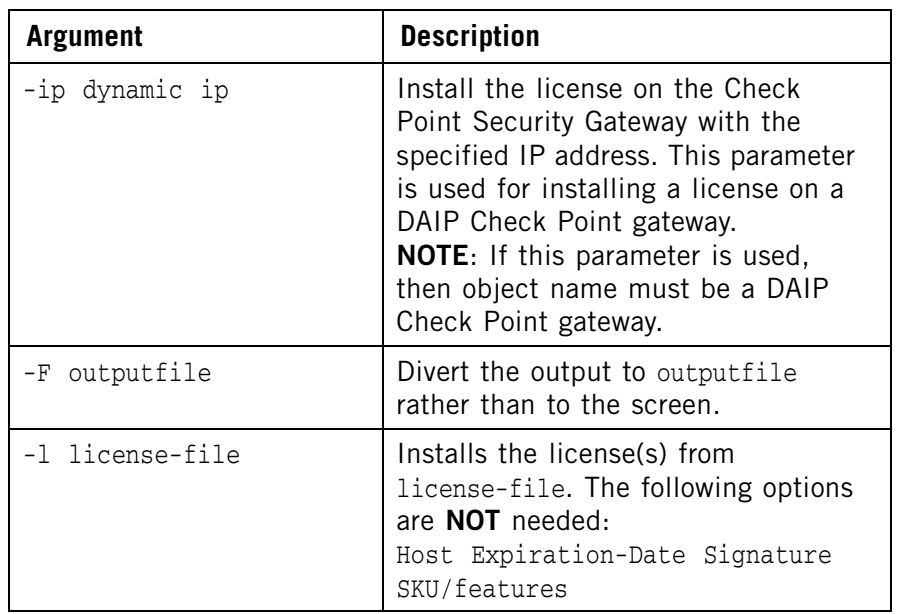

**Comments** This is a Remote Licensing Command which affects remote machines that is executed on the Security Management server.

> This is a Copy and paste the following parameters from the license received from the User Center. More than one license can be attached

- host the target hostname or IP address
- expiration date The license expiration date. Can be never
- signature -The License signature string. For example: aa6uwknDc-CE6CRtjhv-zipoVWSnm-z98N7Ck3m (Case sensitive. The hyphens are optional)
- SKU/features A string listing the SKU and the Certificate Key of the license. The SKU of the license summarizes the features included in the license. For example: CPMP-EVAL-1-3DES-NG CK0123456789ab

# **cplic print**

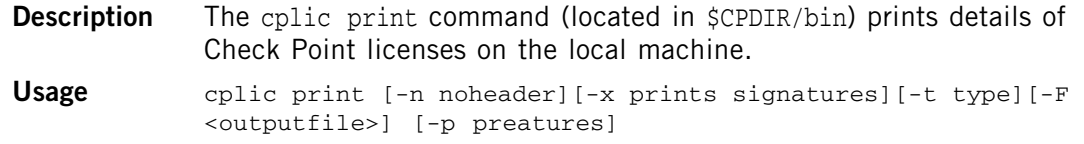

#### **Syntax**

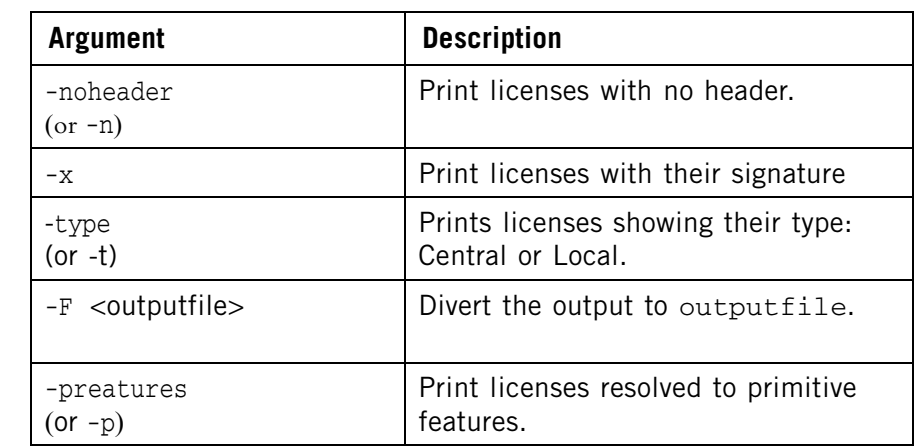

**Comments** On a Check Point gateway, this command will print all licenses that are installed on the local machine — both Local and Central licenses.

# **cplic upgrade**

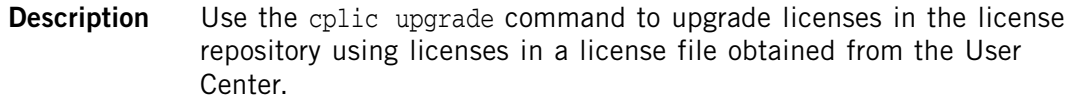

**Usage** cplic upgrade <-1 inputfile>

**Syntax**

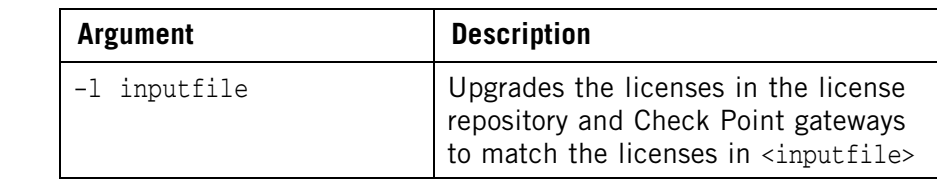

**Example** The following example explains the procedure which needs to take place in order to upgrade the licenses in the license repository.

- Upgrade the Security Management server to the latest version. Ensure that there is connectivity between the Security Management server and the remote workstations with the previous version products.
- Import all licenses into the license repository. This can also be done *after* upgrading the products on the remote gateways.

• Run the command: cplic get –all. For example:

```
Getting licenses from all modules ... 
count:root(su) [~] # cplic get -all
golda:
Retrieved 1 licenses.
Detached 0 licenses.
Removed 0 licenses.
count:
Retrieved 1 licenses.
Detached 0 licenses.
Removed 0 licenses.
```
• To see all the licenses in the repository, run the command:

```
cplic db_print -all –a
```
 $count:root(su)$   $[-]$  # cplic db\_print -all -a

Retrieving license information from database ...

The following licenses appear in the database: ==================================================

```
Host Expiration Features
192.168.8.11 Never CPFW-FIG-25-41 CK-49C3A3CC7
121 golda
192.168.5.11 26Nov2002 CPSUITE-EVAL-3DES-NG CK-123456789
0 count
```
- [In the User Center \(http://www.checkpoint.com/usercenter\), view](http://www.checkpoint.com/usercenter)  the licenses for the products that were upgraded from version 4.1 to NG and create new upgraded licenses.
- Download a file containing the upgraded NG licenses. Only download licenses for the products that were upgraded from version 4.1 to NG.
- If you did not import the version 4.1 licenses into the repository in step •, import the version 4.1 licenses now using the command cplic get -all -v41
- Run the license upgrade command: cplic upgrade  $-1$  <inputfile> - The licenses in the downloaded license file and in the license repository are compared.

- If the certificate keys and features match, the old licenses in the repository and in the remote workstations are updated with the new licenses.

- A report of the results of the license upgrade is printed.

In the following example, there are two NG licenses in the file. One does not match any license on a remote workstation, the other matches a version 4.1 license on a remote workstation that should be upgraded:

- **Comments** This is a Remote Licensing Command which affects remote machines that is executed on the Security Management server.
- **Further Info.** See the SmartUpdate chapter of the Security Management Server Administration Guide. [http://supportcontent.checkpoint.com/documentation\\_download?ID=8](http://supportcontent.checkpoint.com/documentation_download?ID=8745) [745](http://supportcontent.checkpoint.com/documentation_download?ID=8745)

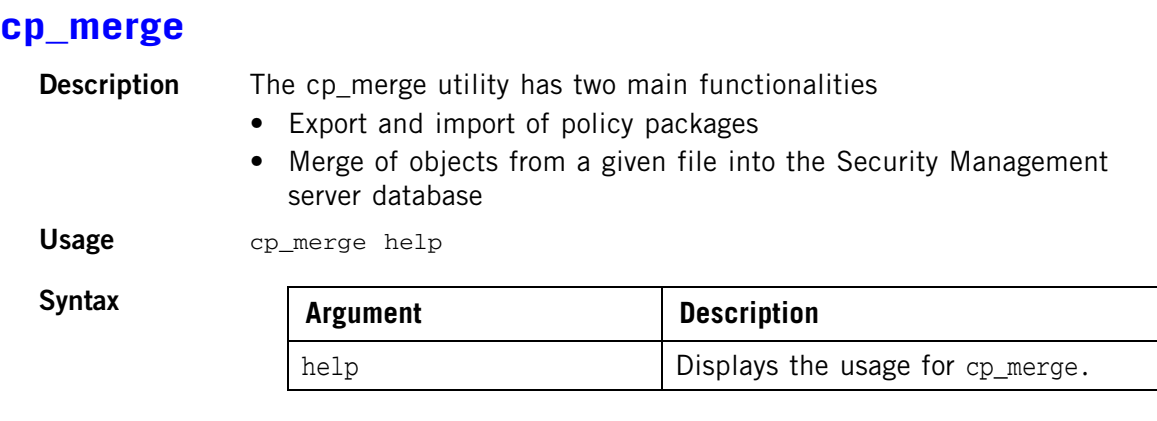

#### In This Section

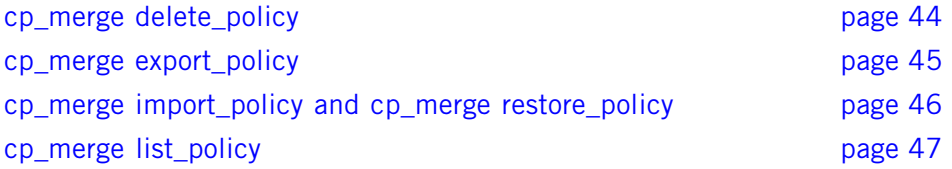

### <span id="page-43-0"></span>**cp\_merge delete\_policy**

**Syntax**

**Description** Provides the options of deleting an existing policy package. Note that the default policy can be deleted by delete action.

**Usage** cp\_merge delete\_policy [-s <db server>] [-u <user> | -c <certificate file>] [-p <password>] -n <package name>

| <b>Argument</b>                         | <b>Description</b>                                                  |
|-----------------------------------------|---------------------------------------------------------------------|
| $-s$ $<$ db server $>$                  | Specify the database server IP<br>Address or DNS name. <sup>2</sup> |
| $-U user$                               | The administrator's name. <sup>1,2</sup>                            |
| -c <certificate file=""></certificate>  | The path to the certificate file. <sup>1</sup>                      |
| -p <password></password>                | The administrator's password. <sup>1</sup>                          |
| -n <policy name="" package=""></policy> | The policy package to export. <sup>2,3</sup>                        |

**Comments** Further considerations:

1. Either use certificate file or user and password

2. Optional

**Example** Delete the policy package called standard. cp\_merge delete\_policy -n Standard

#### <span id="page-44-0"></span>**cp\_merge export\_policy**

**Description** Provides the options of leaving the policy package in the active repository, or deleting it as part of the export process. The default policy cannot be deleted during the export action.

**Usage** cp\_merge export\_policy [-s <db server>] [-u <user> | -c <certificate file>] [-p <password>][-n <policy package name> | -1 <policy name>] [-d <output directory>] [-f <outputfile>] [-r]

**Syntax**

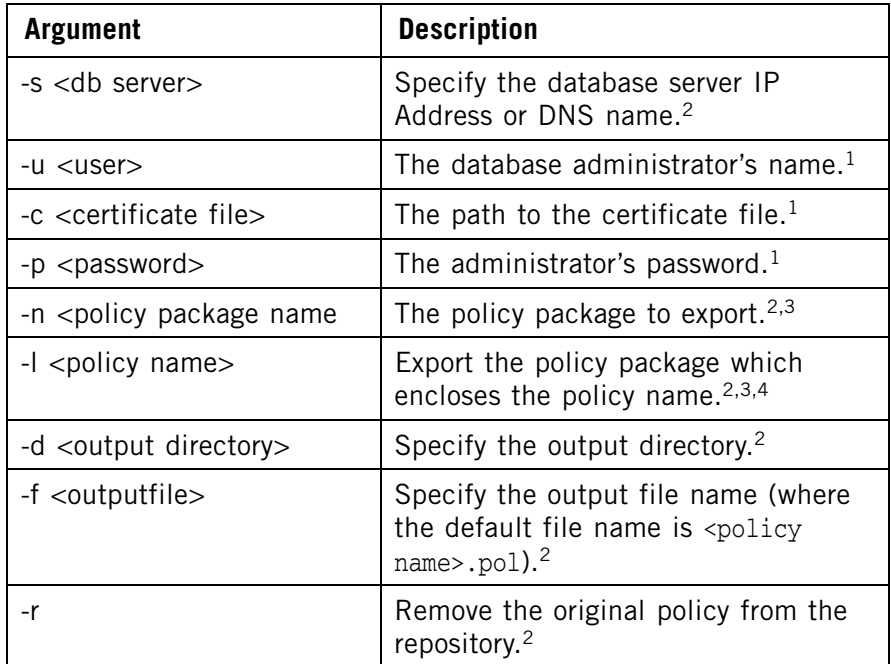

**Comments** Further considerations:

1. Either use certificate file or user and password

2. Optional

- 3. If both -n and -l are omitted all policy packages are exported.
- 4. If both -n and -l are present -l is ignored.

```
Example Export policy package Standard to file
             cp_merge export_policy -n Standard -f 
             StandardPolicyPackageBackup.pol -d C:\bak
```
#### <span id="page-45-0"></span>**cp\_merge import\_policy and cp\_merge restore\_policy**

**Description** Provides the options to overwrite an existing policy package with the same name, or preventing overwriting when the same policy name already exists

**Usage** cp\_merge import\_policy|restore\_policy [-s <db server>] [-u <user> | -c <certificate file>] [-p <password>][-n <package name>] [-d <input directory>] -f <input file> [-v]

**Syntax**

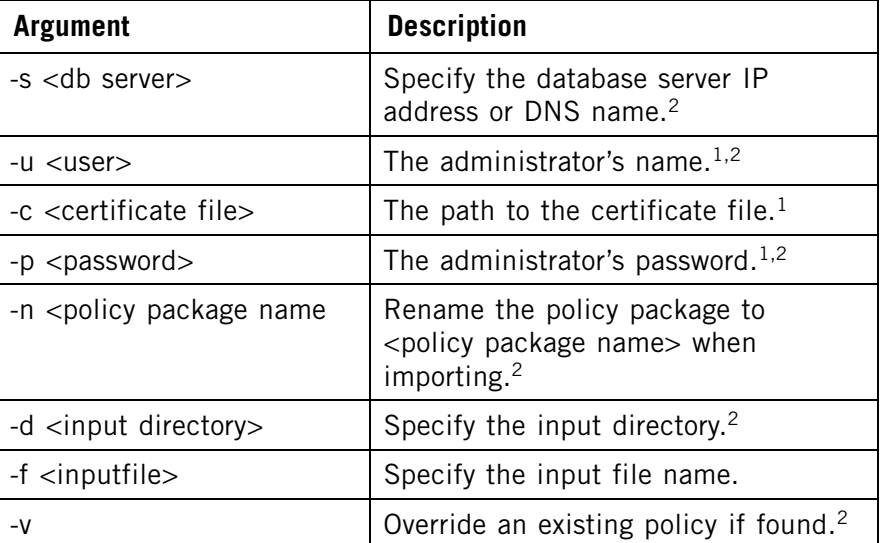

#### **Comments** Further considerations

- 1. Either use certificate file or user and password
- 2. Optional

The cp merge restore policy works only locally on the Security Management server and it will not work from remote machines.

**Caution:** A Security policy from <policy>.W file can be restored using this utility; however, important information may be lost when the policy is translated into .W format. This restoration should be used only if there is no other backup of the policy.

**Example** Import the policy package saved in file Standard.pol into the repository and rename it to StandardCopy. cp\_merge import\_policy -f Standard.pol -n StandardCopy

### <span id="page-46-0"></span>**cp\_merge list\_policy**

**Usage** cp\_merge list\_policy [-s <db server>] [-u <user> | -c <certificate file>] [-p <password>]

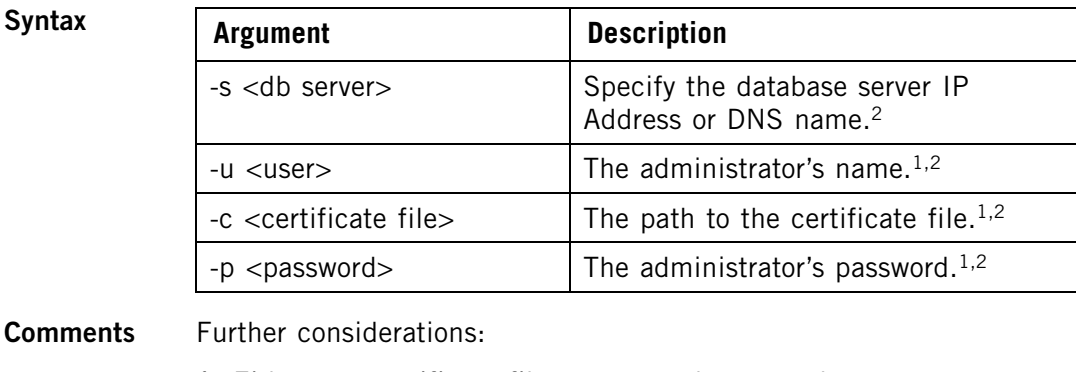

- 1. Either use certificate file or user and password
- 2. Optional
- **Example** List all policy packages which reside in the specified repository: cp\_merge list -s localhost

# **cppkg**

**Description** Manage the product repository. It is always executed on the Security Management server.

In This Section

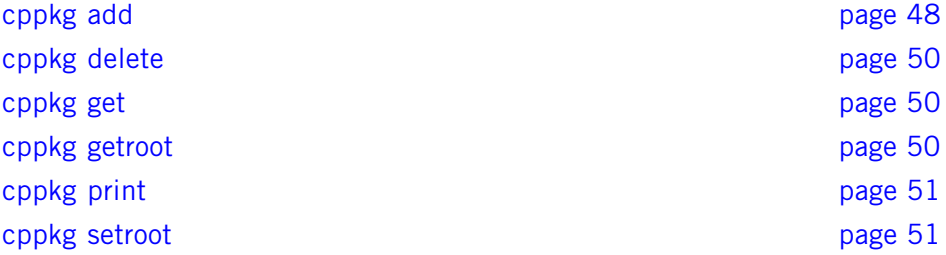

#### <span id="page-47-0"></span>**cppkg add**

**Description** Add a product package to the product repository. Only SmartUpdate packages can be added to the product repository.

> Products can be added to the Repository as described in the following procedures, by importing a file downloaded from the Download Center web site at

> [http://www.checkpoint.com/techsupport/downloads/downloads.html.](http://www.checkpoint.com/techsupport/downloads/downloads.html) The package file can be added to the Repository directly from the CD or from a local or network drive.

**Usage** cppkg add <package-full-path | CD drive>

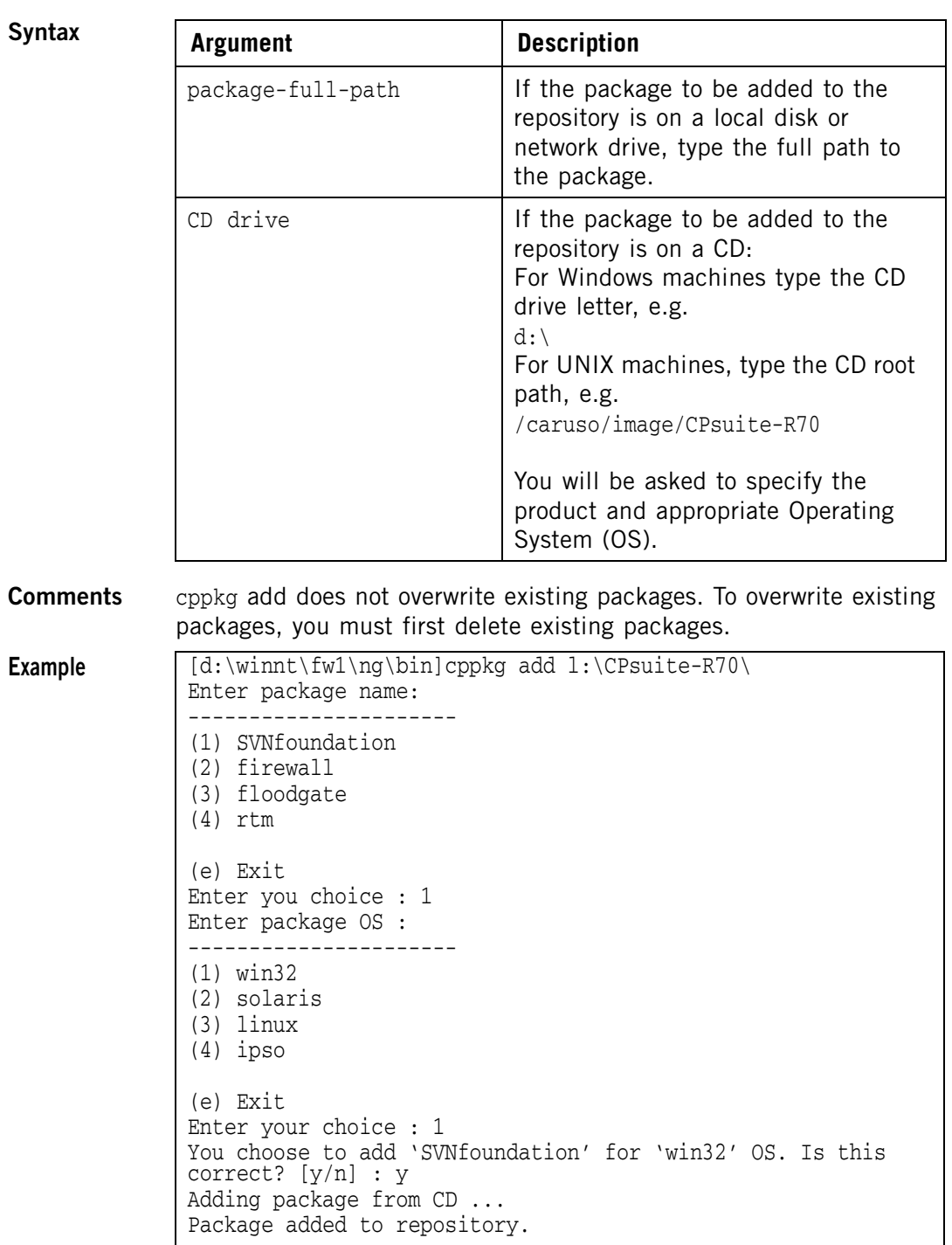

<span id="page-49-0"></span>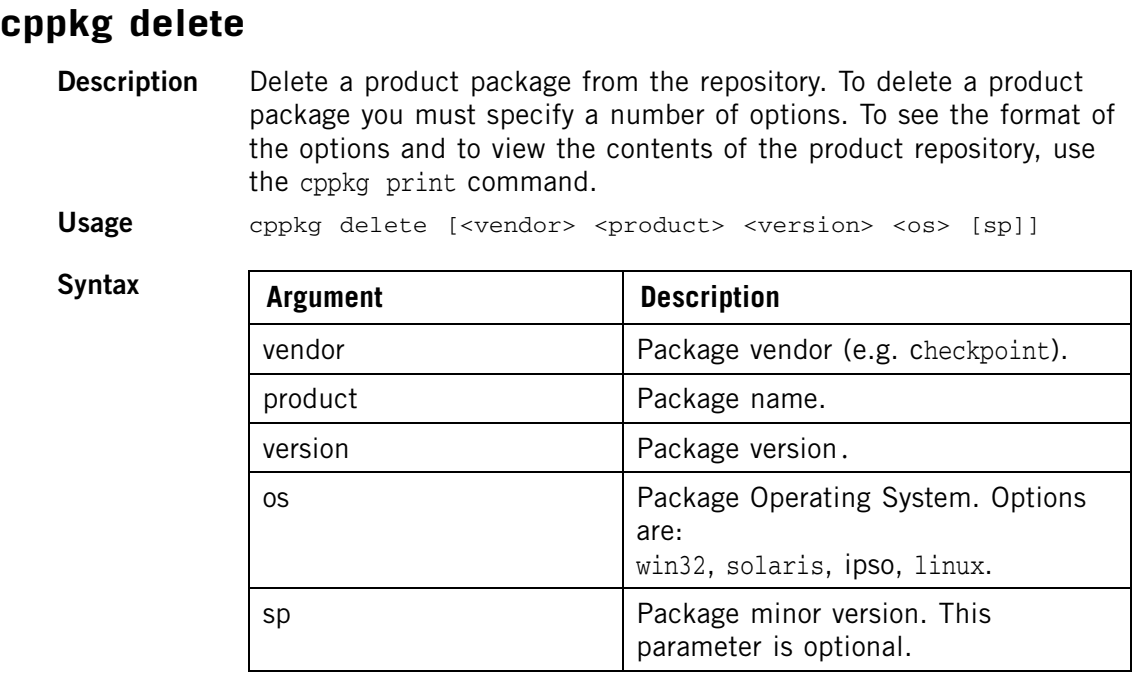

**Comments** It is not possible to undo the cppkg del command.

# <span id="page-49-1"></span>**cppkg get**

**Description** Synchronizes the Package Repository database with the content of the actual package repository under \$SUROOT.

**Usage** cppkg get

# <span id="page-49-2"></span>**cppkg getroot**

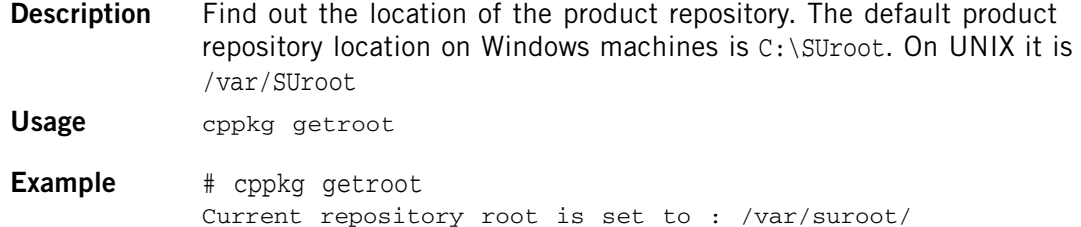

# <span id="page-50-0"></span>**cppkg print**

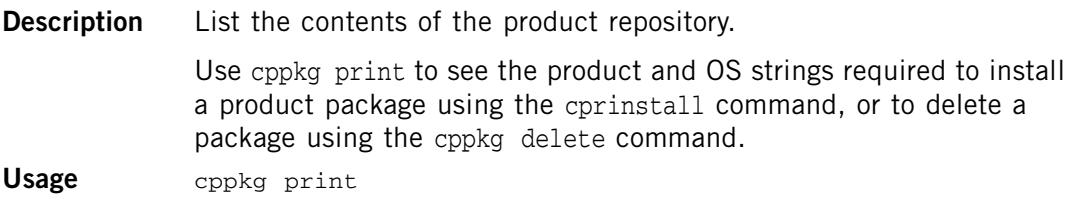

# <span id="page-50-1"></span>**cppkg setroot**

**Description** Create a new repository root directory location, and to move existing product packages into the new repository.

> The default product repository location is created when the Security Management server is installed. On Windows machines the default location is C:\SUroot and on UNIX it is /var/SUroot. Use this command to change the default location.

When changing repository root directory:

- The contents of the old repository is copied into the new repository.
- The \$SUROOT environment variable gets the value of the new root path.
- A product package in the new location will be overwritten by a package in the old location, if the packages are the same (that is, they have the same ID strings).

The repository root directory should have at least 200 Mbyte of free disk space.

**Usage** cppkg setroot <repository-root-directory-full-path>

**Syntax**

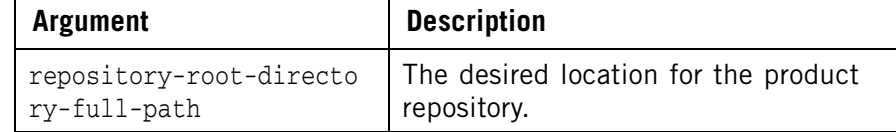

**Comments** It is important to reboot the Security Management server after performing this command, in order to set the new \$SUROOT environment variable.

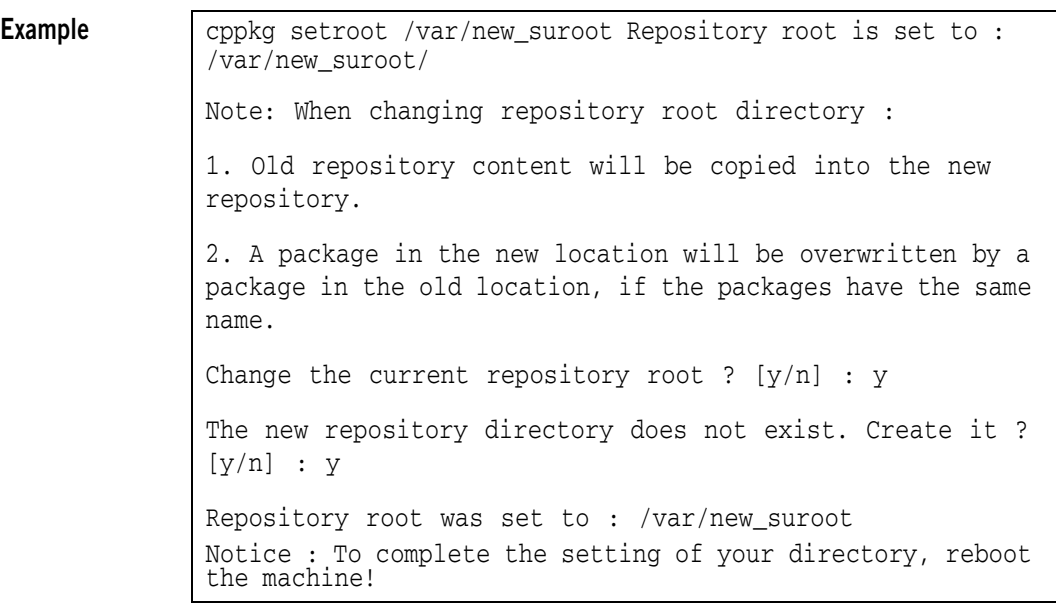

# **cpridrestart**

**Description** Stops and starts the Check Point Remote Installation Daemon (cprid). This is the daemon that is used for remote upgrade and installation of products. In Windows it is a service.

# **cpridstart**

**Description** Start the Check Point Remote Installation Daemon (cprid). This is the service that allows for the remote upgrade and installation of products. In Windows it is a service.

**Usage** cpridstart

# **cpridstop**

**Description** Stop the Check Point Remote installation Daemon (cprid). This is the service that allows for the remote upgrade and installation of products. In Windows it is a service.

**Usage** cpridstop

# **cprinstall**

**Description** Use cprinstall commands to perform remote installation of product packages, and associated operations.

> On the Security Management server, cprinstall commands require licenses for SmartUpdate

On the remote Check Point gateways the following are required:

- Trust must be established between the Security Management server and the Check Point gateway.
- cpd must run.
- cprid remote installation daemon must run.

#### In This Section

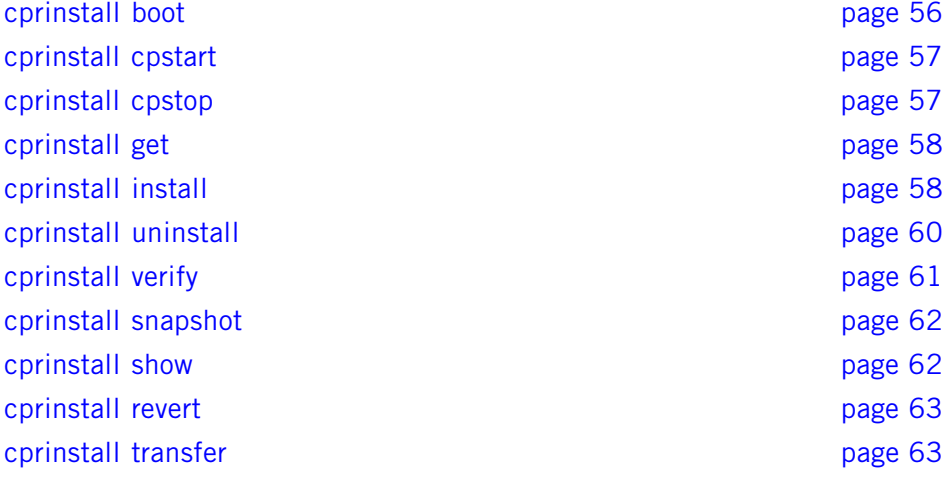

### <span id="page-55-0"></span>**cprinstall boot**

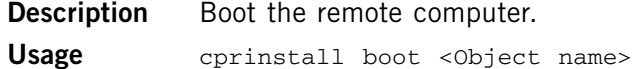

**Syntax**

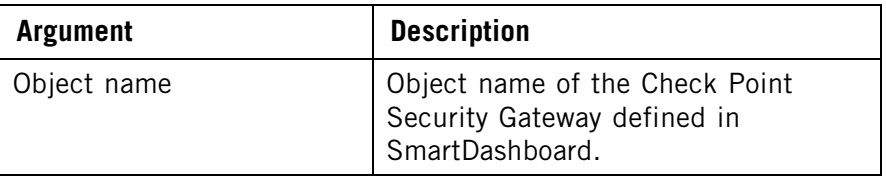

**Example** # cprinstall boot harlin

### <span id="page-56-0"></span>**cprinstall cpstart**

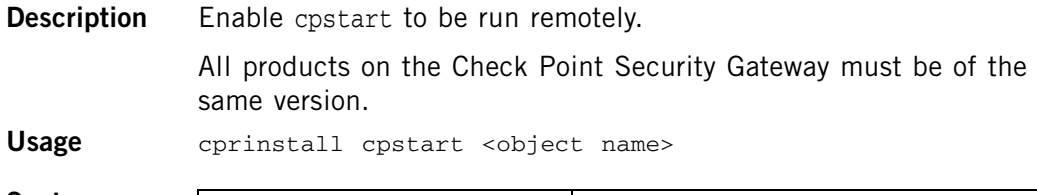

**Syntax**

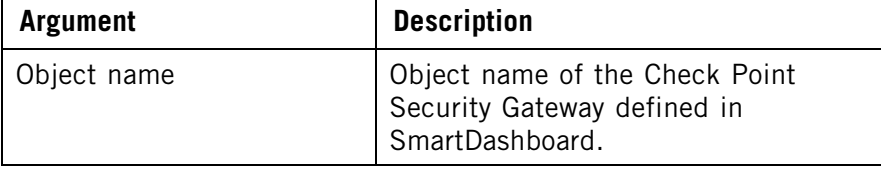

# <span id="page-56-1"></span>**cprinstall cpstop**

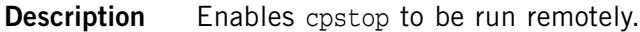

All products on the Check Point Security Gateway must be of the same version.

**Usage** cprinstall cpstop <-proc | -nopolicy> <object name>

**Syntax**

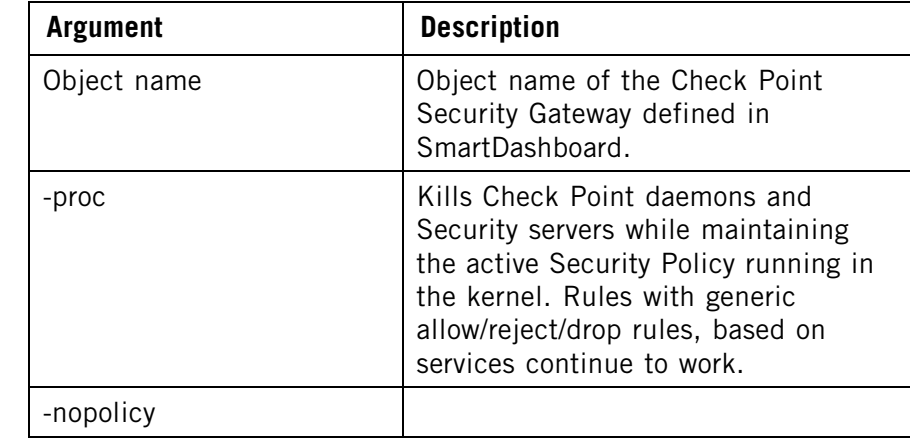

<span id="page-57-0"></span>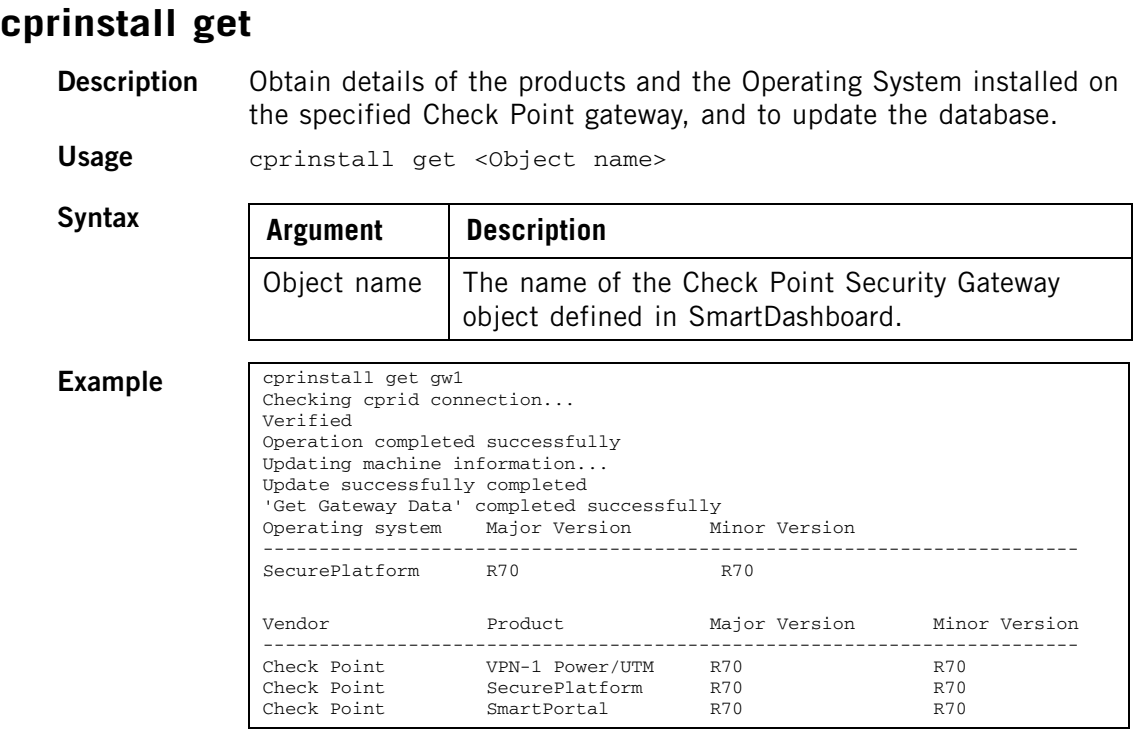

# <span id="page-57-1"></span>**cprinstall install**

- **Description** Install Check Point products on remote Check Point gateways. To install a product package you must specify a number of options. Use the cppkg print command and copy the required options.
- **Usage** cprinstall install [-boot] <Object name> <vendor> <product> <version> [sp]

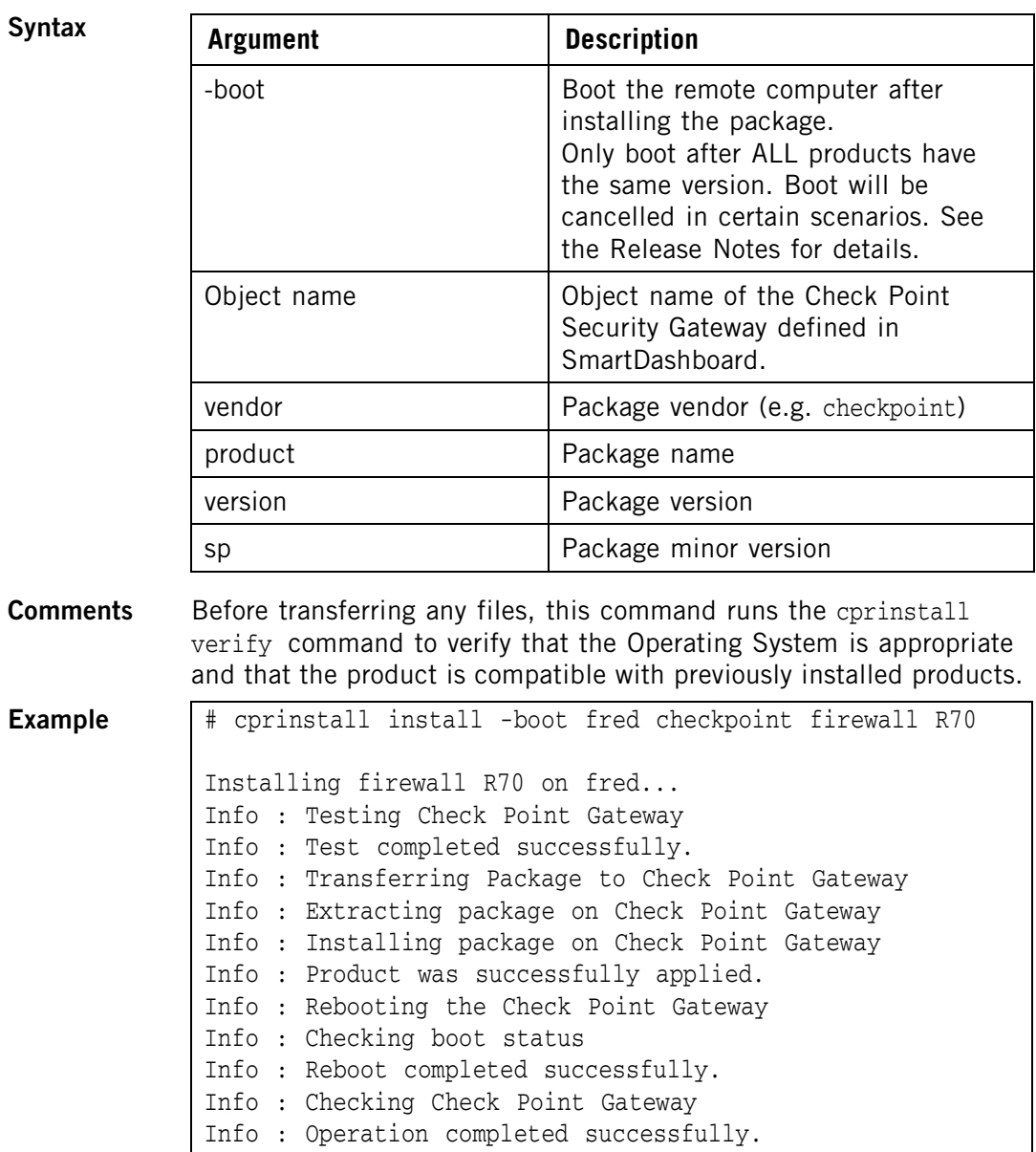

# <span id="page-59-0"></span>**cprinstall uninstall**

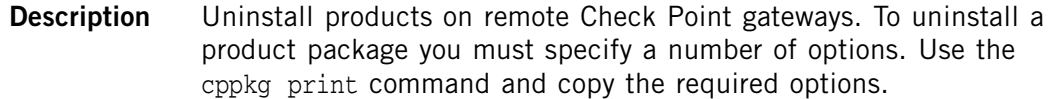

**Usage** cprinstall uninstall [-boot] <Object name> <vendor> <product> <version> [sp]

**Syntax**

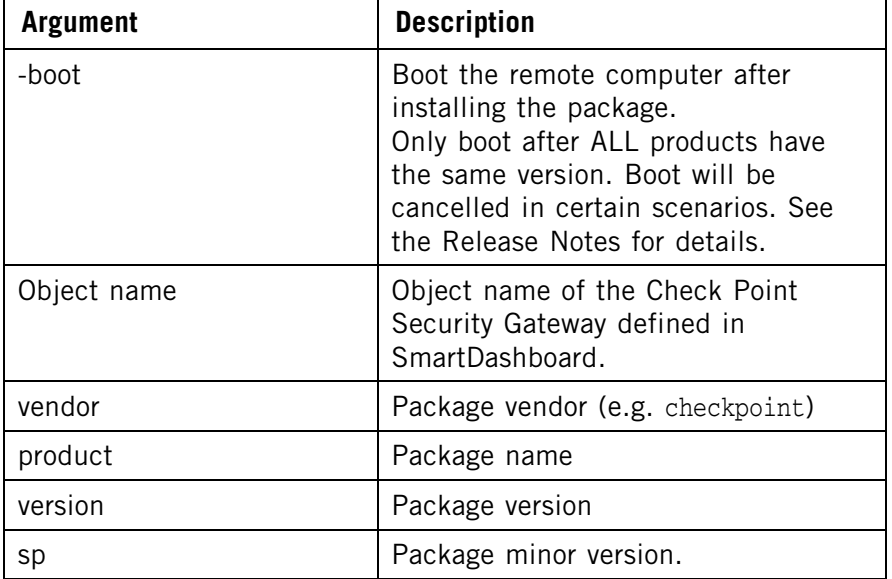

**Comments** Before uninstalling any files, this command runs the cprinstall verify command to verify that the Operating System is appropriate and that the product is installed.

> After uninstalling, retrieve the Check Point Security Gateway data by running cprinstall get.

**Example** # cprinstall uninstall fred checkpoint firewall R70 Uninstalling firewall R70 from fred... Info : Removing package from Check Point Gateway Info : Product was successfully applied. Operation Success.Please get network object data to complete the operation.

#### <span id="page-60-0"></span>**cprinstall verify**

**Description** Verify:

- If a specific product can be installed on the remote Check Point gateway.
- That the Operating System and currently installed products are appropriate for the package.
- That there is enough disk space to install the product.
- That there is a CPRID connection.

**Usage** cprinstall verify <Object name> <vendor> <product> <version> [sp]

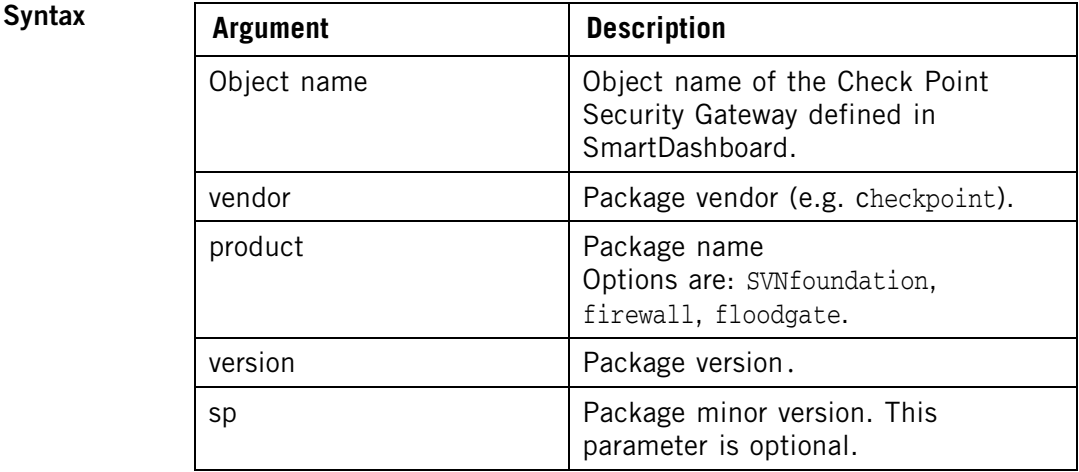

**Example** The following examples show a successful and a failed verify operation:

Verify succeeds:

cprinstall verify harlin checkpoint SVNfoundation R70 Verifying installation of SVNfoundation R70 on harlin... Info : Testing Check Point Gateway. Info : Test completed successfully. Info : Installation Verified, The product can be installed.

#### Verify fails:

cprinstall verify harlin checkpoint SVNfoundation R70 Verifying installation of SVNfoundation R70 on harlin... Info : Testing Check Point Gateway Info : SVN Foundation R70 is already installed on 192.168.5.134 Operation Success.Product cannot be installed, did not pass dependency check.

#### <span id="page-61-0"></span>**cprinstall snapshot**

**Description** Creates a shapshot <filename> on the Check Point Security Gateway.

Usage cprinstall snapshot <object name> <filename>

**Syntax**

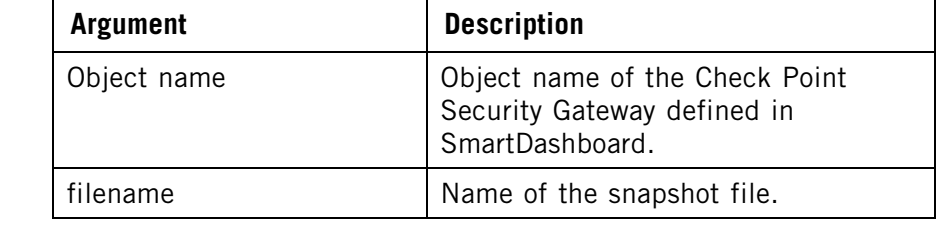

**Comments** Supported on SecurePlatform only.

#### <span id="page-61-1"></span>**cprinstall show**

**Description** Displays all snapshot (backup) files on the Check Point Security Gateway.

**Usage** cprinstall show <object name>

**Syntax**

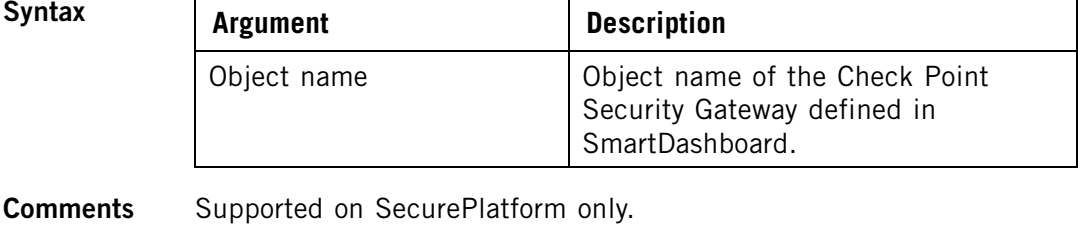

**Example**

# cprinstall show GW1 SU\_backup.tzg

### <span id="page-62-0"></span>**cprinstall revert**

**Description** Restores the Check Point Security Gateway from a snapshot.

Usage **characters** cprinstall revert <object name> <filename>

**Syntax**

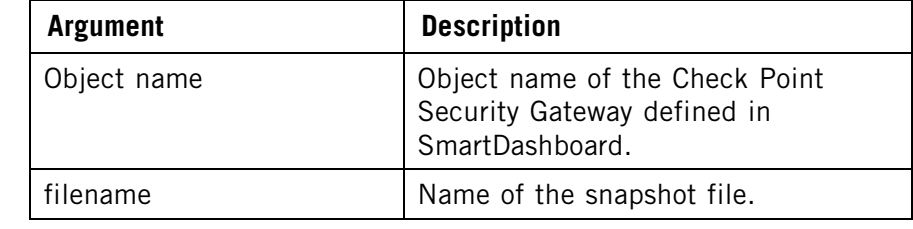

**Comments** Supported on SecurePlatform only.

# <span id="page-62-1"></span>**cprinstall transfer**

| <b>Description</b> | Transfers a package from the repository to a Check Point Security |
|--------------------|-------------------------------------------------------------------|
|                    | Gateway without installing the package.                           |

Usage cprinstall transfer <object name> <vendor> <product> <version> <sp>

#### **Syntax**

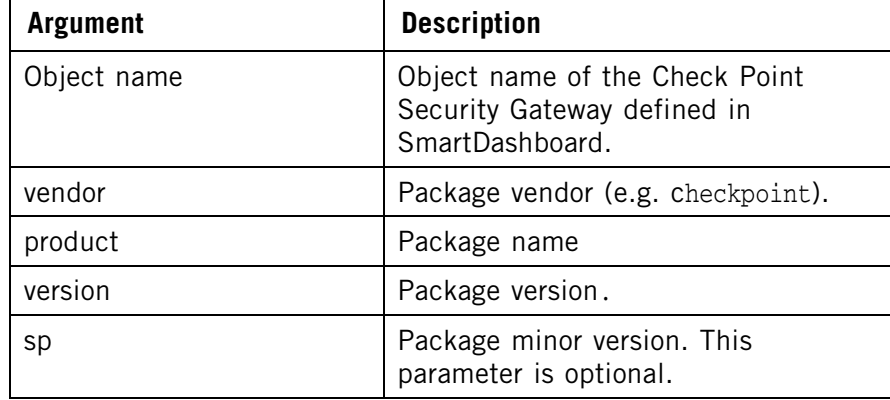

# **cpstart**

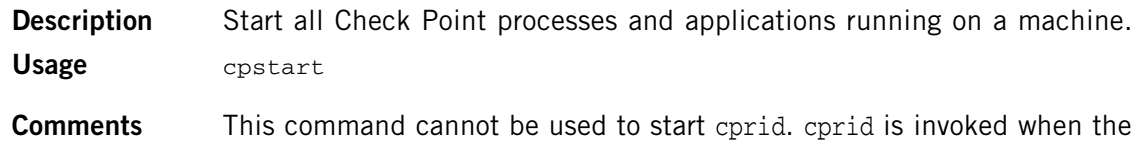

machine is booted and it runs independently.

### **cpstat**

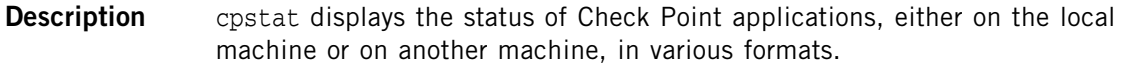

**Usage** cpstat [-h host][-p port][-s SICname][-f flavor][-o polling][-c count][-e period][-d] application\_flag

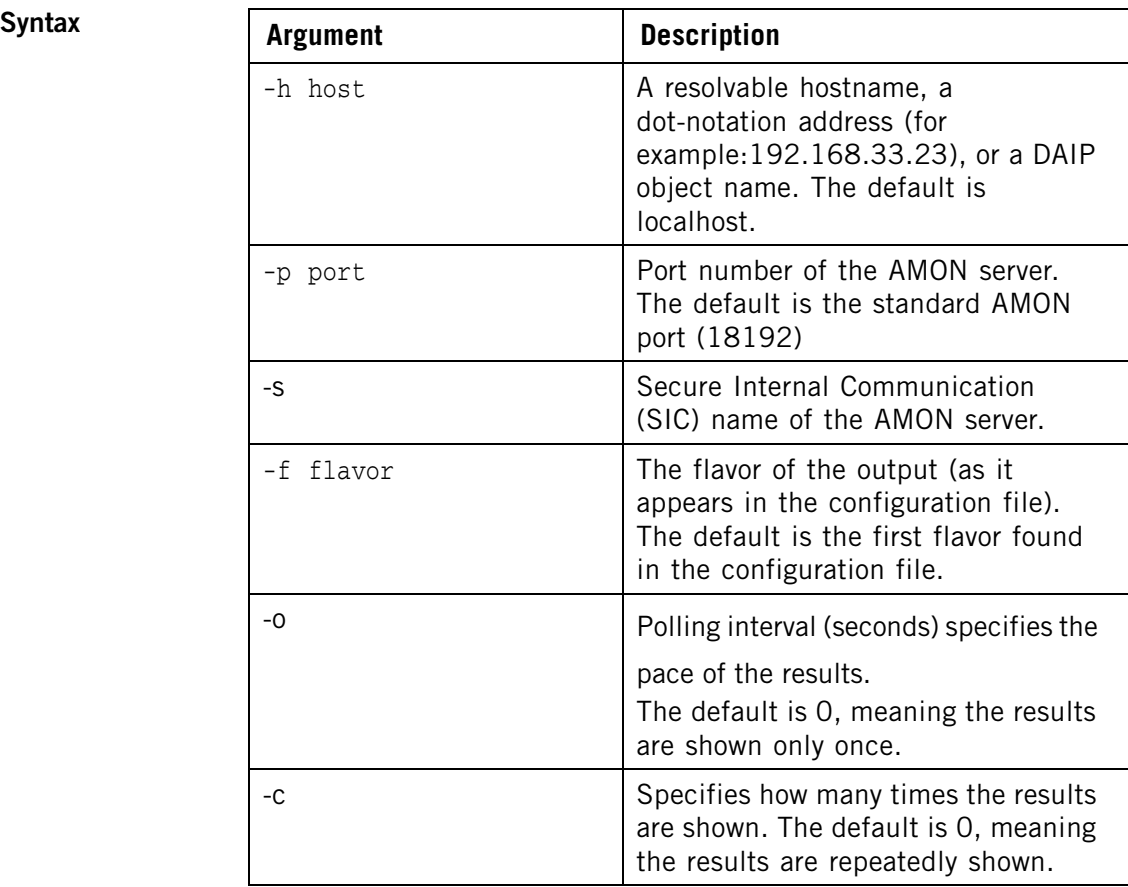

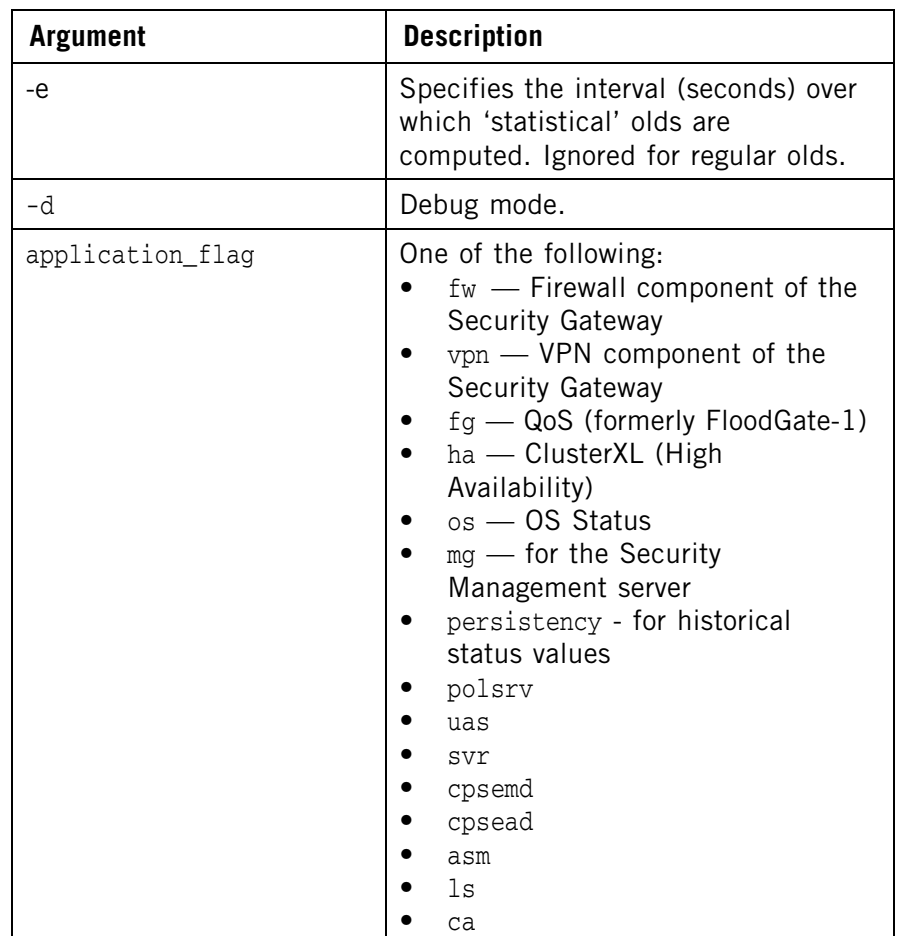

The following flavors can be added to the application flags:

- fw "default", "interfaces", "all", "policy", "perf", "hmem", "kmem", "inspect", "cookies", "chains", "fragments", "totals", "ufp", "http", "ftp", "telnet", "rlogin", "smtp", "pop3", "sync"
- vpn "default", "product", "IKE", "ipsec", "traffic", "compression", "accelerator", "nic", "statistics", "watermarks", "all"
- $fq$  "all"
- ha "default", "all"
- os "default", "ifconfig", "routing", "memory", "old\_memory", "cpu", "disk", "perf", "multi\_cpu", "multi\_disk", "all", "average\_cpu", "average\_memory", "statistics"
- mg "default"
- persistency "product", "Tableconfig", "SourceConfig"
- polsrv "default", "all"
- uas "default"
- svr "default"
- cpsemd "default"
- cpsead "default"
- asm "default", "WS"
- ls "default"
- ca "default", "crl", "cert", user", "all"

#### **Example**

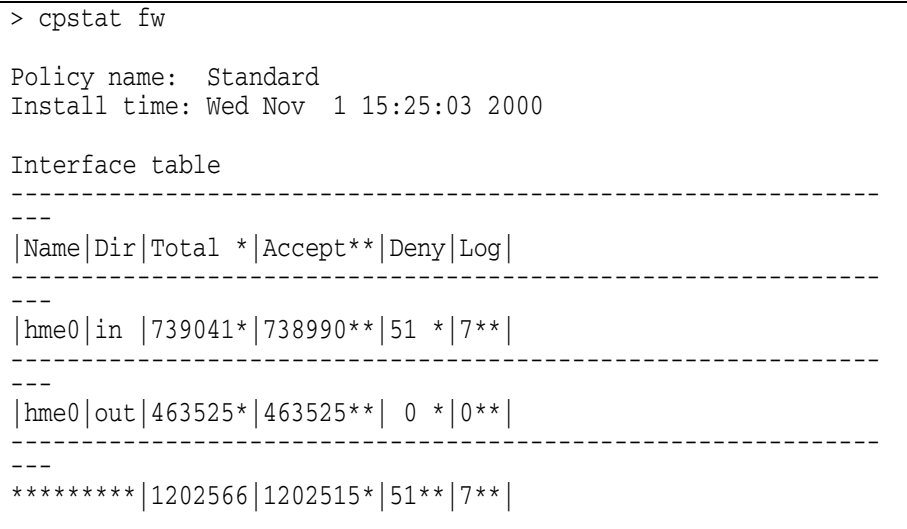

#### **cpstop**

**Description** Terminate all Check Point processes and applications, running on a machine.

**Usage** cpstop

cpstop -fwflag [-proc | -default]

**Syntax**

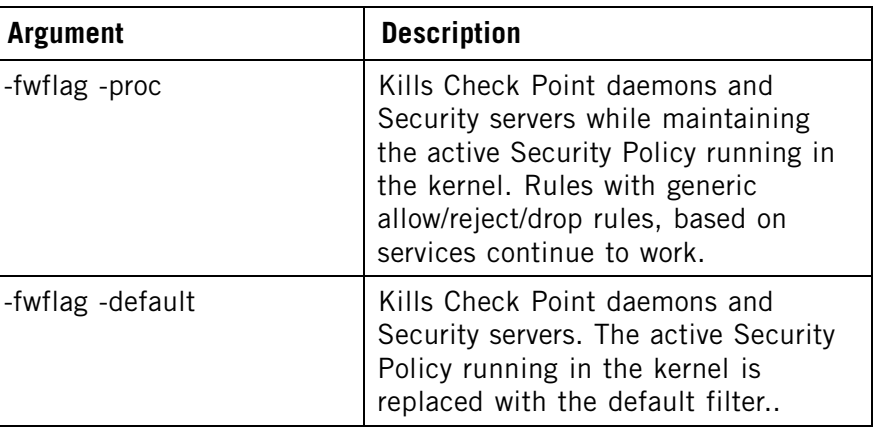

**Comments** This command cannot be used to terminate cprid. cprid is invoked when the machine is booted and it runs independently.

#### **cpwd\_admin**

**Description** cpwd (also known as WatchDog) is a process that invokes and monitors critical processes such as Check Point daemons on the local machine, and attempts to restart them if they fail. Among the processes monitored by Watchdog are cpd, fwd, fwm.

> fwd does not work in a Security Management Only machine. To work with fwd in a Security Management Only machine add -n (for example, fwd -n).

> cpwd writes monitoring information to the \$CPDIR/log/cpwd.elg log file. In addition, monitoring information is written to the console on UNIX platforms, and to the Windows Event Viewer.

The cpwd admin utility is used to show the status of processes, and to configure cpwd.

**Usage** cpwd\_admin

In This Section

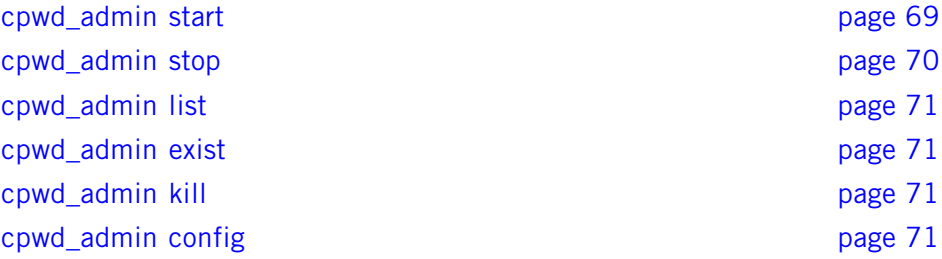

### <span id="page-68-0"></span>**cpwd\_admin start**

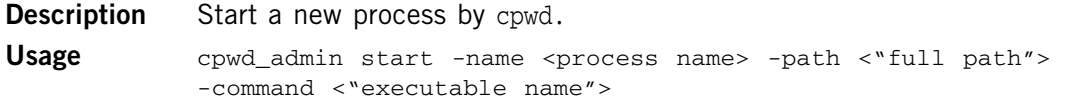

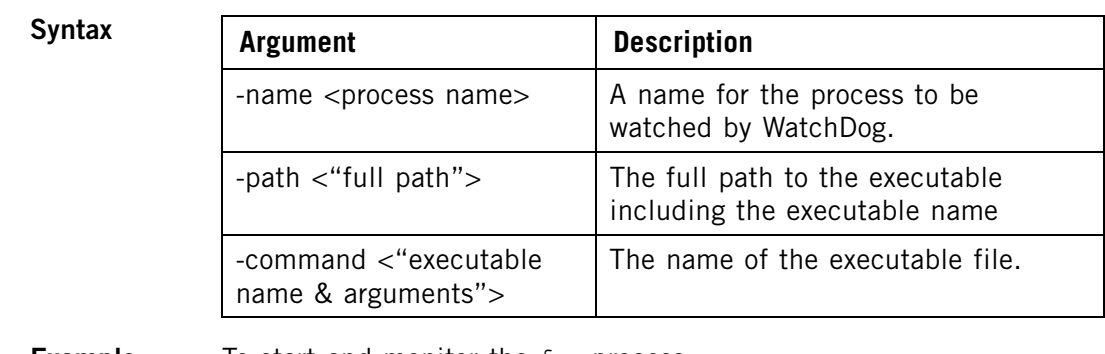

**Example** To start and monitor the fwm process. cpwd\_admin start -name FWM -path "\$FWDIR/bin/fwm" -command "fwm"

### <span id="page-69-0"></span>**cpwd\_admin stop**

**Description** Stop a process which is being monitored by cpwd.

**Usage** cpwd\_admin stop -name <process name> [-path <"full path"> -command <"executable name">]

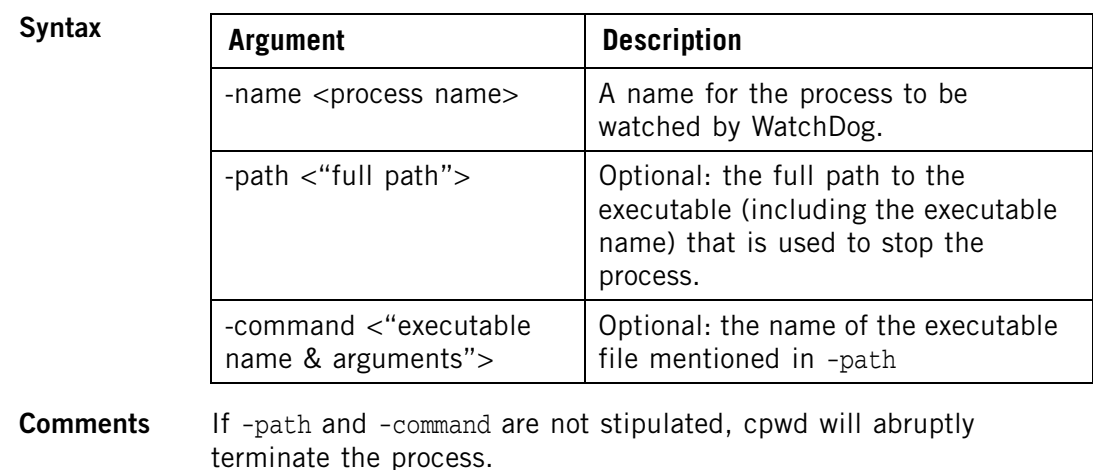

**Example** stop the FWM process using fw kill. cpwd\_admin stop -name FWM -path "\$FWDIR/bin/fw" -command "fw kill fwm"

#### <span id="page-70-0"></span>**cpwd\_admin list**

**Description** Print a status of the selected processes being monitored by cpwd.

**Usage** cpwd\_admin list

**Output** The status report output includes the following information:

- APP Application. The name of the process.
- PID Process Identification Number.
- STAT Whether the process Exists (E) or has been Terminated (T).
- #START —How many times the process has been started since cpwd took control of the process.
- START TIME The last time the process was run.
- COMMAND The command that cpwd used to start the process.

For example:

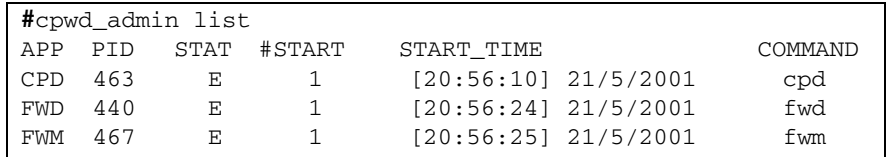

# <span id="page-70-1"></span>**cpwd\_admin exist**

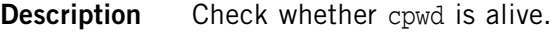

**Usage** cpwd\_admin exist

# <span id="page-70-2"></span>**cpwd\_admin kill**

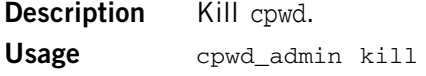

# <span id="page-70-3"></span>**cpwd\_admin config**

**Description** Set cpwd configuration parameters. When parameters are changed, these changes will not take affect until cpwd has been stopped and restarted.

**Usage** cpwd\_admin config -p

```
cpwd_admin config -a <value=data value=data...>
cpwd_admin config -d <value value...>
cpwd_admin config -r
```

```
Syntax
```
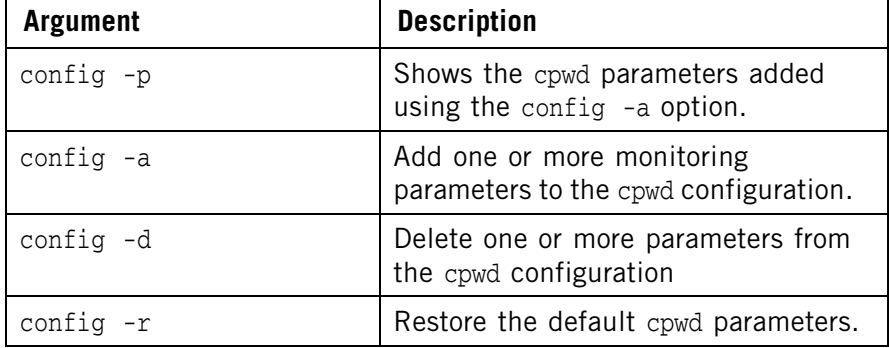

Where the values are as follows:

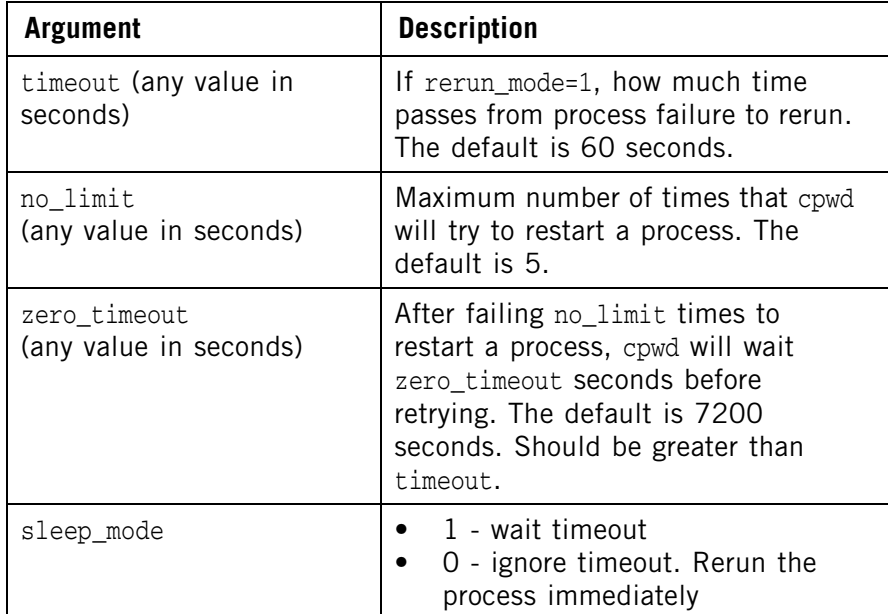
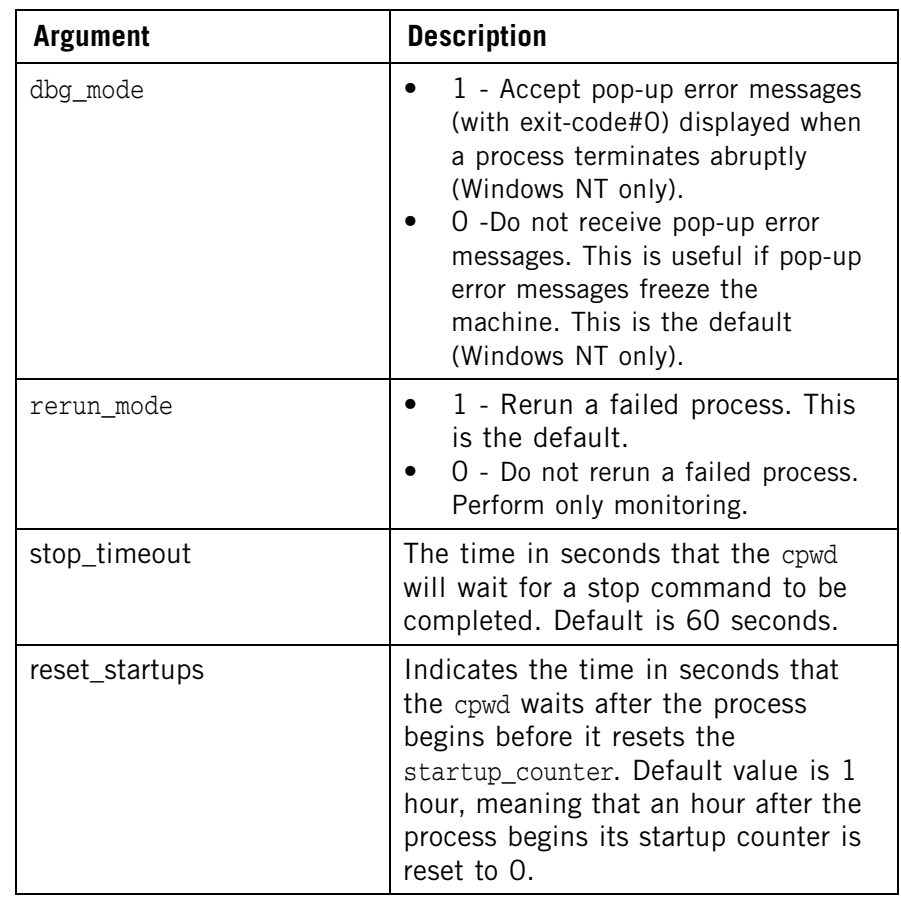

**Example** The following example shows two configuration parameters being changed:

timeout to 120 seconds, and no\_limit to 10.

```
# C:\>cpwd_admin config -p
WD doesn't have configuration parameters
C:\>cpwd_admin config -a timeout=120 no_limit=12
C:\>cpwd_admin config -p
WD Configuration parameters are:
timeout : 120
no_limit : 12cpwd_admin config -a timeout=120 no_limit=10
```
config -a and cpwd\_admin config -d have no effect if cpwd is running. They will affect cpwd the next time it is run.

# **dbedit**

**Description** Edit the objects file on the Security Management server. Editing the objects.C file on the gateway is not required or desirable, since it will be overwritten the next time a Policy is installed.

**Usage** dbedit [-s server] [- u user | -c certificate] [-p password] [-f filename] [-r db-open-reason] [-help]

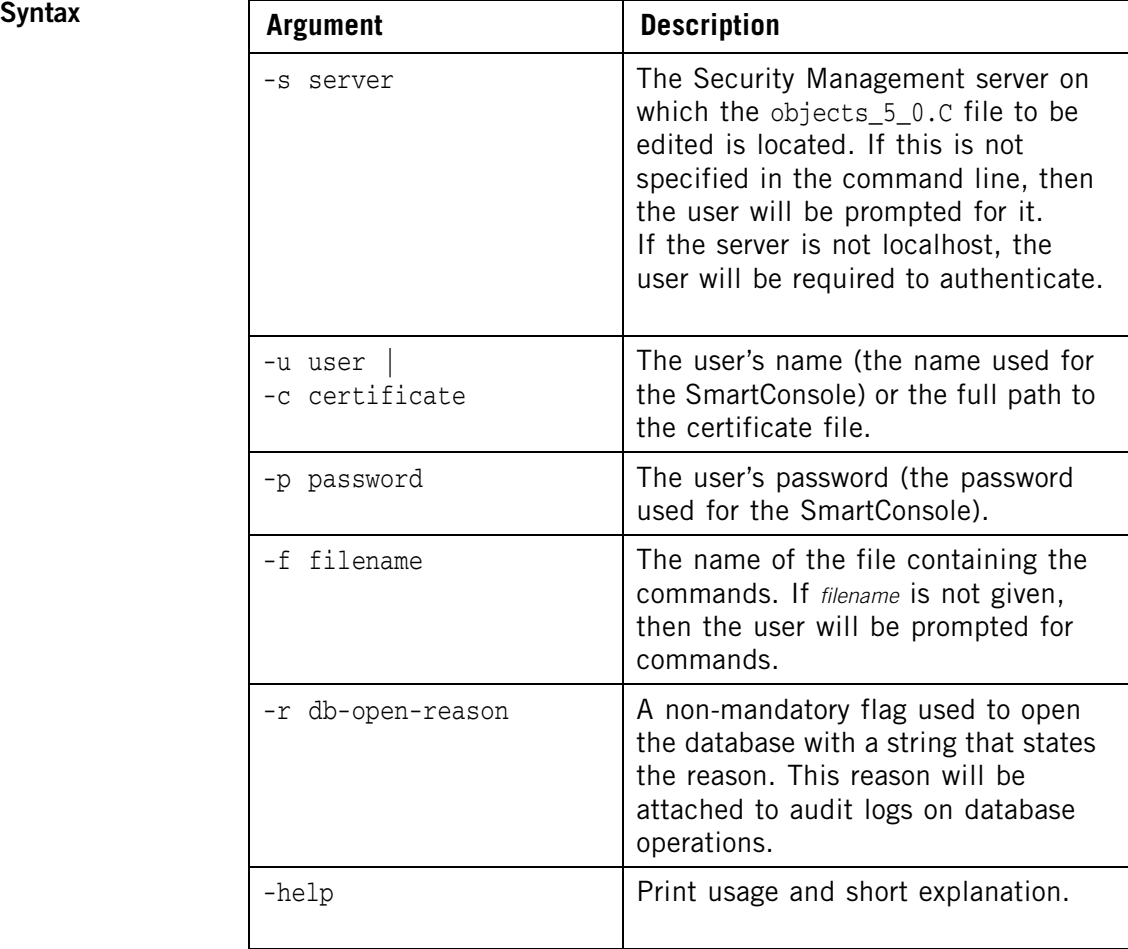

dbedit commands:

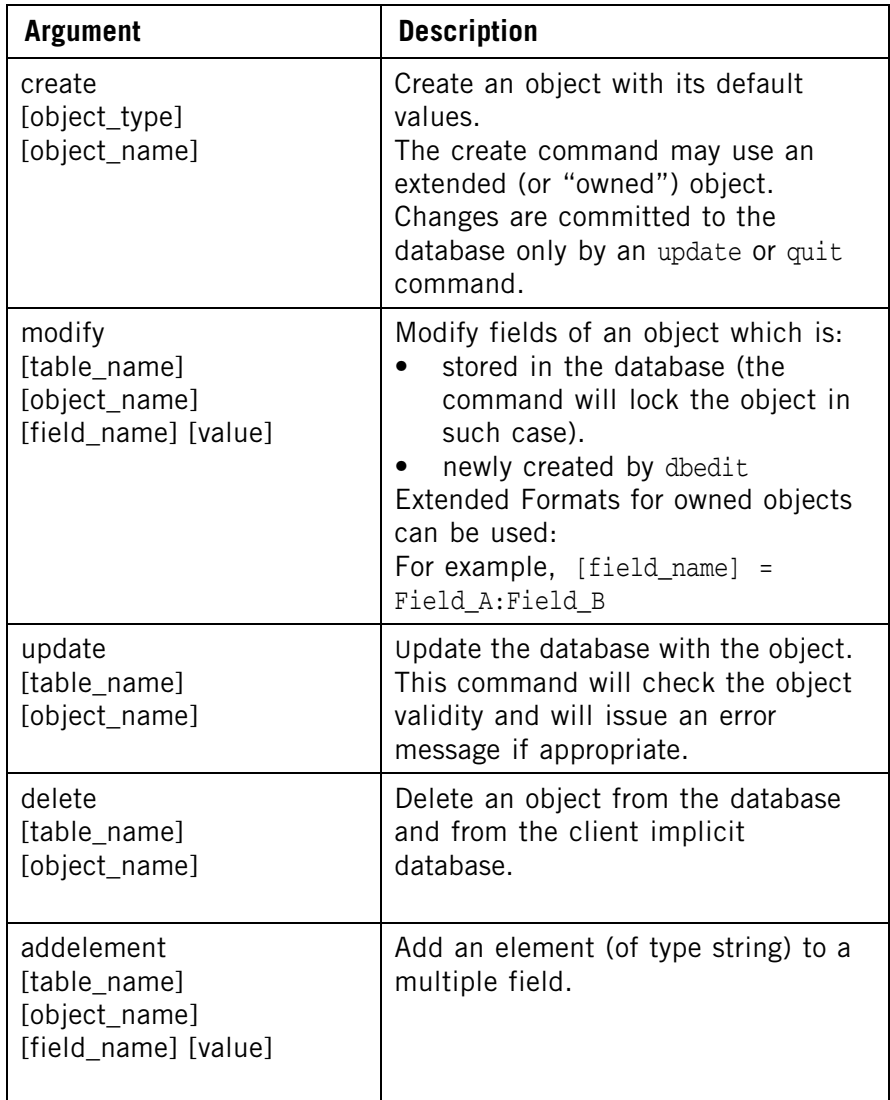

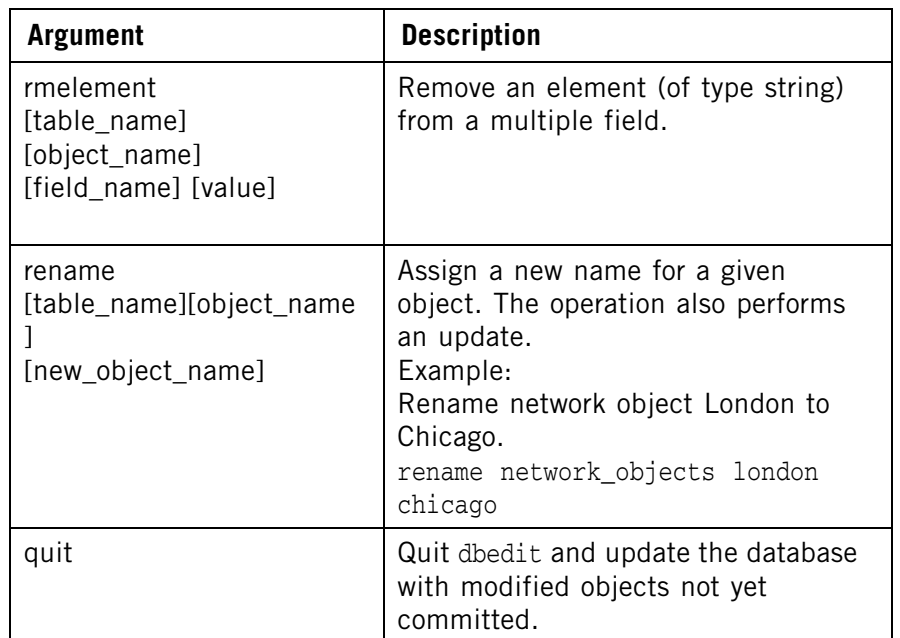

#### **Example** Replace the owned object with a new null object, where NULL is a reserved word specifying a null object:

modify network\_objects my\_obj firewall\_setting NULL

#### **Example Extended Format**

firewall\_properties owns the object floodgate\_preferences.

floodgate\_preferences has a Boolean attribute turn\_on\_logging, which will be set to true.

modify properties firewall\_properties floodgate\_preferences:turn\_on\_logging true

comments is a field of the owned object contained in the ordered container. The 0 value indicates the first element in the container (zero based index).

```
modify network_objects my_networkObj interfaces:0:comments 
my_comment
```
#### Replace the owned object with a new one with its default values.

modify network\_objects my\_net\_obj interfaces:0:security interface\_security

### **dbver**

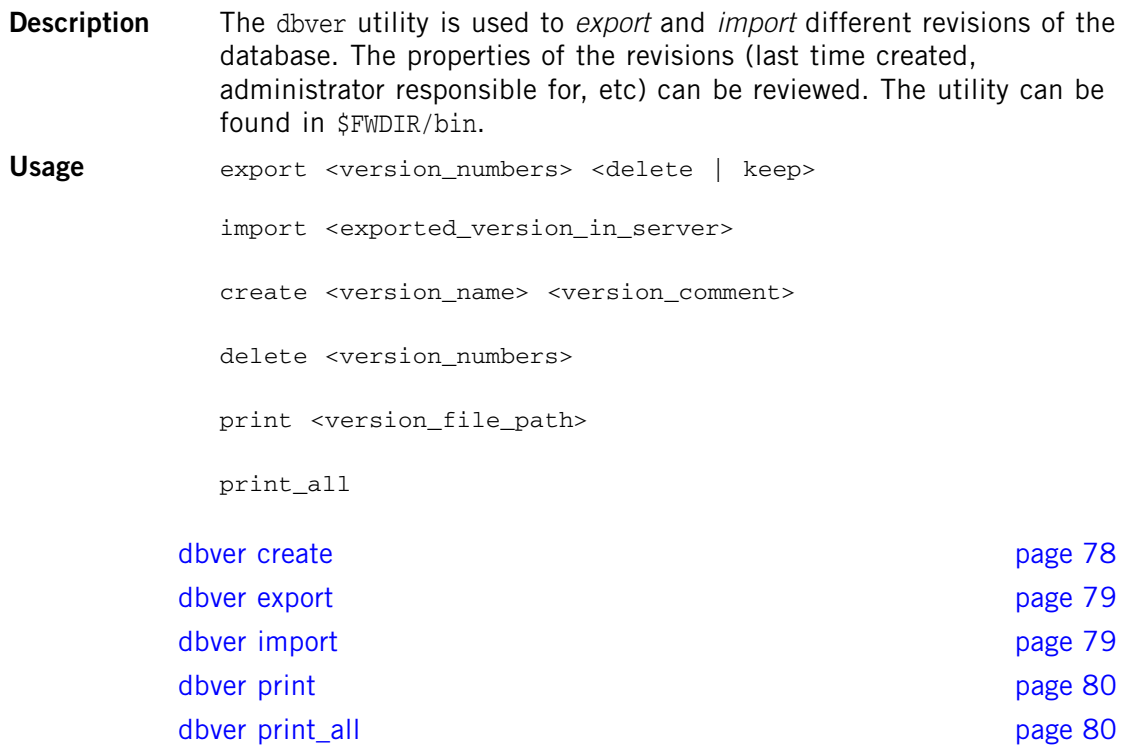

#### <span id="page-77-0"></span>**dbver create**

**Description** Create a revision from the current state of \$fwdir/conf, including current objects, rule bases, etc.

**Usage** create <version\_name> <version\_comment>

#### **Syntax**

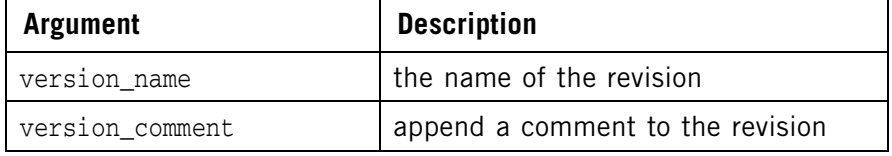

#### <span id="page-78-0"></span>**dbver export**

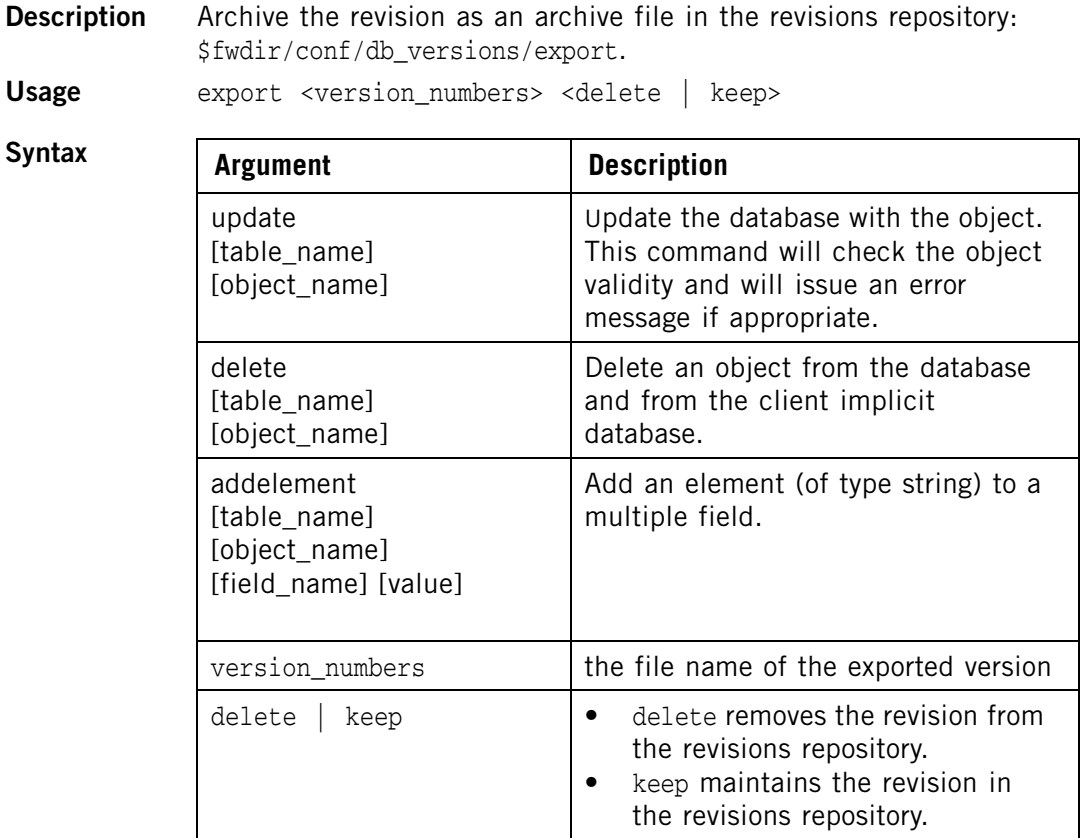

# <span id="page-78-1"></span>**dbver import**

**Description** Add an exported revision to the repository a version from \$fwdir/conf/db\_versions/export. Give filename of revision as input.

**Usage** import <exported\_version\_in\_server>

**Syntax**

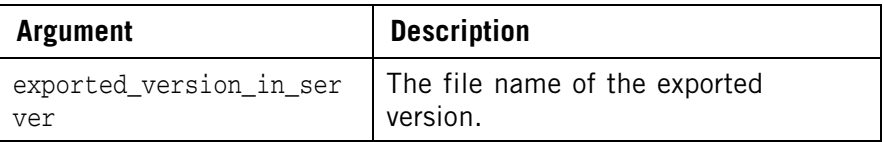

# <span id="page-79-0"></span>**dbver print**

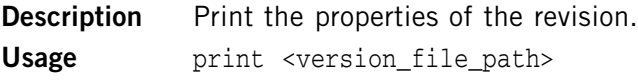

#### **Syntax**

**Output**

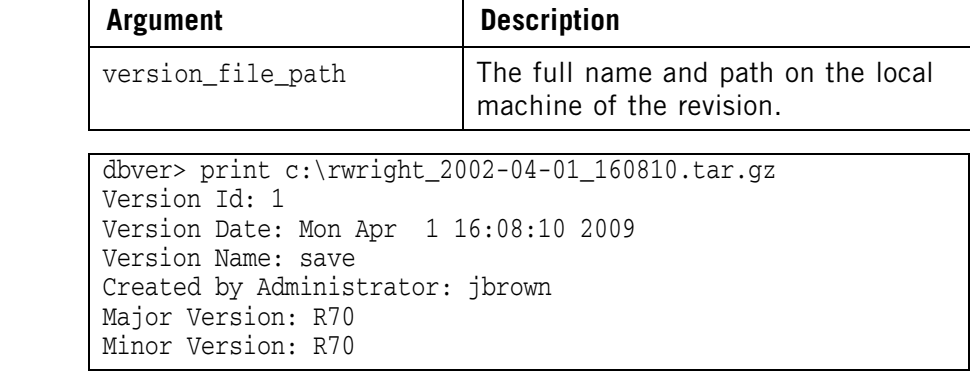

# <span id="page-79-1"></span>**dbver print\_all**

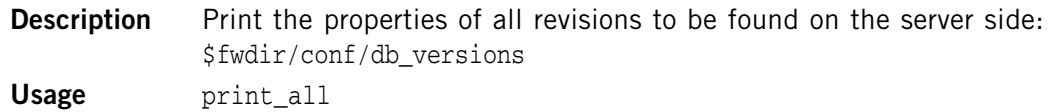

# **dynamic\_objects**

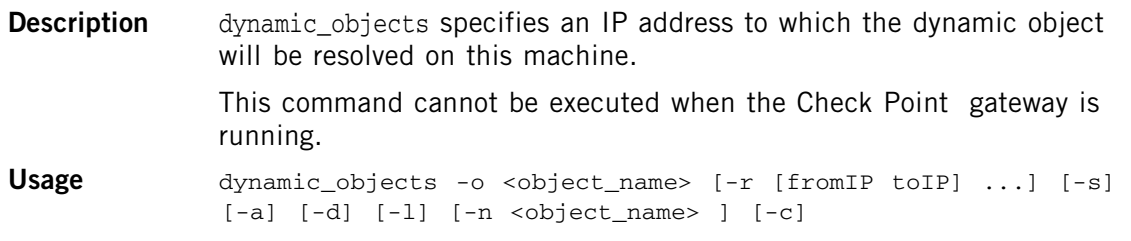

#### **Syntax**

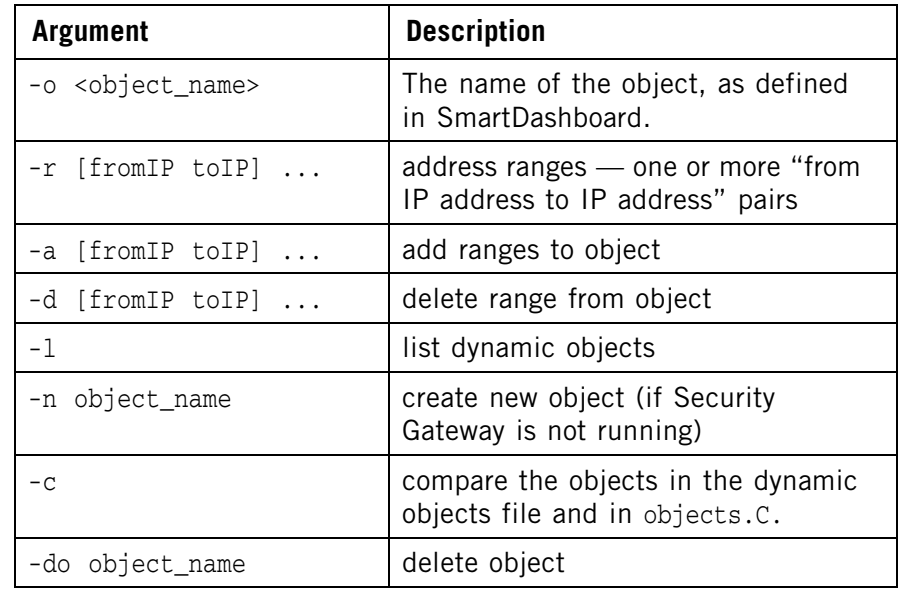

**Example** Create a new dynamic object named "bigserver" and add to it the IP address range 190.160.1.1-190.160.1.40: dynamic\_objects -n bigserver -r 190.160.1.1 190.160.1.40 -a

# **fw**

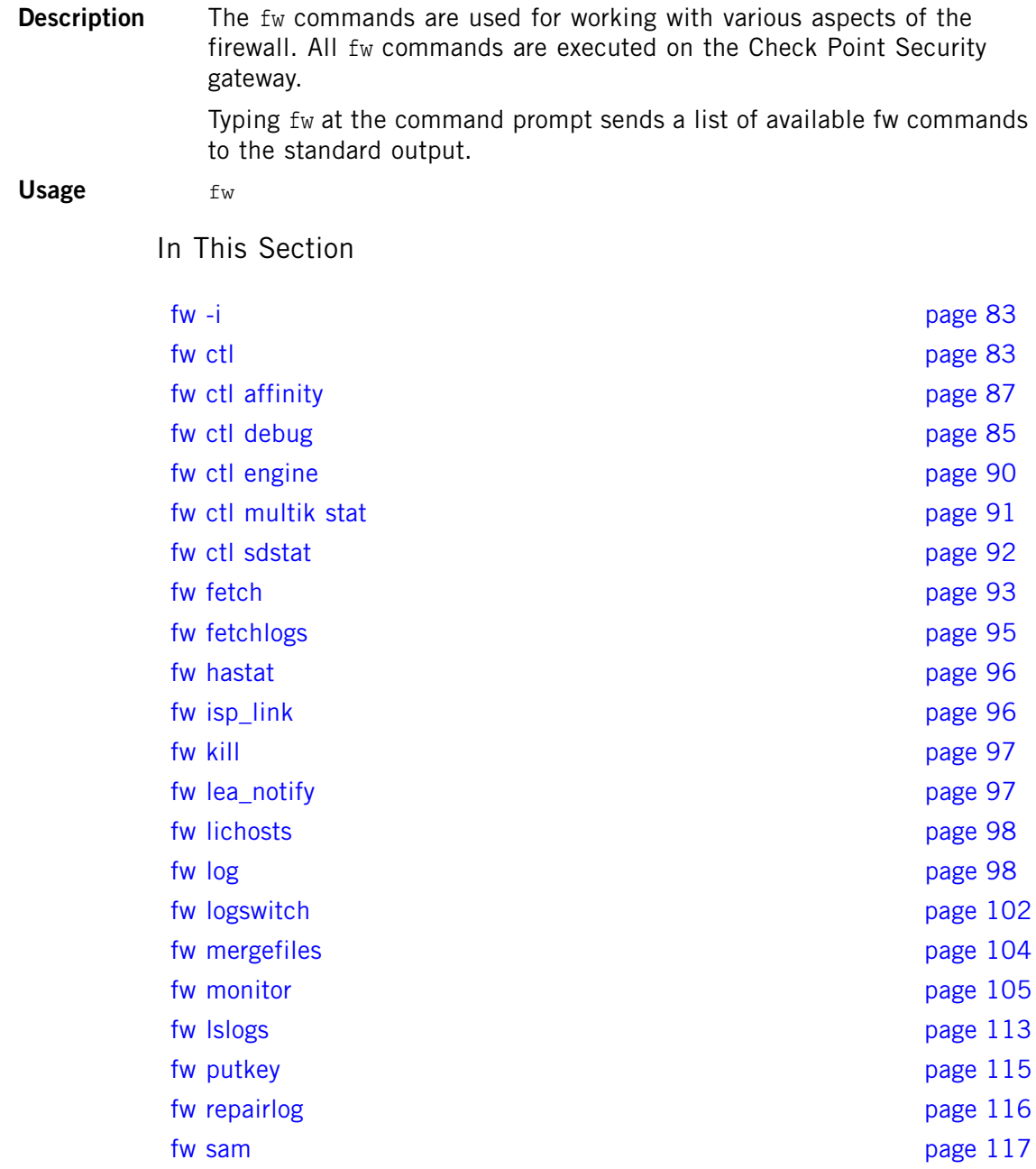

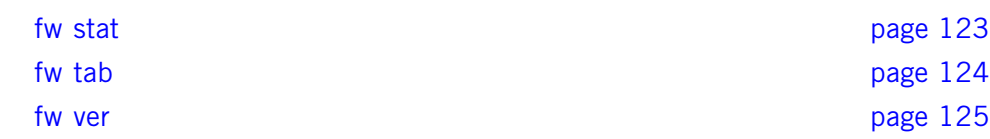

### <span id="page-82-0"></span>**fw -i**

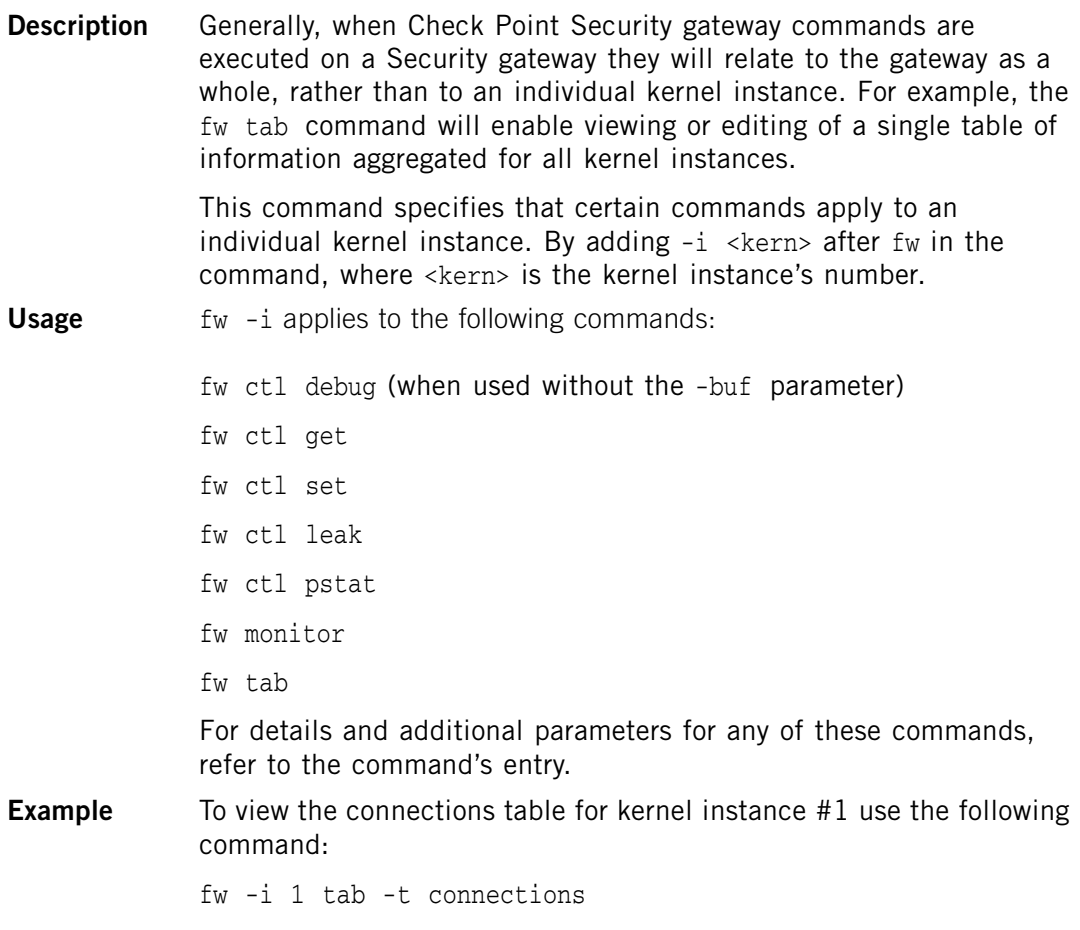

## <span id="page-82-1"></span>**fw ctl**

**Description** The fw ctl command controls the Firewall kernel module.

#### **Usage**

```
fw ctl <install|uninstall>
fw ctl debug [-m \text{ module}>] [+]-] <options | all | 0>
fw ctl debug -buf [buffer size]
fw ctl kdebug
fw ctl pstat [-h][-k][-s][-n][-l]
fw ctl iflist
fw ctl arp [-n]
fw ctl block <on|off>
fw ctl chain
fw ctl conn
```
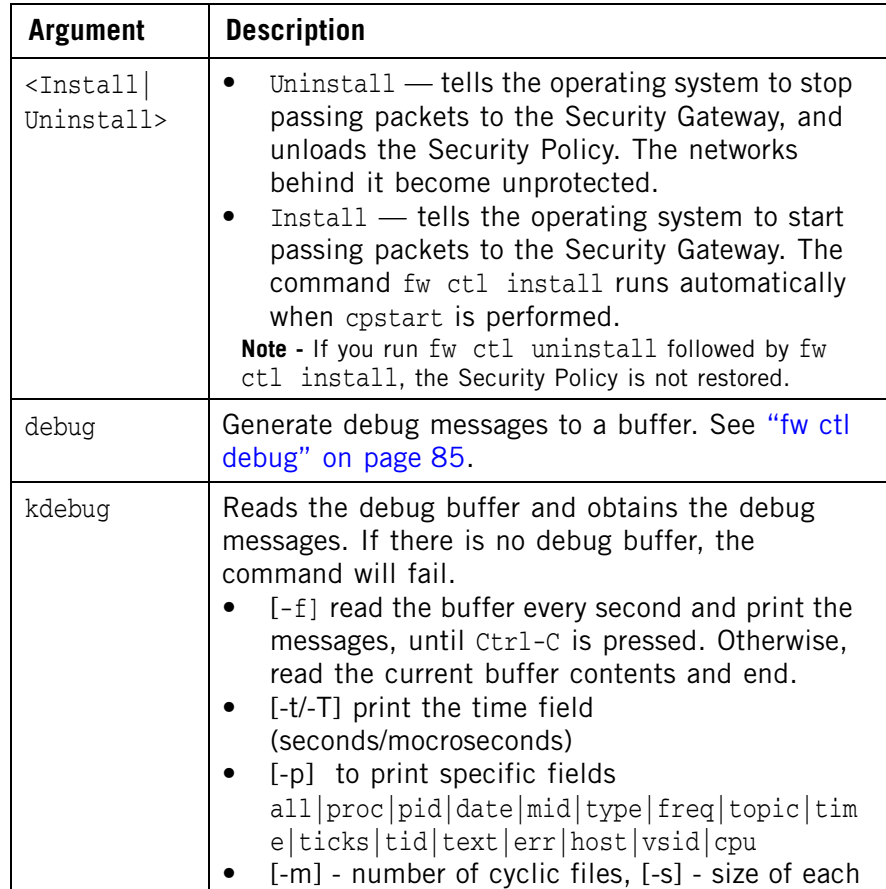

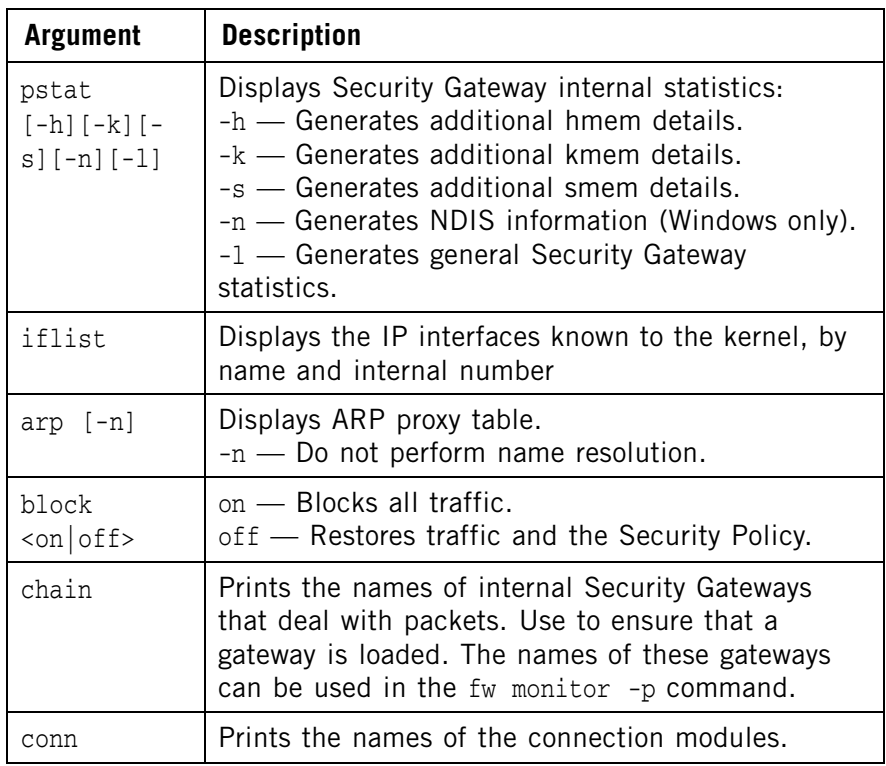

#### <span id="page-84-0"></span>**fw ctl debug**

**Description** Generate debug messages to a buffer.

**Usage** A number of debug options are available:

```
fw ctl debug -buf [buffer size]
fw ctl debug [-m \text{ module}] [+ ] -] <options all [0>fw ctl debug 0 
fw ctl debug [-d <comma separated list of strings>]
fw ctl debug [-d <comma separated list of ^strings>]
fw ctl debug [-s <string>] 
fw ctl debug -h
fw ctl debug -x
```
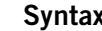

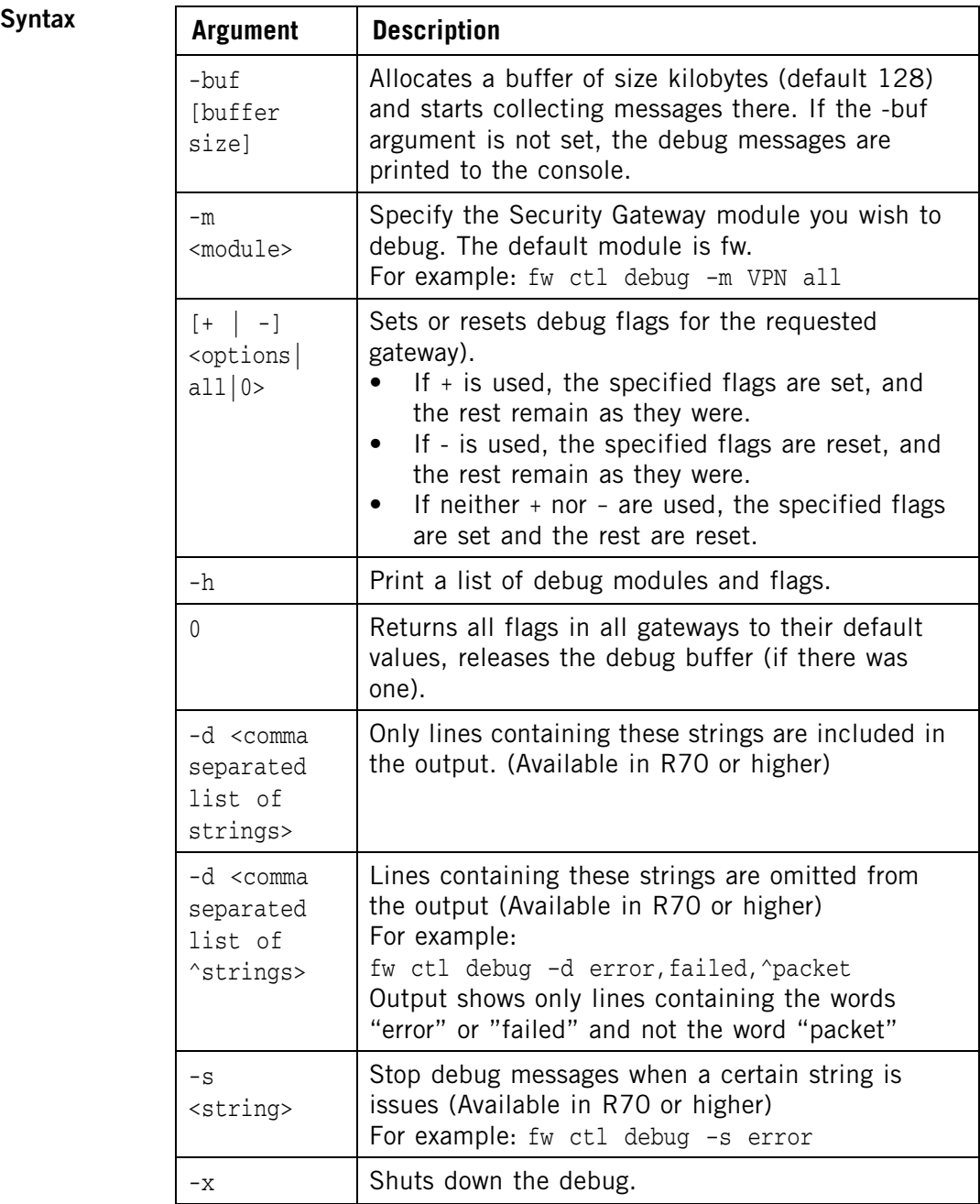

### <span id="page-86-0"></span>**fw ctl affinity**

### *fw ctl affinity -s*

**Description** Sets CoreXL affinities when using multiple processors. For an explanation of kernel, daemon and interface affinities, see the Firewall Administration Guide. [http://supportcontent.checkpoint.com/documentation\\_download?ID=8](http://supportcontent.checkpoint.com/documentation_download?ID=8738) [738](http://supportcontent.checkpoint.com/documentation_download?ID=8738)

> fw ctl affinity -s settings are not persistent through a restart of the Security Gateway. If you want the settings to be persistent, either use sim affinity (a Performance Pack command - for details, see the Performance Pack Administration Guide

> [http://supportcontent.checkpoint.com/documentation\\_download?ID=8](http://supportcontent.checkpoint.com/documentation_download?ID=8739) [739](http://supportcontent.checkpoint.com/documentation_download?ID=8739)

or edit the fwaffinity.conf configuration file (see the Firewall Administration Guide.

[http://supportcontent.checkpoint.com/documentation\\_download?ID=8](http://supportcontent.checkpoint.com/documentation_download?ID=8738) [738](http://supportcontent.checkpoint.com/documentation_download?ID=8738)).

To set interface affinities, you should use fw ctl affinity only if Performance Pack is not running. If Performance Pack is running, you should set affinities by using the Performance Pack sim affinity command. These settings will be persistent. If Performance Pack's sim affinity is set to Automatic mode (even if Performance Pack was subsequently disabled), you will not be able to set interface affinities by using fw ctl affinity -s.

- **Usage** fw ctl affinity -s <proc\_selection> <cpuid>
- **Syntax** <proc\_selection> is one of the following parameters:

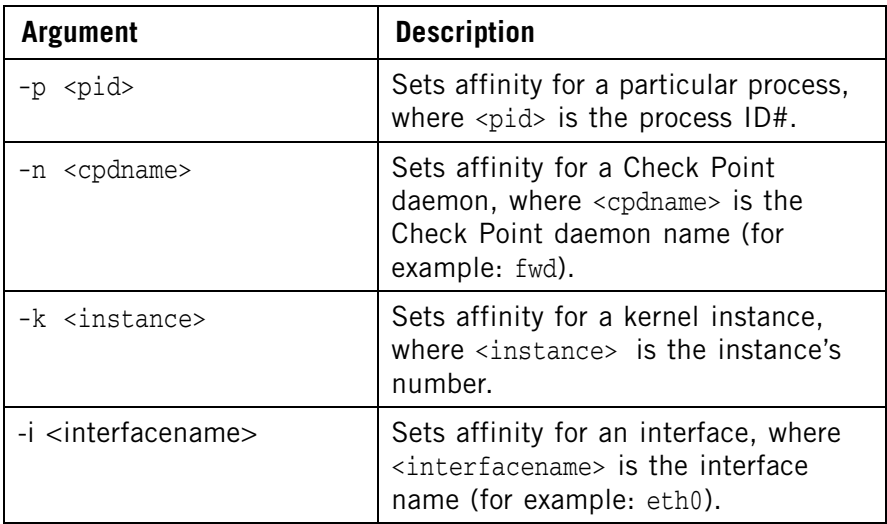

<cpuid> should be a processing core number or a list of processing core numbers. To have no affinity to any specific processing core, <cpuid> should be: all.

**Note -** Setting an Interface Affinity will set the affinities of all interfaces sharing the same IRQ to the same processing core. To view the IRQs of all interfaces, run:  $fw$  ctl affinity  $-l$  $-v$  -a.

**Example** To set kernel instance #3 to run on processing core #5, run:

fw ctl affinity -s -k 3 5

### *fw ctl affinity -l*

**Description** Lists existing CoreXL affinities when using multiple processors. For an explanation of kernel, daemon and interface affinities, see the Firewall Administration Guide. [http://supportcontent.checkpoint.com/documentation\\_download?ID=8](http://supportcontent.checkpoint.com/documentation_download?ID=8738) [738](http://supportcontent.checkpoint.com/documentation_download?ID=8738)). **Usage** fw ctl affinity -1 [<proc\_selection>] [<listtype>]

**Syntax** If <proc\_selection> is omitted, fw ctl affinity -1 lists affinities of all Check Point daemons, kernel instances and interfaces. Otherwise,  $<$ proc selection> is one of the following parameters:

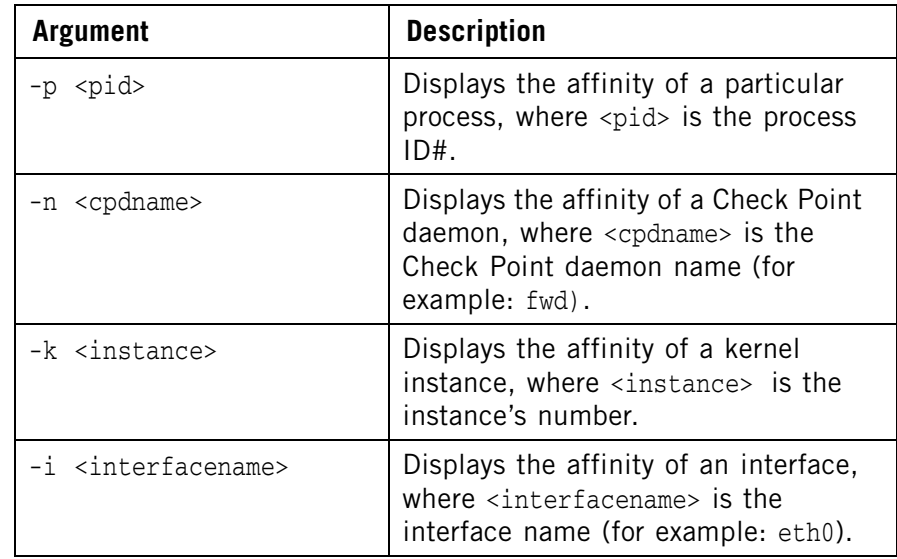

If <listtype> is omitted, fw ctl affinity -l lists items with specific affinities, and their affinities. Otherwise, <listtype> is one or more of the following parameters:

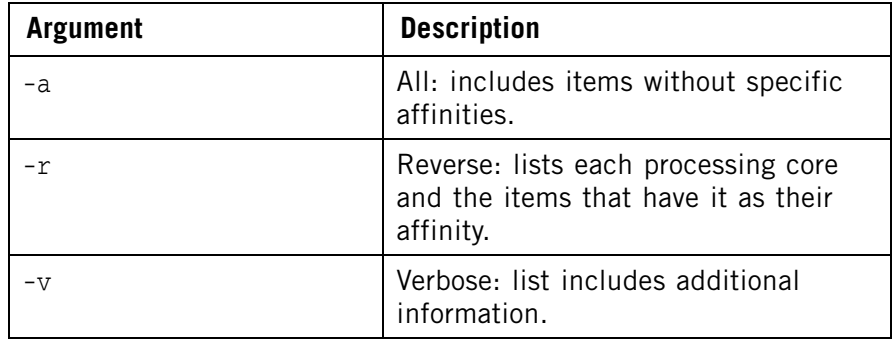

**Example** To list complete affinity information for all Check Point daemons, kernel instances and interfaces, including items without specific affinities, and with additional information, run: fw ctl affinity -l -a -v

<span id="page-89-0"></span>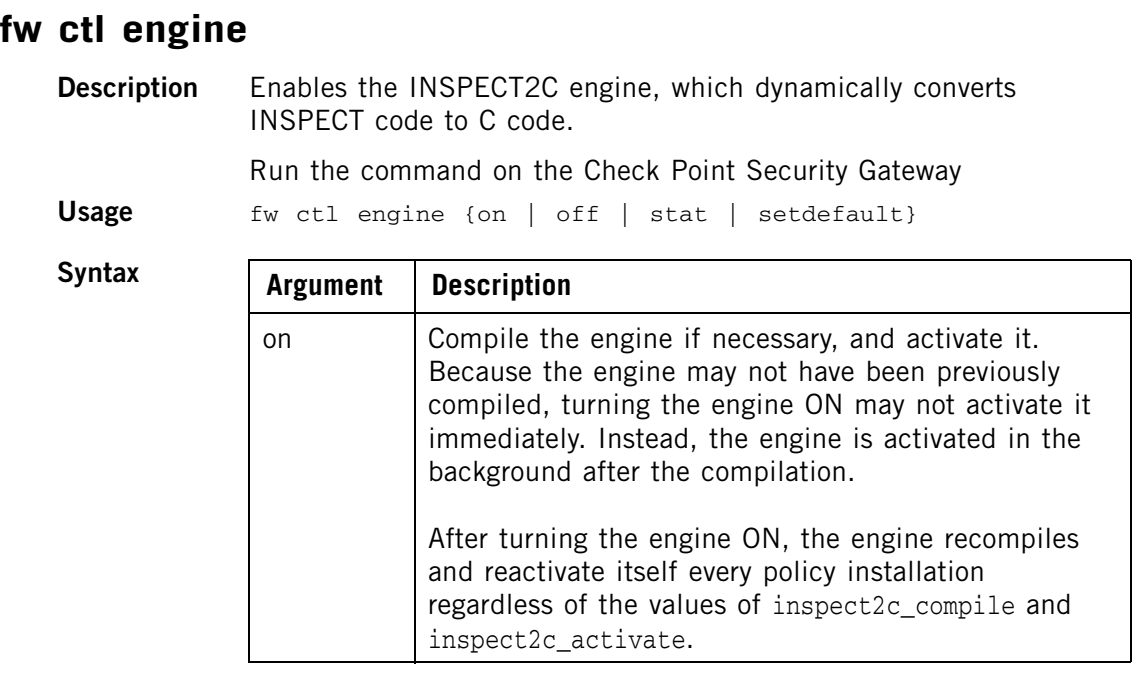

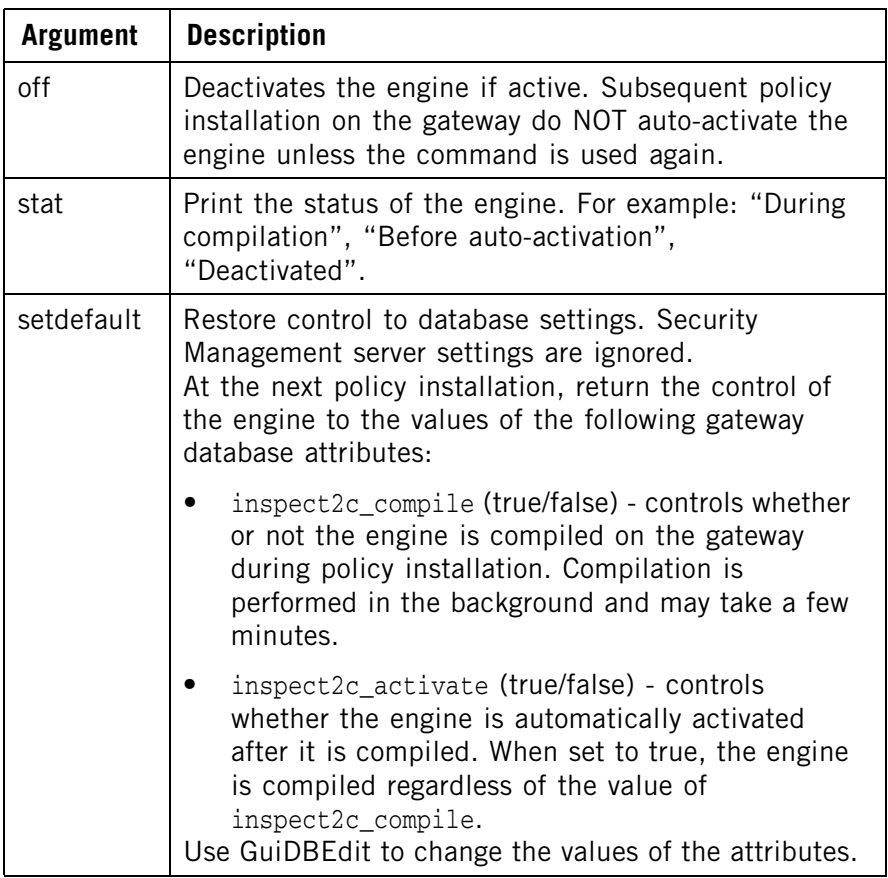

## <span id="page-90-0"></span>**fw ctl multik stat**

**Description** Displays multi-kernel statistics for each kernel instance. The state and processing core number of each instance is displayed, along with:

- The number of connections currently being handled.
- The peak number of concurrent connections the instance has handled since its inception.

### <span id="page-91-0"></span>**fw ctl sdstat**

**Description** The IPS performance counters measure the percentage of CPU consumed by each IPS protection. The measurement itself is divided according to the type of protection: Pattern based protections or INSPECT based protections. In addition, the IPS counters measure the percentage of CPU used by each section ("context") of the protocol, and each protocol parser.

**Usage** fw ctl zdebug >& outputfile fw ctl sdstat start fw ctl sdstat stop

**Syntax**

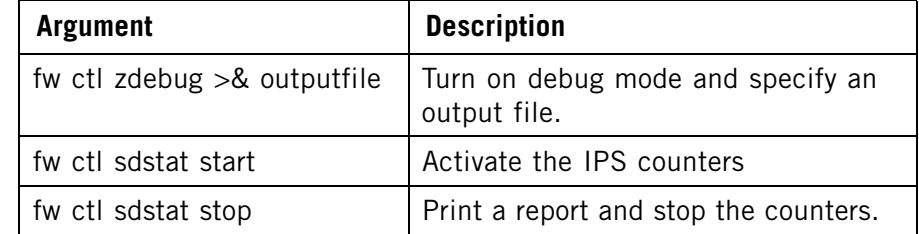

**Example** The workflow is as follows:

Run the following commands on the Check Point Security Gateway (version R70 or higher):

On the Check Point Security Gateway:

- Run fw ctl zdebug >& outputfile
- Run fw ctl sdstat start

Let the counters run. However- do not leave the counters on for more than 10 minutes.

• Run fw ctl sdstat stop

It is important to stop the counters explicitly, otherwise there may be performance penalty

This generates the output file outputfile that must be processed on the (SecurePlatform only) Security Management Server.

On the Security Management Server:

• From \$FWDIR/script, run the script ./sdstat\_analyse.csh outputfile

The output of the script is a report in csv format that can be viewed in Microsoft Excel.

If there is a problem in the report, or if more details are needed, a debug flag is available which prints extra information to outputfile.

• Run fw ctl zdebug + spii >& outputfile

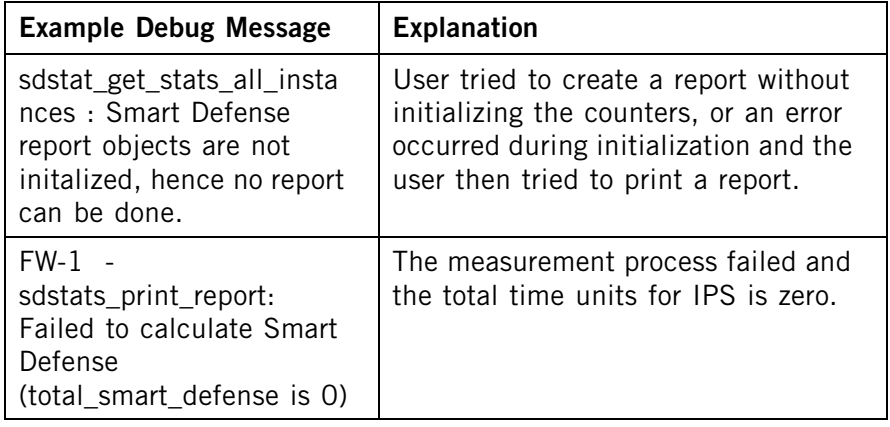

**Comments** 1.A value in the report of "< 1" means that the percentage of CPU used by a protection is less than 1%

> 2. The report generated by the sdstat\_analyse script may contain a number instead of a protection name. This is because the original output contains a signature id, but the id is missing from the Security Policy on the Gateway.

#### <span id="page-92-0"></span>**fw fetch**

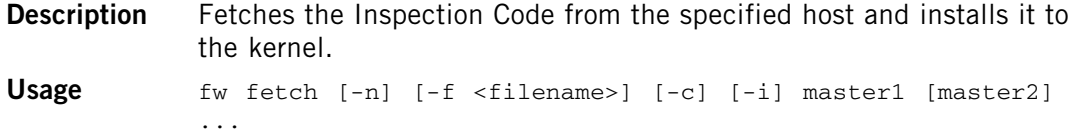

| Syntax |                          | <b>Description</b>                                                                                                    |
|--------|--------------------------|----------------------------------------------------------------------------------------------------|
|        | <b>Argument</b>          |                                                                                                    |
|        | -n                       | Fetch the Security Policy from the<br>Security Management server to the<br>local state directory, and install the<br>Policy only if the fetched Policy is<br>different from the Policy already<br>installed.                                                                                                    |
|        | -f <filename></filename> | Fetch the Security Policy from the<br>Security Management server listed in<br><filename>. If filename is not<br/>specified, the list in<br/>conf/masters is used.</filename>                                                                                                    |
|        | $-C$                     | Cluster mode, get policy from one of<br>the cluster members, from the Check<br>Point High Availability (CPHA) kernel<br>list                                                                                                    |
|        | -i                       | Ignore SIC information (for example,<br>SIC name) in the database and use<br>the information in conf/masters.<br>This option is used when a Security<br>Policy is fetched for the first time by<br>a DAIP gateway from a Security<br>Management server with a changed<br>SIC name.                                                                                                    |
|        | master1                  | Execute command on the designated<br>master.<br>The name of the Security<br>Management server from which to<br>fetch the Policy. You may specify a<br>list of one or more Security<br>Management servers, such as<br>master2 which will be<br>master1<br>searched in the order listed.<br>If no targets is not specified, or if<br>targets is inaccessible, the Policy is<br>fetched from localhost. |

#### <span id="page-94-0"></span>**fw fetchlogs**

**Description** If fetchlogs fetches Log Files from a remote machine. You can use the fw fetchlogs command to transfer Log Files to the machine on which the fw fetchlogs command is executed. The Log Files are read from and written to the directory \$FWDIR/log.

**Usage** fw fetchlogs [[-f file name] ... ] module

**Syntax**

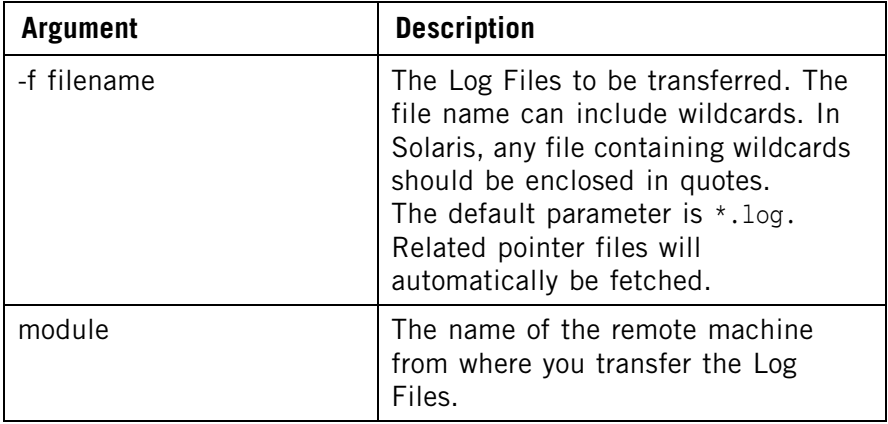

**Comments** The files transferred by the fw fetchlogs command are MOVED from the source machine to the target machine. This means that they are deleted from the source machine once they have been successfully copied.

#### **Fetching Current Log Data**

The active Log File (fw.log) cannot be fetched. If you want to fetch the most recent log data, proceed as follows:

- Run to close the currently active Log File and open a new one.
- Run fw lslogs to see the newly-generated file name.
- Run fw fetchlogs -f *filename* to transfer the file to the machine on which the fw fetchlogs command is executed. The file is now available for viewing in the SmartView Tracker.

After a file has been fetched, it is renamed. The gateway name and the original Log File name are concatenated to create a new file name. The new file name consists of the gateway name and the original file name separated by two (underscore) \_ \_ characters.

**Example** The following command: fw fetchlogs -f 2001-12-31\_123414.log module3

fetches the Log File  $2001-12-31$  123414.log from Module3.

After the file has been fetched, the Log File is renamed:

module3\_ \_2001-12-31\_123414.log

**Further Info.** See the Security Management server Administration Guide. [http://supportcontent.checkpoint.com/documentation\\_download?ID=8](http://supportcontent.checkpoint.com/documentation_download?ID=8745) 745

### <span id="page-95-0"></span>**fw hastat**

**Description** The fw hastat command displays information about High Availability machines and their states.

**Usage** fw hastat [<target>]

**Syntax**

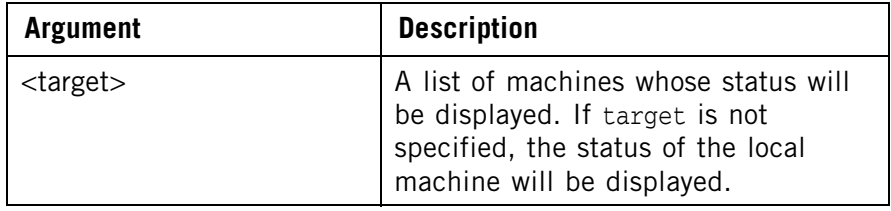

### <span id="page-95-1"></span>**fw isp\_link**

**Description** Takes down (or up) a redundant ISP link.

**Usage** fw isp\_link [target] link-name {up|down}

**Syntax**

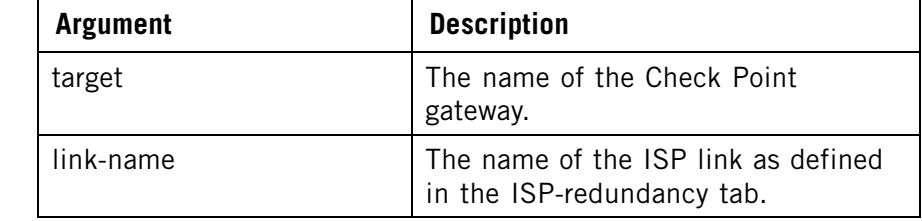

**Comments** This command can be executed locally on the Check Point Security Gateway or remotely from the Security Management server. In the latter case, the target argument must be supplied. For this command to work, the Check Point Security Gateway should be using the ISP redundancy feature.

### <span id="page-96-0"></span>**fw kill**

**Description** Prompts the kernel to shut down all firewall daemon processes. The command is located in the \$FWDIR/bin directory on the Security Management server or gateway machine.

> The firewall daemons and Security servers write their pids to files in the \$FWDIR/tmp directory upon startup. These files are named \$FWDIR/tmp/daemon\_name.pid. For example, the file containing the pid of the firewall snmp daemon is \$FWDIR/tmp/snmpd.pid.

**Usage** fw kill [-t sig\_no] proc-name

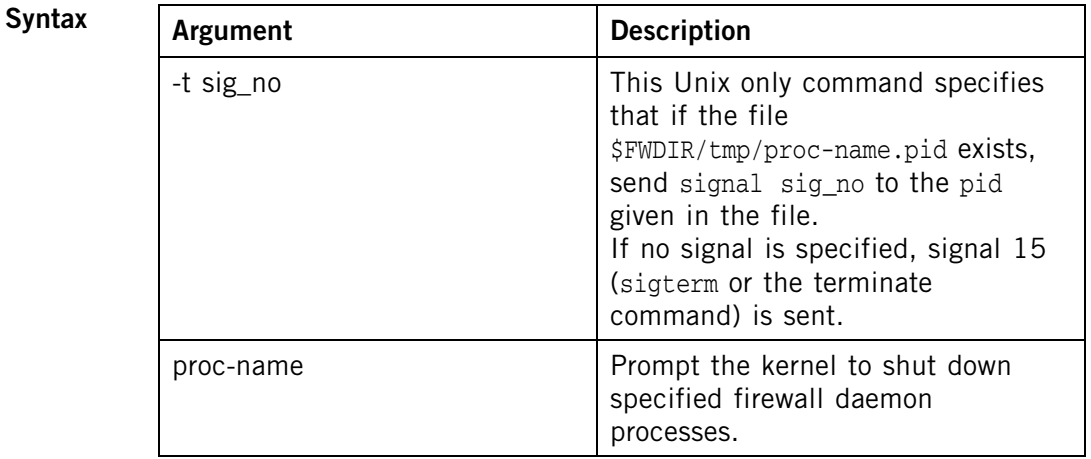

**Comments** In Windows, only the default syntax is supported: fw kill proc\_name. If the -t option is used it is ignored.

# <span id="page-96-1"></span>**fw lea\_notify**

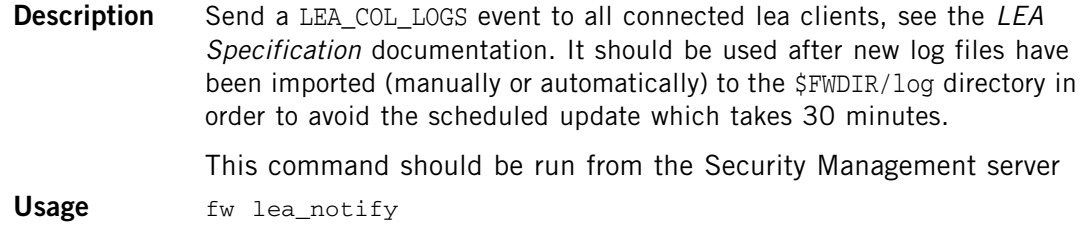

# <span id="page-97-0"></span>**fw lichosts Description** Print a list of hosts protected by Security Gateway products. The list of hosts is in the file \$fwdir/database/fwd.h **Usage** fw lichosts [-x] [-l]

**Syntax**

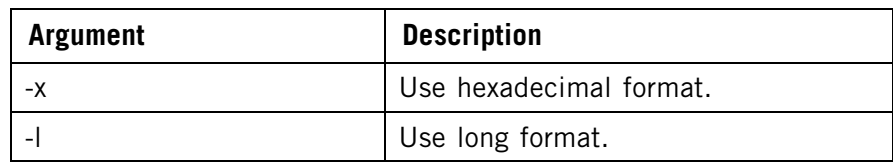

# <span id="page-97-1"></span>**fw log**

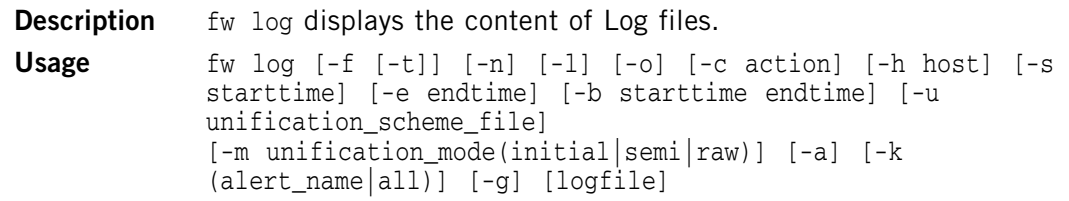

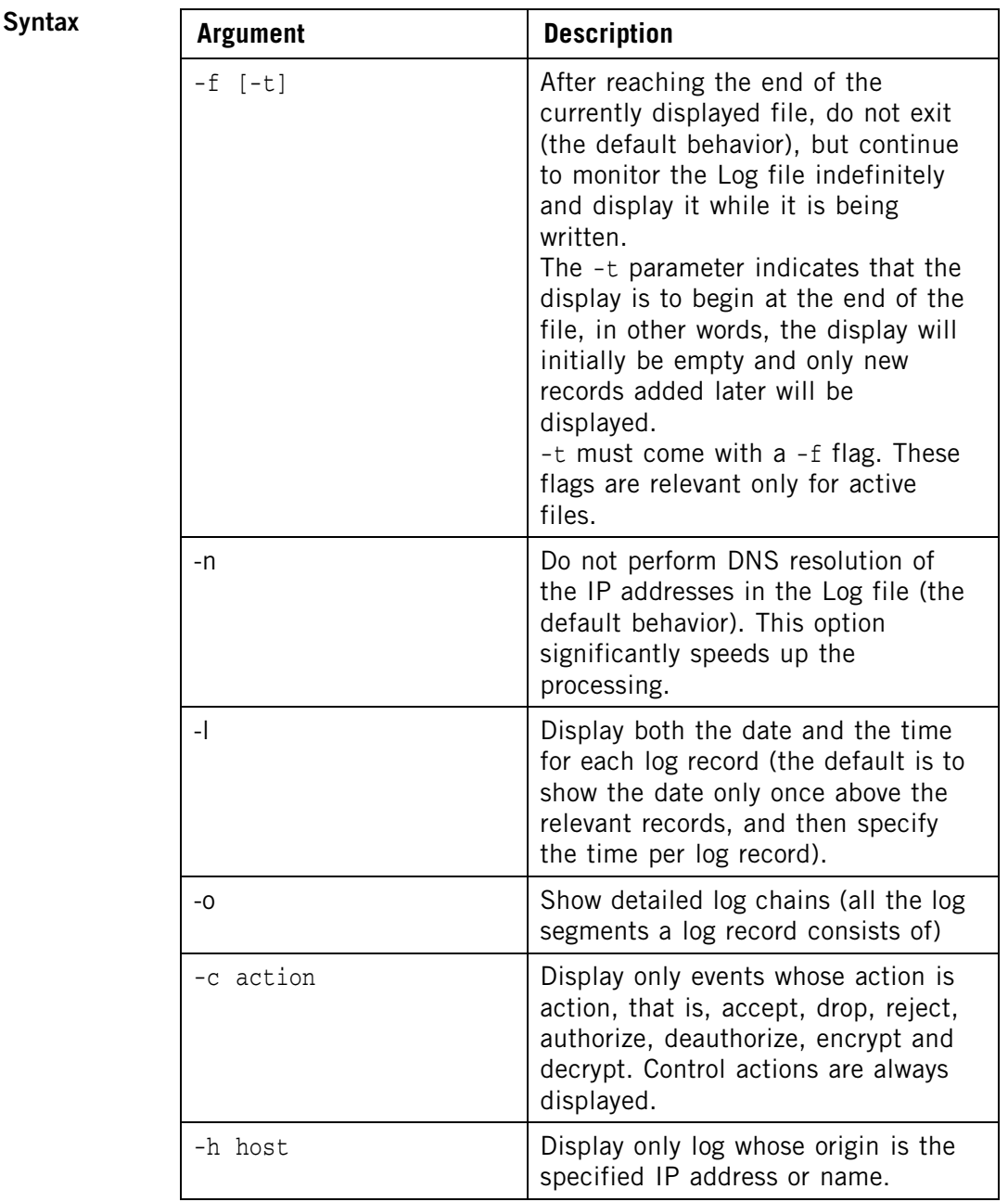

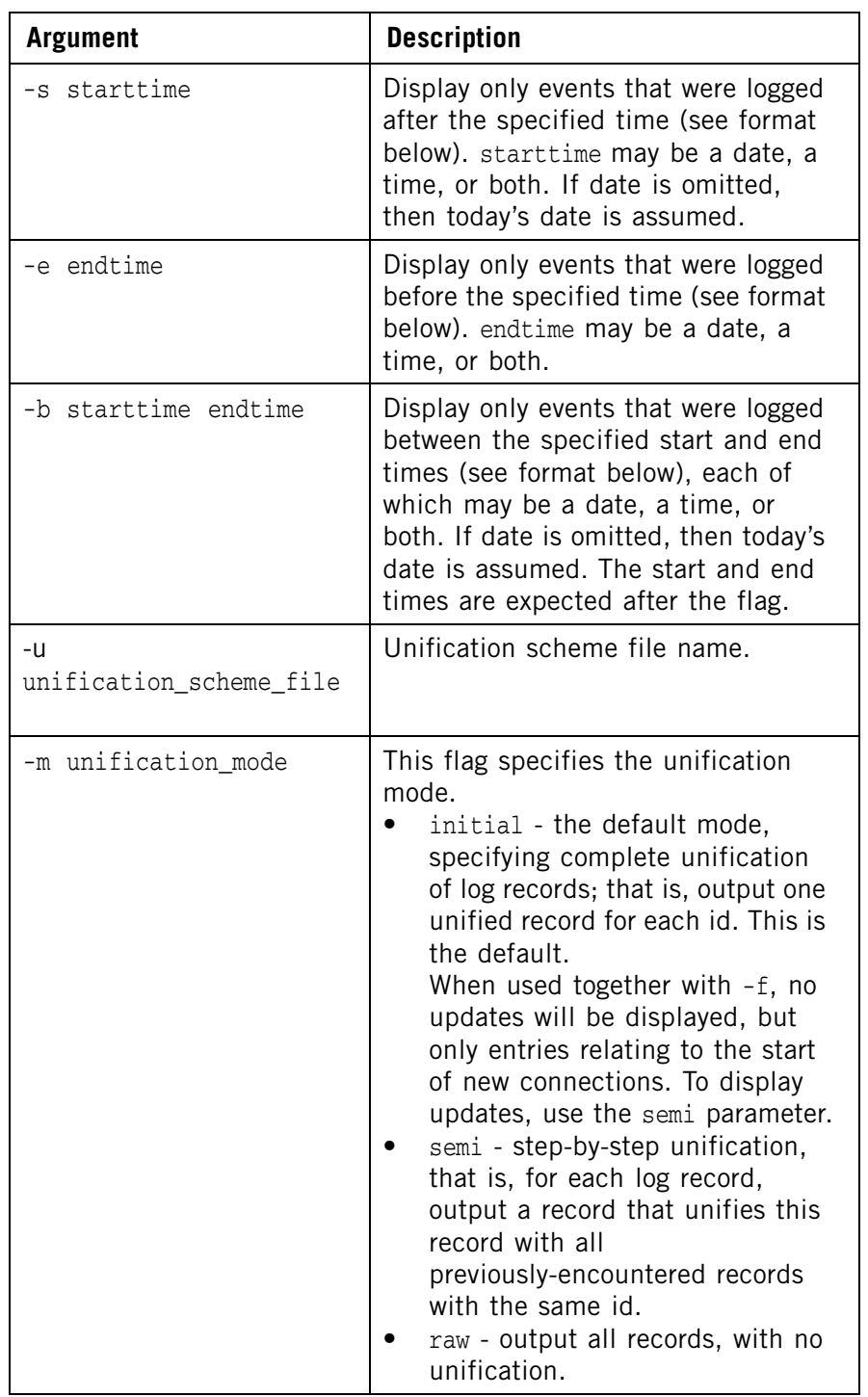

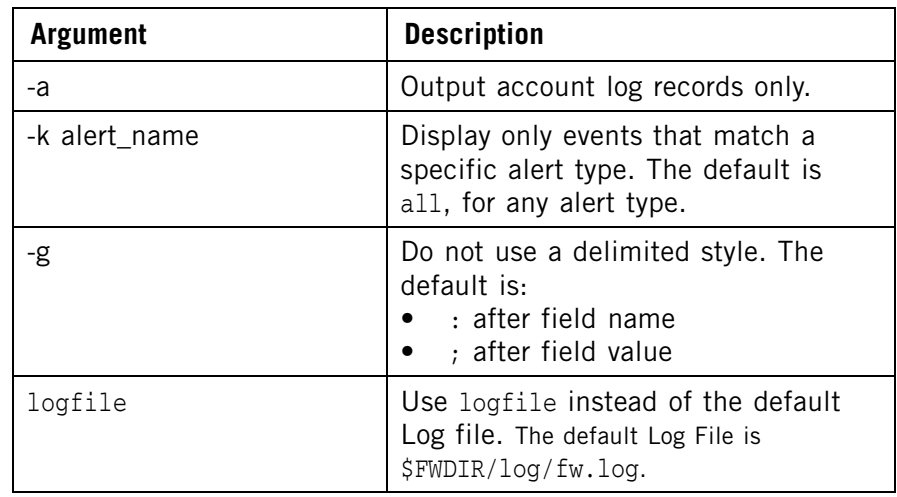

Where the full date and time format is: MMM DD, YYYY HH:MM:SS. For example: May 26, 1999 14:20:00

It is possible to specify date only in the format MMM DD, YYYY, or time only, in the format: HH:MM:SS, where time only is specified, the current date is assumed.

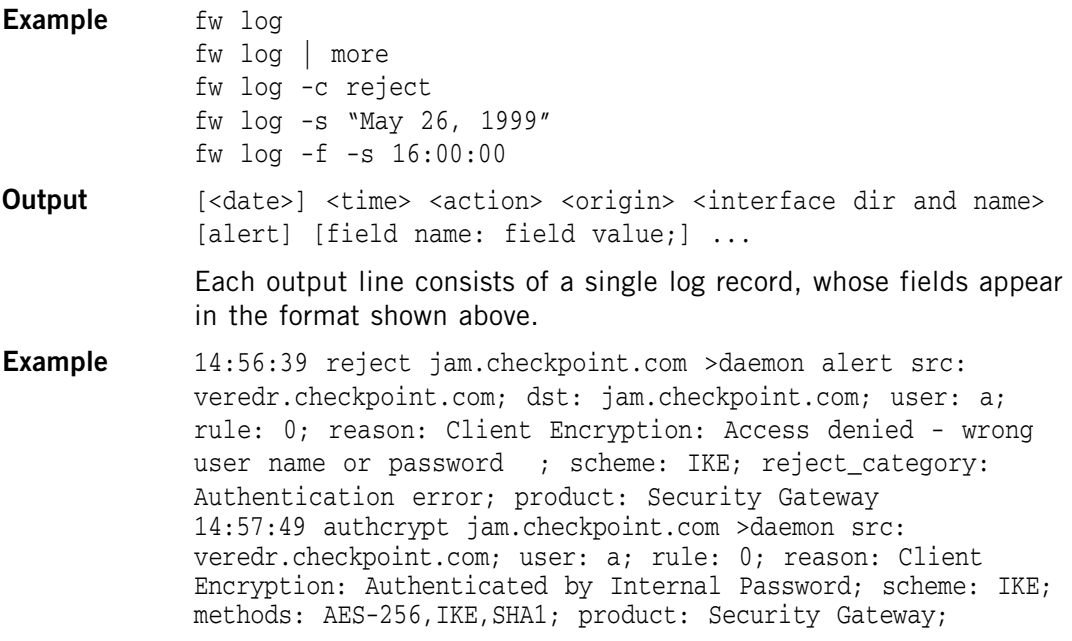

14:57:49 keyinst jam.checkpoint.com >daemon src: veredr.checkpoint.com; peer gateway: veredr.checkpoint.com; scheme: IKE; IKE: Main Mode completion.; CookieI: 32f09ca38aeaf4a3; CookieR: 73b91d59b378958c; msgid: 47ad4a8d; methods: AES-256 + SHA1, Internal Password; user: a; product: Security Gateway;

#### <span id="page-101-0"></span>**fw logswitch**

**Description** fw logswitch creates a new active Log File. The current active Log File is closed and renamed by default \$FWDIR/log/current\_time\_stamp.log unless you define an alternative name that is unique. The format of the default name current\_time\_stamp.log is YYYY-MM-DD\_HHMMSS.log. For example: 2003-03-26\_041200.log

#### **Warning:**

- The Logswitch operation fails if a log file is given an pre-existing file name.
- The rename operation fails on Windows if the active log that is being renamed, is open at the same time that the rename operation is taking place; however; the Logswitch will succeed and the file will be given the default name \$FWDIR/log/current\_time\_stamp.log.

The new Log File that is created is given the default name \$FWDIR/log/fw.log. Old Log Files are located in the same directory.

A Security Management server can use fw logswitch to switch a Log File on a remote machine and transfer the Log File to the Security Management server. This same operation can be performed for a remote machine using "fw Islogs" on [page 113](#page-112-0) and "fw fetchlogs" on [page 95](#page-94-0).

When a log file is sent to the Security Management server, the data is compressed.

**Usage** fw logswitch [-audit] [filename]

fw logswitch -h *hostname* [+|-][filename]

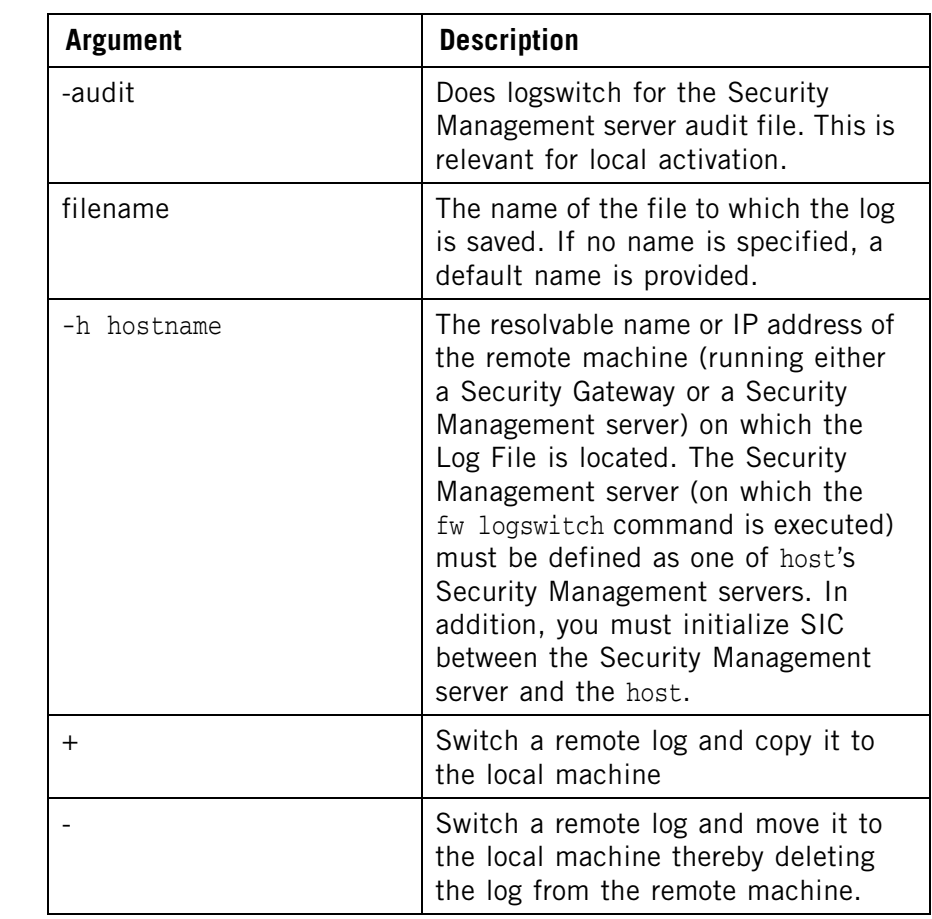

**Comments** Files are created in the \$FWDIR/log directory on both host and the Security Management server when the + or - parameters are specified. Note that if - is specified, the Log File on the host is deleted rather than renamed.

hostname specified:

**Syntax**

• filename specified - On hostname, the old Log File is renamed to old\_log. On the Security Management server, the copied file will have the same name, prefixed by hostname's name. For example, the command fw logswitch -h venus +xyz creates a file named venus\_xyz.log on the Security Management server.

• filename not specified - On hostname, the new name is the current date, for example:  $2003-03-26$  041200.log. On the Security Management server, the copied file will have the same name, but prefixed by hostname, For example, target\_2003-03-26\_041200.log.

hostname not specified:

- filename specified On the Security Management server, the old Log File is renamed to old log.
- filename not specified On the Security Management server, the old Log File is renamed to the current date.

#### **Compression**

When log files are transmitted from one machine to another, they are compressed using the zlib package, a standard package used in the Unix gzip command (see RFC 1950 to RFC 1952 for details). The algorithm is a variation of LZ77 method.

The compression ratio varies with the content of the log records and is difficult to predict. Binary data are not compressed, but string data such as user names and URLs are compressed.

### <span id="page-103-0"></span>**fw mergefiles**

**Description** Merge several Log Files into a single Log File. The merged file can be sorted according to the creation time of the Log entries, and the times can be "fixed" according to the time zones of the origin Log servers.

> Logs entries with the same Unique-ID are unified. If a Log switch was performed before all the segments of a specific log were received, this command will merge the records with the same Unique-ID from two different files, into one fully detailed record.

**Usage** fw mergefiles [-s] [-t *time\_conversion\_file*] log\_file\_name\_1 [... log\_file\_name\_n] output\_file

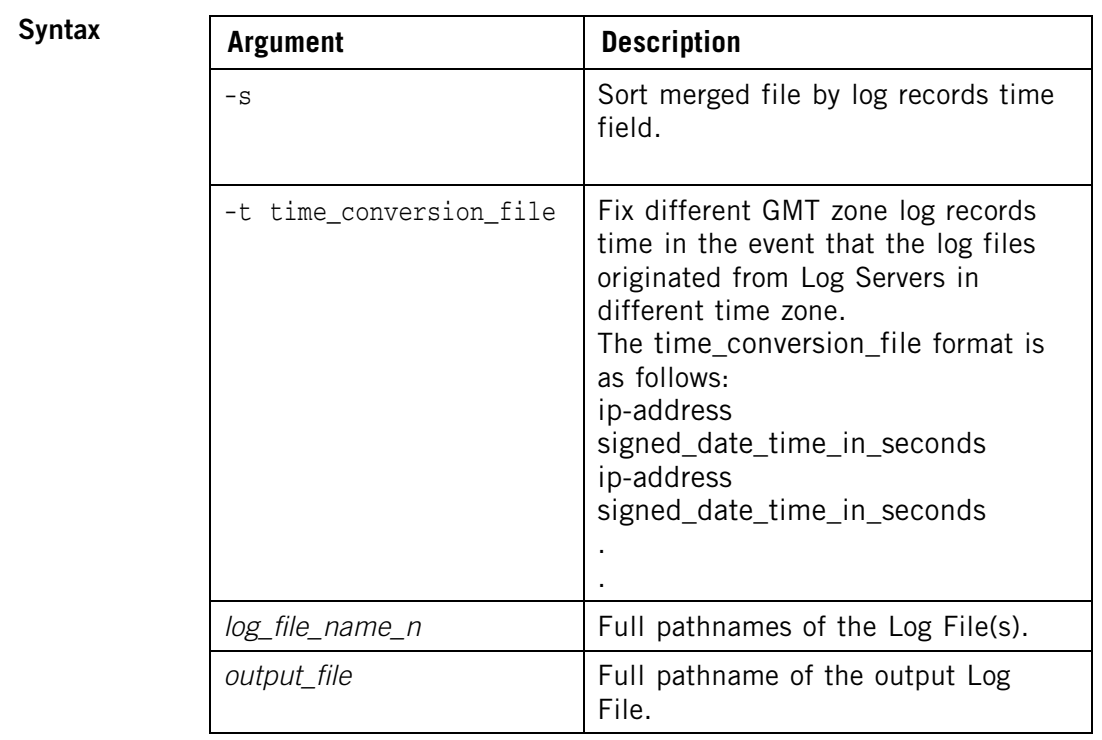

**Comments** It is not recommended to merge the current active fw.log file with other Log Files. Instead, run the fw logswitch command and then run fw mergefiles.

# <span id="page-104-0"></span>**fw monitor**

**Description** Inspecting network traffic is an essential part of troubleshooting network deployments. fw monitor is a powerful built-in tool to simplify the task of capturing network packets at multiple capture points within the firewall chain. These packets can be inspected using industry-standard tools later on.

> In many deployment and support scenarios capturing network packets is an essential functionality. tcpdump or snoop are tools normally used for this task. fw monitor provides an even better functionality but omits many requirements and risks of these tools.

• *No Security Flaws* — tcpdump and snoop are normally used with network interface cards in promiscuous mode. Unfortunately the promiscuous mode allows remote attacks against these tools. fw

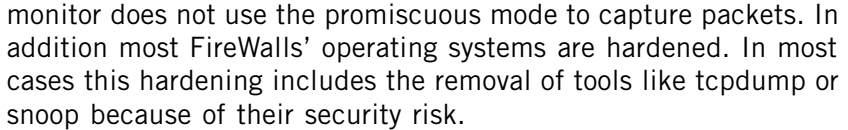

- Available on all Security Gateway installations fw monitor is a built-in firewall tool which needs no separate installation in case capturing packets is needed. It is a functionality provided with the installation of the FireWall package.
- Multiple capture positions within the firewall kernel module chain fw monitor allows you to capture packets at multiple capture positions within the firewall kernel module chain; both for inbound and outbound packets. This enables you to trace a packet through the different functionalities of the firewall.
- Same tool and syntax on all platforms Another important fact is the availability of fw monitor on different platforms. Tools like snoop or tcpdump are often platform dependent or have specific "enhancements" on certain platforms. fw monitor and all its related functionality and syntax is absolutely identical across all platforms. There is no need to learn any new "tricks" on an unknown platform.

Normally the Check Point kernel modules are used to perform several functions on packets (like filtering, encrypting and decrypting, QoS …). fw monitor adds its own modules to capture packets. Therefore fw monitor can capture all packets which are seen and/or forwarded by the FireWall.

Only one instance of fw monitor can be run at a time.

Use  $\wedge$ C (that is Control + C) to stop fw monitor from capturing packets.

```
Usage fw monitor [-u|s] [-i] [-d] [-D] <{-e expr}+|-f 
            <filter-file|->> [-l len] [-m mask] [-x offset[,len]] [-o 
            <file>] <[-pi pos] [-pI pos] [-po pos] [-pO pos] | -p all 
            > [-a] [-ci count] [-co count] [-vs vsid or vsname] [-h] -T
```
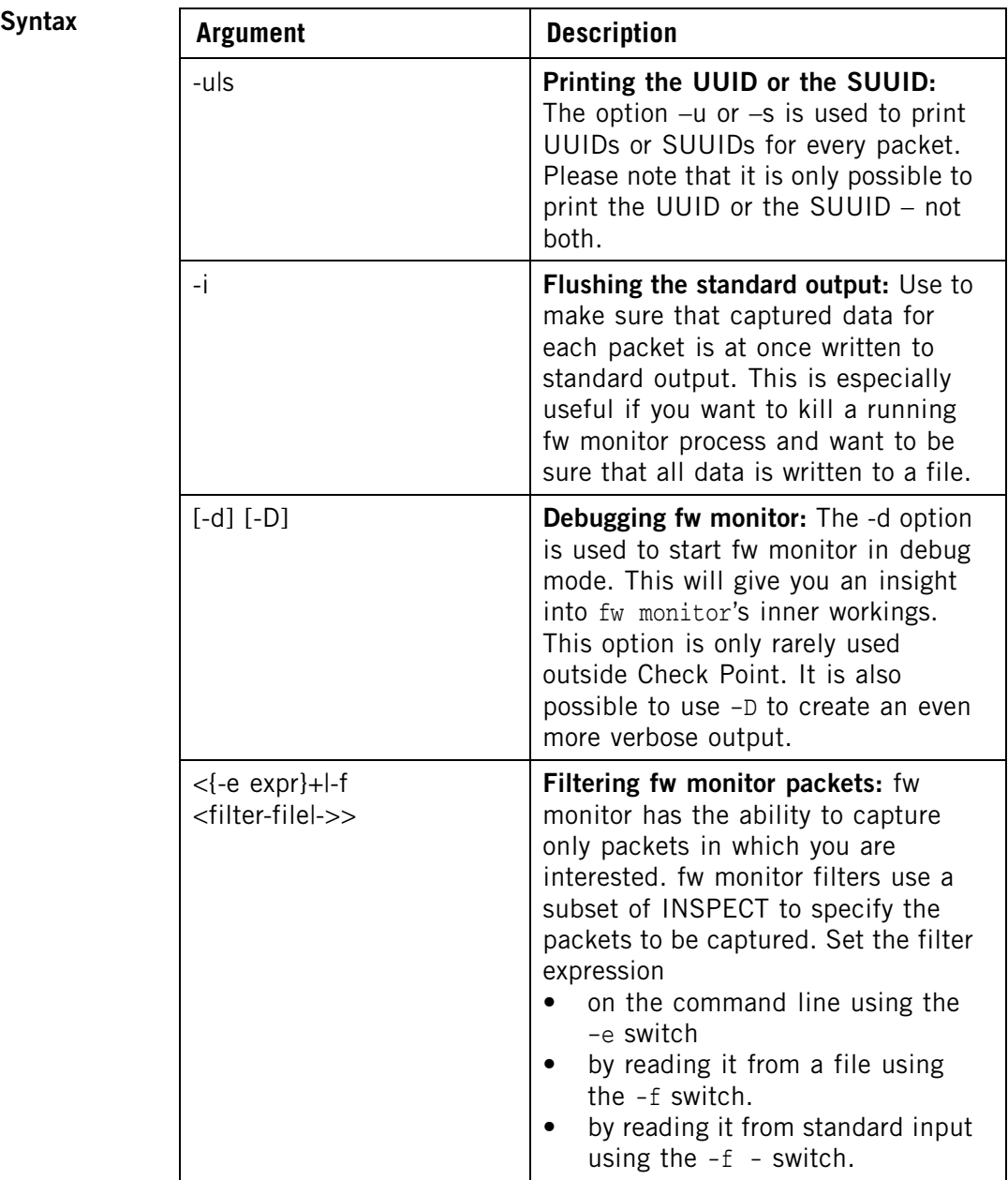

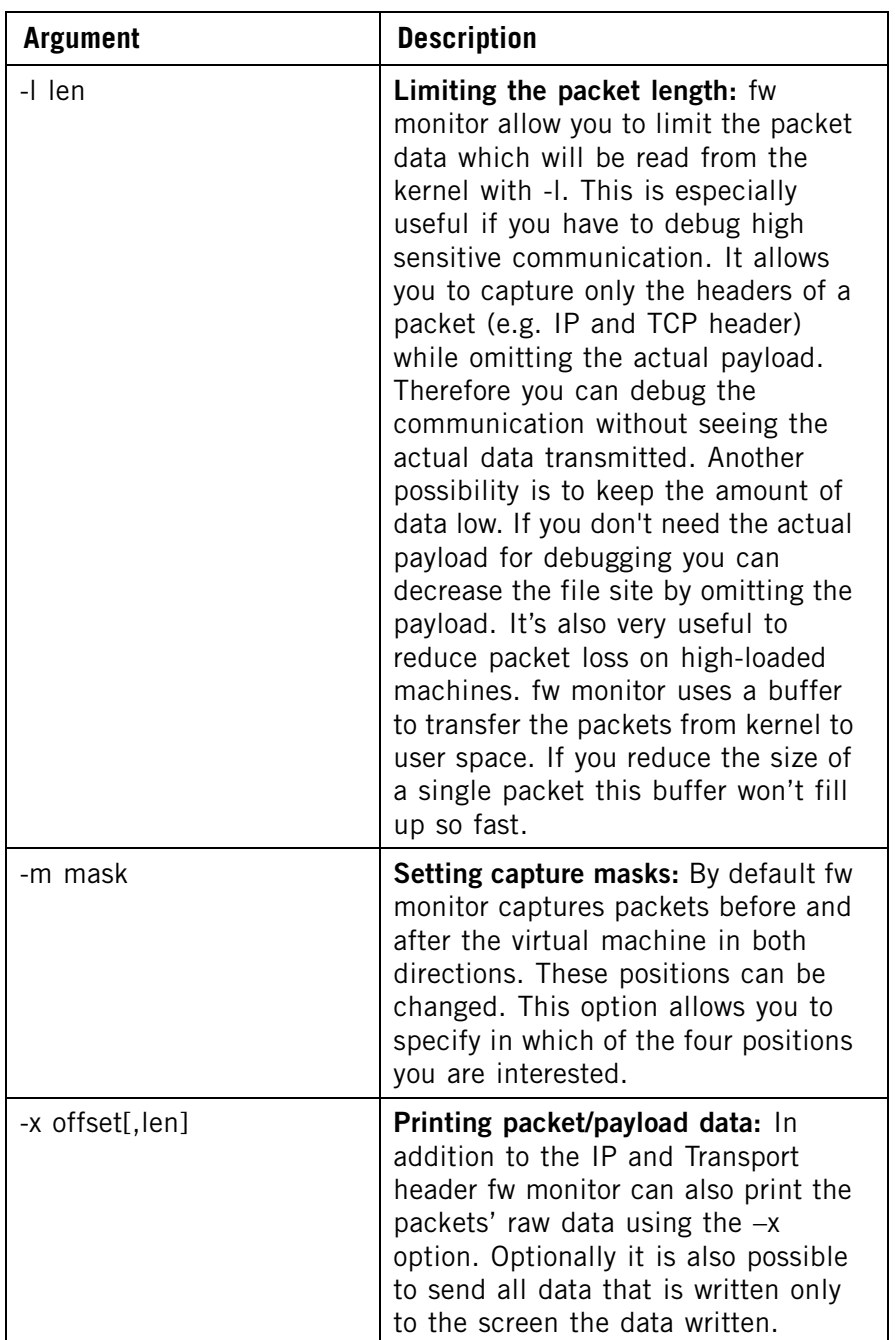
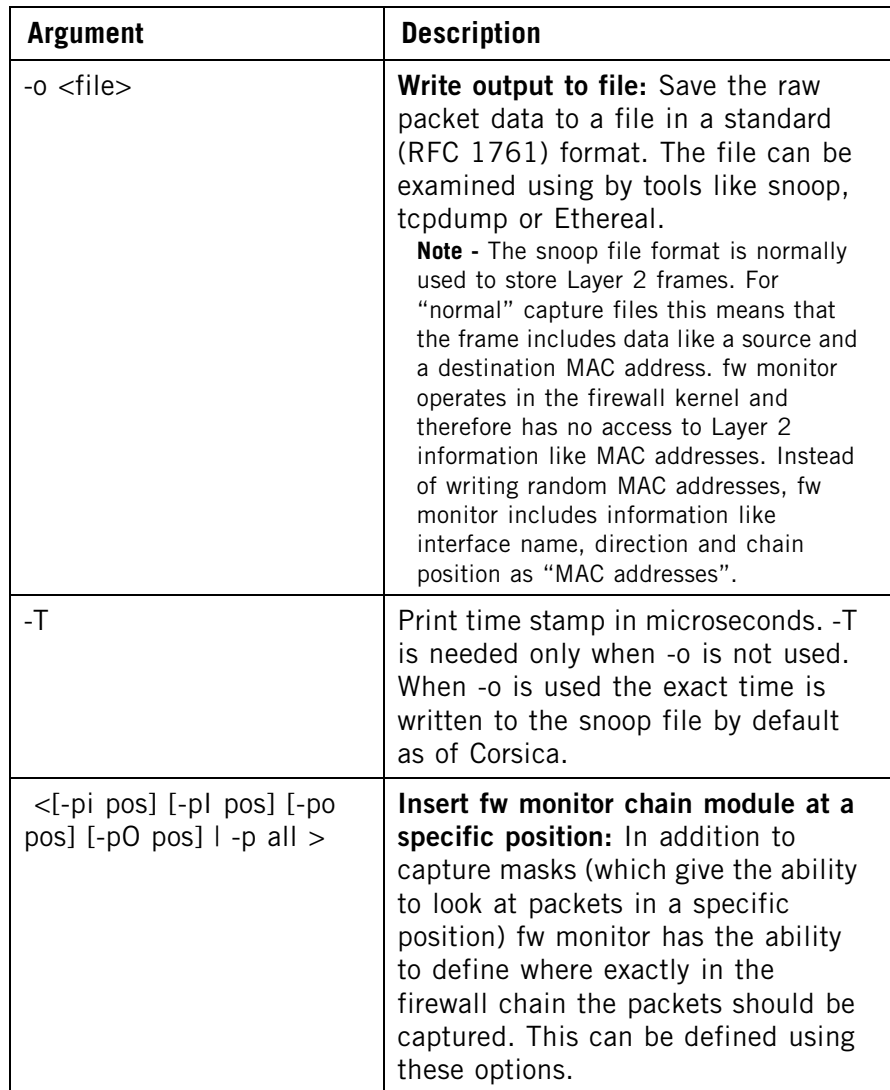

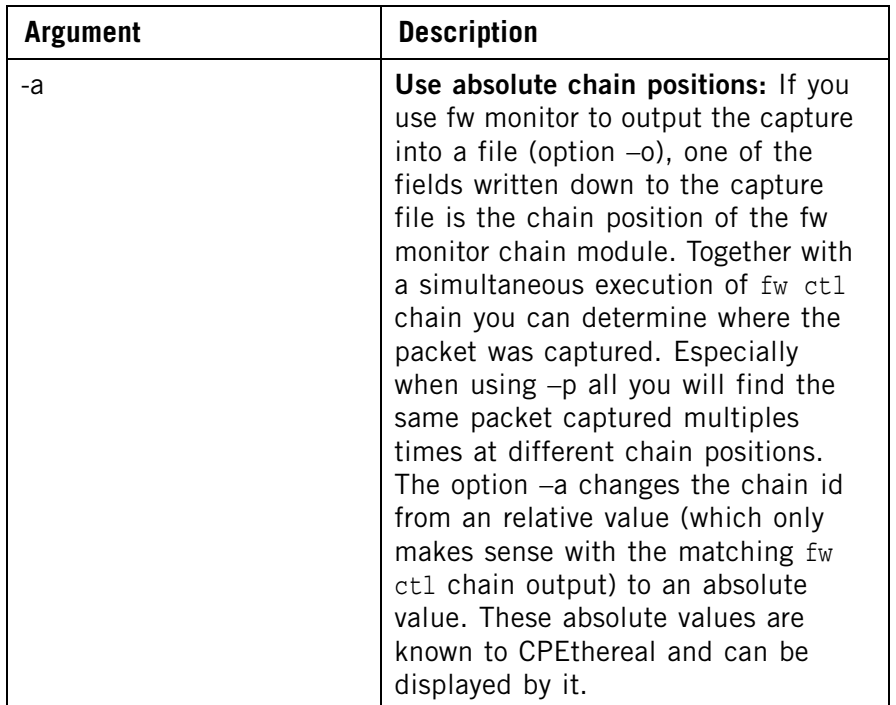

| <b>Argument</b>         | <b>Description</b>                                                                                                    |
|-------------------------|----------------------------------------------------------------------------------------------------|
| [-ci count] [-co count] | Capture a specific number of<br>packets: fw monitor enables you to<br>limit the number of packets being<br>captured. This is especially useful in<br>situations where the firewall is<br>filtering high amounts of traffic. In<br>such situations fw monitor may bind<br>so many resources (for writing to the<br>console or to a file) that recognizing<br>the break sequence (Control-C)<br>might take very long.        |
| [-vs vsid or vsname]    | Capture on a specific Virtual Router<br>or Virtual Machine: VPN-1 Power<br>VSX enables you to run multiple<br>Virtual Routers and FireWalls on one<br>physical machine. Using the option<br>-vs you can specify on which virtual<br>component the packets should be<br>captured. This option is only<br>available on a VPN-1 Power VSX<br>module. Please refer to fw monitor<br>on FireWall-1 VSX for more<br>information. |
| -h                      | Displays the usage.                                                                                                    |

**Example** The easiest way to use fw monitor is to invoke it without any parameter. This will output every packet from every interface that passes (or at least reaches) the Check Point gateway. Please note that the same packet is appearing several times (two times in the example below). This is caused by fw monitor capturing the packets at different capture points.

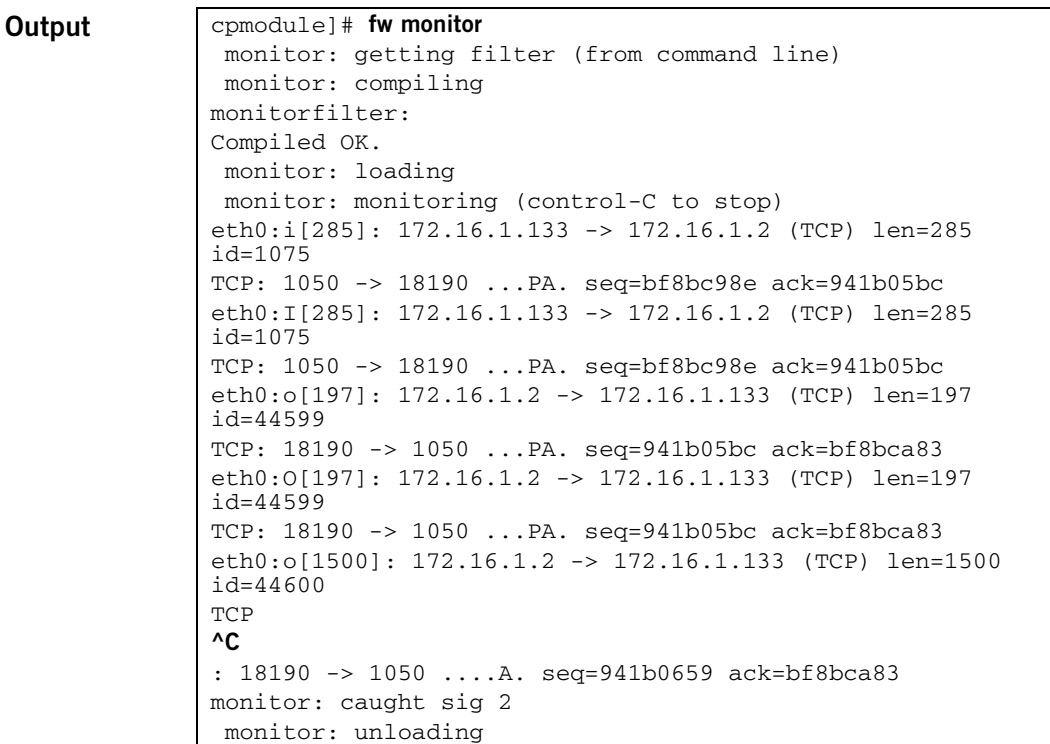

The first line of the fw monitor output is

```
eth0:i[285]: 172.16.1.133 -> 172.16.1.2 (TCP) len=285 
id=1075
```
This packet was captured on the first network interface (eth0) in inbound direction before the virtual machine (lowercase i). The packet length is 285 bytes (in square parenthesis; repeated at the end of the line. Note that these two values may be different. The packets ID is 1075. The packet was sent from 172.16.1.133 to 172.16.1.2 and carries a TCP header/payload.

The second line of the fw monitor output is

TCP: 1050 -> 18190 ...PA. seq=bf8bc98e ack=941b05bc

The second line tells us that this is an TCP payload inside the IP packet which was sent from port 1050 to port 18190. The following element displays the TCP flags set (in this case PUSH and ACK). The last two elements are showing the sequence number (seq=bf8bc98e) of the TCP packet and the acknowledged sequence number (ack=941b05bc). You will see similar information for UDP packets.

You will only see a second line if the transport protocol used is known to fw monitor. Known protocols are for example TCP, UDP and ICMP. If the transport protocol is unknown or can not be analyzed because it is encrypted (e.g. ESP or encapsulated (e.g. GRE) the second line is missing.

**Further Info.** See the document How to use fw monitor at [http://www.checkpoint.com/techsupport/downloadsng/utilities.html.](http://www.checkpoint.com/techsupport/downloadsng/utilities.html#CPethereal)

# **fw lslogs**

- **Description** Display a list of Log Files residing on a remote or local machine. You must initialize SIC between the Security Management server and the remote machine.
- **Usage** fw lslogs [[-f file name] ...] [-e] [-s name | size | stime | etime] [-r] [machine]

**Syntax**

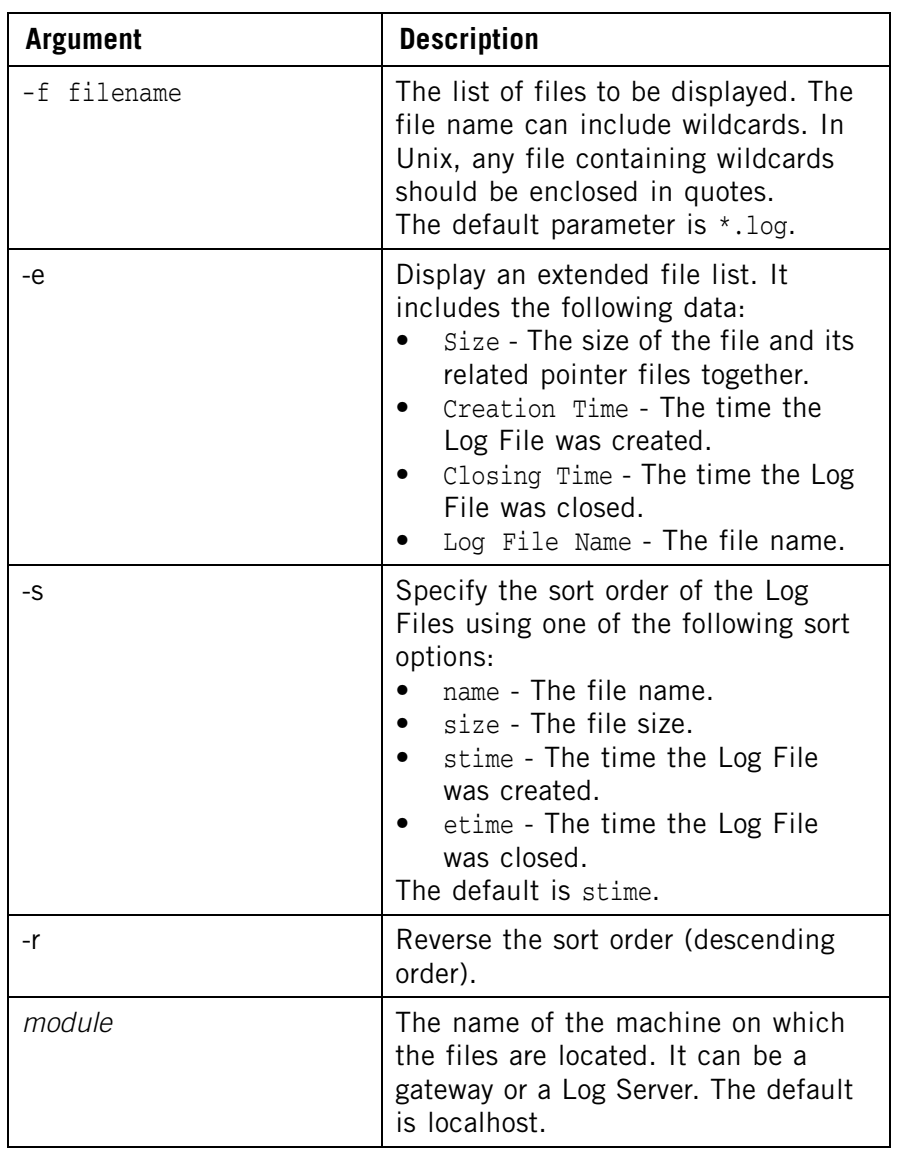

**Example** This example shows the extended file list you see when you use the fw lslogs -e command:

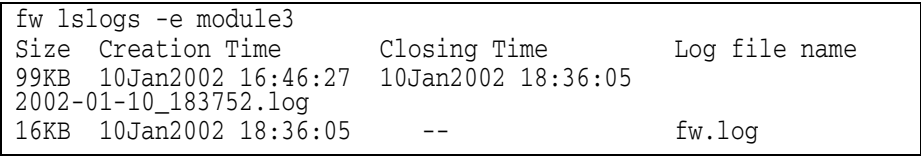

# **fw putkey**

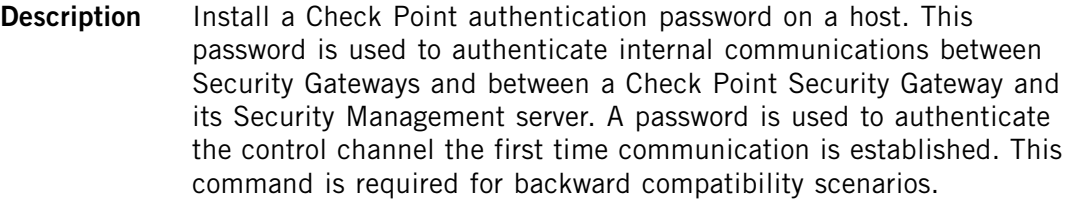

**Usage** fw putkey [-opsec] [-no\_opsec] [-ssl] [-no\_ssl] [-k num] [-n <myname>] [-p <pswd>] host...

### **Syntax Argument Description** -opsec | Only control connections are enabled. -no\_opsec | Only OPSEC control connections are enabled. -ssl The key is used for an SSL connection. -no\_ssl The key is not used for an SSL connection. -k num The length of the first S/Key password chain for fwa1 authentication (Check Point's proprietary authentication protocol). The default is 7. When fewer than 5 passwords remain, the hosts renegotiate a chain of length 100, based on a long random secret key. The relatively small default value ensures that the first chain, based on a short password entered by the user, is quickly exhausted.

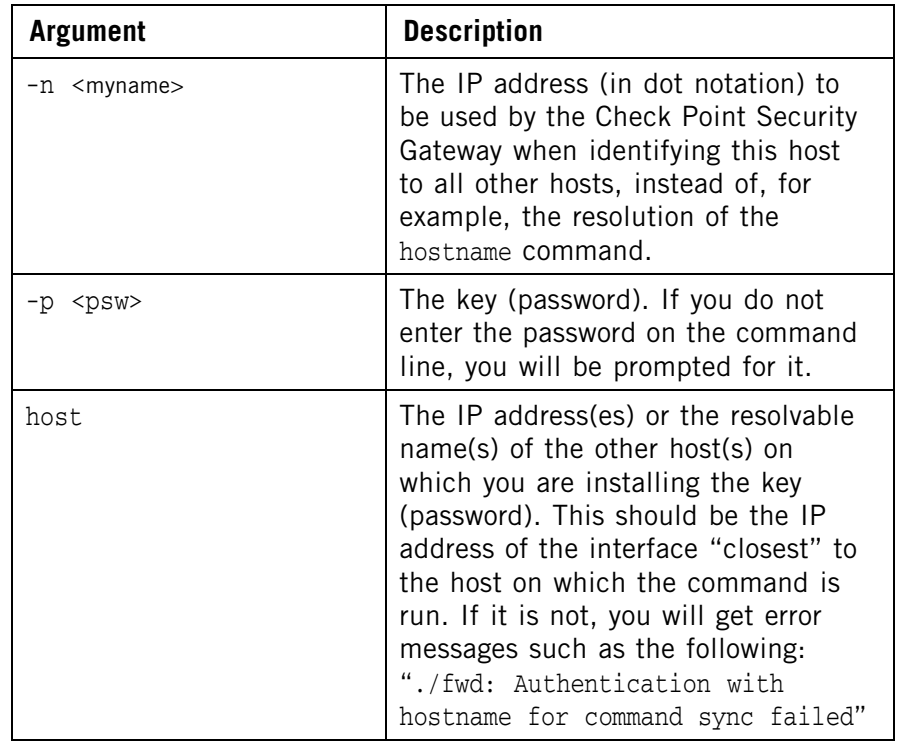

**Comments** This command is never used in a script.

# **fw repairlog**

**Description fw** repairlog rebuilds a Log file's pointer files. The three files name.logptr, name.loginitial\_ptr and name.logaccount\_ptr are recreated from data in the specified Log file. The Log file itself is modified only if the -u flag is specified.

**Usage** fw repairlog [-u] *logfile*

**Syntax**

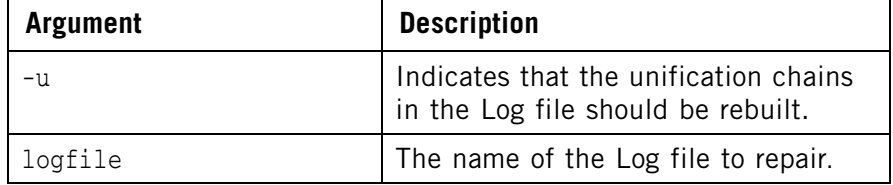

### **fw sam**

**Description** Manage the Suspicious Activity Monitoring (SAM) server. Use the SAM server to block connections to and from IP addresses without the need to change the Security Policy.

> SAM commands are logged. Use this command to (also) monitor active SAM requests (see -M option).

**To configure the SAM server** on the Security Management server or Security Gateway, use SmartDashboard to edit the **Advanced > SAM** page of the Check Point Security Gateway object.

**Usage** Add/Cancel SAM rule according to criteria:

fw sam [-v][-s <sam server>][-S <server sic name>][-f <fw host>][-t timeout][-1 log][-C] -<n|i|I|j|J> <*Criteria*>

Delete all SAM rules:

fw sam [-v][-s <sam server>][-S <server sic name>][-f <fw host>] -D

Monitor all SAM rules:

fw sam [-v][-s <sam server>][-S <server sic name>][-f <fw host>] -M -ijn all

Monitor SAM rules according to criteria:

fw sam [-v][-s <sam server>][-S <server sic name>][-f <fw host>] -M -ijn < Criteria>

### **Syntax**

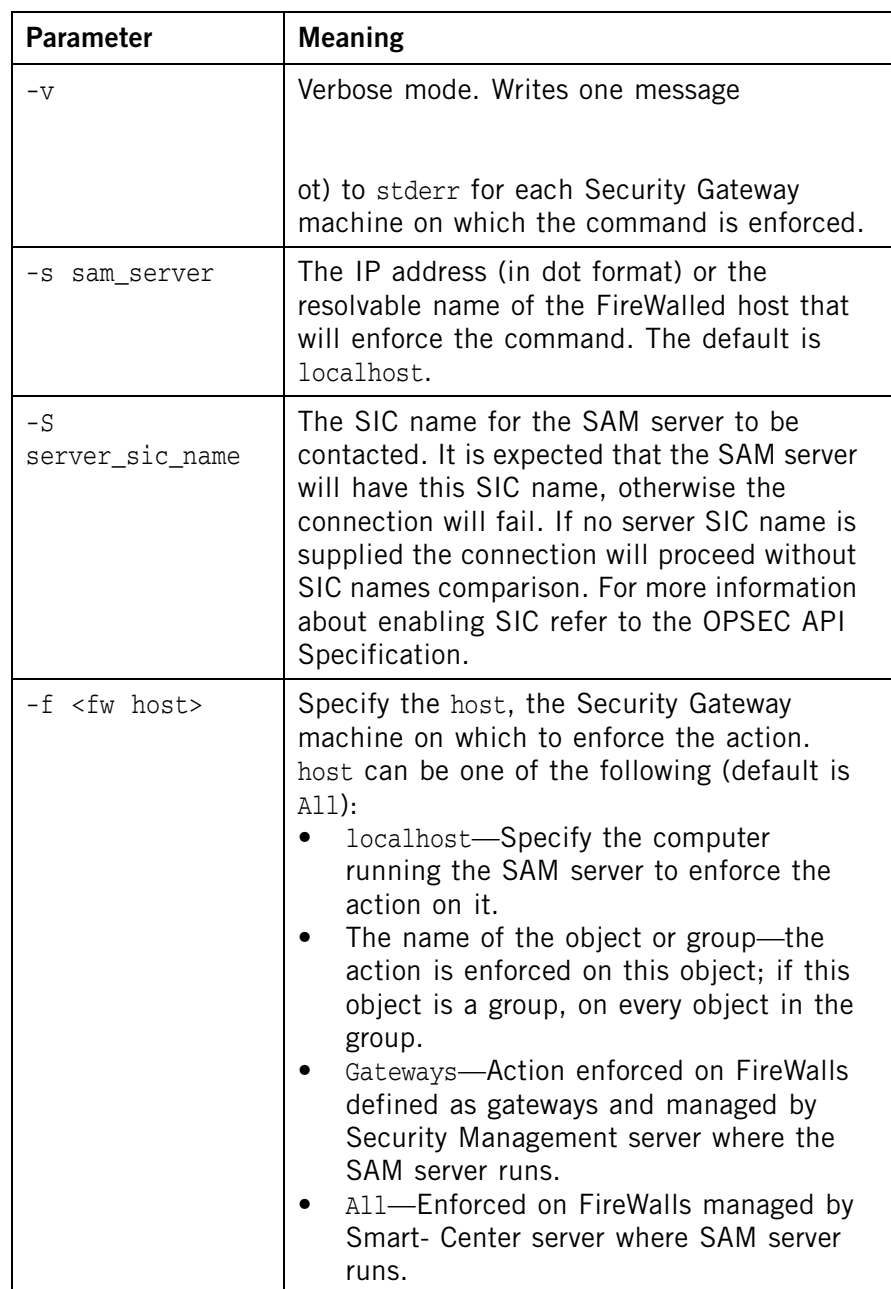

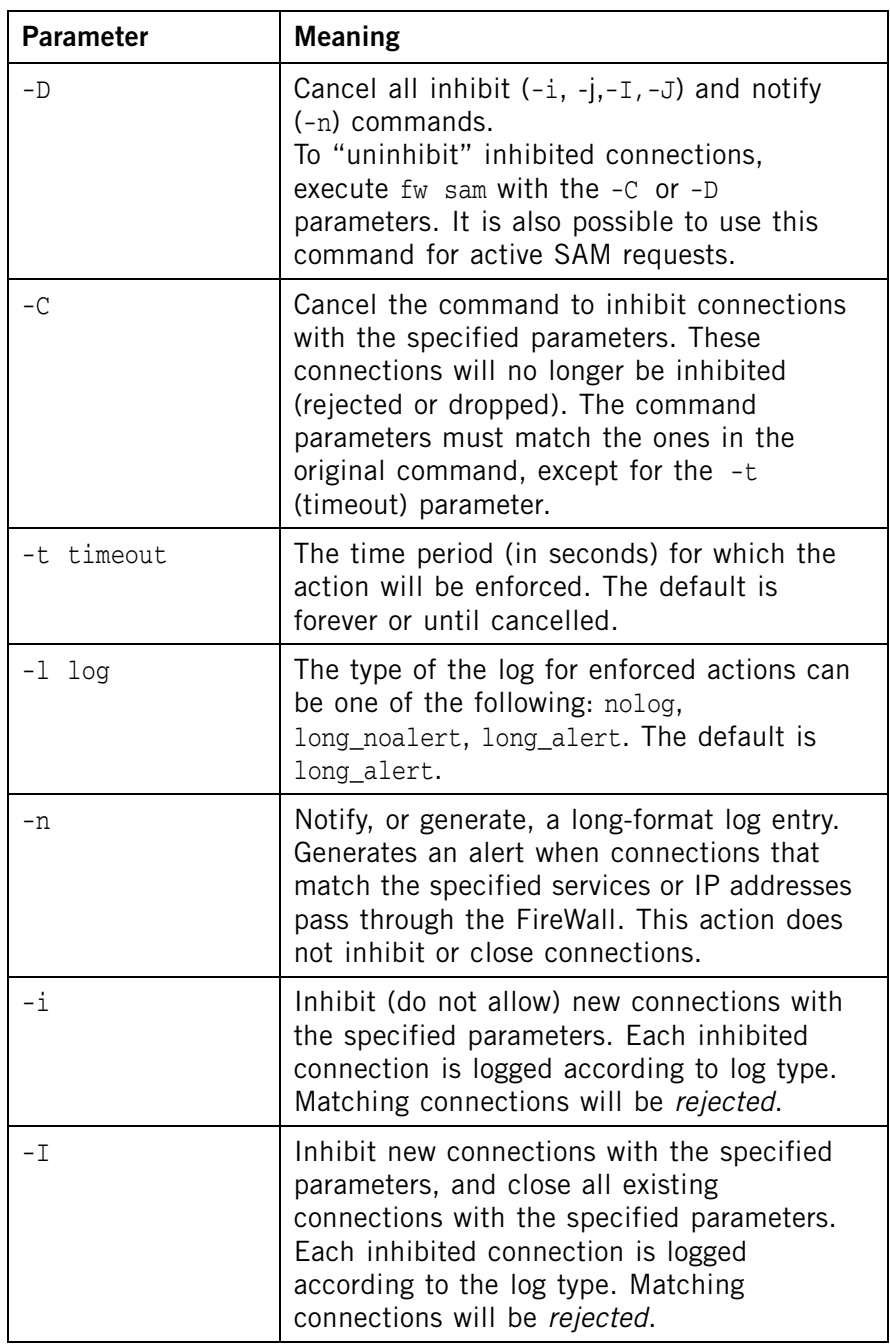

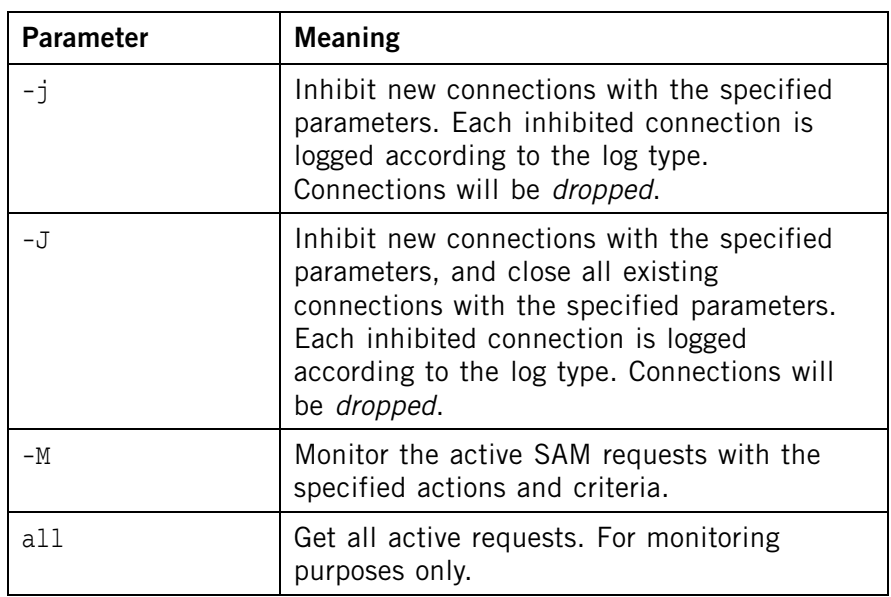

**Usage** Criteria are used to match connections, and are composed of various combinations of the following parameters:

> <source ip><source netmask><destination ip><destination netmask> <service><protocol>

Possible combinations are:

```
src <ip>
dst <ip>
any <<ip>
subsrc <ip><netmask>
subdst <ip><netmask>
subany <ip><netmask>
srv <src ip><dest ip><service><protocol>
subsrv <src ip><src netmask><dest ip><dest netmask><service> 
<protocol>
subsrvs <src ip><src netmask><dest ip><service><protocol>
subsrvd <src ip><dest ip><dest netmask><service><protocol>
dstsrv <dest ip><service><protocol>
subdstsrv <dest ip><dest netmask><service><protocol>
srcpr <ip><protocol>
dstpr <ip><protocol>
subsrcpr <ip><netmask><protocol>
subdstpr <ip><netmask><protocol>
```
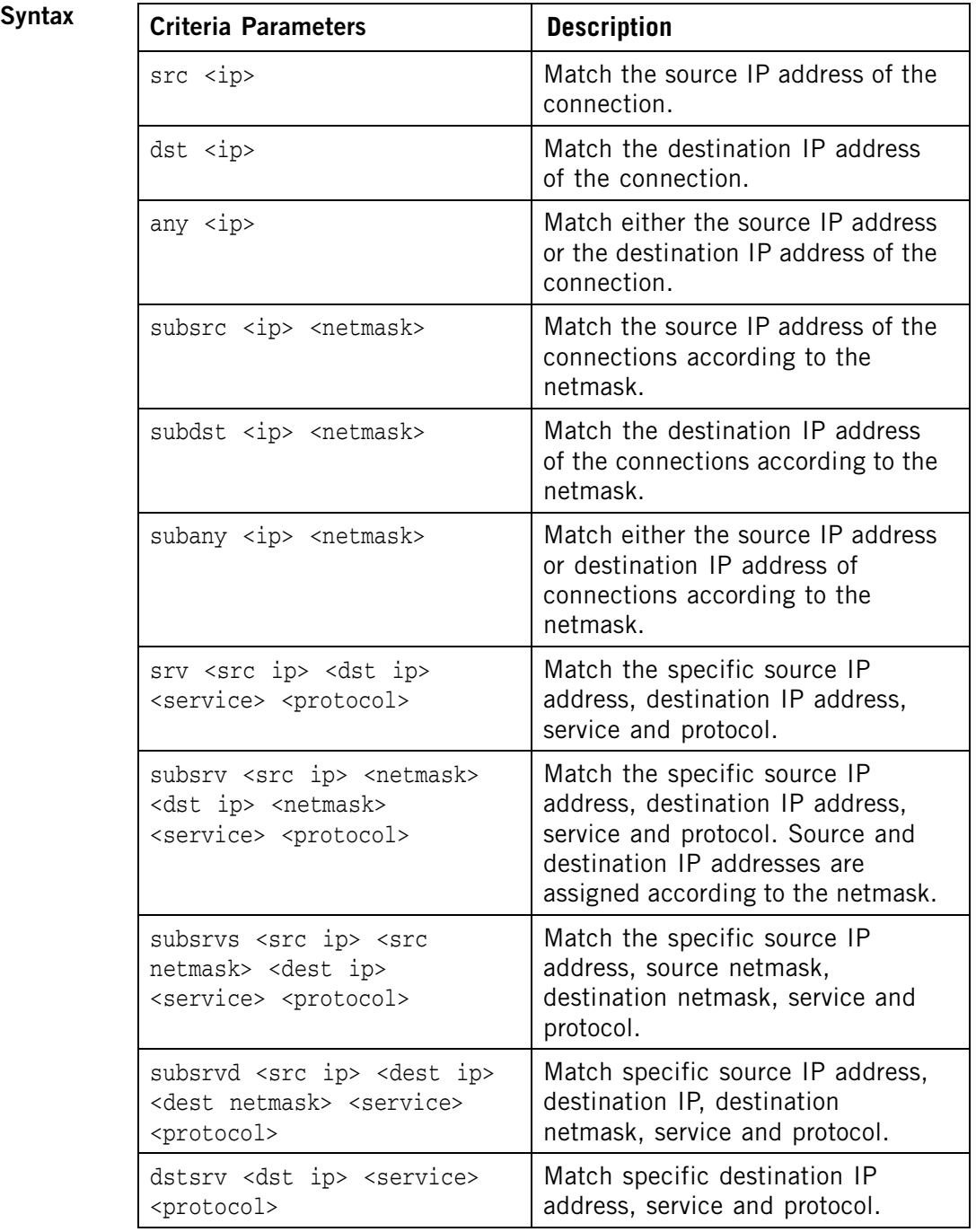

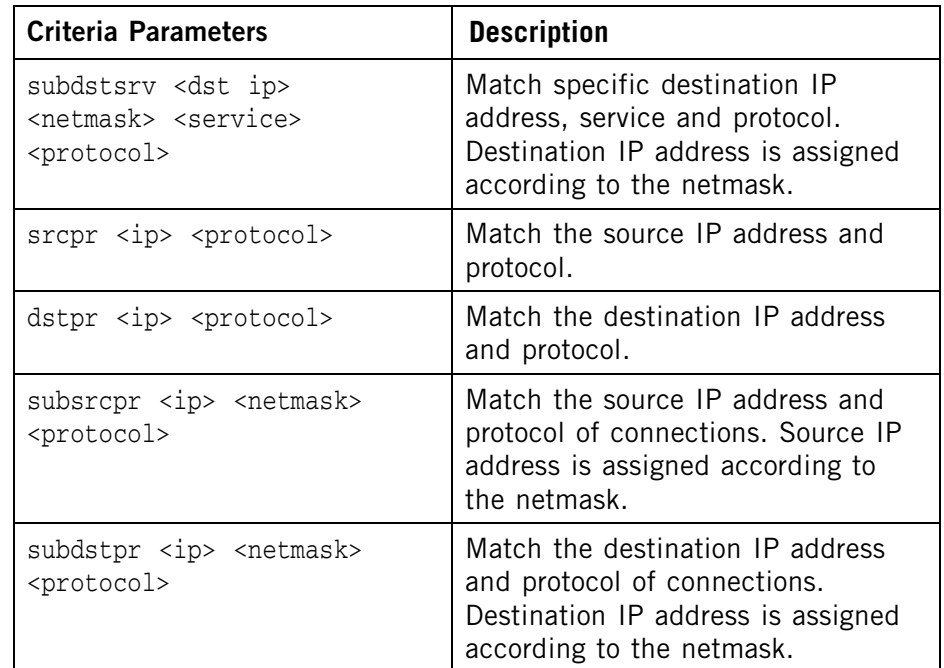

**Example** This command inhibits all connections originating on louvre for 10 minutes. Connections made during this time will be rejected:

fw sam -t 600 -i src louvre

This command inhibits all FTP connections from the louvre subnet to the eifel subnet. All existing open connections will be closed. New connection will be dropped, a log is kept and an alert is sent:

fw sam -l long\_alert -J subsrvs louvre 255.255.255.0 eifel 21 6

The previous command will be enforced forever - or until canceled by the following command:

fw sam -C -l long\_alert -J subsrvs louvre 255.255.255.0 eifel 21 6

This command monitors all active "inhibit" or "notify SAM" requests for which lourve is the source or destination address:

fw sam -M -nij any lourve

This command cancels the command in the first example:

fw sam -C -i src louvre

### **fw stat**

**Description** State tables are used to keep state information which the firewall virtual machine, and other components of the Security Gateway need in order to correctly inspect the packet. The tables are actually the 'memory' of the virtual machine in the kernel, and are the key component of Check Point Stateful Inspection technology. State tables are implemented as dynamic hash tables in kernel memory. All field values are in hexadecimal, apart from the time-out value at the end of the entry, when present.

> The fw tab command displays the content of state tables on the target hosts in various formats. For each host, the default format displays the host name and a list of all tables with their elements.

**Syntax**

**Usage** fw tab [-all |-conf conffile] [-s][-m number][-u][-t tname][-x tname][-d] <targets>

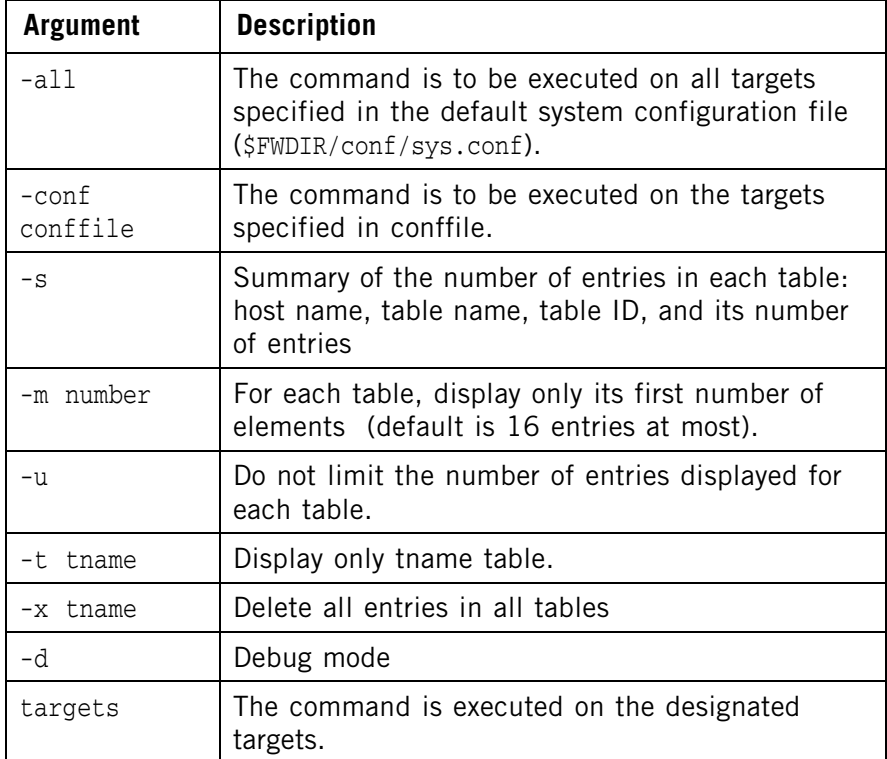

A table has a list of associated attributes.

**Example** To display only the arp\_table table,

```
Comments fw tab -t arp_table
            fw sam -C -i src louvre
```
# **fw tab**

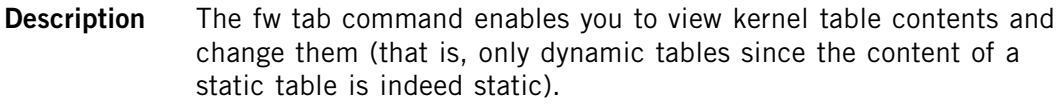

**Usage** fw tab [-t <table>] [-s] -c] [-f] [-o <filename>] [-r] [-u | -m <maxvals>] [[-x | -a} -e entry] [-y] [hostname]"

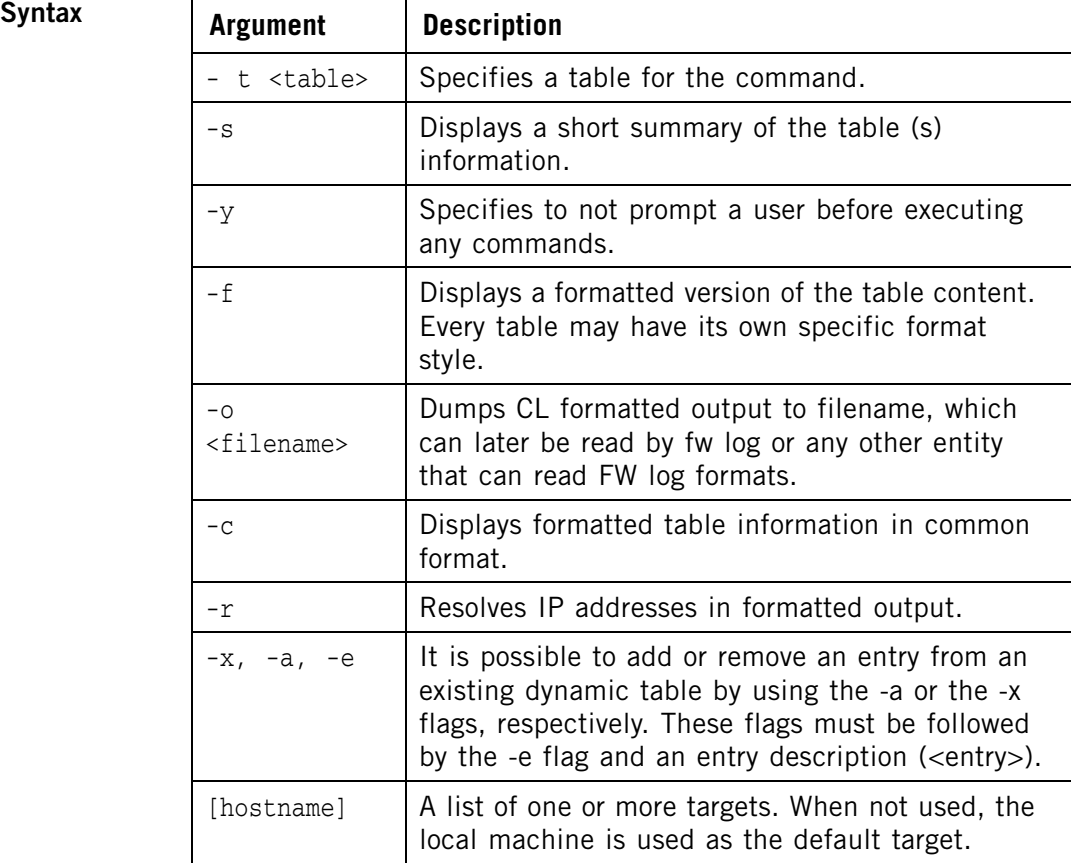

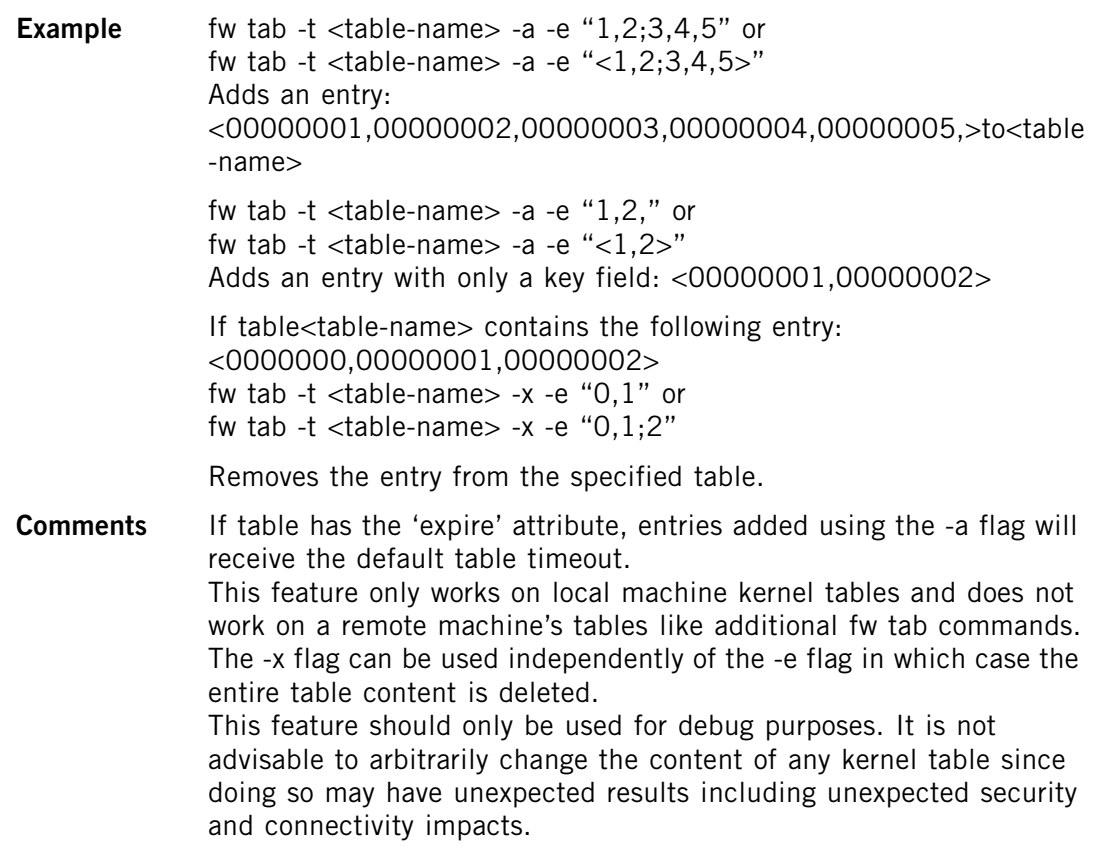

### **fw ver**

**Description** Display the Security Gateway major and minor version number and build number.

**Usage** fw ver [-k][-f <filename>]

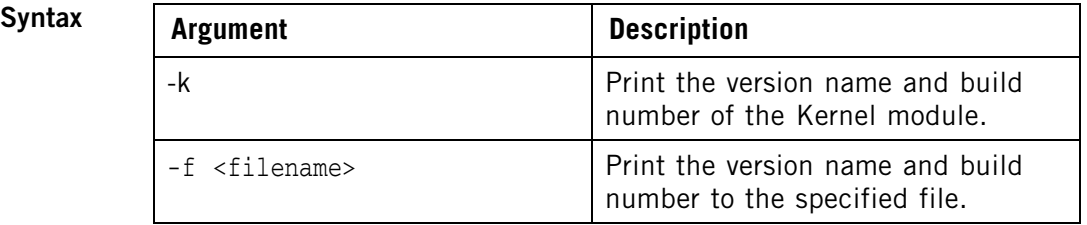

### **fwm**

**Description** Perform management operations on the Security Gateway. It controls fwd and all Check Point daemons.

**Usage** fwm

In This Section

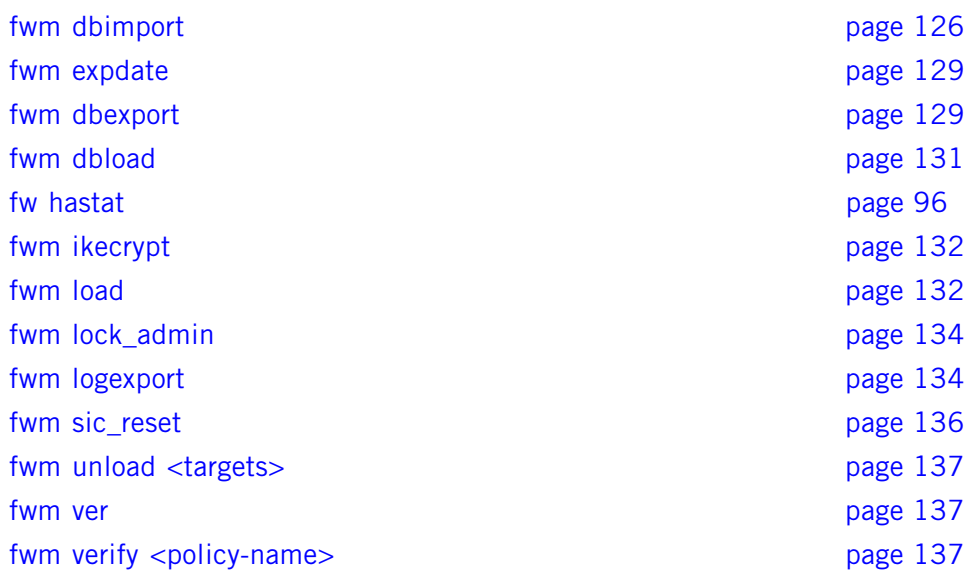

# <span id="page-125-0"></span>**fwm dbimport**

**Description** Imports users into the Check Point User Database from an external file. You can create this file yourself, or use a file generated by fwm dbexport.

**Usage** fwm dbimport [-m] [-s] [-v] [-r] [-k errors] [-f *file*] [-d delim]

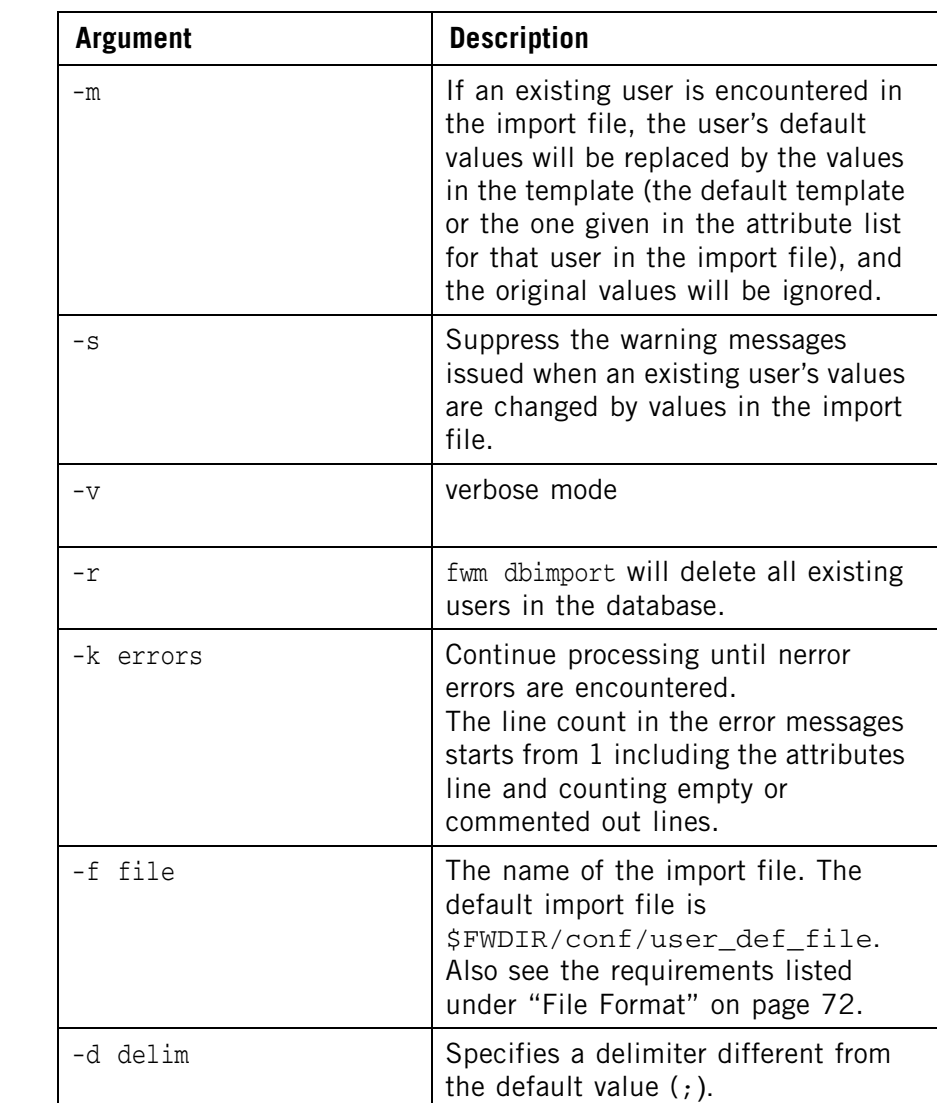

### **Comments** The IKE pre shared secret does not work when exporting from one machine and importing to another.

To ensure that there is no dependency on the previous database values, use the  $-r$  flag together with the  $-m$  flag.

### **File Format**

**Syntax**

The import file must conform to the following Usage:

• The first line in the file is an attribute list.

The attribute list can be any partial set of the following attribute set, as long as name is included:

```
{name; groups; destinations; sources; auth method;
fromhour; tohour; expiration date; color; days;
internal password; SKEY seed; SKEY passwd; SKEY qateway;
template; comments; userc}
```
- The attributes must be separated by a delimiter character. The default delimiter is the ; character. However, you can use a different character by specifying the -d option in the command line.
- The rest of the file contains lines specifying the values of the attributes per user. The values are separated by the same delimiter character used for the attribute list. An empty value for an attribute means use the default value.
- For attributes that contain a list of values (for example, days), enclose the values in curly braces, that is,  $\{ \}$ . Values in a list must be separated by commas. If there is only one value in a list, the braces may be omitted.  $A + or - character$  appended to a value list means to add or delete the values in the list from the current default user values. Otherwise the default action is to replace the existing values.
- Legal values for the days attribute are: MON, TUE, WED, THU, FRI, SAT, SUN.
- Legal values for the authentication method are: Undefined, S/Key, SecurID, Unix Password, VPN-1 & FireWall-1 Password, RADIUS, Defender.
- $\bullet$  Time format is hh:mm.
- Date format is  $dd-mmm-vy$ , where mmm is one of  $\{Jan, Feb, Mar,$ Apr, May, Jun, Jul, Aug, Sep, Oct, Nov, Dec}.
- If the S/Key authentication method is used, all the other attributes regarding this method must be provided.
- If the Check Point password authentication method is used, a valid Check Point password should be given as well. The password should be encrypted with the C language encrypt function.
- Values regarding authentication methods other than the one specified are ignored.
- The userc field specifies the parameters of the user's SecuRemote connections, and has three parameters, as follows: **key encryption method** - DES, CLEAR, Any **data encryption method** - DES, CLEAR, Any

#### **integrity method - MD5,[blank]** = no data integrity

"Any" means the best method available for the connection. This depends on the encryption methods available to both sides of the connection. For example,

{DES,CLEAR,} means: key encryption method is DES; no data encryption; no data integrity

• A line beginning with the ! character is considered a comment.

# <span id="page-128-0"></span>**fwm expdate**

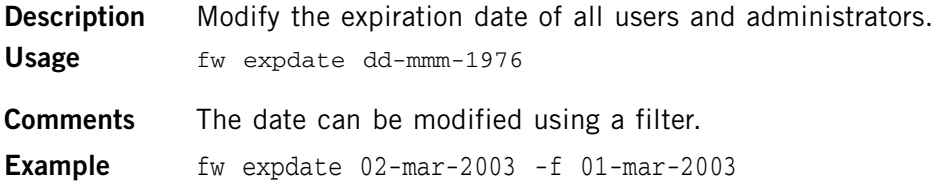

### <span id="page-128-1"></span>**fwm dbexport**

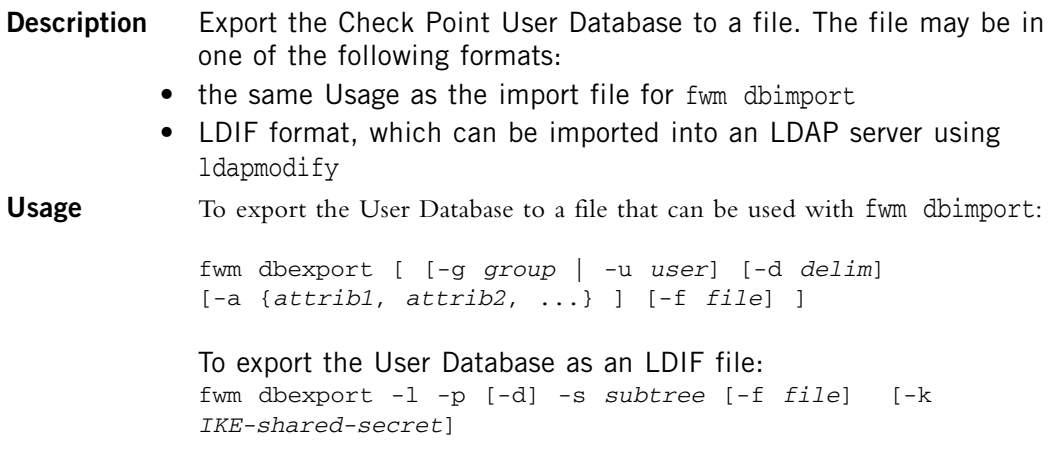

**Syntax**

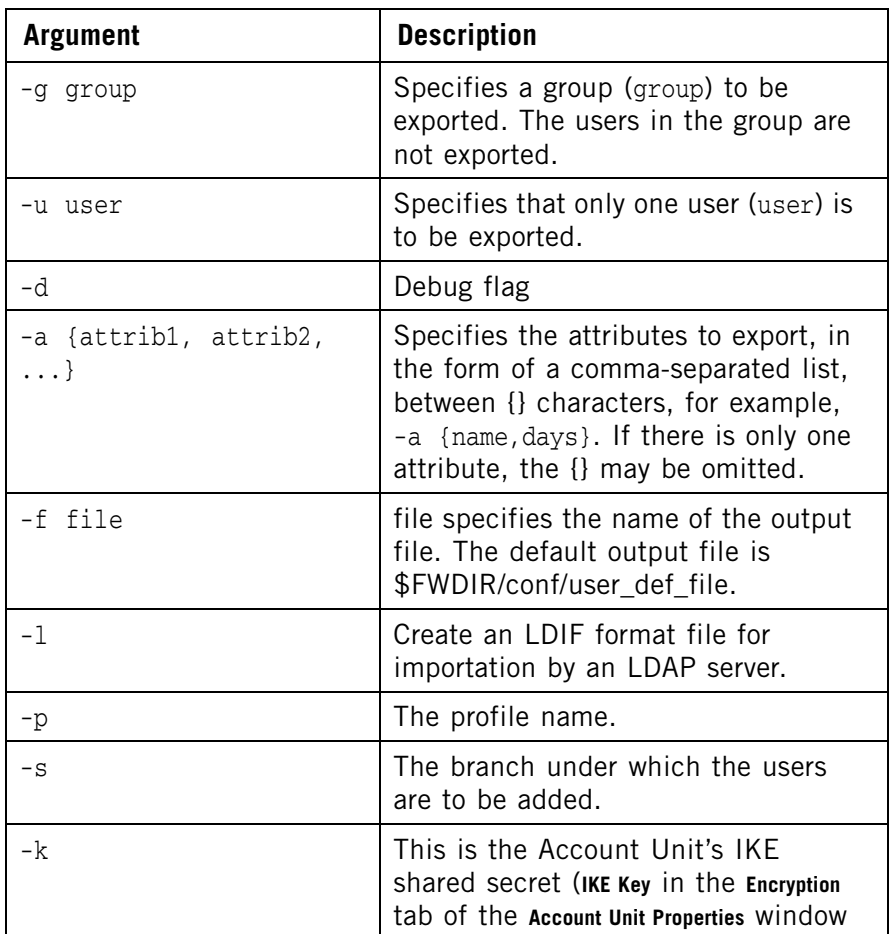

#### **Comments** Note:

- The IKE pre shared secret does not work when exporting from one machine and importing to another.
- If you use the -a parameter to specify a list of attributes, and then import the created file using fwm dbimport, the attributes not exported will be deleted from the user database.
- fwm dbexport and fwm dbimport (non-LDIF Usage) cannot export and import user groups. To export and import a user database, including groups, proceed as follows:
	- \* Run fwm dbexport on the source Security Management server.

\* On the destination Security Management server, create the groups manually.

\* Run fwm dbimport on the destination Security Management server.

The users will be added to the groups to which they belonged on the source Security Management server.

• If you wish to import different groups of users into different branches, run fwm dbexport once for each subtree, for example:

fwm dbexport -f f1 -l -s ou=marketing,o=WidgetCorp,c=us fwm dbexport -f f2 -l -s ou=rnd,o=WidgetCorp,c=uk

Next, import the individual files into the LDAP server one after the other. For information on how to do this, refer to the documentation for your LDAP server.

• The LDIF file is a text file which you may wish to edit before importing it into an LDAP server. For example, in the Check Point user database, user names may be what are in effect login names (such as "maryj") while in the LDAP server, the DN should be the user's full name ("Mary Jones") and "maryj" should be the login name.

**Example** Suppose the User Database contains two users, "maryj" and "ben".

fwm dbexport -l -s o=WidgetCorp,c=us

creates a LDIF file consisting of two entries with the following DNs:

cn=ben,o=WidgetCorp,c=us cn=maryj,o=WidgetCorp,c=us

# <span id="page-130-0"></span>**fwm dbload**

**Description** Download the user database and network objects information to selected targets. If no target is specified, then the database is downloaded to localhost.

**Usage** fwm dbload [-all | -conf *conffile*] [*targets*]

#### **Syntax**

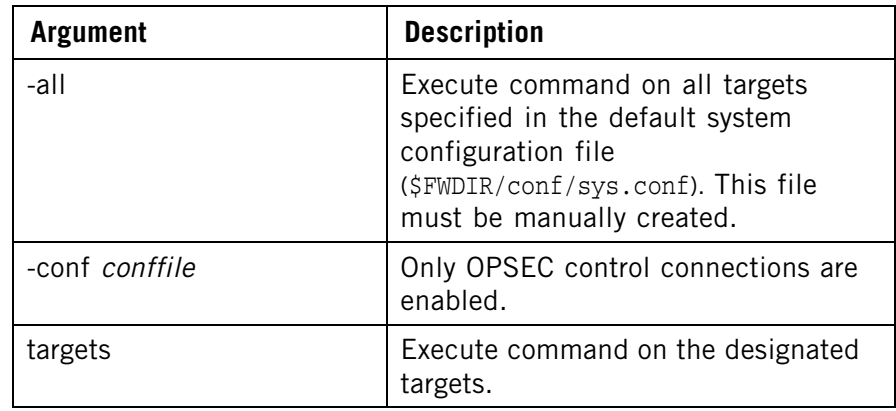

### <span id="page-131-0"></span>**fwm ikecrypt**

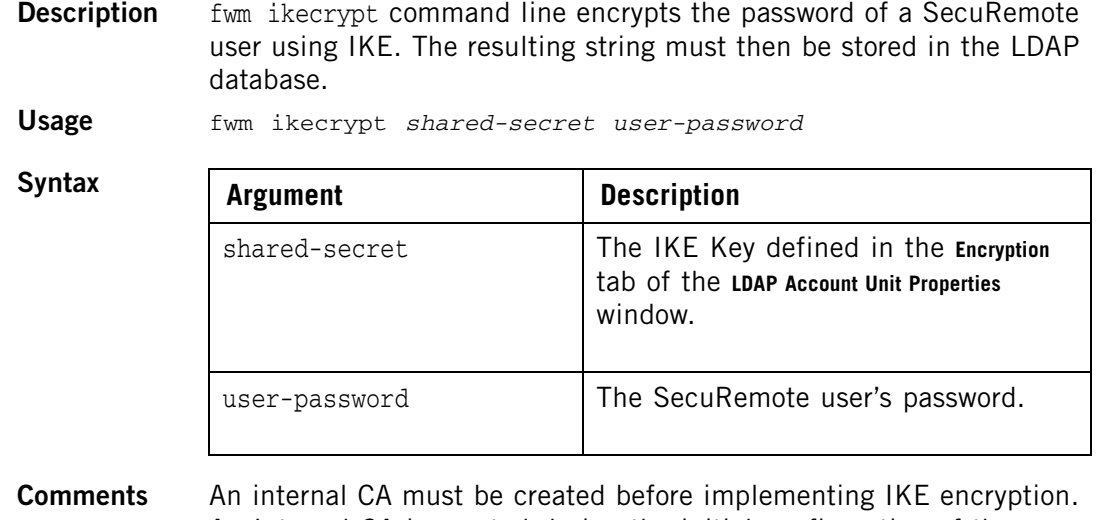

An Internal CA is created during the initial configuration of the Security Management server, following installation.

# <span id="page-131-1"></span>**fwm load**

**Description** Compile and install a Security Policy or a specific version of the Security Policy on the target's Security Gateways. This is done in one of two ways:

- fwm load compiles and installs an Inspection Script (\*.pf) file on the designated Security Gateways.
- fwm load converts a Rule Base (\*.W) file created by the GUI into an Inspection Script (\*.pf) file then installs it to the designated Security Gateways.

Versions of the Security Policy and databases are maintained in a version repository on the Security Management server. Using this command specific versions of the Security Policy can be installed on a gateway (local or remote) without changing the definition of the current active database version on the Security Management server.

To protect a target, you must load a Policy that contains rules whose scope matches the target. If none of the rules are enforced on the target, then all traffic through the target is blocked.

**Usage** fwm load [-p <plug-in product name>] [-S] <rulebase version name> <targets>

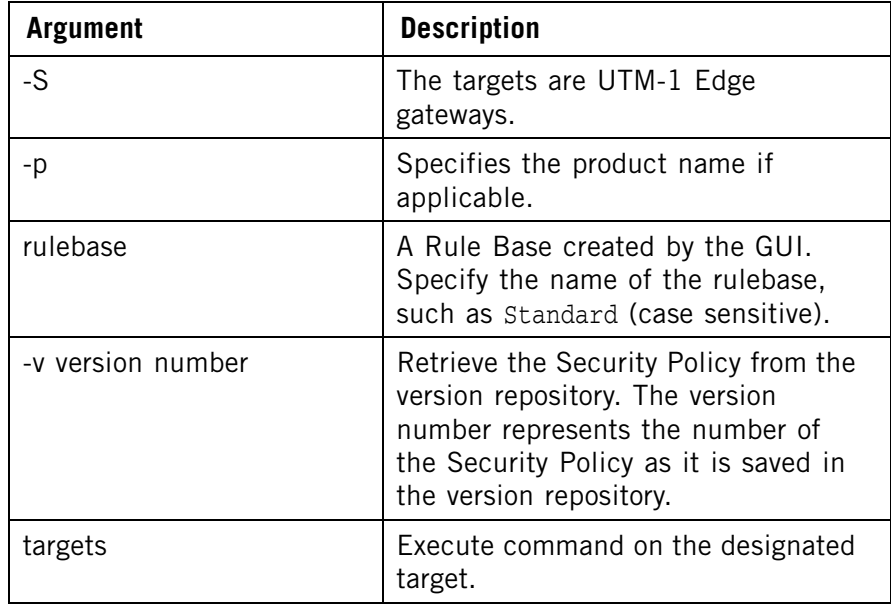

**Example** The following command installs the Security Policy standard in the target gateway johnny.

fwm load -v18 Standard johnny

# <span id="page-133-0"></span>**fwm lock\_admin**

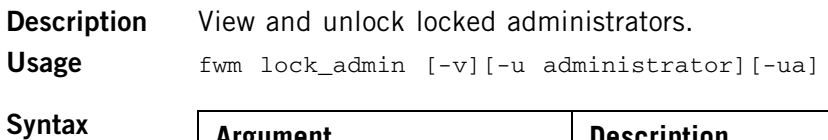

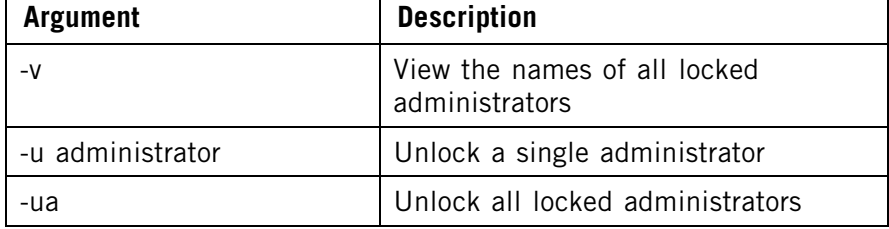

# <span id="page-133-1"></span>**fwm logexport**

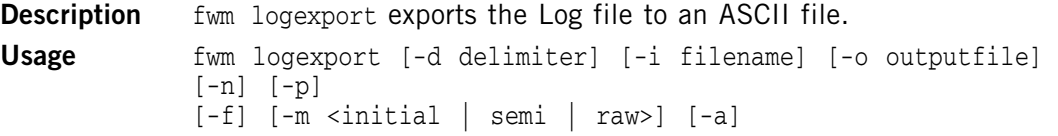

**Syntax**

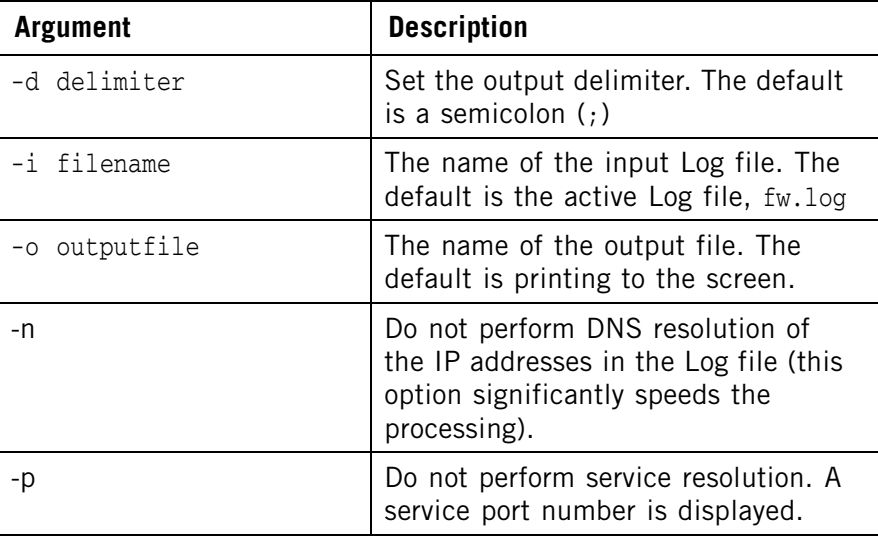

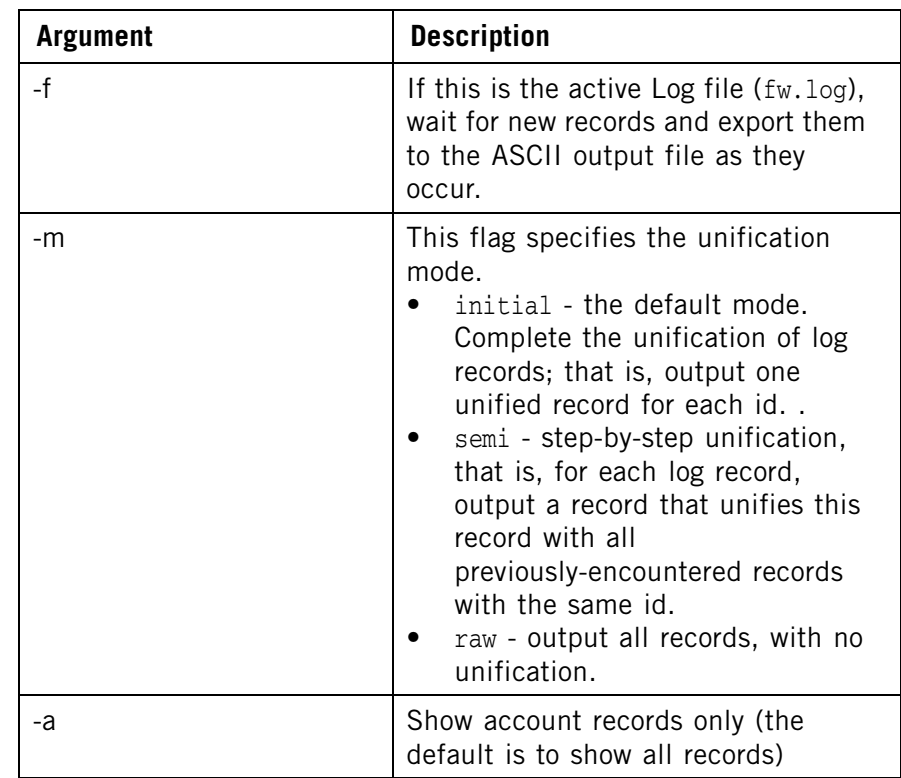

#### **Comments Controlling the Output of** fwm logexport **using** logexport.ini

The output of fwm logexport can be controlled by creating a file called logexport.ini and placing it in the conf directory: \$FWDIR/conf.The logexport.ini file should be in the following format:

```
[Fields_Info]
included_fields = 
field1,field2,field3,<REST_OF_FIELDS>,field100
excluded_fields = field10, field11
```
note that:

- the num field will always appear first, and cannot be manipulated using logexport.ini
- <REST\_OF\_FIELDS> is a reserved token that refers to a list of fields. It is optional. If -f option is set, <REST\_OF\_FIELDS> is based on a list of fields taken from the file logexport default.C.
- If -f is not set, <REST OF FIELDS> will be based on the given input log file.
- It is not mandatory to specify both included fields and excluded\_fields.

#### **Format:**

The fwm logexport output appears in tabular format. The first row lists the names of all fields included in the subsequent records. Each of the subsequent rows consists of a single log record, whose fields are sorted in the same order as the first row. If a records has no information on a specific field, this field remains empty (as indicated by two successive semi-colons).

**Example** num; date; time; orig; type; action; alert; i/f\_name; i/f\_dir; product; sys\_m essage:;service;s port;src;dst; 0; 5Dec2002;9:08:44;jam.checkpoint.com;control; ;;daemon;inbound;VPN-1 & FireWall-1;The hme0 interface is not protected by the anti-spoofing feature. Your network may be at  $risk$ ;;;;; 1; 5Dec2002;9:08:44;jam.checkpoint.com;control;

```
;;daemon;inbound;VPN-1 &
```

```
FireWall-1;;ftp;23456;1.2.3.4;3.4.5.6;
```
### <span id="page-135-0"></span>**fwm sic\_reset**

**Description** Reset the Internal CA and delete all the certificates from the Internal CA and the Internal CA itself. After running sic reset, the ICA should be initialized through the cpconfig command. If this command is run all the certified IKE from the Internal CA should be removed (using the SmartConsole).

**Usage** fwm sic\_reset

### Syntax **Argument Argument Description** sic\_reset **Resets** | Resets the internal CA SIC certificates and deletes the Internal CA.

# <span id="page-136-0"></span>**fwm unload <targets>**

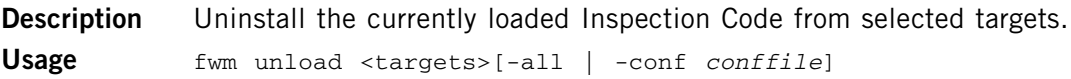

#### **Syntax**

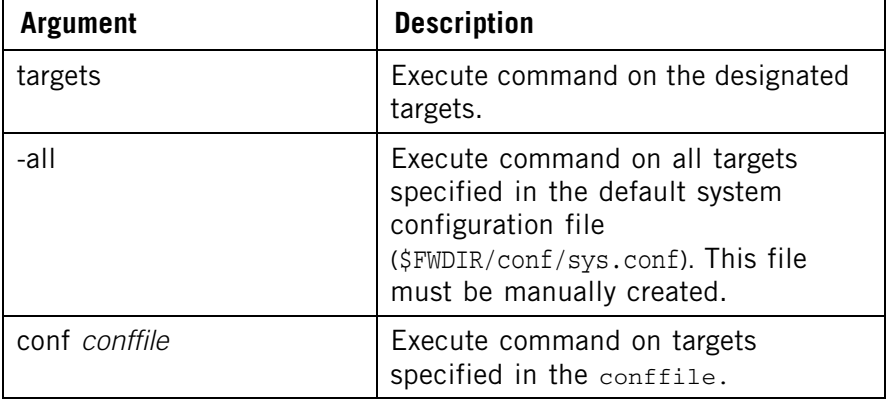

### <span id="page-136-1"></span>**fwm ver**

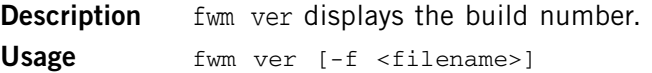

# <span id="page-136-2"></span>fwm verify <policy-name>

**Description** The fwm verify <policy-name> command verifies the specified policy package without installing it.

**Usage** fwm verify <policy-name>

#### **Syntax**

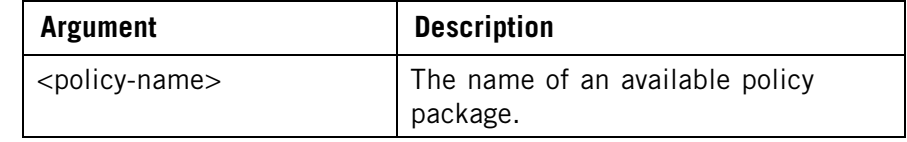

### **GeneratorApp**

**Description** Generate a report for Eventia Reporter. Both command line parameters are required.

**Usage** GeneratorApp [Directory/""] {ReportID}

**Syntax**

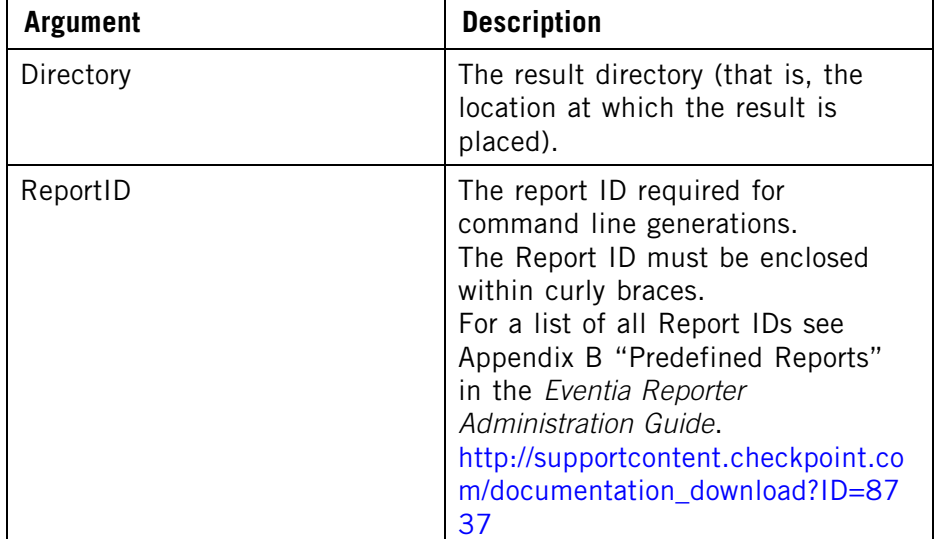

#### **Example** For automatic directory computation use "". In such a case, the directory should be as follows:

<Result location>/<Report Name>/<Generation Date and Time>

## **inet\_alert**

**Description** Notify a company's Internet Service Provider (ISP) when the company's corporate network is under attack. The inet\_alert utility forwards log messages generated by the alert daemon to an external Management Station, typically located at the ISP site. The ISP can then analyze the alert and decide how to react.

> inet alert uses the ELA Protocol to send the alert. The Management Station receiving the alert must be running the ELA Proxy.

If communication with the ELA Proxy is to be authenticated or encrypted, a key exchange must be performed between the Management Station running the ELA Proxy and the Security Gateway generating the alert.

To use this utility, enter it into a script. From **Global Properties > Logs and alert > alert commands > early versions compatibility > run 4.x alert script**, and enter the name of the script.

**Usage** inet\_alert -s ipaddr [-o] [-a auth\_type] [-p port] [-f token value] [-m alerttype]

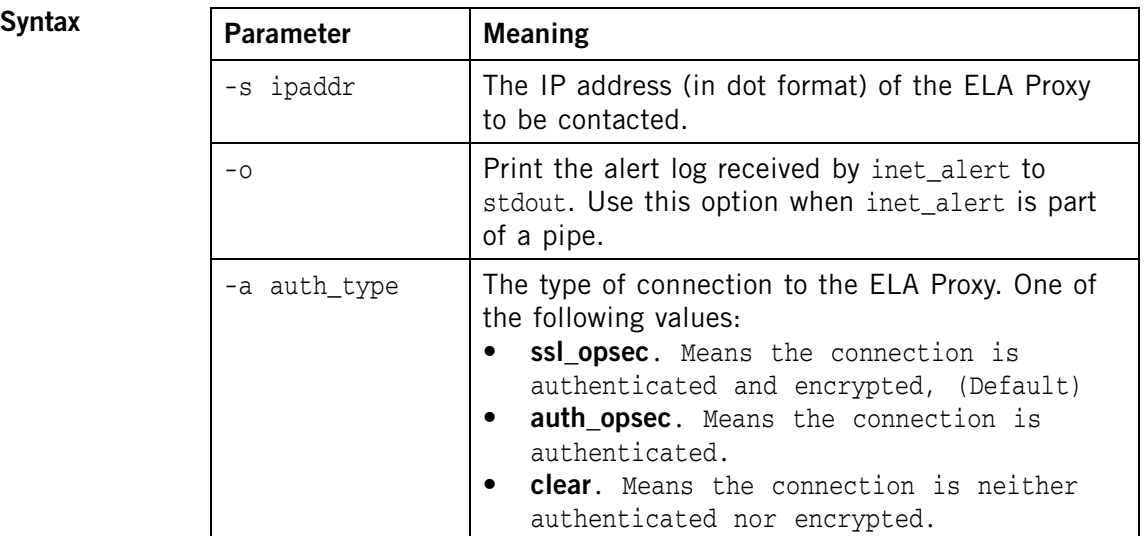

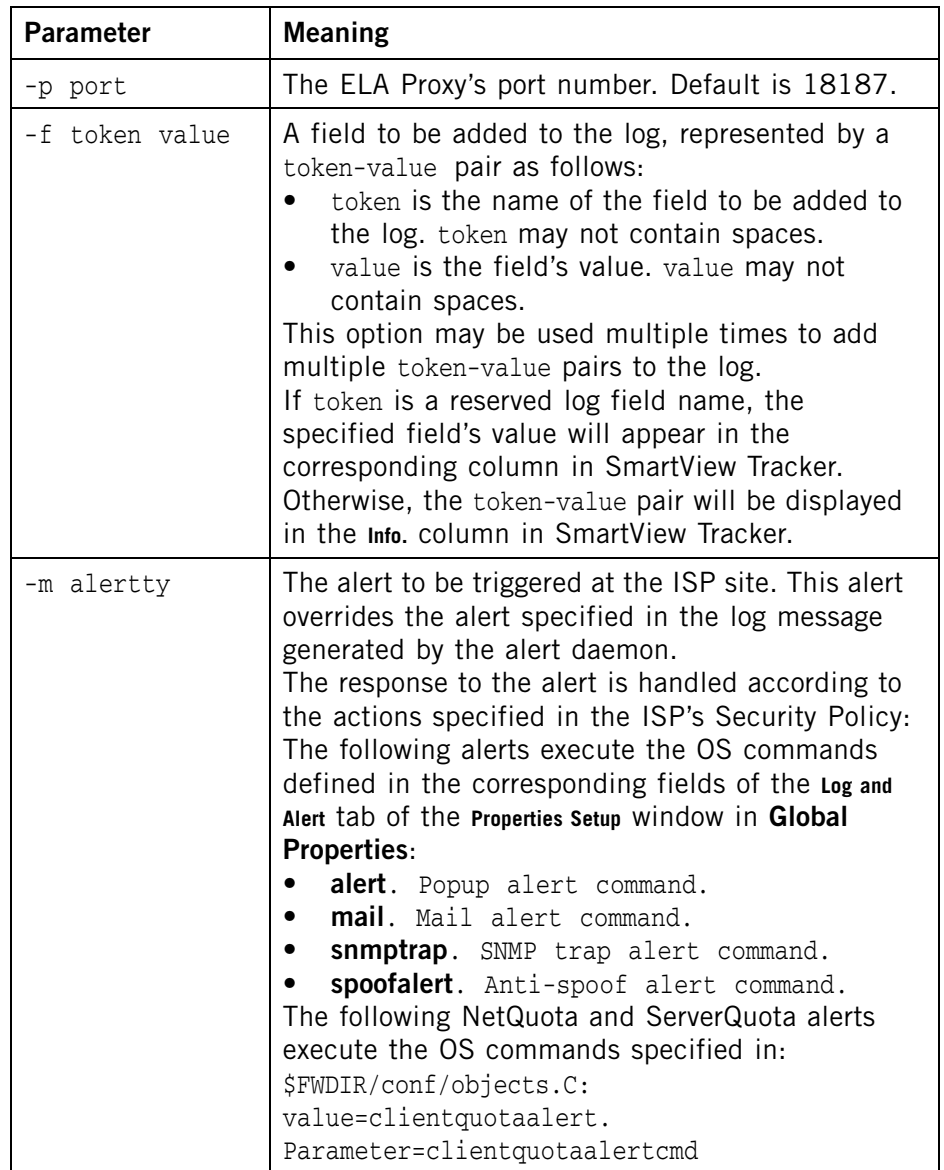

#### **Return Value**

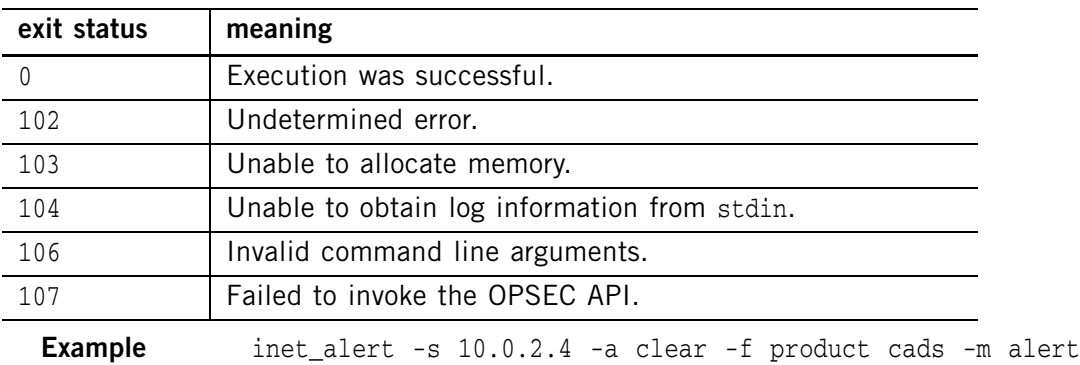

This command specifies that in the event of an attack, inet\_alert should take the following actions:

- Establish a clear connection with the ELA Proxy located at IP address 10.0.2.4.
- Send a log message to the specified ELA Proxy. The product field of this log message should be set to "cads". This means that "cads" will be displayed in the **product** column of SmartView Tracker.
- Trigger the OS command specified in the **Popup Alert Command** field of the **Log and Alert** tab of the **Properties** Setup window in the SmartDashboard.

# **ldapcmd**

**Description** Idapcmd is used to manage processes running on the Security Gateway collectively or individually. It includes:

#### **Cache**

cache operations, such as emptying the cache, as well as providing debug information.

#### **Statistics**

lookup statistics such as, all user search, pending lookups (when two or more lookups are identical) and total lookup time (the total search time for a specific lookup)

cache statistics such as hits and misses

#### **Logging**

view the alert and warning log regarding debug

```
Usage ldapcmd -p process_name | all command [-d debug_level] 
             [command_arg]
```
where command is:

- cacheclear (either all or UserCacheObject or TemplateCacheObject or TemplateExtGrpCacheObject)
- cachetrace (either all or UserCacheObject or TemplateCacheObject or TemplateExtGrpCacheObject)
- stat [either print\_interval (reset interval time in secs) or 0 (stop statistics) ]
- log (either on or off)

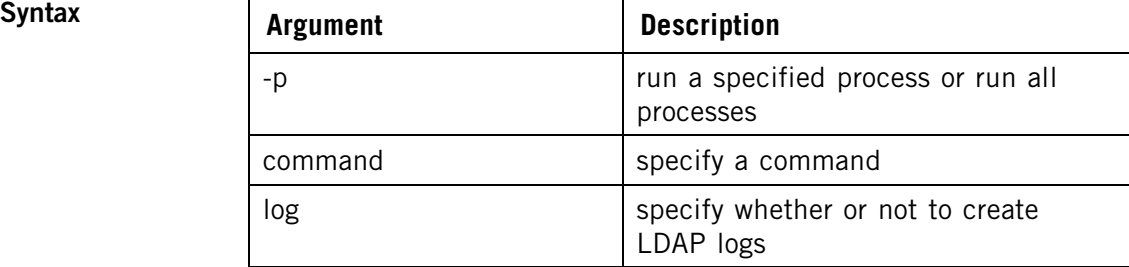

### **ldapcompare**

**Description** ldapcompare is used to perform compare queries that prints a message whether the result returned a match or not. ldapcompare opens a connection to an LDAP directory server, binds, and performs the comparison specified on the command line or from a specified file.

**Usage** ldapcompare -d [options] dn attribute value

**Syntax**

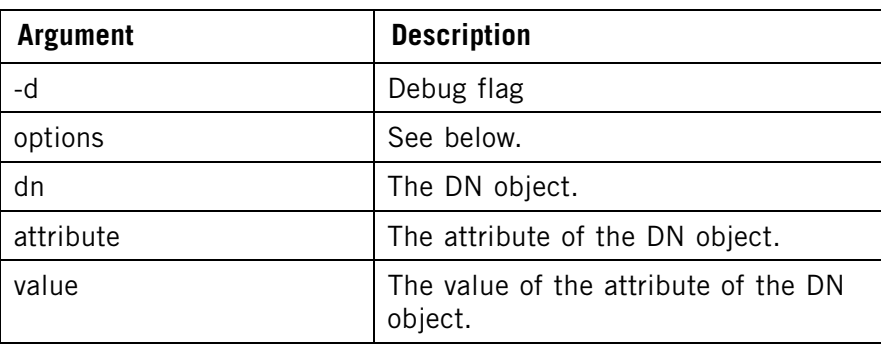

The ldapcompare options are as follows:

- -u -Include user-friendly entry names in the output.
- -d <level> -Set LDAP debugging level to "level".
- -F sep -Print "sep" instead of "=" between attribute names and values.
- -f <file> -Perform sequence of compares listed in "file".
- -D <br />binddn> -Bind DN.
- $-w$   $\langle$  passwd> -Bind password (for simple authentication).
- -h <host> -LDAP server.
- $-p$  <port> -Port on the LDAP server.
- -T <timeout> -Client side timeout for all operations (in milliseconds).
- -l <time limit> -Server Side time limit (in seconds) for compare.
- -z <size limit> -Server Side size limit (in entries) for compare.

# **ldapconvert**

**Description** ldapconvert is a utility program to port from Member mode to MemberOf mode. This is done by searching all specified group/template entries and fetching their Member attribute values.

> Each value is the DN of a member entry. The entry identified by this DN will be added the MemberOf attribute value of the group/template DN at hand. In addition, those Member attribute values will be deleted from the group/template unless Both mode is specified.

While running the program, a log file, named ldapconvert.log, is generated in the current directory, logging all modifications done and errors encountered.

Usage ldapconvert -d -h <host> -p <port> -D user\_DN -w <secret> [-g group\_DN | -f <file>] -m mem\_attr -o memberof\_attr –c memberobjectclass[extra options]

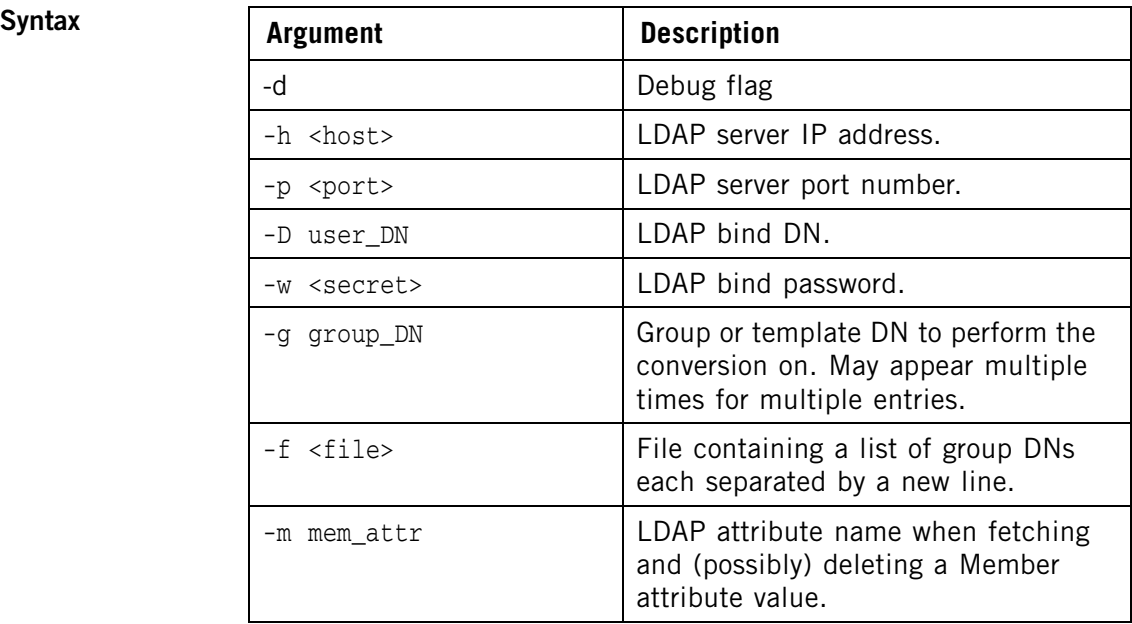
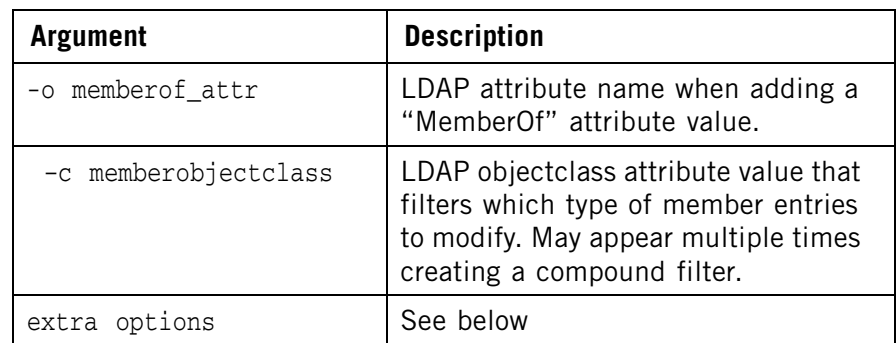

The ldapcomvert extra options are as follows:

- -M -Maximum number of member LDAP updated simultaneously (default is 20).
- -B -Convert to Both mode
- -p <port> -LDAP port (default is 389).
- -T <timeout> -Client side timeout for LDAP operations, in milliseconds: default is "never".
- -l <time limit> -Server side time limit for LDAP operations, in seconds: default is "never".
- -s -Server side size limit for LDAP operations (in entries) (default is "none").
- $\bullet$   $-z$  -Use SSL.

#### **Comments** It is recommended to backup the LDAP server before running the conversion program in case unrecoverable errors are encountered.

There are two GroupMembership modes: template-to-groups and user-to-groups. It is imperative to keep these modes consistent. For instance, if you apply conversion on LDAP users to include 'MemberOf' attributes for their groups, then this conversion should also be applied on LDAP defined templates for their groups.

#### **Why does a command run with the option** –M fail?

The program terminates with an error message stating the connection terminated unexpectedly.

This means that the LDAP server could not handle so many LDAP requests simultaneously and closed the connection. The solution is to run the program again with a lower value for the -M option (the default value should be adequate but could also cause a connection failure in

extreme situation). Continue to reduce the value until the program exits normally. Each time you run the program with the same set of groups the program will pick up where it left off.

**Example** A group is defined with the DN: cn=cpGroup, ou=groups, ou=cp, c=il and the following attributes:

```
...
cn=cpGroup
uniquemember="cn=member1,ou=people, ou=cp,c=il"
uniquemember=" cn=member2, ou=people, ou=cp,c=il"
...
```
For the 2 member entries:

```
...
cn=member1
objectclass=fw1Person
...
```
#### and:

```
cn=member2
objectclass=fw1Person
...
```
Run ldapconvert with the following arguments:

```
ldapconvert -g cn=cpGroup,ou=groups, ou=cp, c=il -h myhost 
-d cn=admin -w secret \ –m uniquemember -o memberof -c 
fw1Person
```
The result for the group DN will be as follows:

```
...
cn=cpGroup
...
```
The result for the 2 member entries will be as follows:

```
...
cn=member1
objectclass=fw1Person
memberof="cn=cpGroup,ou=groups, ou=cp, c=il"
...
```
#### and

```
cn=member2
objectclass=fw1Person
memberof=" cn=cpGroup,ou=groups, ou=cp, c=il"
...
```
Running the same command with the –B options, will produce the same result but the group entry will not be modified.

If there exists another member attribute value for the same group entry:

uniquemember="cn=template1,ou=people, ou=cp,c=il"

and the template is:

cn=member1

objectclass=fw1Template

after running the same command line the template entry will stay intact because the command line specified the option –c fw1Person but the object class of template1 is fw1Template.

# **ldapmodify**

**Description** ldapmodify imports users to an LDAP server. The input file must be in the LDIF format.

**Usage** ldapmodify -a -c -d -h <host> -p <port> -D <LDAPadminDN> -p <LDAPadminPassword> -f <exportfilename>.ldif -d

**Syntax**

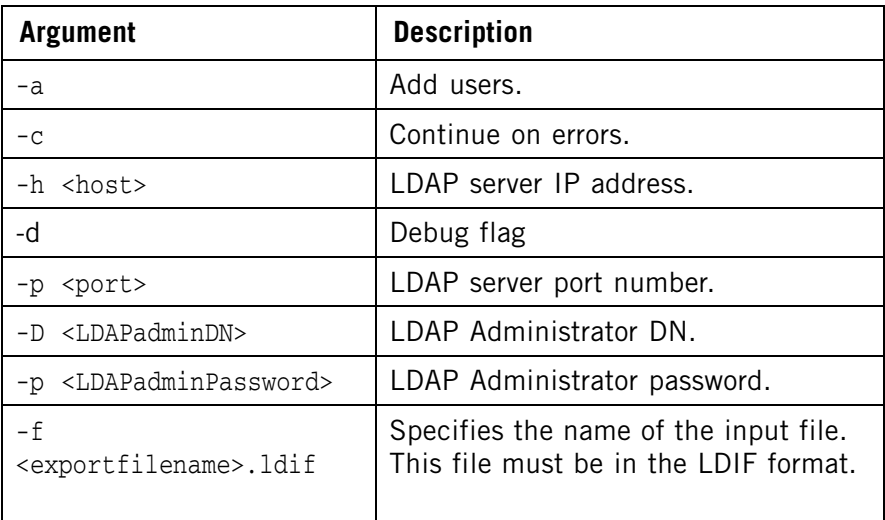

**Comments** You can import the Security Management User Database to an LDAP server by first generating an LDIF file using fwm dbexport, and then using ldapmodify.

Before importing, prepare the LDAP directory as follows:

- Make sure the root branch is defined as an allowed branch on your LDAP server.
- Restart the LDAP server.
- Create the branch into which the users will be imported, either by using **Create Tree Object** in the Account Management Client or with the ldapmodify command:

```
ldapmodify -a -h <host> -p <port> -D <LDAPadminDN> -w
<LDAPadminPassword>
dn: o=myOrg,c=US 
objectclass: organization
o:myOrg
```
**Example** Importing Users using 1dapmodify:

1. Export the users using fwm dbexport using hello1234 as the pre-shared secret..

```
fwm dbexport -l -f ./o_file.ldif -s "o=bigcorp,c=uk" -k 
hello1234
```
- 2. Create the "o=bigcorp, c=uk" branch.
- 3. Import the users:

```
ldapmodify -a -c -h <host> -p <port> -D bindDN -w bindPas -f
./o_file.ldif
```
4. Define an Account Unit with these parameters.

## **ldapsearch**

**Description** ldapsearch queries an LDAP directory and returns the results.

```
Usage ldapsearch [options] filter [attributes] -d
```
#### **Syntax**

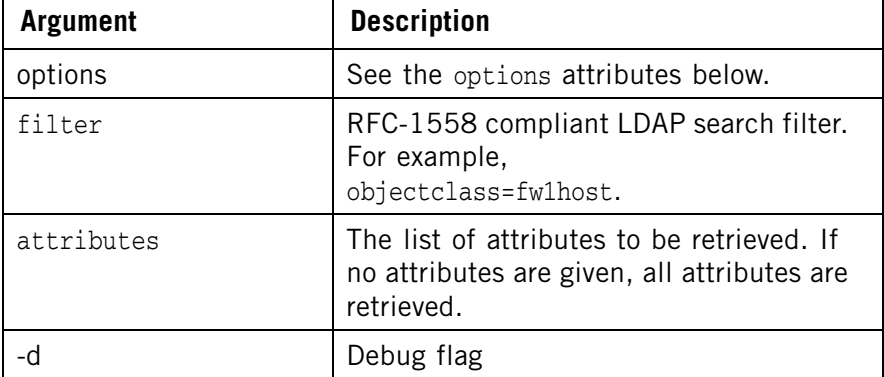

The following are the attributes for options:

- -A -Retrieve attribute names only (without values).
- -B -Do not suppress printing of non-ASCII values.
- -D bindDN -The DN to be used for binding to the LDAP server.
- -F separator -Print separator between attribute name and value instead of "=".
- -h host -The LDAP server identified by IP address or resolvable name.
- -l timelimit -The server side time limit for search, in seconds.
- -p portnum -The port number. The default is standard LDAP port 389.
- -S attribute -Sort the results by the values of attribute.
- -s scope -One of the following: "base", "one", "sub".
- -b -Base distinguished name (DN) for search.
- -t -Write values to files in /tmp. Each attribute-value pair is written to a separate file, named: /tmp/ldapsearch-<attribute>-<value>. For example, for the fw1color attribute, the file written is named /tmp/ldapsearch-fw1color-a00188.
- -T timeout Client-side timeout (in milliseconds) for all operations.
- $\bullet$  -u Show "user friendly" entry names in the output. For example, show "cn=Babs Jensen, users, omi" instead of "cn=Babs Jensen, cn=users,cn=omi"
- -w password The password.
- $\bullet$  -Z Encrypt using SSL.
- -z sizelimit -Server-side size limit for search, in entries.
- **Example** ldapsearch -p 18185 -b cn=omi objectclass=fw1host objectclass

This means that the LDAP directory will be queried for fw1host objects using port number 18185 with DN common name "omi". For each object found, the value of its objectclass attribute will be printed.

# **log\_export**

- **Description** log\_export is a utility that allows you to transfer Log data to an external database. This utility behaves as a LEA client. LEA (Log Export API) enables Security Gateway Log data to be exported to third-party applications. log\_export receives the Logs from the Security Management server via LEA so it can be run from any host that has a SIC connection with the Security Management server and is defined as an OPSEC host. To run log\_export, you need a basic understanding and a working knowledge of:
	- Oracle database administration
	- $\bullet$  IFA
- 

**Usage** log\_export [-f conf\_file] [-l <lea\_server\_ip\_address>] [-g log\_file\_name,log\_file\_name,...] [-t <database\_table\_name>] [-p <database\_password>][-h] [-d].

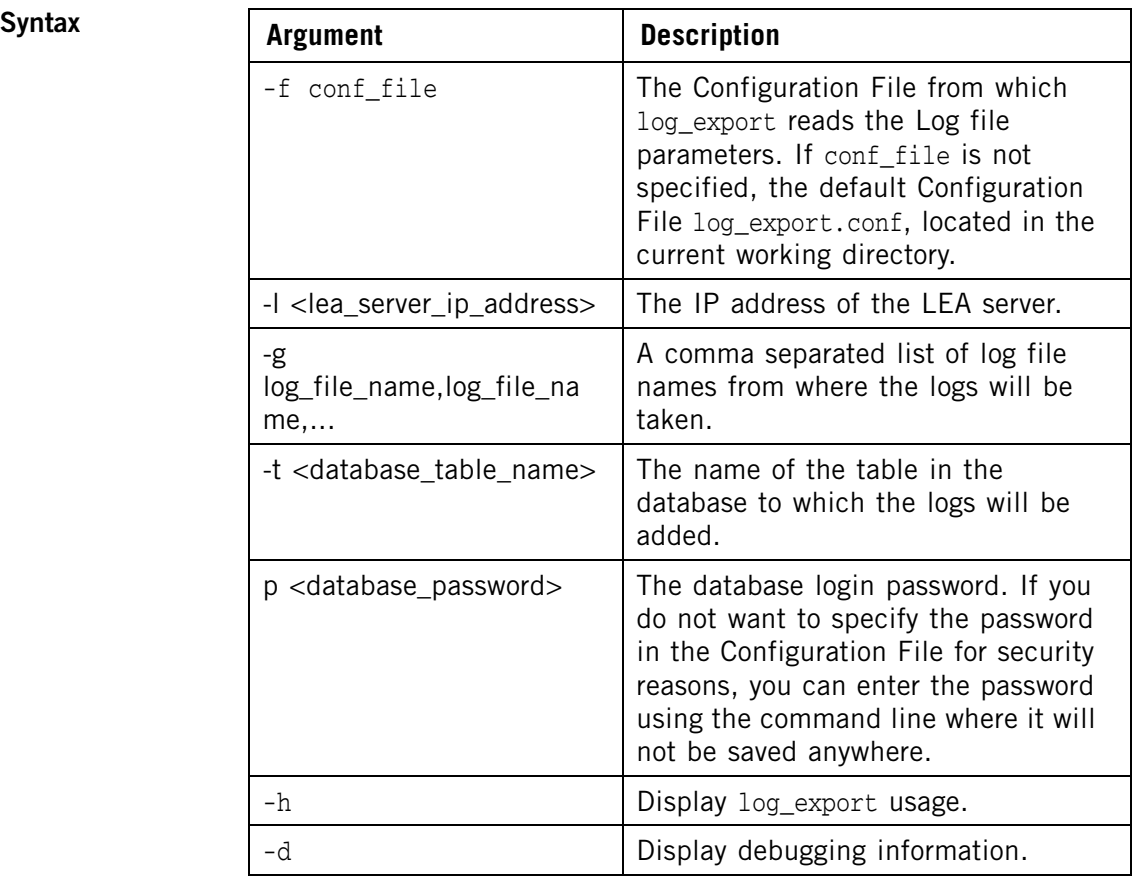

- **Further Info.** For more information about LEA, see *Check Point LEA (Log Export API)* **Specification**
- **Comments** Only Oracle database is currently supported.

Before you can run log export, the Oracle client must be installed and configured. Make sure that:

- the ORACLE HOME environment variable is set correctly.
- SORACLE HOME/lib is located in the PATH environment variable on the Windows platform or LD LIBRARY PATH on Solaris and Linux platforms.
- If log export is running from another machine, you must install and configure at least Eventia Reporter.

#### **The log\_export Configuration File**

log export has a Configuration File. The Configuration File is a Check Point Set file and should be configured according to Set file conventions. The Configuration File contains the default parameters for log export. log export reads all parameters from the Configuration File that is specified in the command line.

#### **Modifying the Configuration File**

log\_export parameters are defined in the Configuration File. To change the parameters, you can either modify the Configuration File or use the command line. Any parameter entered using the command line will override the parameters in the Configuration File.

Modify the Configuration File according to the following parameters:

- db connection string The string that defines the Oracle database server. For example, the name of the server.
- db table name The name of the table in the database to which the logs will be added.
- create db table Following are the available options:
	- 1 create a new table in the database
	- 0 use the existing table.

If there is an existing table, the logs will be added to that table. This requires that the existing table have the same format as the logs you are adding. If you enter 0 and there is no existing table, you will get an error message. The default is 1.

- db\_user\_name The database login user name.
- db\_password The database login password.
- log\_server\_ip\_address The IP address of the LEA server.
- log server port Port number of the LEA server. The default LEA port is 18184.
- log file name A list of log file names from where the logs will be taken.
- log fields The name of the Log file as known by LEA.
- db\_field\_name The Log field name as represented in the database table.
- db\_field\_type The Log field type in the database table. This parameter can be one of the following:
	- STRING
	- NUMBER
	- DATE
- db field size The size of the field in the database table. This parameter is required only if the db\_field\_type is either STRING or NUMBER.

**Example Configuration File Example** 

```
:db_table_name (fw_log)
 :db_connection_string (database_service_name)
 :db_user_name (scott)
 :db_password (tiger)
 :log_server_ip_address (127.0.0.1)
 :log_server_port (18184)
 :create_db_table (1)
 :log_file_name (fw.log)
 :log_fields (
  : (time
    :db_field_name (log_time)
    :db_field_type (DATE)
  )
  : (product
    :db field name (product)
   :db_field_type (STRING)
   :db_field_size (25)
  )
  : (i/f_name
   :db_field_name (interface)
   :db_field_type (STRING)
    :db_field_size (100)
  )
  : (orig
   :db_field_name (origin)
    :db_field_type (STRING)
    :db field size (16)
  )
  : (action
    :db field name (action)
   :db_field_type (STRING)
    :db_field_size (16)
  )
  : (service
    :db_field_name (service)
   :db_field_type (STRING)
    :db_field_size (40)
  )
```
# **queryDB\_util**

**Description** queryDB\_util enables searching the object database according to search parameters.

```
Usage queryDB_util [-t <table_name>] [-o <object_name>] [-a]
              [-mu <modified_by>] [-mh <modified_from>]
              [-ma <modified_after>] [-mb <modified_before>] [-p|m|u|h|t|f]
              [-f filename} [-h] [-q]
```
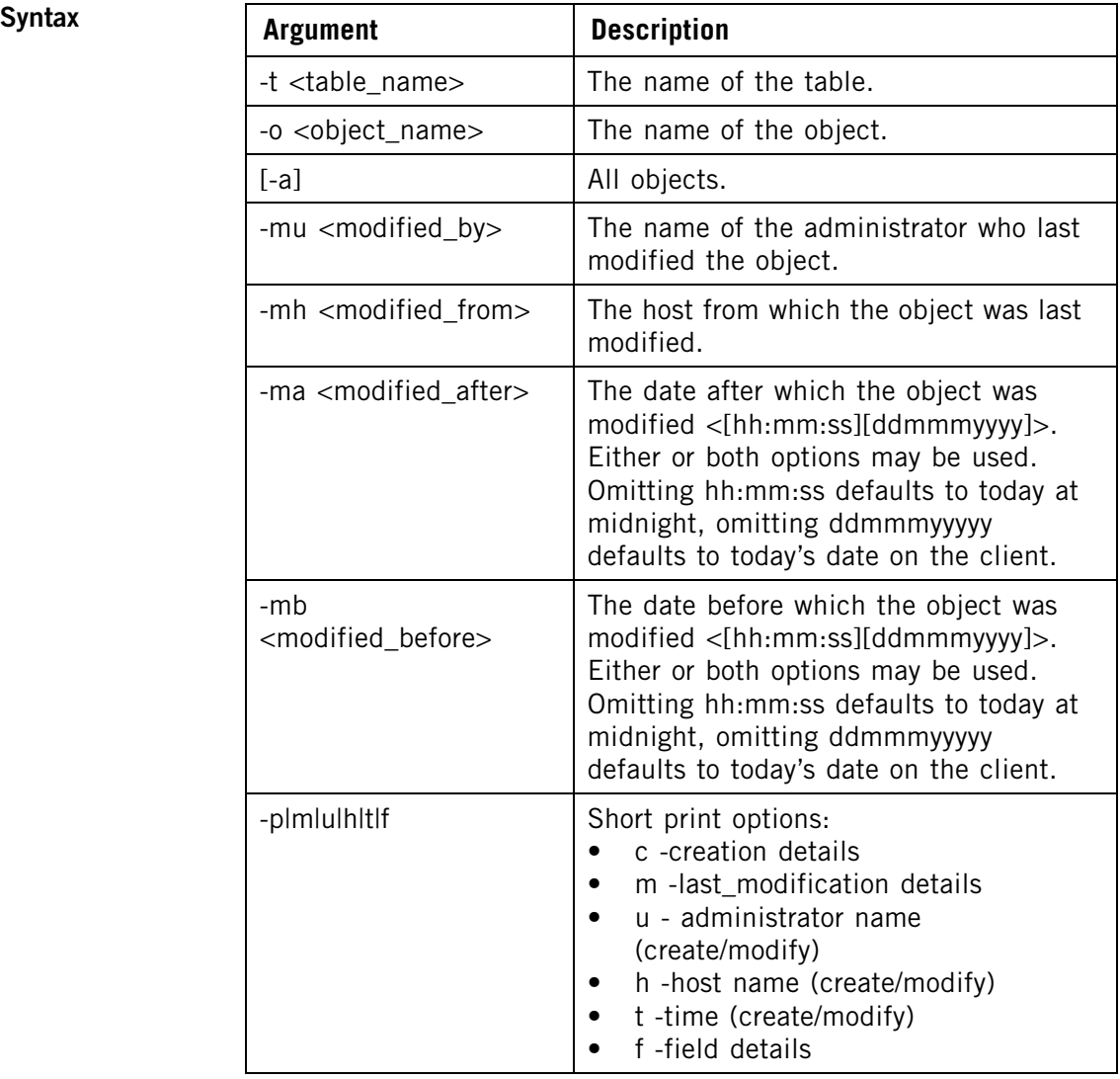

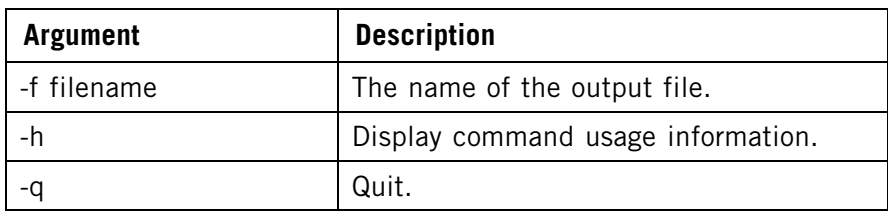

**Example** Print modification details of all objects modified by administrator "aa"

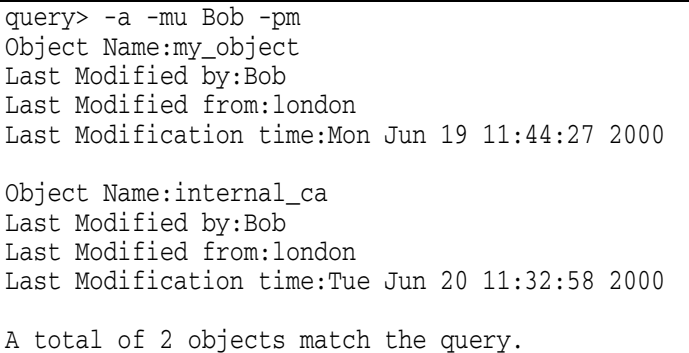

### **rs\_db\_tool**

**Description**  $rs\_db\_tool$  is used to manage DAIP gateways in a DAIP database. Usage rs\_db\_tool [-d] <-operation <add <-name *object\_name>* <-ip module\_ip> <-TTL Time-To-Live> > rs\_db\_tool [-d] <-operation fetch <-name object\_name> > rs\_db\_tool [-d] <-operation <delete <-name object\_name> > rs\_db\_tool [-d] <-operation <list> > rs\_db\_tool [-d] <-operation <sync> >

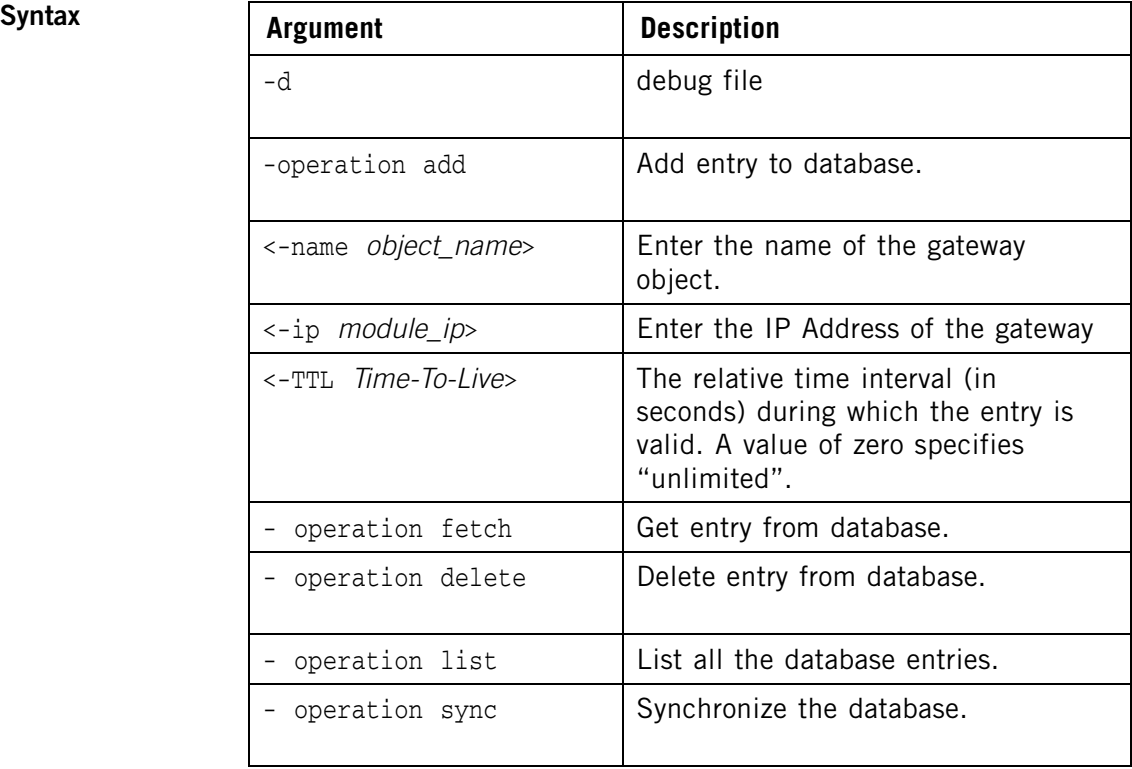

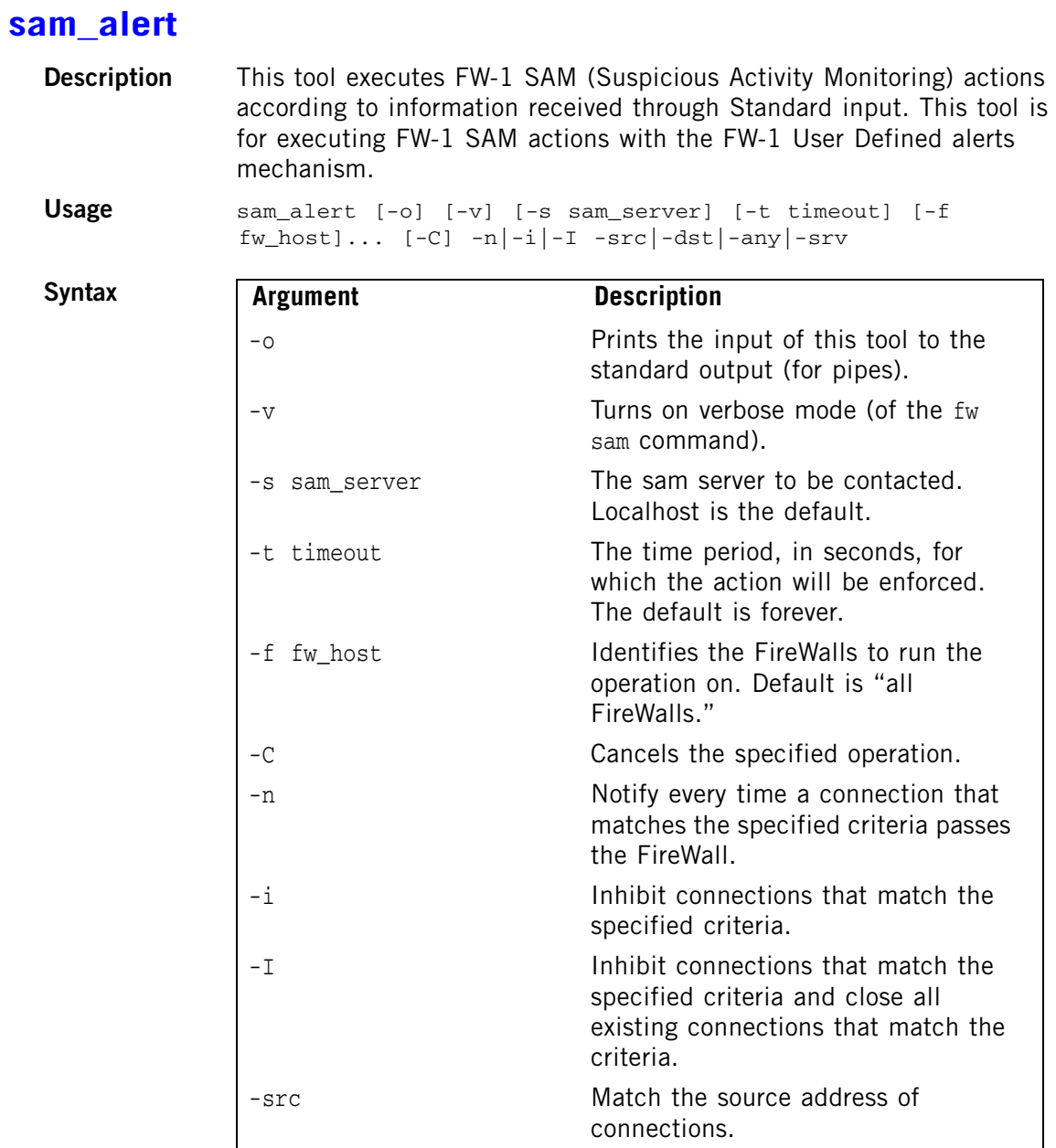

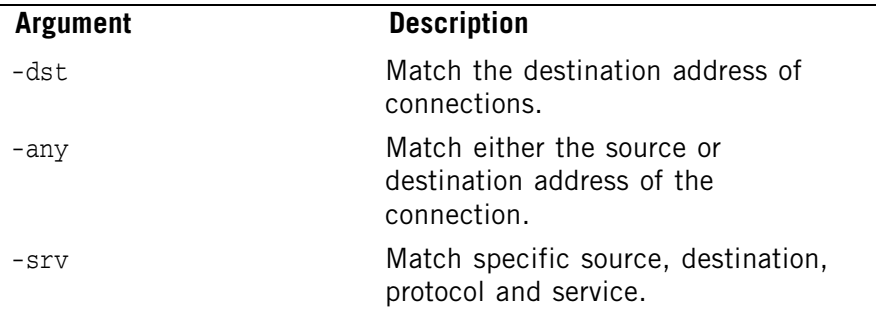

## **svr\_webupload\_config**

This utility is used to configure the Eventia Reporter web upload script. For the complete upload procedure and additional information refer to the section "How to upload reports to a web server" in the Eventia Reporter Administration Guide. [http://supportcontent.checkpoint.com/documentation\\_download?ID=8737.](http://supportcontent.checkpoint.com/documentation_download?ID=8737)

**Usage** svr\_webupload\_config [-i perl\_int\_loc] [-p rep\_dir\_root]

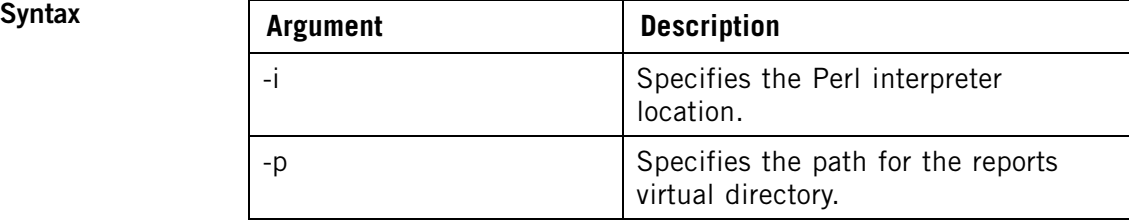

# Chapter **2 VPN Commands**

# **VPN**

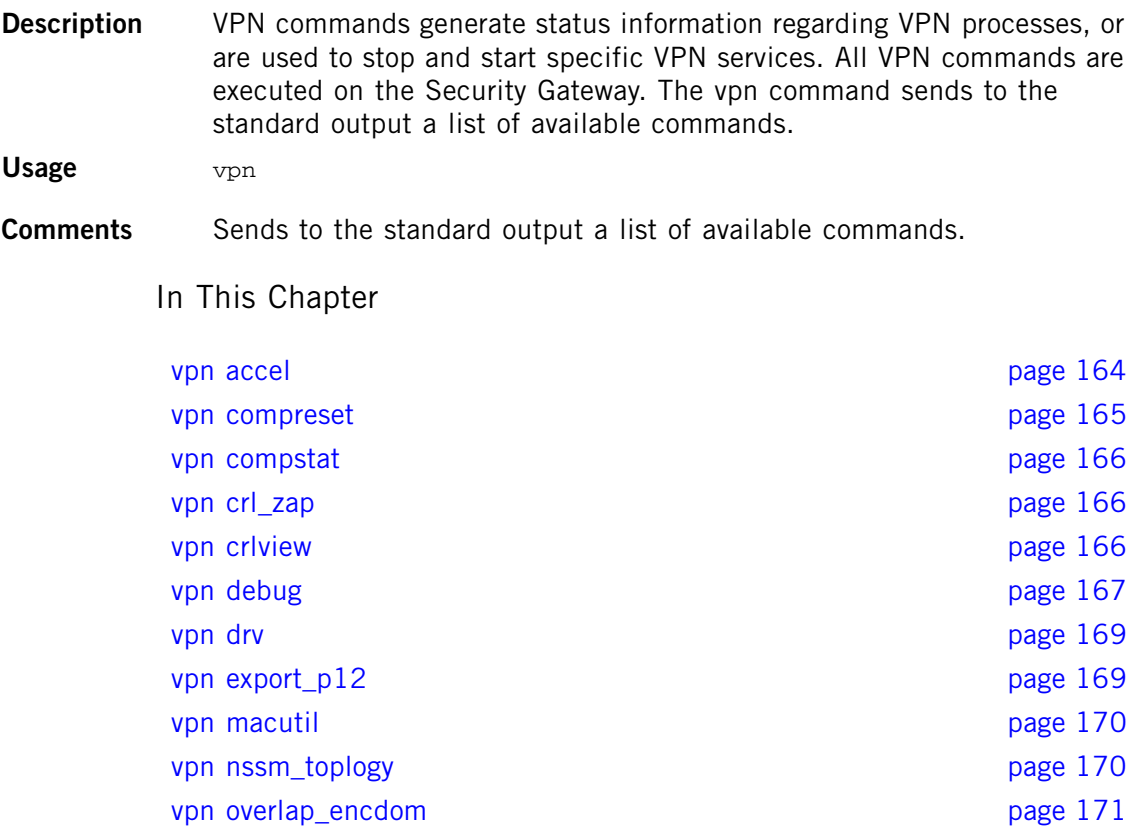

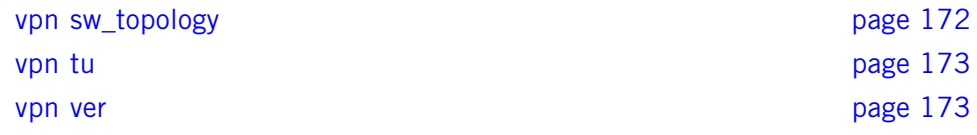

#### <span id="page-163-0"></span>**vpn accel**

**Description** Perform operations on VPN accelerator cards (encryption only cards, not the full SecureXL cards) and VPNx. VPNx is a software module that takes advantage of multiple CPUs to accelerate VPN operations. The command comes in three flavours -- for turning the accelerator card on and off, for collecting statistics, and enabling or disabling the accelerator card or acceleration software.

**Usage** vpn accel [-d vpnx] on|off

vpn accel [-d vpnx] stat[-l]

vpn accel -d vpnx autostart on|off

**Syntax**

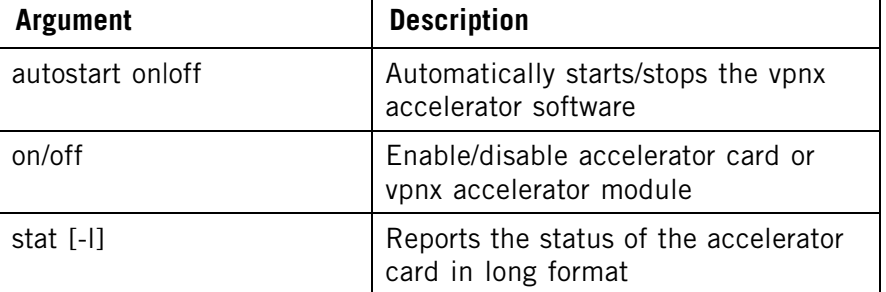

**Output**

**Example** vpn accel -d vpnx stat

```
VPN-1: VPNx started
   Number of initialization errors: 0
   Number of processing errors: 0
vpn accel -d vpnx stat -l
VPN-1: VPNx started
   Number of initialization errors: 0
  Number of processing errors: 0
   Number of ESP valid contexts: 0
  Number of packets queued to the accelerator: 0
   High water mark of number of packets in queue: 1
```
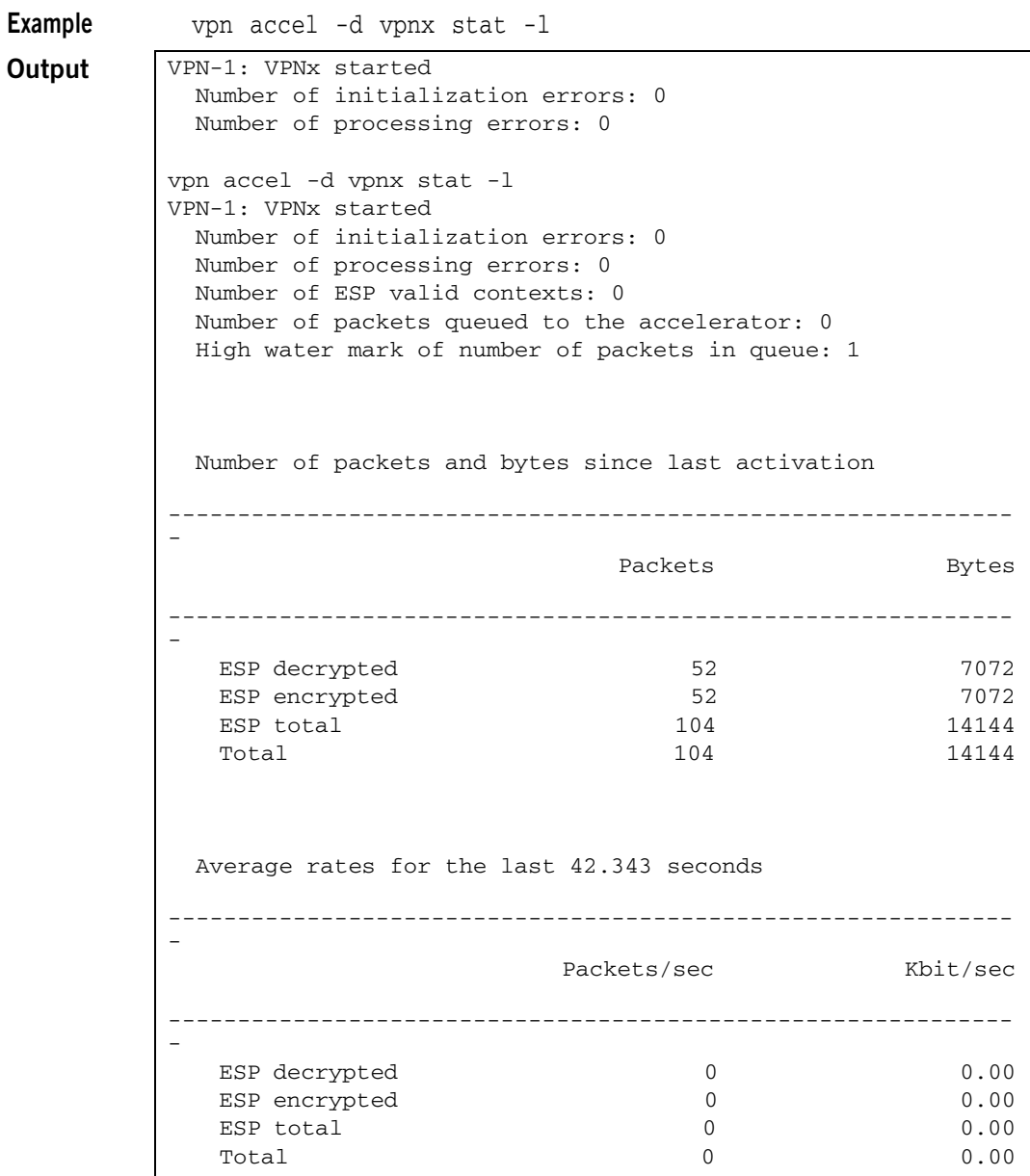

#### <span id="page-164-0"></span>**vpn compreset**

**Description** Reset the compression/decompression statistics to zero. **Usage** vpn compreset

**Comments** Run this command before running von compstat. This command is mostly obsolete. More compression/decompression information is available via cpstat.

#### <span id="page-165-0"></span>**vpn compstat**

**Description** Display compression/decompression statistics **Usage** vpn compstat **Comments** This command is mostly obsolete. More compression/decompression information is available via cpstat.

## <span id="page-165-1"></span>**vpn crl\_zap**

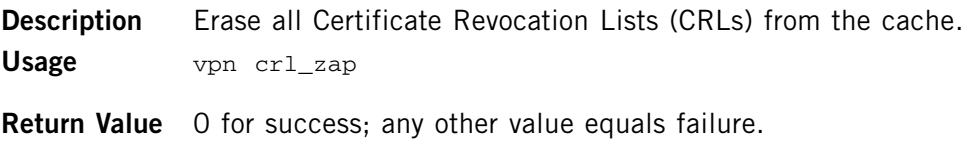

## <span id="page-165-2"></span>**vpn crlview**

**Description** Retrieve the Certificate Revocation List (CRL) from various distribution points and displays it for the user. The command comes in three flavors:

> vpn crlview -obj <MyCA> -cert <MyCert>. The VPN daemon contacts the Certificate Authority called **MyCA** and locates the certificate called **MyCert**. The VPN daemon extracts the certificate distribution point from the certificate then goes to the distribution point, which might be an LDAP or HTTP server. From the distribution point, the VPN daemon retrieves the CRL and displays it to the standard output.

> vpn crlview -f d:\temp\MyCert. The VPN daemon goes to the specified directory, extracts the certificate distribution point from the certificate, goes to the distribution point, retrieves the CRL, and displays the CRL to the standard output.

vpn crlview -view <lastest\_CRL>. If the CRL has already been retrieved, this command instructs the VPN daemon to display the contents to the standard output.

**Usage** vpn crlview -obj <object name> -cert <certificate name>

vpn crlview -f <filename>

vpn crlview -view

#### **Syntax**

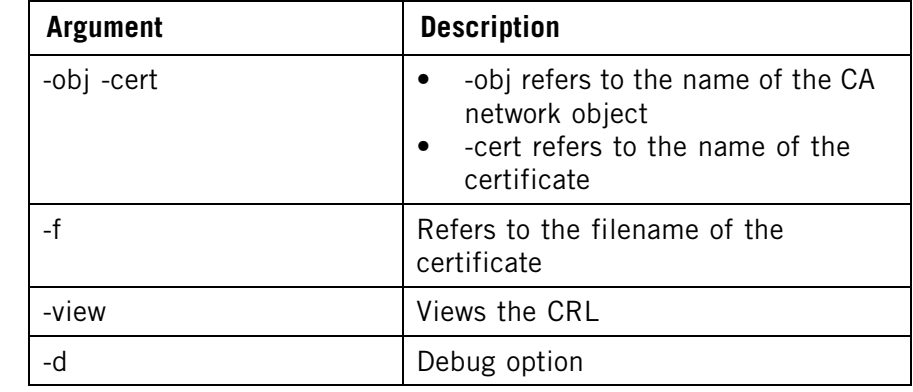

**Return Value** 0 for success; any other value equals failure.

#### <span id="page-166-0"></span>**vpn debug**

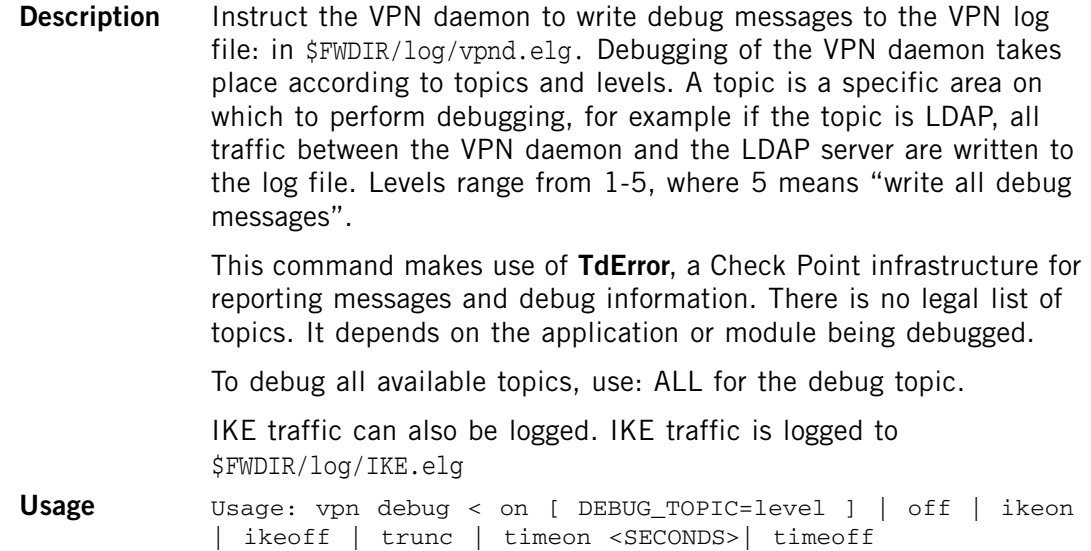

```
vpn debug on DEBUG_TOPIC=level |off timeon<SECONDS>]|timeoff
vpn debug ikeon | ikeoff timeon|timeoff
vpn debug trunc
```
**Syntax**

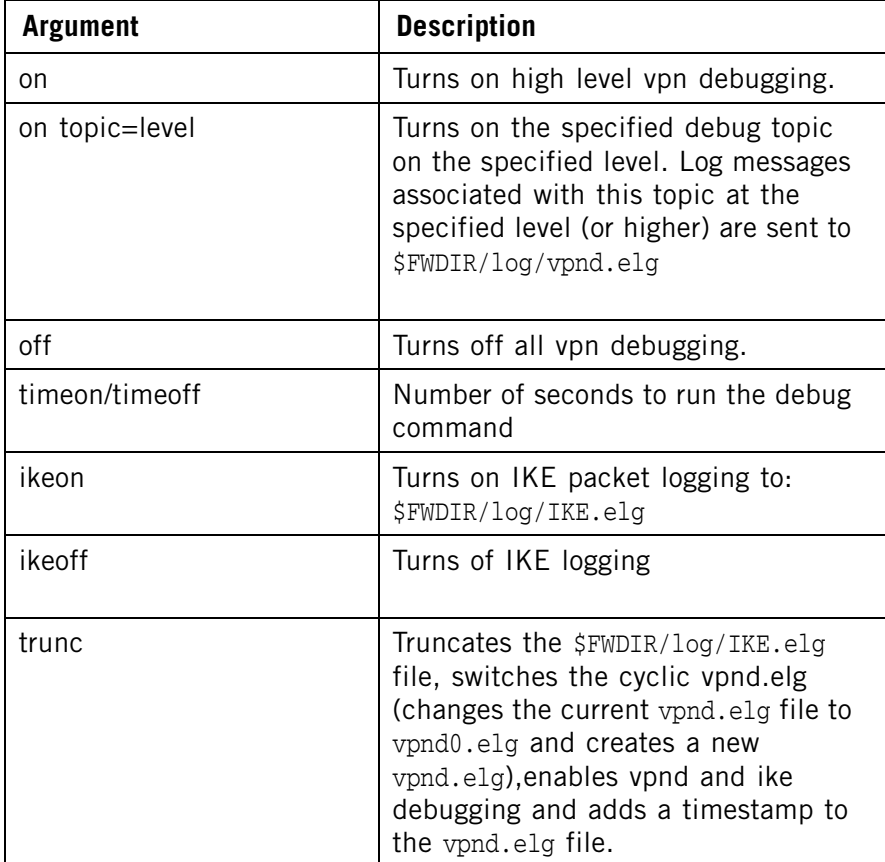

**Return Value**  $0=$  success, failure is some other value, typically -1 or 1.

**Example** vpn debug on all=5 timeon 5.

This writes all debugging information for all topics to the vpnd.elg file for five seconds.

**Comments** IKE logs are analyzed using the support utility IKEView.exe.

### <span id="page-168-0"></span>**vpn drv**

**Description** Install the VPN kernel (vpnk) and connects to the firewall kernel (fwk), attaching the VPN driver to the Firewall driver.

**Usage** vpn drv on|off

vpn drv stat

**Syntax**

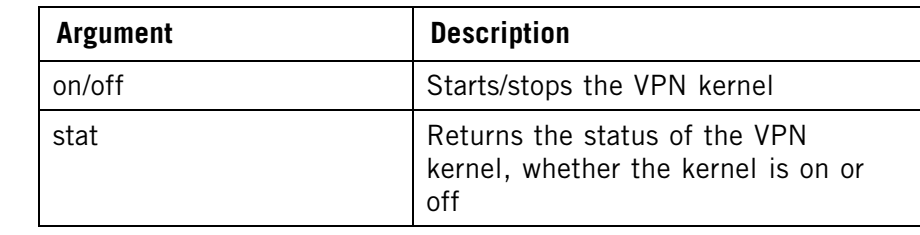

# <span id="page-168-1"></span>**vpn export\_p12**

**Description** Export information contained in the network objects database and writes it in the PKCS#12 format to a file with the p12 extension.

**Usage** vpn export\_12 -obj <network object> -cert <certificate object> -file <filename> -passwd <password>

**Syntax**

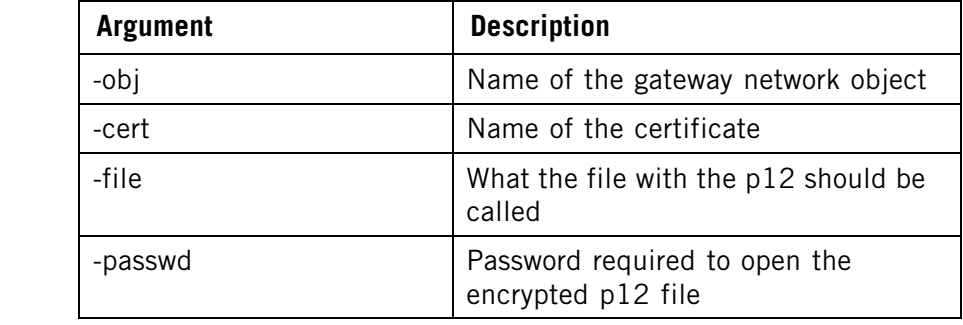

**Return Value** 0 for success; any other value equals failure.

**Example** vpn export\_p12 -obj Gateway1 -cert MyCert -file mycert.p12 -passwd kdd432

# <span id="page-169-0"></span>**vpn macutil**

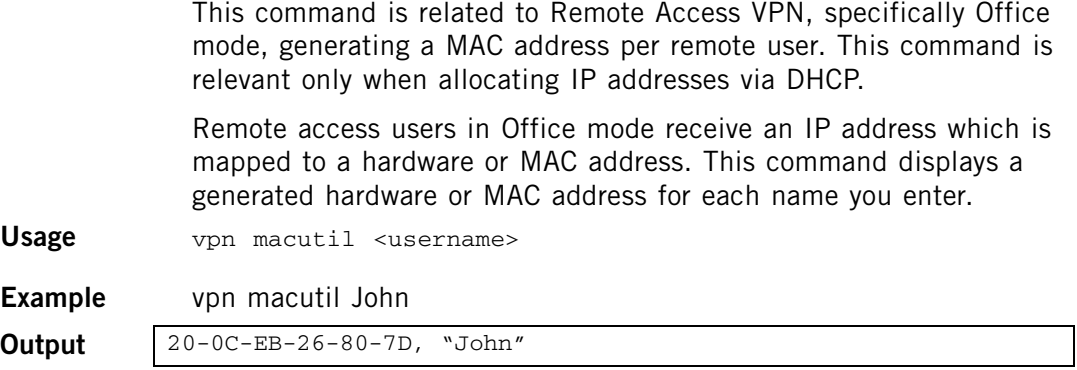

# <span id="page-169-1"></span>**vpn nssm\_toplogy**

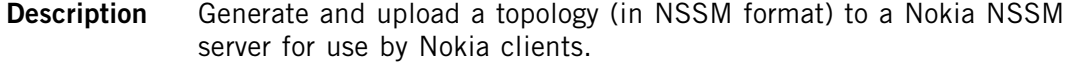

**Usage** vpn nssm\_topology -url <"url"> -dn <"dn"> -name <"name"> -pass <"password"> [-action <br/> <br/>bypass |drop>][-print\_xml]

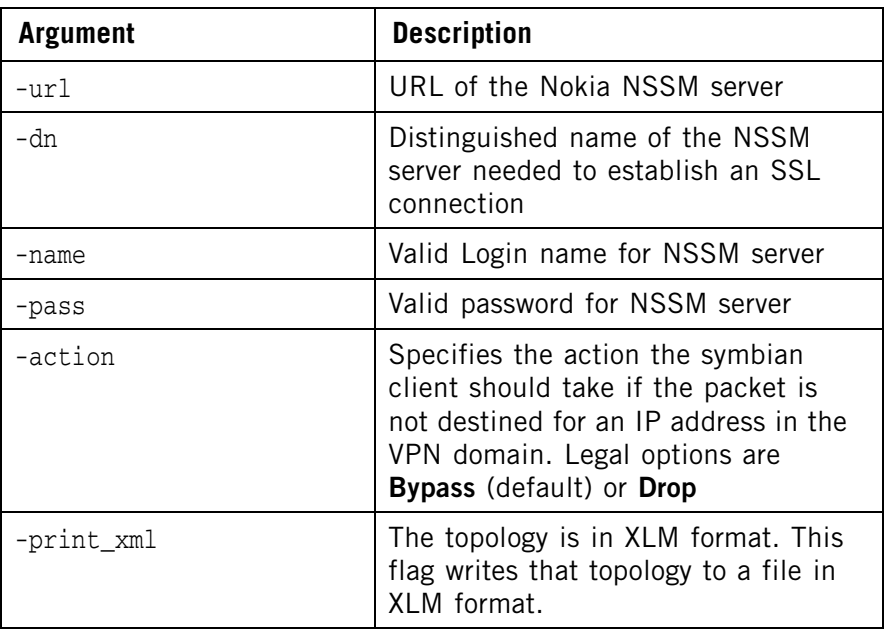

**Syntax**

### <span id="page-170-0"></span>**vpn overlap\_encdom**

**Description** Display all overlapping VPN domains. Some IP addresses might belong to two or more VPN domains. The command alerts for overlapping encryption domains if one or both of the following conditions exist:

- The same VPN domain is defined for both gateway
- If the gateway has multiple interfaces, and one or more of the interfaces has the same IP address and netmask.

If the gateway has multiple interfaces, and one or more of the interfaces have the same IP address and netmask

**Usage** vpn overlap\_encdom [communities | traditional]

**Syntax**

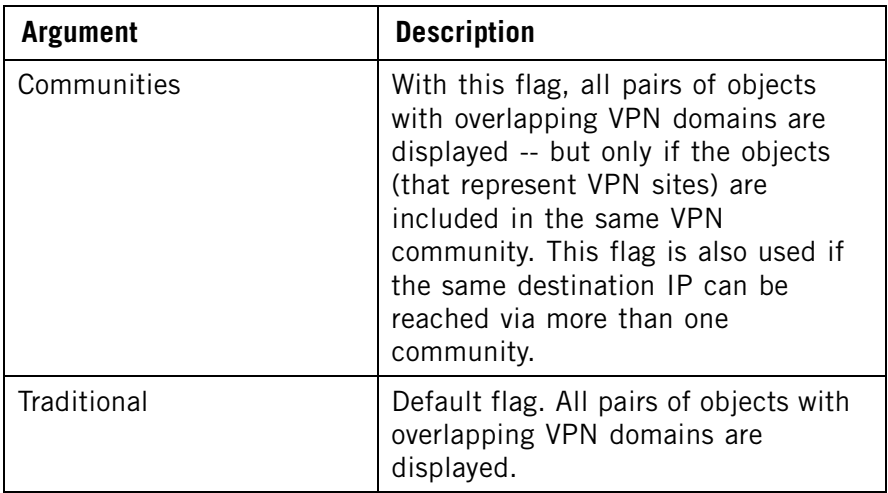

**Example** vpn overlap\_encdom communities

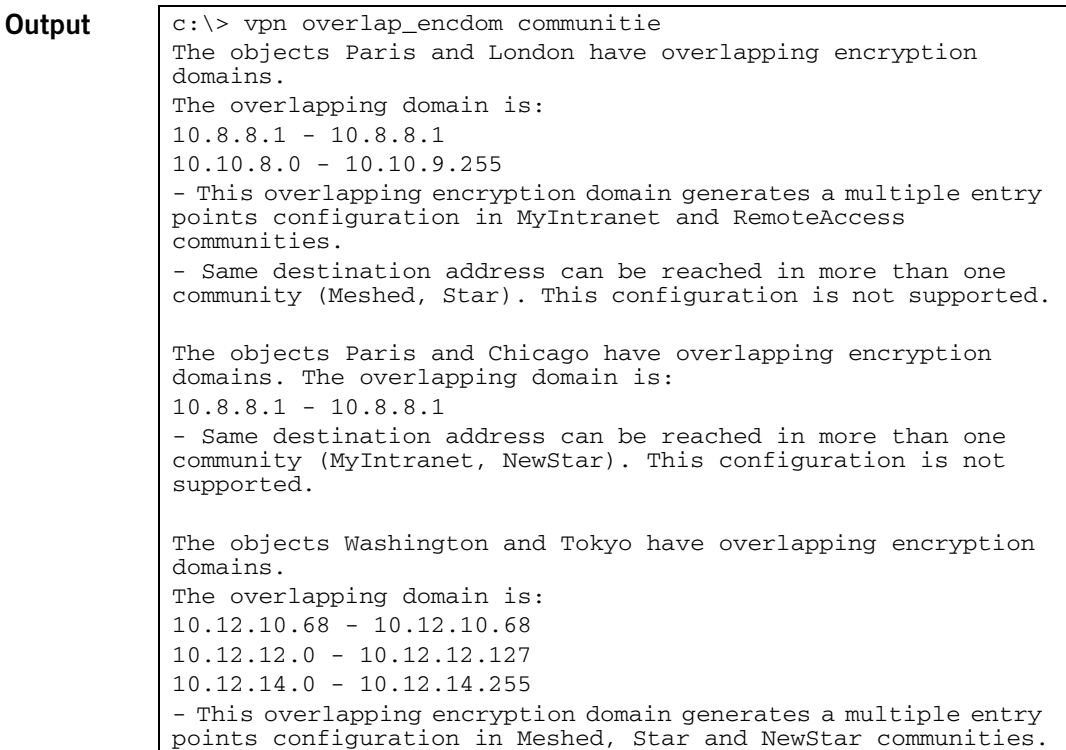

### <span id="page-171-0"></span>**vpn sw\_topology**

**Description** Download the topology for a SofaWare gateway.

**Usage** vpn [-d] sw\_toplogy -dir <directory> -name <name> -profile <profile> [-filename <filename>]

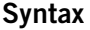

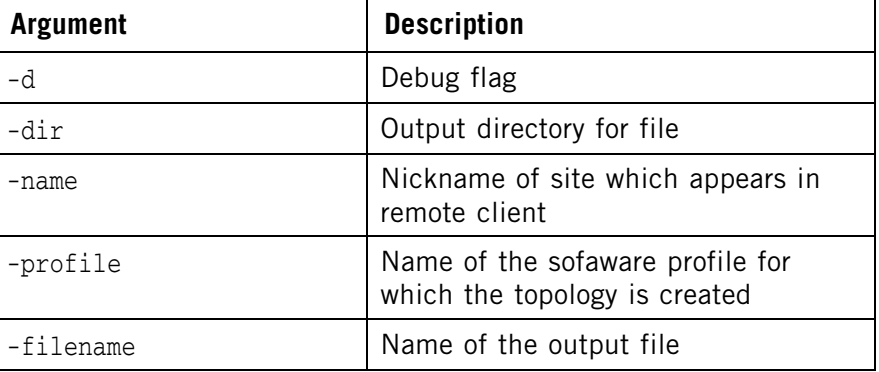

#### <span id="page-172-0"></span>**vpn tu**

**Description** Launch the TunnelUtil tool which is used to control VPN tunnels.

**Usage** vpn tu

vpn tunnelutil

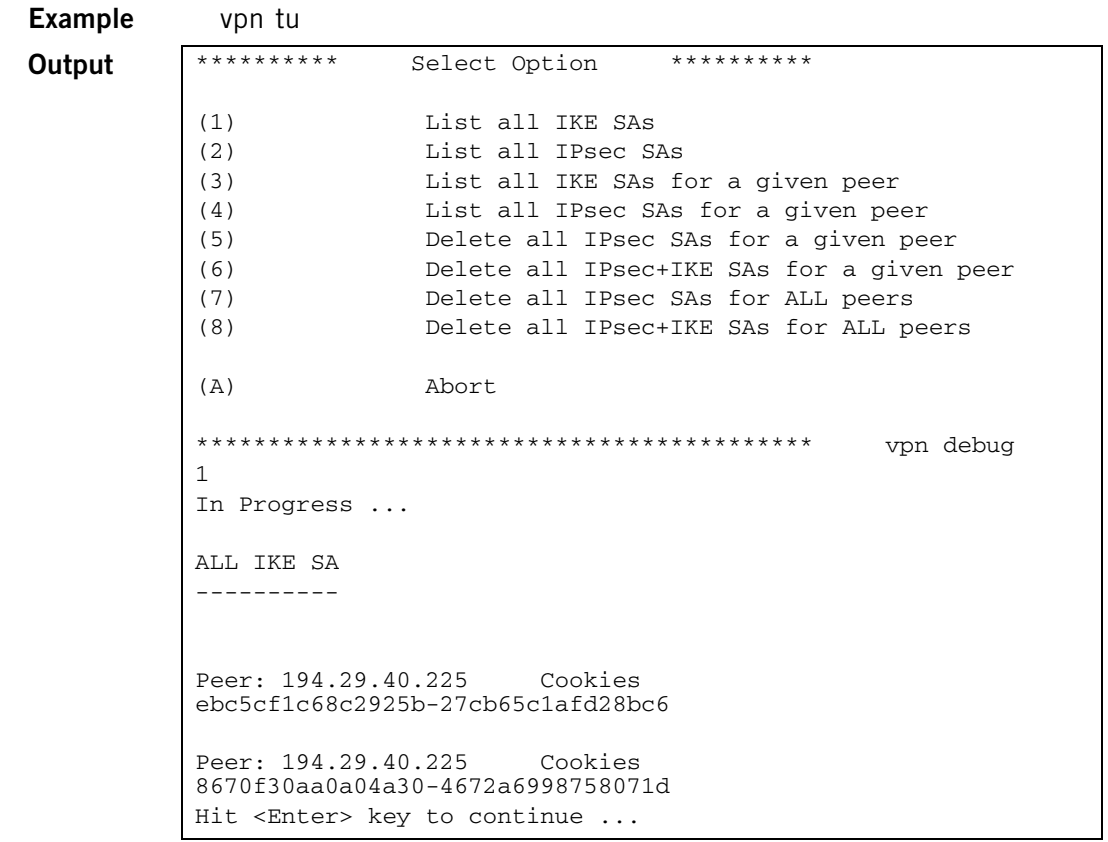

Further Info. When viewing Security Associations for a specific peer, the IP address must be given in dotted decimal notation.

#### <span id="page-172-1"></span>**vpn ver**

**Description** Display the VPN major version number and build number. **Usage** vpn ver [-k] -f <filename>

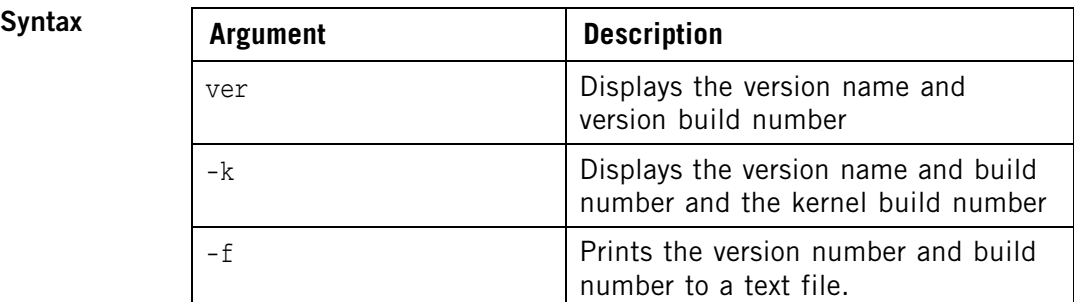

# Chapter 3 **SmartView Monitor Commands**

# **RTM**

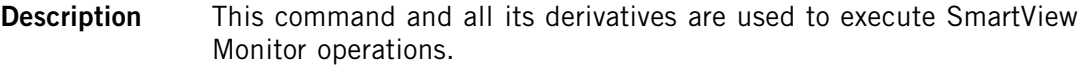

In This Chapter

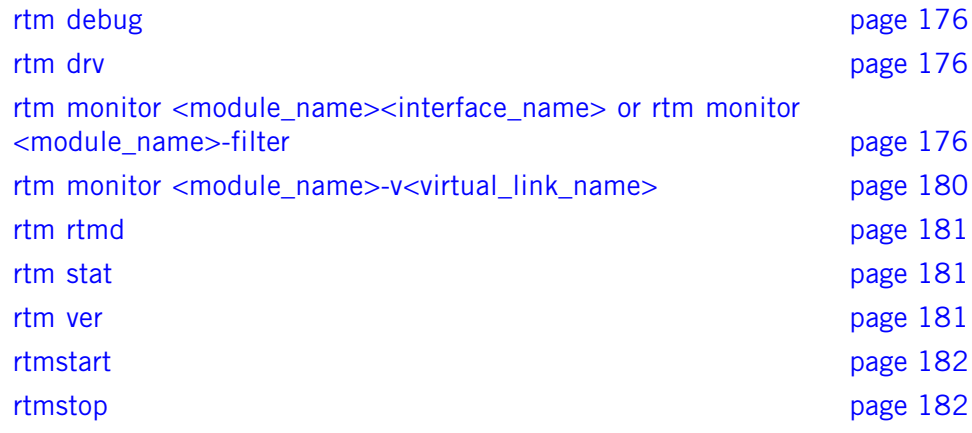

<span id="page-175-0"></span>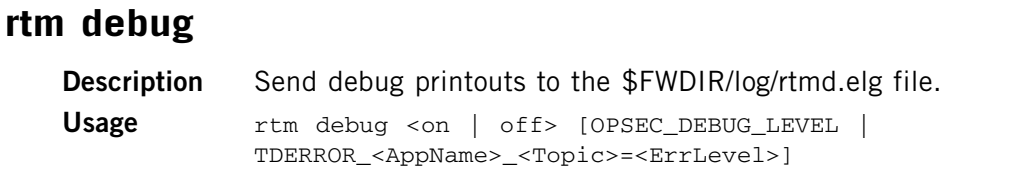

#### **Syntax**

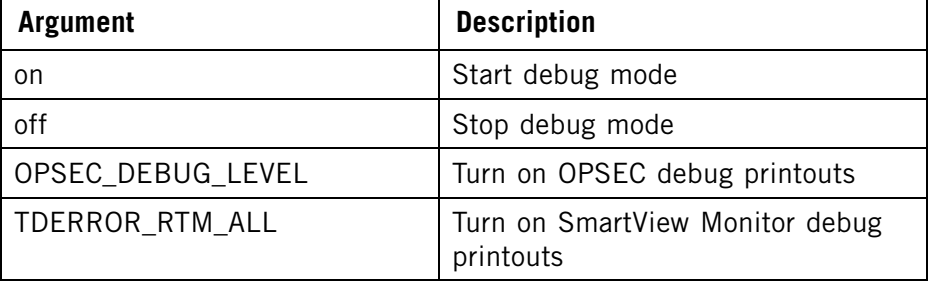

#### <span id="page-175-1"></span>**rtm drv**

**Description** Start, stop or check the status of the SmartView Monitor kernel driver. **Usage** rtm drv <on | off | stat>

**Syntax**

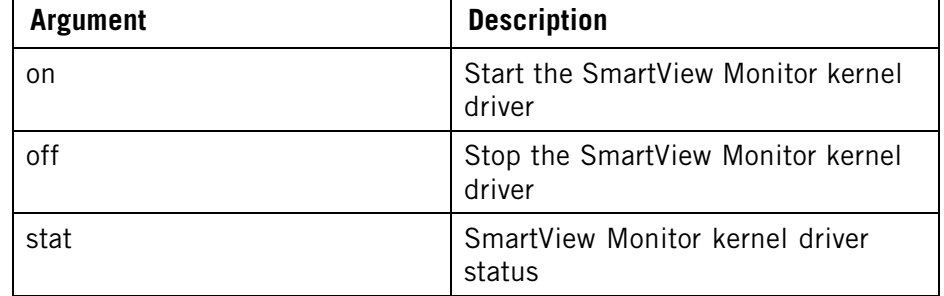

# <span id="page-175-2"></span>**rtm monitor <module\_name><interface\_name> or rtm monitor <module\_name>-filter**

**Description** Starts the monitoring process and specify parameters for monitoring an interface. **Usage** rtm monitor <module\_name><interface\_name>[options]-g<grouping>[entity-1. ..entity-n]

```
or 
rtm monitor <module_name>-filter["complex 
filter"][options]-g<grouping>[entity-1...entity-n]
```
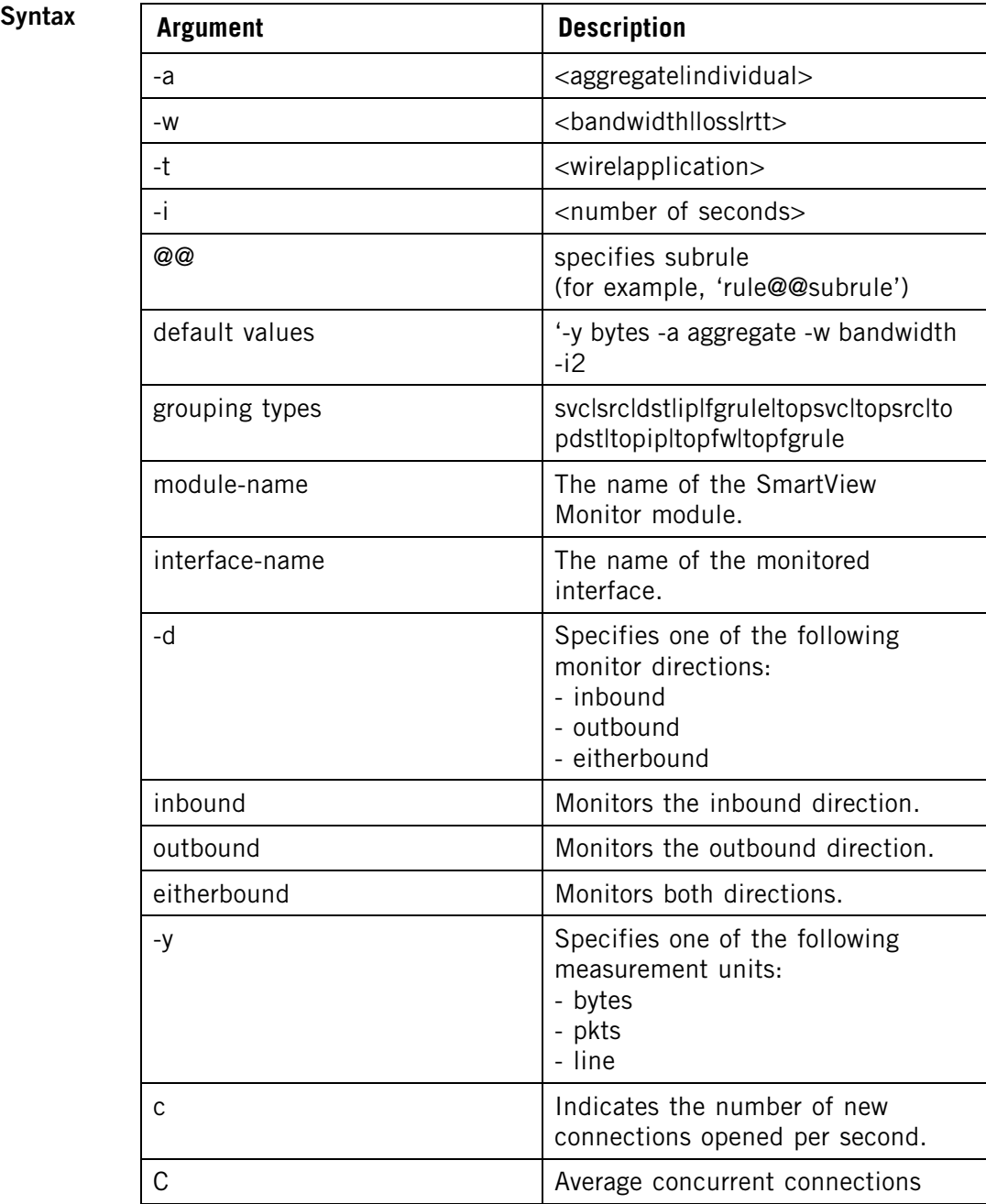

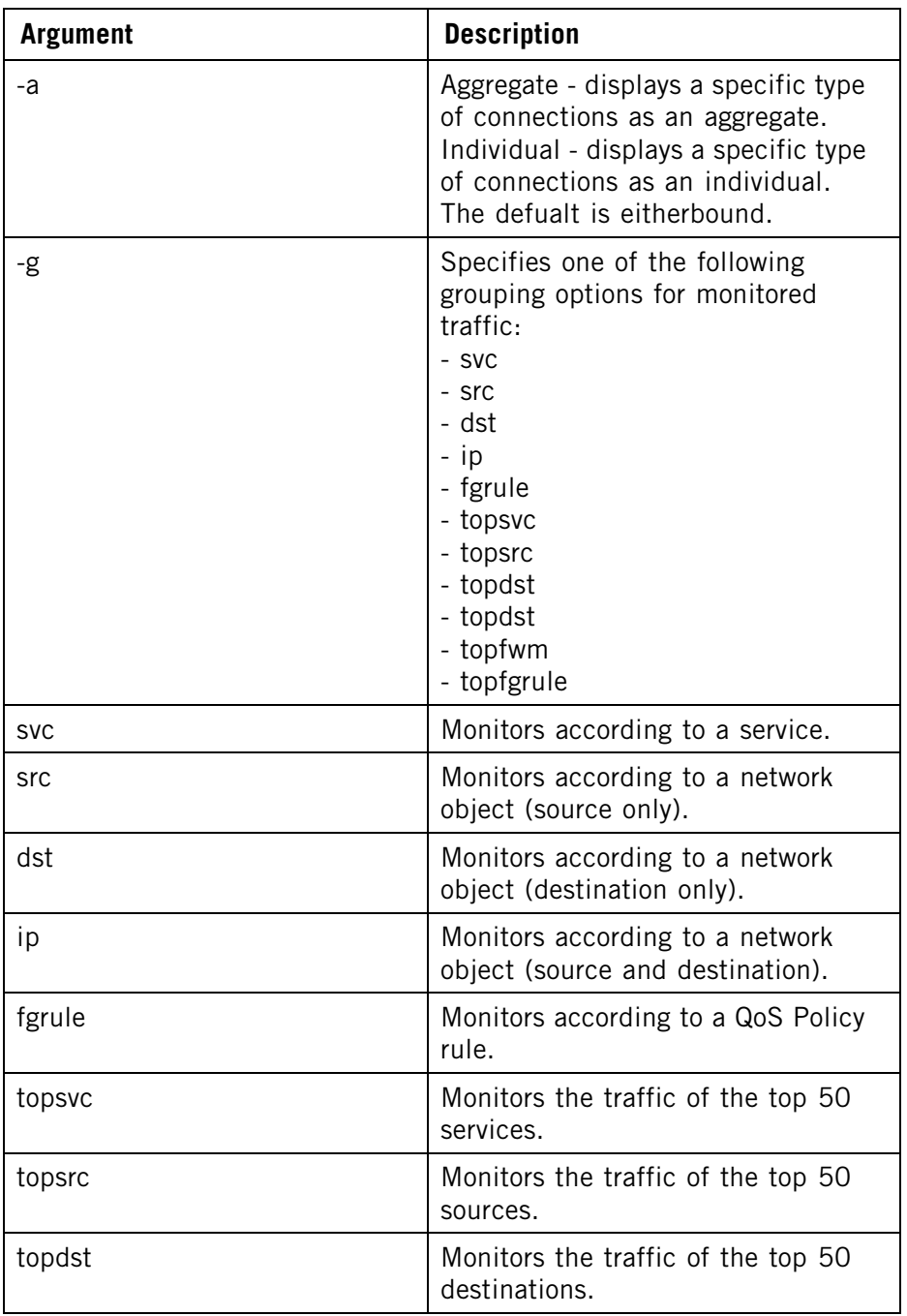

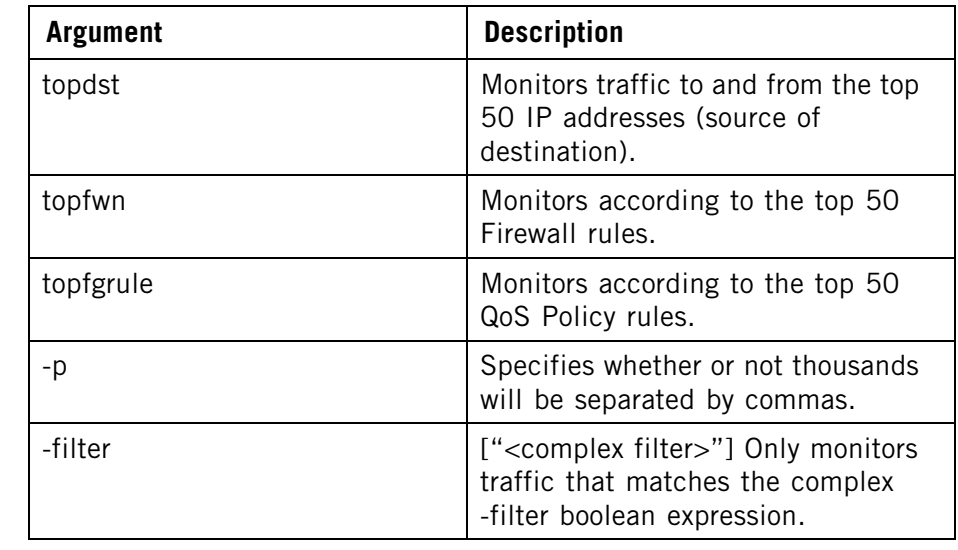

**Example** The following command line displays monitoring data in bytes-per-sec for the top 50 services passed on any interface in both directions:

rtm monitor localhost -filter -g topsvc

The following command will display monitoring data in Conncurrent-Connections for the top 50 sources passed on interface eth0, inbound (that is, not telnet of http).

rtm monitor localhost -filter "[and[[interface 0 [[eth0in]]][svc 1 [telnet http]]]" -y C -g topsrc

The default monitors all traffic on any interface in both directions.

**Comments** The specified entities should correspond to the specified grouping option. For example, if the monitoring process works according to a service (svc), all of the monitored services should be listed and separated by single spaces.

> When monitoring occurs according to the QoS Policy rule (fgrule), 'rule@@subrule" should be used to specify a subrule entity.

There is no need to specify the top grouping options since they automatically monitor the top 50 entities according to the specified group.

**Example** The following command displays monitoring data in bytes-per-sec for the top 50 services passed on interface hme1.

rtm monitor localhost hme1 -g topsvc -y b

# <span id="page-179-0"></span>**rtm monitor <module\_name>-v<virtual\_link\_name>**

**Description** Start the monitoring process and specifies parameters for monitoring a Virtual Link.

**Usage** rtm monitor <module\_name>-v<virtual\_link\_name>[options]entity-1...entity -n

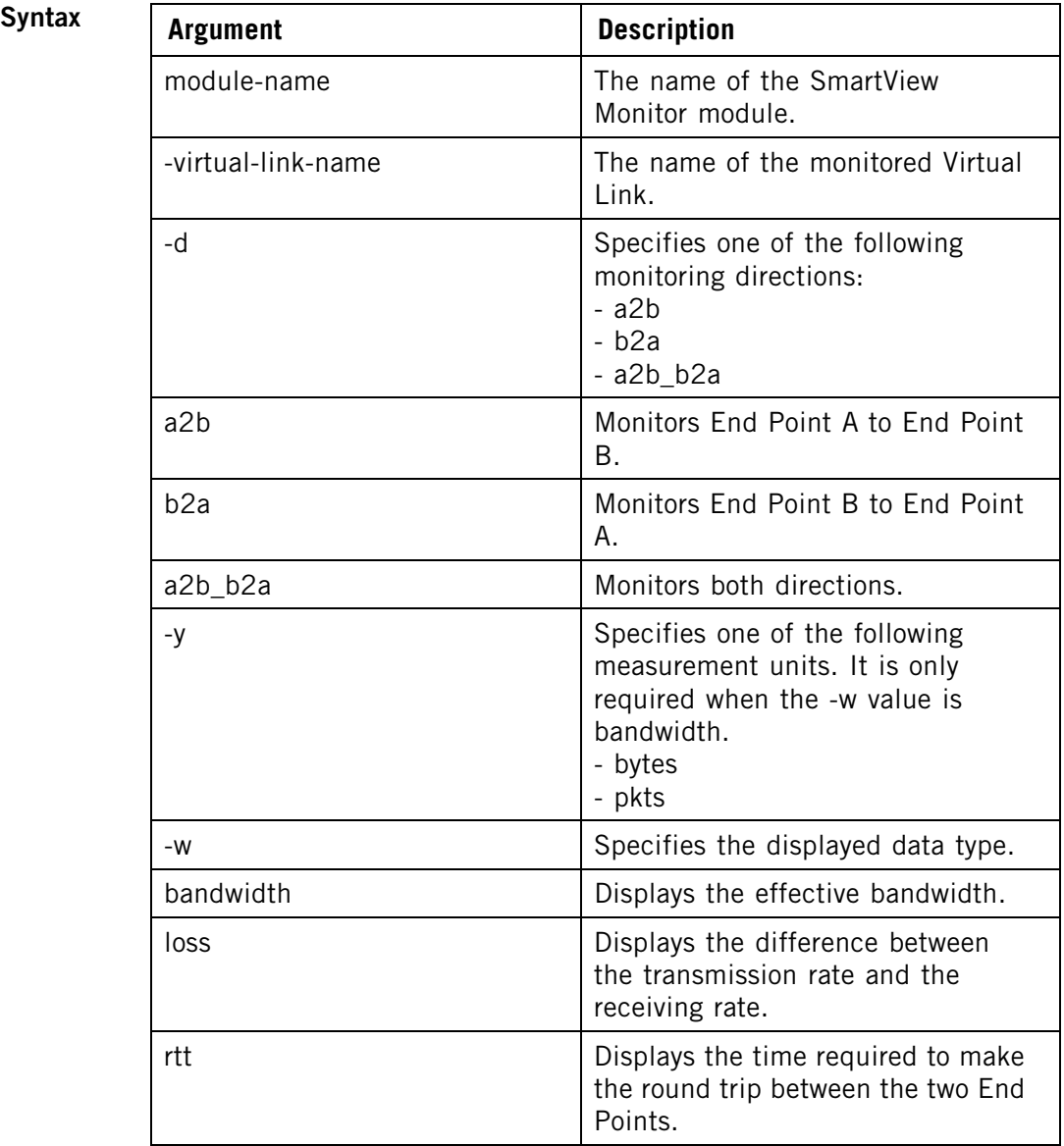
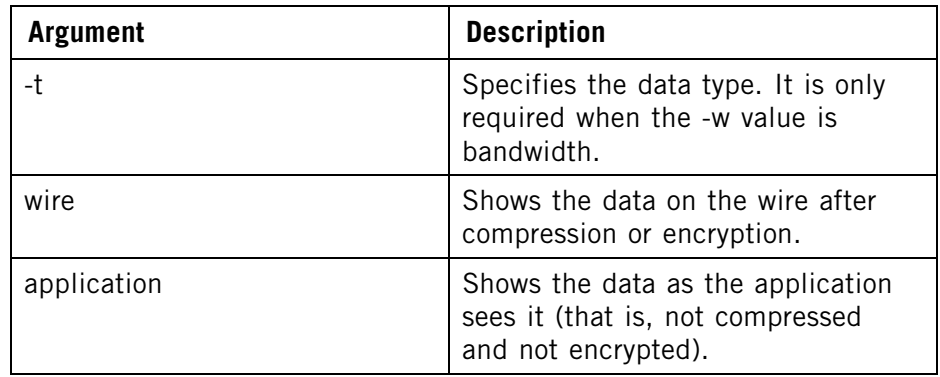

#### **rtm rtmd**

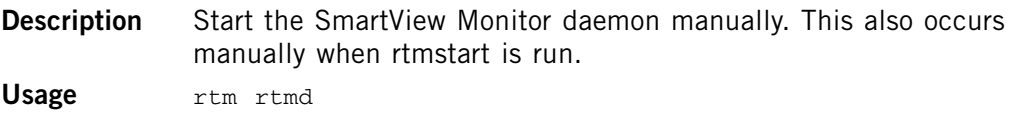

#### **rtm stat**

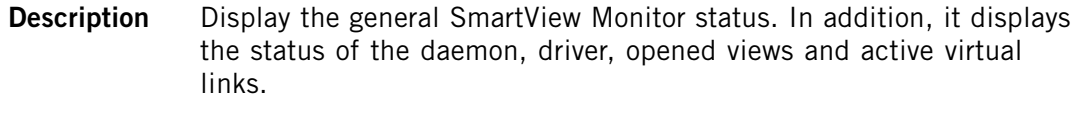

**Usage** rtm stat [flavor(s)] [-h] [-v[v][v]]

**Syntax** Argument **Description** -h Help -v Verbose vl vl view **Current views** 

#### **rtm ver**

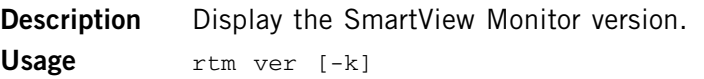

**Syntax**

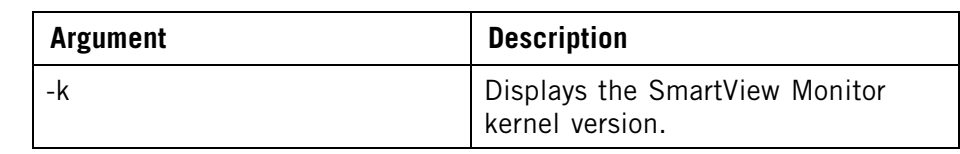

### **rtmstart**

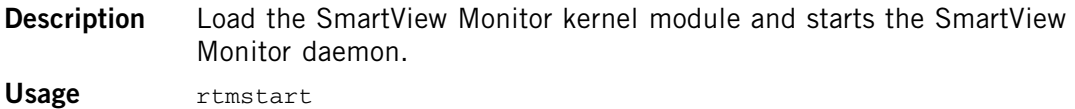

## **rtmstop**

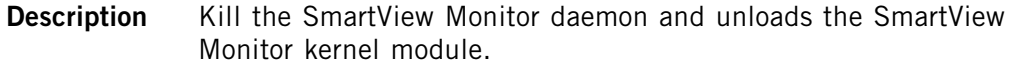

**Usage** rtmstop

# **Chapter SecureClient Commands**

### **SCC**

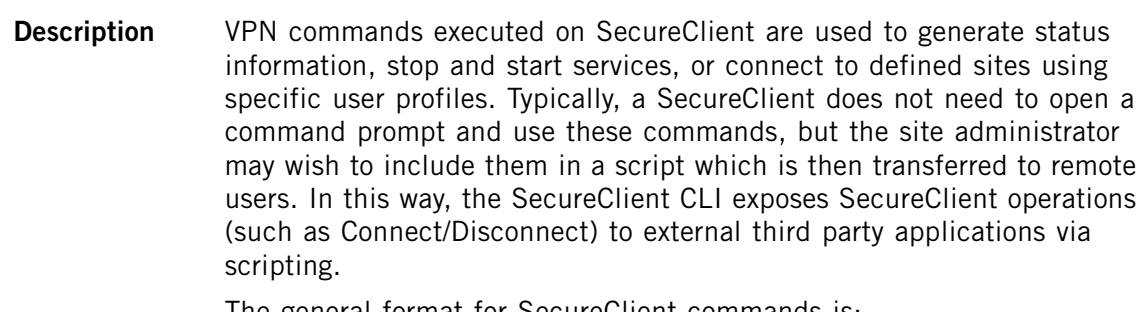

The general format for SecureClient commands is: C:\> scc <command> [optional arguments]

SecureClient icon is disabled.

Some of the commands have keyboard shortcuts. Some of the commands require you to be in command line mode. Use the setmode command for switching to command line mode. Once in CLI mode, the system tray

**Return Value** All the scc commands return 0 on success and (-1) on error. Any textual output goes to stdout on success (for example:'scc numprofiles'), and any error string goes to stderr.

#### In This Chapter

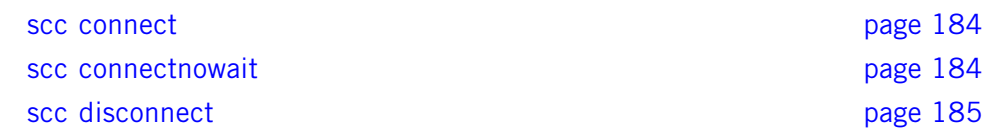

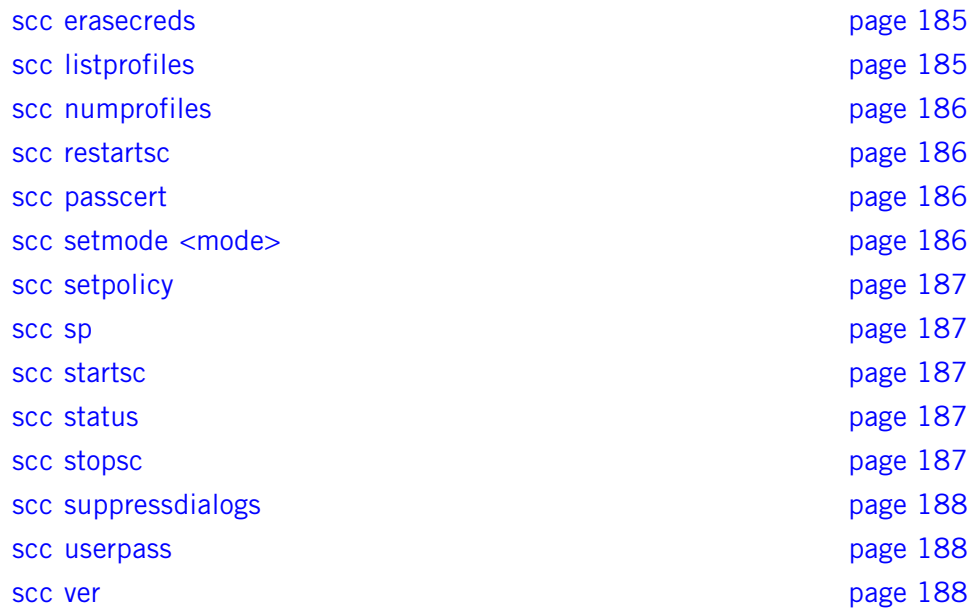

#### <span id="page-183-0"></span>**scc connect**

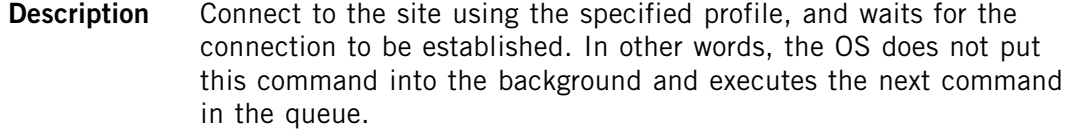

**Usage** connect [-p] <profilename>

**Syntax**

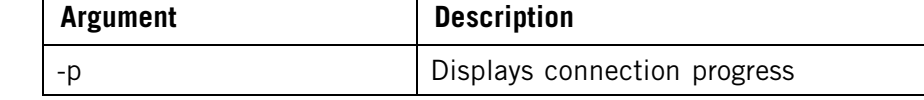

**Comments** Shortcut: scc c

You must be in CLI mode to run this command.

#### <span id="page-183-1"></span>**scc connectnowait**

**Description** Connect asynchronously to the site using the specified profile. This means, the OS moves onto the next command in the queue and this command is run in the background.

Usage connectnowait <profilename>

**Comments** Shortcut: scc cn

You must be in CLI mode to run this command.

### <span id="page-184-0"></span>**scc disconnect**

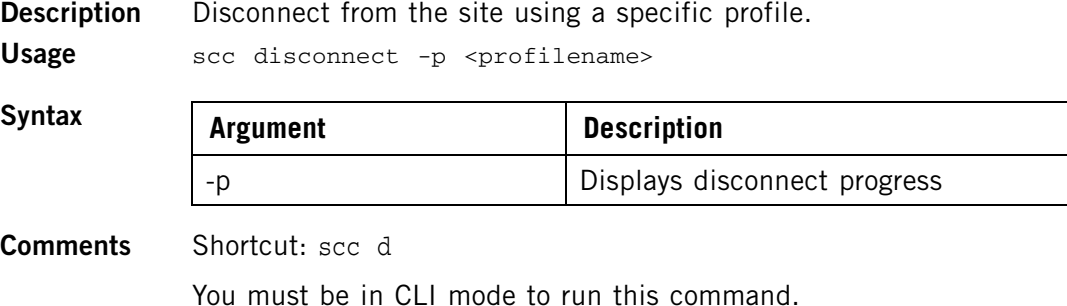

#### <span id="page-184-1"></span>**scc erasecreds**

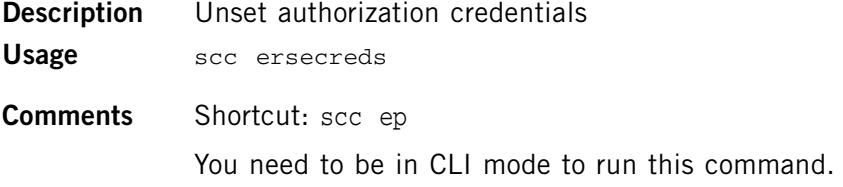

#### <span id="page-184-2"></span>**scc listprofiles**

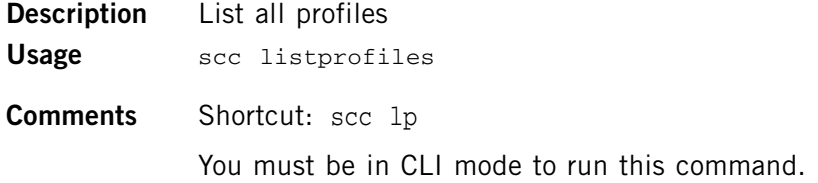

### <span id="page-185-0"></span>**scc numprofiles**

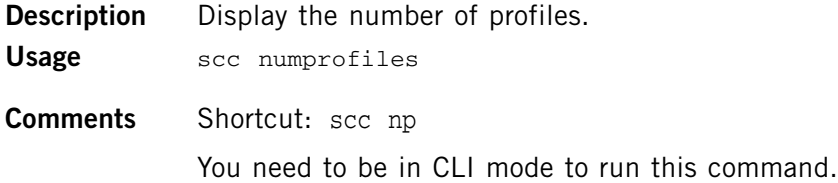

#### <span id="page-185-1"></span>**scc restartsc**

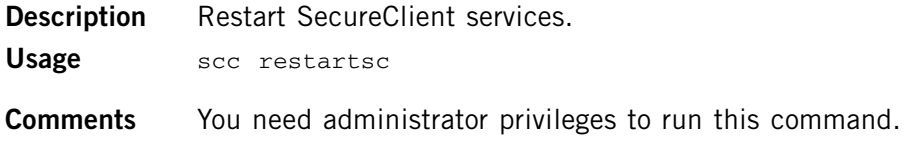

#### <span id="page-185-2"></span>**scc passcert**

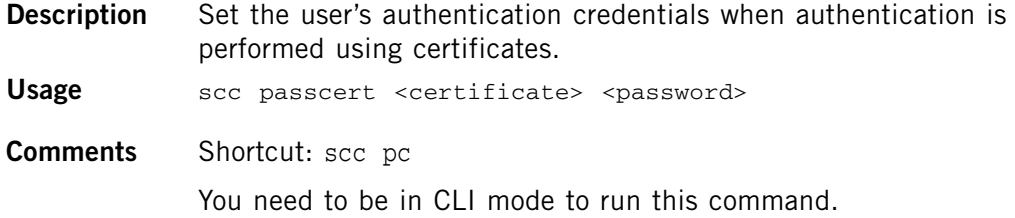

#### <span id="page-185-3"></span>**scc setmode <mode>**

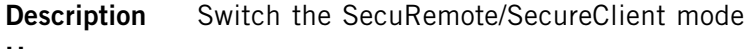

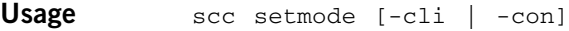

**Syntax**

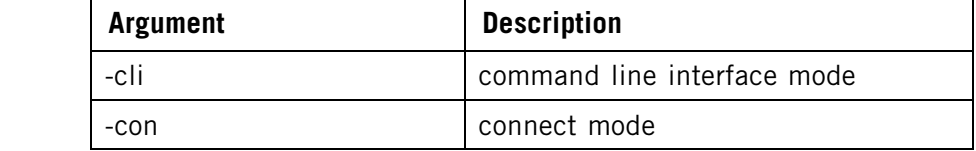

**Comments** You need administrator privileges to run this command.

## <span id="page-186-0"></span>**scc setpolicy**

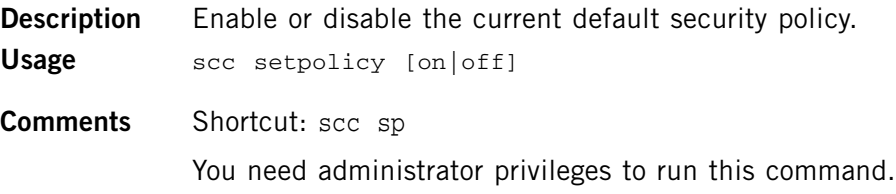

#### <span id="page-186-1"></span>**scc sp**

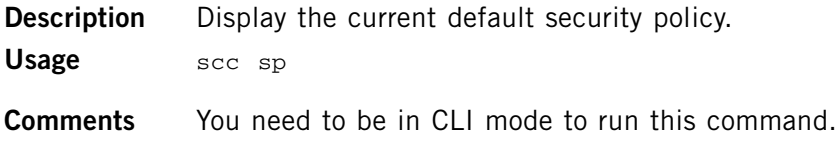

#### <span id="page-186-2"></span>**scc startsc**

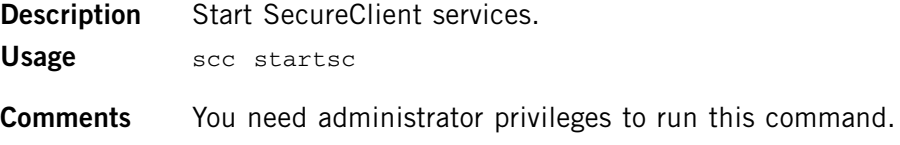

#### <span id="page-186-3"></span>**scc status**

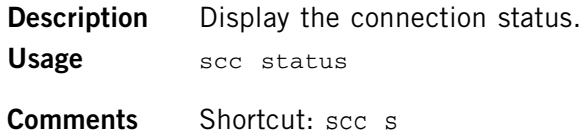

#### <span id="page-186-4"></span>**scc stopsc**

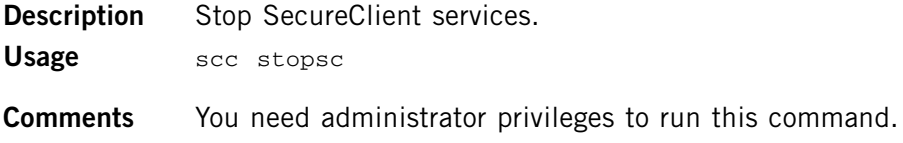

## <span id="page-187-0"></span>**scc suppressdialogs**

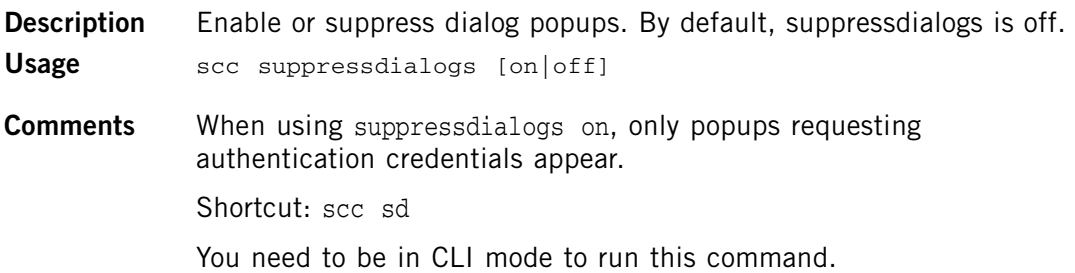

#### <span id="page-187-1"></span>**scc userpass**

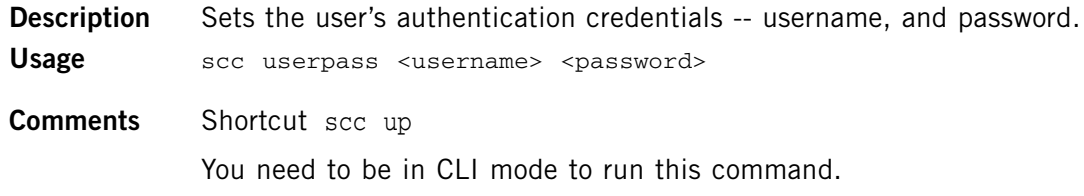

#### <span id="page-187-2"></span>**scc ver**

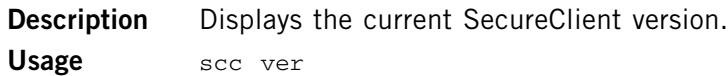

# Chapter **5 ClusterXL Commands**

In This Chapter

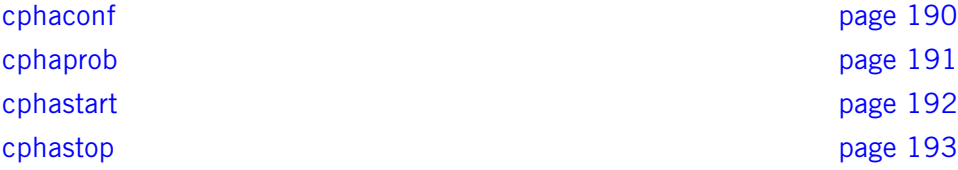

#### <span id="page-189-0"></span>**cphaconf**

**Description** The cphaconf command configures ClusterXL.

**Warning -** Running this command is not recommended. It should be run automatically, only by the Security Gateway or by Check Point support. The only exception to this rule is running this command with set\_cpp option, as described below.

**Usage** cphaconf [-i <machine id>] [-p <policy id>] [-b <db\_id>] [-n <cluster num>][-c <cluster size>] [-m <service >] [-t <secured IF 1>...] start cphaconf [-t <secured IF 1>...] [-d <disconnected IF 1>...] add cphaconf clear-secured cphaconf clear-disconnected cphaconf stop cphaconf init cphaconf forward <on/off> cphaconf debug <on/off> cphaconf set\_ccp <broadcast/multicast> cphaconf mc\_reload cphaconf debug\_data

**Syntax**

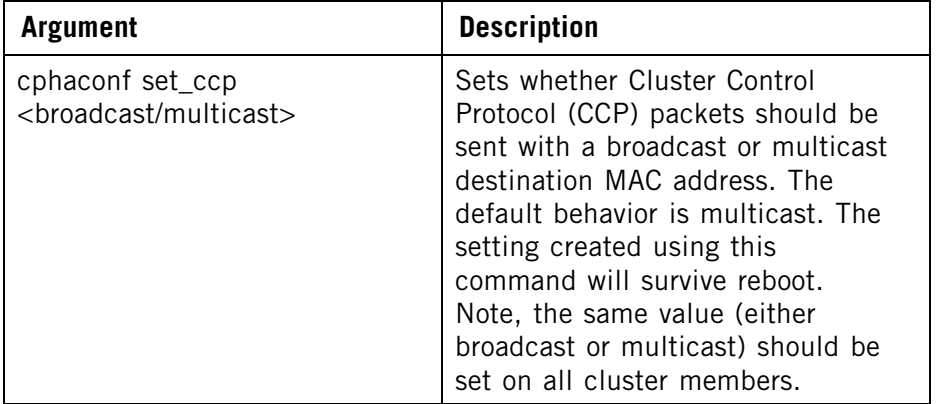

# <span id="page-190-0"></span>**cphaprob**

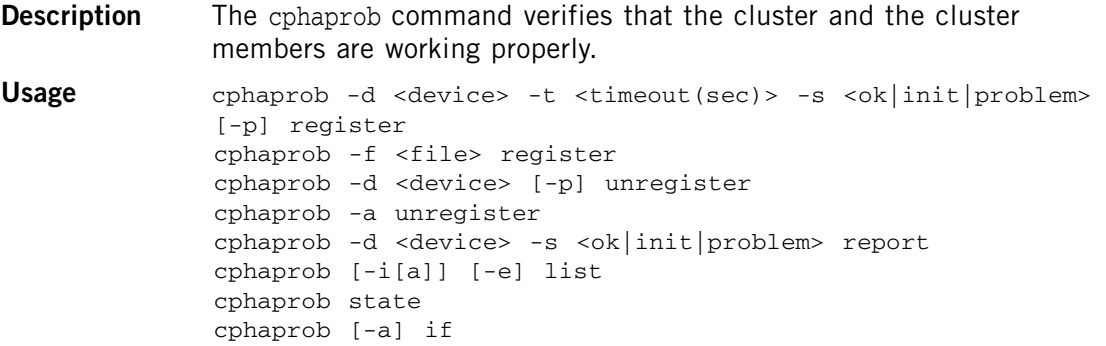

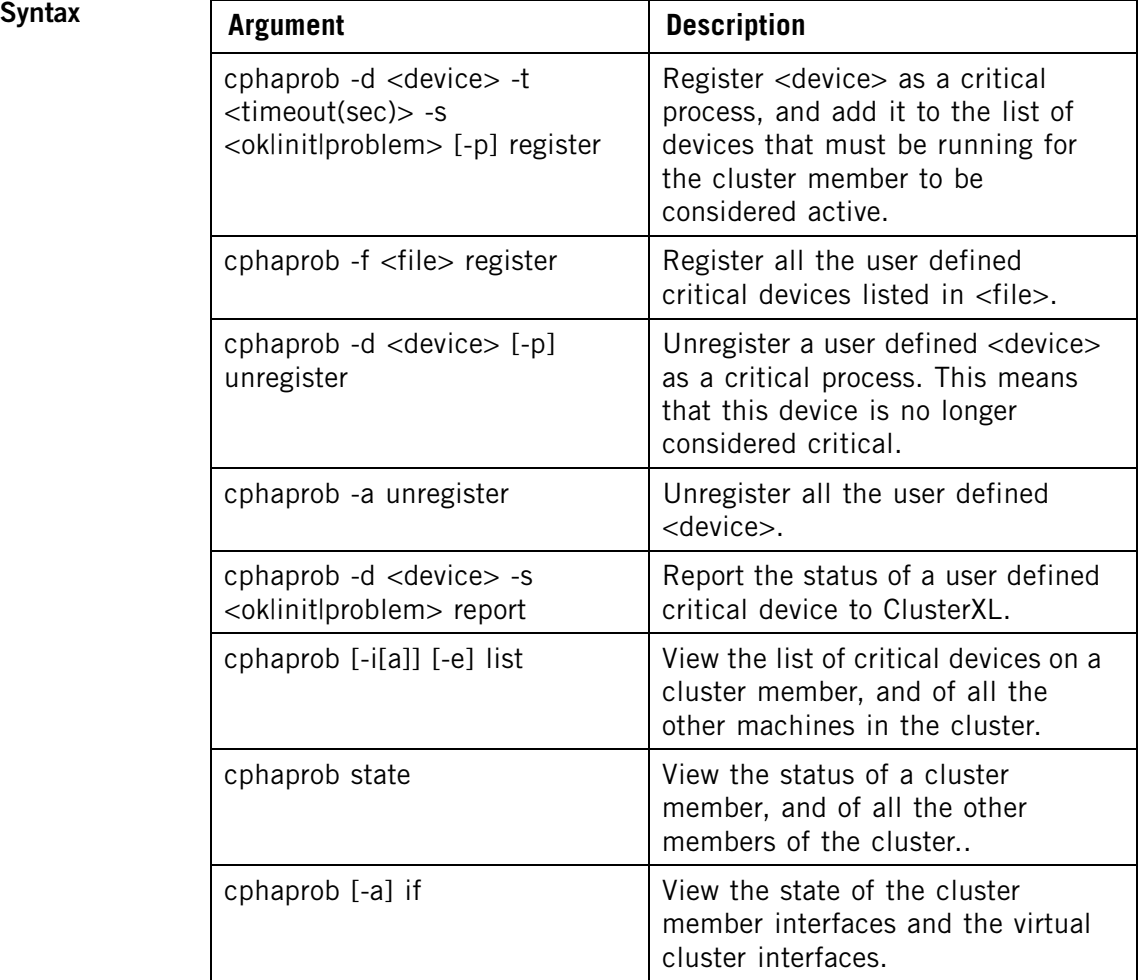

### <span id="page-191-0"></span>**cphastart**

**Description** Running cphastart on a cluster member activates ClusterXL on the member. It does not initiate full synchronization. cpstart is the recommended way to start a cluster member.

#### <span id="page-192-0"></span>**cphastop**

**Description** Running cphastop on a cluster member stops the cluster member from passing traffic. State synchronization also stops. It is still possible to open connections directly to the cluster member. In High Availability Legacy mode, running cphastop may cause the entire cluster to stop functioning.

cphastop

# Chapter **6 Debugging SmartConsole Clients**

You can run any SmartConsole client in debug mode and save the debug information in a text file.

Usage: <client.exe> -d -o <Debug-Output-File-Name.txt>

#### **Syntax:**

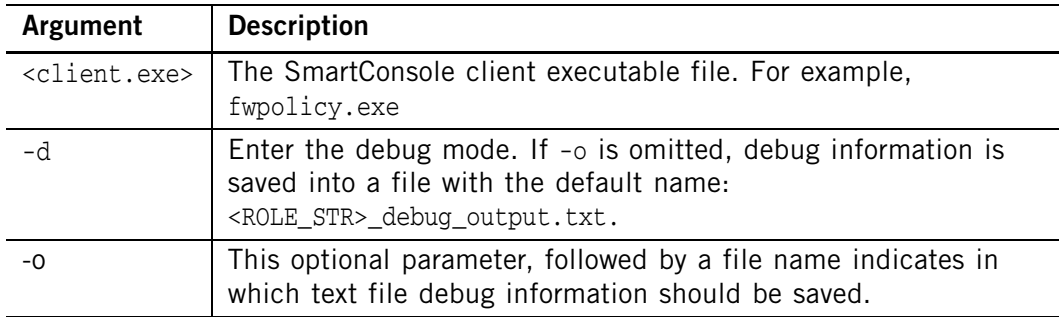

# **Chapter CLI for Other Products**

This guide documents Command Line Interface (CLI) commands for Check Point Products and features. The commands are documented by product.

CLI commands for some products are documented in other guides:

# **CLI Commands in Other Guides**

- **•** For CoreXL commands, see the Firewall Administration Guide [http://supportcontent.checkpoint.com/documentation\\_download?ID=8738](http://supportcontent.checkpoint.com/documentation_download?ID=8738)
- **•** For SmartProvisioning and SmartLSM Security Gateway commands, see the SmartProvisioning Administration Guide. [http://supportcontent.checkpoint.com/documentation\\_download?ID=8815](http://supportcontent.checkpoint.com/documentation_download?ID=8815)
- **•** For Provider-1/SiteManager-1 commands, see the Provider-1/SiteManager-1 Administration Guide. [http://supportcontent.checkpoint.com/documentation\\_download?ID=8741](http://supportcontent.checkpoint.com/documentation_download?ID=8741)
- **•** For QoS commands, see the QoS Administration Guide. [http://supportcontent.checkpoint.com/documentation\\_download?ID=8742](http://supportcontent.checkpoint.com/documentation_download?ID=8742)